### aludu CISCO.

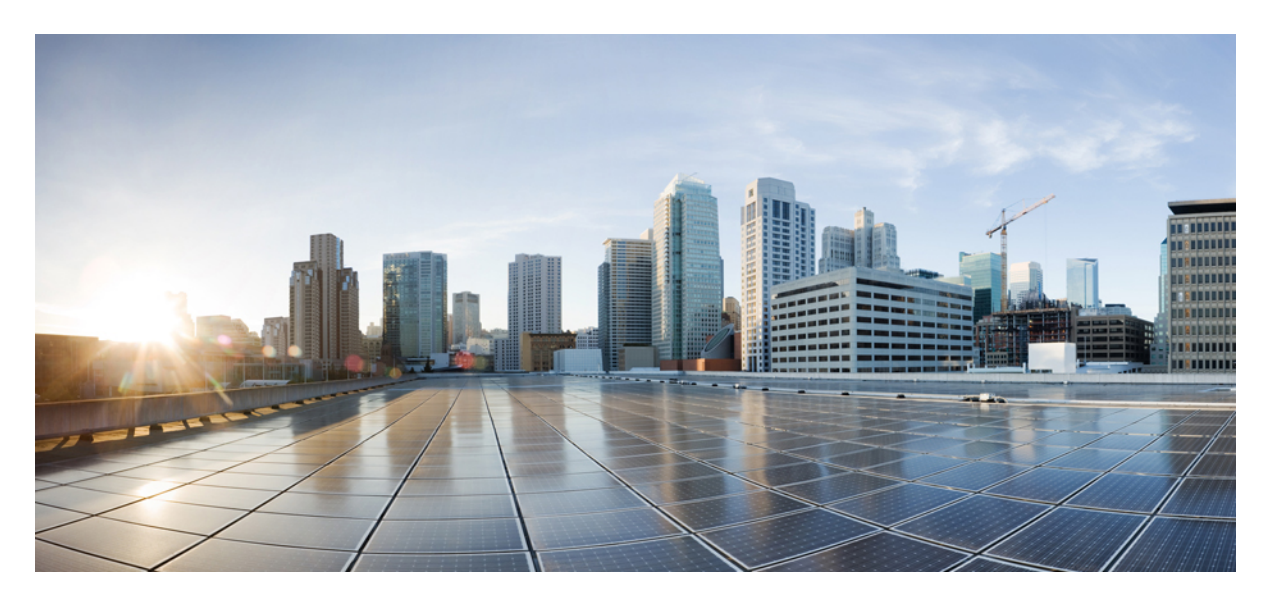

### **Cisco NCS 560** シリーズ ルータ(**IOS XR** リリース **7.1.x**)セグメ ント ルーティング コンフィギュレーション ガイド

初版:2020 年 1 月 29 日

### シスコシステムズ合同会社

〒107-6227 東京都港区赤坂9-7-1 ミッドタウン・タワー http://www.cisco.com/jp お問い合わせ先:シスコ コンタクトセンター 0120-092-255 (フリーコール、携帯・PHS含む) 電話受付時間:平日 10:00~12:00、13:00~17:00 http://www.cisco.com/jp/go/contactcenter/

【注意】シスコ製品をご使用になる前に、安全上の注意( **www.cisco.com/jp/go/safety\_warning/** )をご確認ください。本書は、米国シスコ発行ド キュメントの参考和訳です。リンク情報につきましては、日本語版掲載時点で、英語版にアップデートがあり、リンク先のページが移動**/**変更され ている場合がありますことをご了承ください。あくまでも参考和訳となりますので、正式な内容については米国サイトのドキュメントを参照くだ さい。また、契約等の記述については、弊社販売パートナー、または、弊社担当者にご確認ください。

THE SPECIFICATIONS AND INFORMATION REGARDING THE PRODUCTS IN THIS MANUAL ARE SUBJECT TO CHANGE WITHOUT NOTICE. ALL STATEMENTS, INFORMATION, AND RECOMMENDATIONS IN THIS MANUAL ARE BELIEVED TO BE ACCURATE BUT ARE PRESENTED WITHOUT WARRANTY OF ANY KIND, EXPRESS OR IMPLIED. USERS MUST TAKE FULL RESPONSIBILITY FOR THEIR APPLICATION OF ANY PRODUCTS.

THE SOFTWARE LICENSE AND LIMITED WARRANTY FOR THE ACCOMPANYING PRODUCT ARE SET FORTH IN THE INFORMATION PACKET THAT SHIPPED WITH THE PRODUCT AND ARE INCORPORATED HEREIN BY THIS REFERENCE. IF YOU ARE UNABLE TO LOCATE THE SOFTWARE LICENSE OR LIMITED WARRANTY, CONTACT YOUR CISCO REPRESENTATIVE FOR A COPY.

The Cisco implementation of TCP header compression is an adaptation of a program developed by the University of California, Berkeley (UCB) as part of UCB's public domain version of the UNIX operating system. All rights reserved. Copyright © 1981, Regents of the University of California.

NOTWITHSTANDING ANY OTHER WARRANTY HEREIN, ALL DOCUMENT FILES AND SOFTWARE OF THESE SUPPLIERS ARE PROVIDED "AS IS" WITH ALL FAULTS. CISCO AND THE ABOVE-NAMED SUPPLIERS DISCLAIM ALL WARRANTIES, EXPRESSED OR IMPLIED, INCLUDING, WITHOUT LIMITATION, THOSE OF MERCHANTABILITY, FITNESS FOR A PARTICULAR PURPOSE AND NONINFRINGEMENT OR ARISING FROM A COURSE OF DEALING, USAGE, OR TRADE PRACTICE.

IN NO EVENT SHALL CISCO OR ITS SUPPLIERS BE LIABLE FOR ANY INDIRECT, SPECIAL, CONSEQUENTIAL, OR INCIDENTAL DAMAGES, INCLUDING, WITHOUT LIMITATION, LOST PROFITS OR LOSS OR DAMAGE TO DATA ARISING OUT OF THE USE OR INABILITY TO USE THIS MANUAL, EVEN IF CISCO OR ITS SUPPLIERS HAVE BEEN ADVISED OF THE POSSIBILITY OF SUCH DAMAGES.

Any Internet Protocol (IP) addresses and phone numbers used in this document are not intended to be actual addresses and phone numbers. Any examples, command display output, network topology diagrams, and other figures included in the document are shown for illustrative purposes only. Any use of actual IP addresses or phone numbers in illustrative content is unintentional and coincidental.

All printed copies and duplicate soft copies of this document are considered uncontrolled. See the current online version for the latest version.

Cisco has more than 200 offices worldwide. Addresses and phone numbers are listed on the Cisco website at www.cisco.com/go/offices.

Cisco and the Cisco logo are trademarks or registered trademarks of Cisco and/or its affiliatesin the U.S. and other countries. To view a list of Cisco trademarks, go to this URL: [www.cisco.com](www.cisco.com/go/trademarks) go [trademarks.](www.cisco.com/go/trademarks) Third-party trademarks mentioned are the property of their respective owners. The use of the word partner does not imply a partnership relationship between Cisco and any other company. (1721R)

© 2020 Cisco Systems, Inc. All rights reserved.

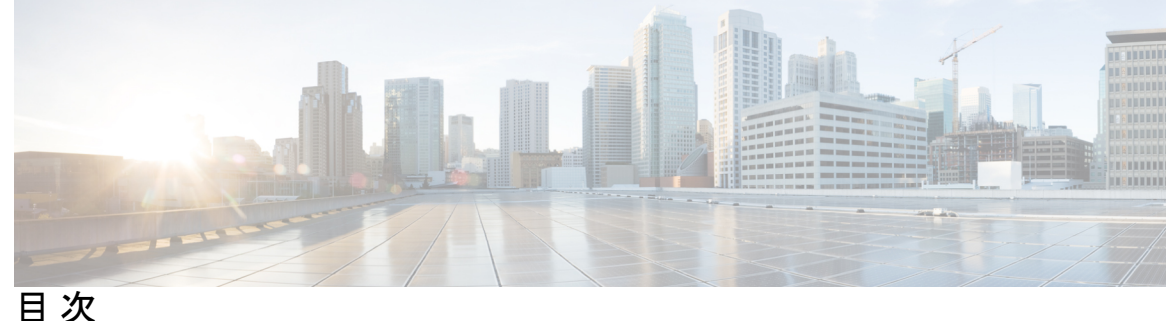

**1** 章

第 セグメント [ルーティングについて](#page-8-0) **1**

[スコープ](#page-8-1) **1** [必要性](#page-9-0) **2** [利点](#page-10-0) **3** セグメント [ルーティングを展開するためのワークフロー](#page-10-1) **3**

セグメント ルーティング グローバル [ブロックおよびセグメント](#page-12-0) ルーティング ローカル ブロック [の設定](#page-12-0) **5** 第 **2** 章 セグメント ルーティング グローバル [ブロックについて](#page-12-1) **5** セグメント ルーティング ローカル [ブロックについて](#page-13-0) **6** 非デフォルト セグメント ルーティング グローバル [ブロック範囲の設定](#page-15-0) **8** 非デフォルト セグメント ルーティング ローカル [ブロック範囲の設定](#page-16-0) **9**

第 **IS-IS** [プロトコル用のセグメント](#page-18-0) ルーティングの設定 **11 3** 章 IS-IS [プロトコル用のセグメント](#page-18-1) ルーティングの有効化 **11** IS-IS 対応ループバック [インターフェイスでのプレフィックス](#page-20-0) SID の設定 **13** [隣接関係](#page-21-0) SID の設定 **14** レイヤ 2 [隣接関係](#page-24-0) SID の設定 **17** [帯域幅ベースのローカル](#page-27-0) UCMP の設定 **20** IS-IS マルチドメイン プレフィックス SID とドメイン [ステッチング:例](#page-28-0) **21** IS-IS マルチドメイン [プレフィックス](#page-28-1) SID の設定 **21** [共通ルータ](#page-29-0) ID の設定 **22** IS-IS [リンクステート](#page-30-0) データの配布 **23** [セグメントルーティング](#page-31-0) ECMP-FEC の最適化 **24**

第 **OSPF** [プロトコル用のセグメント](#page-34-0) ルーティングの設定 **27 4** 章 OSPF [プロトコル用のセグメント](#page-34-1) ルーティングの有効化 **27** OSPF 対応ループバック [インターフェイスでのプレフィックス](#page-36-0) SID の設定 **29** [セグメントルーティング](#page-37-0) ECMP-FEC の最適化 **30**

第 **BGP** 用のセグメント [ルーティングの設定](#page-40-0) **33 5** 章 BGP [用のセグメント](#page-40-1) ルーティング **33** BGP プレフィックス [セグメント識別子の設定](#page-41-0) **34** セグメント ルーティング出力ピア [エンジニアリングの設定](#page-42-0) **35** BGP リンク [ステートの設定](#page-43-0) **36** 例:SR-EPE および [BGP-LS](#page-44-0) の設定 **37**

第 **SR-TE** [ポリシーの設定](#page-48-0) **41 6** 章

#### [制限事項](#page-48-1) **41**

SR-TE [の自動ルート通知](#page-48-2) **41**

SR-TE [ポリシーの概要](#page-48-3) **41**

自動ルート [インクルード](#page-49-0) **42**

[カラー専用自動ステアリング](#page-50-0) **43**

[アドレスファミリに依存しない自動ステアリング](#page-51-0) **44**

セグメント ルーティング [ポリシーを介した](#page-52-0) LDP **45**

SR-TE [ポリシーを使用したスタティック](#page-55-0) ルート トラフィック ステアリング **48** SR [ポリシーのインスタンス化](#page-56-0) **49**

オンデマンド SR ポリシー:SR [オンデマンドネクストホップ](#page-56-1) **49**

SR-ODN [の設定:例](#page-62-0) **55**

EVPN-VPWS 用の SR-ODN [の設定:使用例](#page-69-0) **62**

[手動でプロビジョニングされた](#page-91-0) SR ポリシー **84**

PCE [で開始された](#page-91-1) SR ポリシー **84**

SR-TE [ポリシーのパスタイプ](#page-91-2) **84**

[ダイナミックパス](#page-92-0) **85**

[最適化の目的](#page-92-1) **85**

[制約](#page-93-0) **86**

[ダイナミックパスを使用した](#page-95-0) SR ポリシーの設定 **88**

[エニーキャスト](#page-96-0) SID 対応パス計算 **89**

[明示パス](#page-101-0) **94**

[明示パスを使用した](#page-101-1) SR-TE ポリシーの設定 **94**

[アフィニティ制約検証を使用した明示パスの設定](#page-103-0) **96**

[プロトコル](#page-106-0) **99**

[パス計算要素プロトコル](#page-106-1) **99**

PCEP PCC [としてのヘッドエンドルータの設定](#page-106-2) **99**

BGP [SR-TE](#page-110-0) **103**

明示的 BGP [SR-TE](#page-111-0) の設定 **104**

[トラフィックステアリング](#page-113-0) **106**

[自動ステアリング](#page-113-1) **106**

[カラー専用自動ステアリング](#page-113-2) **106**

CO [フラグの設定](#page-114-0) **107**

[アドレスファミリに依存しない自動ステアリング](#page-115-0) **108**

バインド [セグメントの使用](#page-116-0) **109**

L2VPN [優先パス](#page-117-0) **110**

SR-TE [ポリシーを使用したスタティック](#page-118-0) ルート トラフィック ステアリング **111**

自動ルート [インクルード](#page-118-1) **111**

#### [その他](#page-119-0) **112**

セグメント ルーティング [ポリシーを介した](#page-119-1) LDP **112**

第 7 章 する *カバメント ルーティング パス計*算要素の設定 117

SR-PCE [について](#page-124-1) **117** [SR-PCE](#page-125-0) の設定 **118** ディスジョイント [ポリシーの設定\(オプション\)](#page-127-0) **120** [トラフィック管理の](#page-129-0) PCE 開始 SR ポリシー **122** PCEP 接続の ACL [サポート](#page-130-0) **123**

第 [トポロジに依存しないループフリー代替\(](#page-132-0)**TI-LFA**)の設定 **125 8** 章

### [制限事項](#page-132-1) **125**

IS-IS 用の [TI-LFA](#page-132-2) の設定 **125** OSPF 用の [TI-LFA](#page-134-0) の設定 **127** TI-LFA ノードと SRLG [の保護:例](#page-136-0) **129** [グローバル重み付け](#page-137-0) SRLG 保護の設定 **130**

第 セグメント ルーティング [マイクロループ回避の設定](#page-140-0) **133 9** 章 セグメント ルーティング [マイクロループ回避について](#page-140-1) **133** セグメント ルーティング [マイクロループ回避の制限事項](#page-140-2) **133** IS-IS 向けセグメント ルーティング [マイクロループ回避の設定](#page-141-0) **134**

第 セグメント [ルーティング](#page-144-0) マッピング サーバの設定 **137 1 0** 章 セグメント [ルーティング](#page-144-1) マッピング サーバ **137** セグメント ルーティング マッピング [サーバの制約事項](#page-145-0) **138** セグメント [ルーティングと](#page-145-1) LDP の相互運用性 **138** [例:セグメント](#page-146-0) ルーティング LDP の相互運用性 **139** マッピング [サーバの設定](#page-148-0) **141** マッピング [アドバタイズメントの有効化](#page-150-0) **143** IS-IS 向けマッピング [アドバタイズメントの設定](#page-150-1) **143** OSPF 向けマッピング [アドバタイズメントの設定](#page-151-0) **144** マッピング [クライアントの有効化](#page-152-0) **145**

第 セグメント [ルーティング](#page-154-0) **OAM** の使用 **147 1 1** 章 BGP および IGP [プレフィックス](#page-154-1) SID 用の MPLS Ping および Traceroute **147** [例:プレフィックス](#page-155-0) SID の MPLS Ping、Traceroute、および ツリー トレース **148** MPLS LSP ping および traceroute Nil FEC [ターゲット](#page-157-0) **150** 例:Nil\_FEC [ターゲットの](#page-158-0) LSP Ping および Traceroute **151** [セグメントルーティングの](#page-159-0) ping およびトレースルート **152** セグメント [ルーティング](#page-159-1) Ping **152** セグメント [ルーティング](#page-161-0) Traceroute **154** [フレキシブルアルゴリズムのセグメントルーティングの](#page-164-0) ping およびトレースルート **157**

[フレキシブルアルゴリズムのセグメントルーティングの](#page-164-1) ping **157** [フレキシブルアルゴリズムのセグメントルーティングのトレースルート](#page-165-0) **158** IPv6 OAM [を介したセグメント](#page-165-1) ルーティング **158** セグメント ルーティング データ [プレーンのモニタリング](#page-167-0) **160** SR DPM [の設定](#page-171-0) **164**

第 セグメント ルーティング フレキシブル [アルゴリズムの有効化](#page-174-0) **167 1 2** 章

[フレキシブルアルゴリズムの前提条件](#page-174-1) **167** セグメント ルーティング フレキシブル [アルゴリズムの構成要素](#page-175-0) **168** [フレキシブルアルゴリズムの定義](#page-175-1) **168** [フレキシブルアルゴリズムのサポートのアドバタイズメント](#page-175-2) **168** [フレキシブルアルゴリズムの定義のアドバタイズメント](#page-175-3) **168** [フレキシブルアルゴリズムのプレフィックス](#page-176-0) SID のアドバタイズメント **169** [フレキシブル](#page-176-1) アルゴリズム パスの計算 **169** フレキシブル アルゴリズム [パスの転送エントリの組み込み](#page-177-0) **170** [フレキシブルアルゴリズムのプレフィックス](#page-177-1) SID の再配布 **170** [フレキシブルアルゴリズムの設定](#page-177-2) **170** 例:IS-IS [フレキシブルアルゴリズムの設定](#page-179-0) **172** 例:OSPF [フレキシブルアルゴリズムの設定](#page-179-1) **172** 例:フレキシブル アルゴリズム [パスへのトラフィックのステアリング](#page-180-0) **173** PE 上の BGP [ルート:カラーベースのステアリング](#page-180-1) **173**

目次

 $\mathbf I$ 

<span id="page-8-0"></span>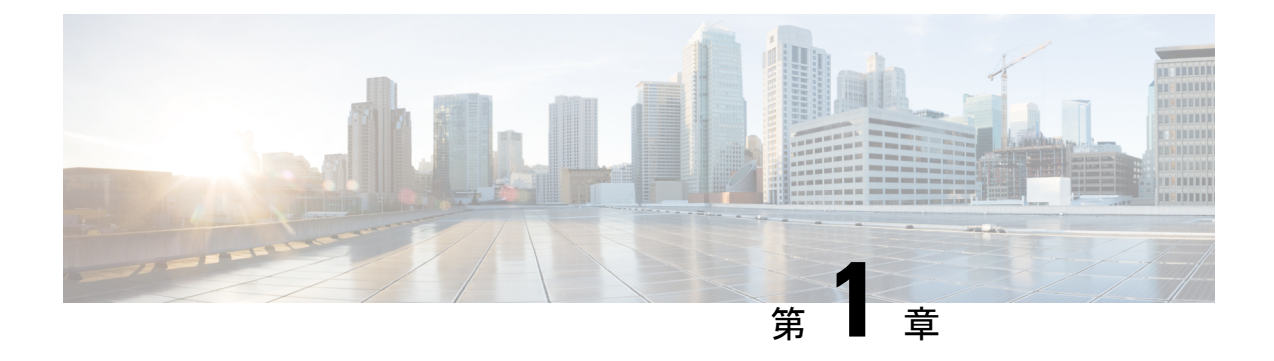

## セグメント ルーティングについて

この章では、セグメント ルーティングの概念およびセグメント ルーティングを設定するため のワークフローについて説明します。

- [スコープ](#page-8-1) (1 ページ)
- 必要性 (2 [ページ\)](#page-9-0)
- 利点 (3 [ページ\)](#page-10-0)
- セグメント [ルーティングを展開するためのワークフロー](#page-10-1) (3 ページ)

### <span id="page-8-1"></span>スコープ

セグメント ルーティングは、送信元のルーティング パラダイムに基づいてネットワーク上で パケットを転送する方法です。送信元はパスを選択し、パケットヘッダーでセグメントの番号 付きリストとしてエンコードします。セグメントは、任意のタイプの命令の識別子です。例え ば、トポロジ セグメントは、宛先へのネクスト ホップを識別します。各セグメントを識別す るセグメント ID (SID) は、フラットな 20 ビットの符号なし整数からなります。

#### セグメント

内部ゲートウェイ プロトコル (IGP) は、2つのタイプのセグメント、プレフィックス セグメ ントと隣接関係セグメントを配布します。各ルータ(ノード)と各リンク(隣接関係)には、 関連付けられたセグメント識別子(SID)があります。

• プレフィックスSIDは、IPプレフィックスに関連付けられます。プレフィックスSIDは、 ラベルのセグメント ルーティング グローバル ブロック(SRGB)の範囲から手動で設定 され、IS-IS または OSPF によって配布されます。プレフィックス セグメントは、その宛 先への最短パスに沿ってトラフィックを誘導します。ノードSIDは、特定のノードを識別 する特別なタイプのプレフィックス SID です。ノードのループバック アドレスをプレ フィックスとして使用して、ループバック インターフェイスの下に設定されます。

プレフィックス セグメントはグローバル セグメントであるため、プレフィックス SID は セグメント ルーティング ドメイン内でグローバルに一意です。

• 隣接関係セグメントは、隣接ルータへの出力インターフェイスなどの特定の隣接関係を表 す、隣接関係SIDと呼ばれるラベルによって識別されます。隣接関係SIDは、動的ラベル

の範囲から動的に割り当てることも、ラベルのセグメント ルーティング ローカル ブロッ ク(SRLB)の範囲から手動で設定することもできます。隣接関係 SID は、IS-IS または OSPF によって配布されます。隣接関係セグメントは、トラフィックを特定の隣接関係に 誘導します。

隣接関係セグメントはローカル セグメントであるため、隣接関係 SID は特定のルータに 対してローカルに一意です。

番号付きリストでプレフィックス (ノード) と隣接関係セグメント ID を組み合わせることに より、ネットワーク内で任意のパスを構築できます。各ホップにおいて、先頭のセグメントが ネクスト ホップを識別するために使用されます。セグメントはパケット ヘッダーの先頭に順 番にスタックされます。先頭のセグメントに別のノードの ID が含まれている場合、受信ノー ドは等コストマルチパス(ECMP)を使用してパケットをネクストホップに移動させます。ID が受信ノードの ID である場合、ノードは先頭のセグメントをポップし、次のセグメントに必 要なタスクを実行します。

#### データプレーン

セグメントルーティングは、マルチプロトコルラベルスイッチング(MPLS)アーキテクチャ に直接適用することができ、フォワーディング プレーンは変更されません。セグメントは MPLSラベルとしてエンコードされます。セグメントの番号付きリストはラベルのスタックと してエンコードされます。処理するセグメントは、スタックの一番上にあります。セグメント の完了後に関連するラベルがスタックからポップします。

#### サービス

セグメント ルーティングは、レイヤ 3 VPN(L3VPN)、仮想プライベート ワイヤ サービス (VPWS)、仮想プライベート LAN サービス(VPLS)、イーサネット VPN(EVPN)など、 MPLS の豊富なマルチサービス機能と統合されています。

#### トラフィック エンジニアリング用のセグメント ルーティング

トラフィックエンジニアリング用のセグメントルーティング (SR-TE) は、送信元と宛先のペ ア間のポリシーを通じて行われます。トラフィックエンジニアリング用のセグメントルーティ ングでは、送信元ルーティングの概念が使用されます。送信元はパスを計算し、パケットヘッ ダーでセグメントとしてエンコードします。各セグメントは、送信元から宛先までのエンド ツーエンドのパスであり、プロバイダー コア ネットワークのルータに、IGP によって計算さ れた最短パスではなく指定されたパスに従うように指示します。宛先はポリシーの存在を認識 しません。

<span id="page-9-0"></span>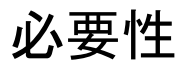

トラフィック エンジニアリング用のセグメント ルーティング(SR-TE)では、ネットワーク はアプリケーション単位およびフロー単位の状態を維持する必要はありません。代わりに、パ ケットで提供されている転送指示に従うだけです。

SR-TE は、すべてのセグメント レベルで ECMP を使用することにより、従来の MPLS-TE ネッ トワークよりも効果的にネットワーク帯域幅を利用します。単一のインテリジェントソースを 使用し、残りのルータをネットワーク経由で必要なパスを計算するタスクから解放します。

### <span id="page-10-0"></span>利点

- **SDN**対応:セグメントルーティングはSDN向けに構築され、ApplicationEngineeredRouting (AER)の基礎となります。SR は、アプリケーションがネットワークの行動を指示でき るビジネス モデル用のネットワークを準備します。SR は、分散されたインテリジェンス と集中化された最適化およびプログラミングの間の適切なバランスを提供します。
- 最小構成:TE のセグメント ルーティングでは、送信元ルータで最小構成が必要です。
- ロード バランシング:RSVP-TE とは異なり、セグメント ルーティングのロード バランシ ングは、Equal Cost Multipath (ECMP; 等コスト マルチパス)の存在下で実行できます。
- **Fast Reroute**(**FRR**)をサポート:Fast Reroute により、パス障害の 50 ミリ秒以内に事前 設定されたバックアップ パスの有効化が可能になります。
- プラグアンドプレイ展開:セグメントルーティングポリシーは、既存のMPLSコントロー ルプレーンおよびデータプレーンと相互運用可能で、既存の展開に実装できます。

### <span id="page-10-1"></span>セグメントルーティングを展開するためのワークフロー

セグメント ルーティングを展開するには、次のワークフローに従います。

 $\mathbf I$ 

セグメント ルーティングを展開するためのワークフロー

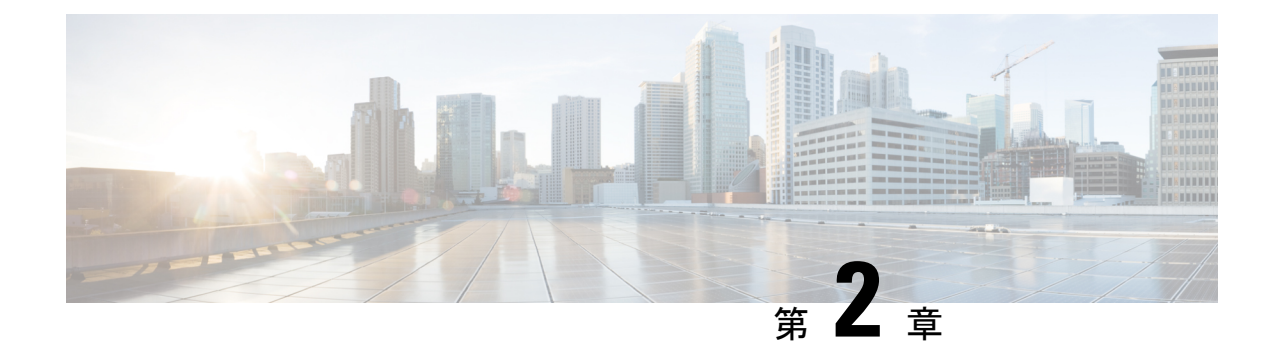

# <span id="page-12-0"></span>セグメント ルーティング グローバル ブ ロックおよびセグメントルーティングロー カル ブロックの設定

ローカル ラベルの割り当てはラベル スイッチング データベース (LSD) によって管理されま す。セグメント ルーティング グローバル ブロック (SRGB) およびセグメント ルーティング ローカルブロック (SRLB) は LSD のセグメント ルーティングに対して保持されるラベル値 です。

- セグメント ルーティング グローバル [ブロックについて](#page-12-1) (5 ページ)
- セグメント ルーティング ローカル [ブロックについて](#page-13-0) (6 ページ)
- 非デフォルト セグメント ルーティング グローバル [ブロック範囲の設定](#page-15-0) (8 ページ)
- 非デフォルト セグメント ルーティング ローカル [ブロック範囲の設定](#page-16-0) (9 ページ)

## <span id="page-12-1"></span>セグメント ルーティング グローバル ブロックについて

SRGB ラベル値は SR 対応ノードへのプレフィックス セグメント識別子 (SID) として割り当 てられ、ドメイン全体でグローバルな意味を持ちます。

(注)

範囲から割り当てられた値はドメイン全体で重要な意味を持つため、ドメイン内のすべての ルータに同じ値の範囲を設定することをお勧めします。

デフォルトの SRGB の範囲は 16000 ~ 23999 です。

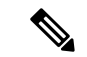

SR 対応ルータでは、実行中のシステムで SR が有効になっているときにデフォルトの SRGB ラベル値(16000 ~ 23999)を使用できるように、動的ラベル範囲のデフォルトの開始値が 16000 ~ 24000 に増加します。動的ラベルの範囲が開始値 16000 で設定されている場合、実行 中のシステムで SR が有効になっている場合は、デフォルトの SRGB ラベル値がすでに使用さ れている可能性があります。したがって、SR を有効にした後にルータをリロードして、現在 割り当てられているラベルを解放し、SRGB を割り当てる必要があります。 (注)

また、SRを有効にした後でSRGBの範囲を増やす必要がある場合は、ルータをリロードして、 現在割り当てられているラベルを解放し、新しい SRGB を割り当てる必要があります。

セグメント ルーティングの設定を簡易に保ち、セグメント ルーティングの問題のトラブル シューティングを容易にするため、ドメイン内の各ノードではデフォルトのSRGB範囲を使用 することをお勧めします。ただし、異なる範囲を定義する必要がある場合があります。次に例 を示します。

- 別のベンダーのノードがデフォルトのSRGBとは異なるラベル範囲をサポートしていて、 すべてのノードで同じ SRGB を使用したい場合。
- デフォルトの範囲が小さすぎる場合。
- 範囲が重複しない限り、IS-IS および OSPF プロトコルに別々の SRGB を指定する場合。

#### 制約事項

- Cisco IOS XR リリース 6.2.x 以前では、LSD ラベル値 0 ~ 15999 が予約されています。 Cisco IOS XR リリース 6.3.1 以降では、LSD ラベル値 0 ~ 14999 が予約されています。
- Cisco IOS XR リリース 6.2.x 以前では、最大 SRGB サイズは 65536 です。Cisco IOS XR リ リース 6.3.1 以降では、最大 SRGB サイズは 262,143 です。
- SRGB の上限は、プラットフォームの能力を超えることはできません。

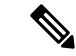

(注) 事前に予約されていないラベル値は、動的割り当てに使用できます。

SR を使用しない場合は、SRGB を無効にできます。

### <span id="page-13-0"></span>セグメント ルーティング ローカル ブロックについて

セグメントルーティングローカルブロック (SRLB) は、隣接関係セグメント識別子 (adi-SID) の手動割り当てのために保存されているラベル値の範囲です。これらのラベルはローカルで重 要であり、ラベルを割り当てるノードでのみ有効です。デフォルトの SRLB の範囲は 15000 ~ 15999 です。

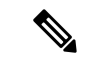

SRLB を使用して手動で割り当てられない隣接関係 SIDは、動的ラベルの範囲から動的に割り 当てられます。 (注)

セグメント ルーティングの設定を簡易に保ち、セグメント ルーティングの問題のトラブル シューティングを容易にするため、デフォルトのSRLB範囲を使用することをお勧めします。 ただし、異なる範囲を定義する必要がある場合があります。次に例を示します。

- 別のベンダーのノードがデフォルトのSRLBとは異なるラベル範囲をサポートしていて、 すべてのノードで同じ SRLB を使用したい場合。
- デフォルトの範囲が小さすぎる場合。

新しいSRLB範囲を定義すると、ラベルの競合が発生する可能性があります(たとえば、新し いSRLB範囲でラベルがすでに静的または動的に割り当てられている場合など)。この場合、 新しい SRLB 範囲は受け入れられますが、適用はされません(保留中)。以前の SRLB 範囲 (アクティブ)は、次のいずれかを行うまで引き続き使用されます。

- ルータをリロードして、現在割り当てられているラベルを解放し、新しいSRLBを割り当 てる。
- **clear segment-routing local-blockdiscrepancy all** コマンドを使用してラベルの競合をクリア する。

制約事項

- LSD ラベル値 0 ~ 14999 は予約されています。
- SRLB のサイズは 262,143 を超えることはできません。
- SRLB の上限は、プラットフォームの能力を超えることはできません。

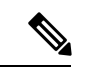

SRLB(セグメントルーティングローカルブロック)の不整合および割り当て失敗エラーは、 SRLB および SRGB(セグメント ルーティング グローバル ブロック)にデフォルト以外の値 が設定され、commit-replaceの後に設定の再適用が続く場合に発生します。SRラベルが適切に プログラムされていないため、この問題はデータ転送に影響を及ぼします。 (注)

この問題を回避するには、**clear segment-routing local-blockdiscrepancy all** コマンドを使用して ラベルの競合をクリアします。

SR を使用しない場合は、SRLB を無効にできます。

## <span id="page-15-0"></span>非デフォルトセグメントルーティンググローバルブロッ ク範囲の設定

このタスクでは、デフォルト以外の SRGB 範囲を設定する方法について説明します。

#### 手順

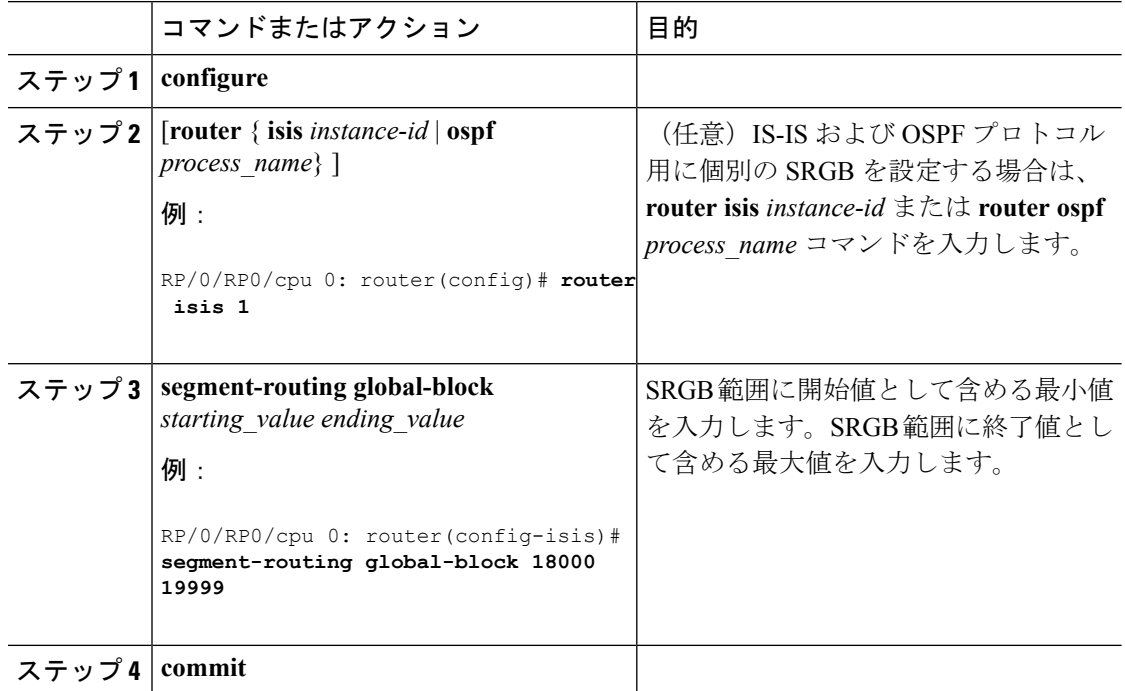

SRGB 設定を確認します。

RP/0/RP0/cpu 0: router# **show mpls label table detail** Table Label Owner State Rewrite ----- ------- ------------------------------- ------ ------- <...snip...> 0 18000 ISIS(A):1 InUse No **Lbl-blk SRGB**, vers:0, (**start\_label=18000**, **size=2000**) 0 24000 ISIS(A):1 InUse Yes (SR Adj Segment IPv4, vers:0, index=1, type=0, intf=Gi0/0/0/0, nh=10.0.0.2)

#### 次のタスク

プレフィックス SID を設定し、セグメント ルーティングを有効にします。

## <span id="page-16-0"></span>非デフォルト セグメント ルーティング ローカル ブロッ ク範囲の設定

このタスクでは、デフォルト以外の SRLB 範囲を設定する方法について説明します。

### 手順

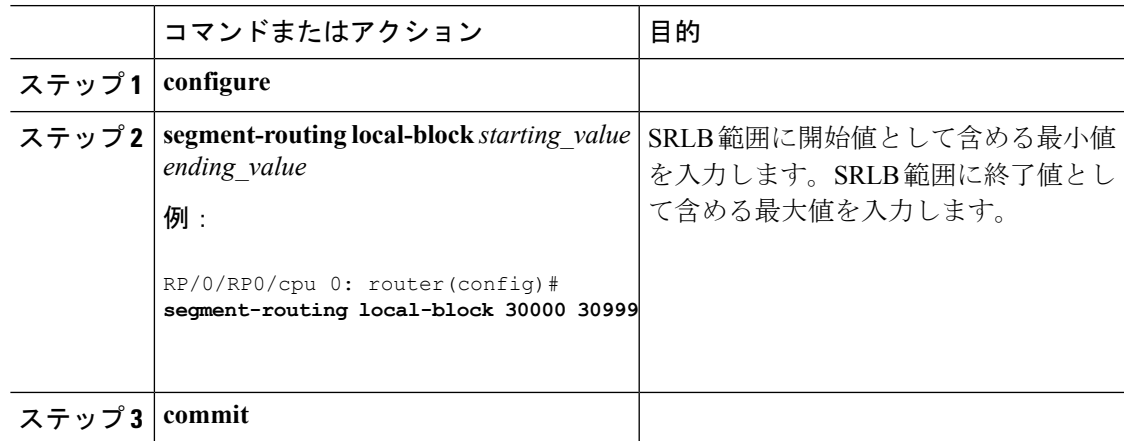

SRLB 設定を確認します。

RP/0/RP0/cpu 0: router# **show mpls label table detail** Table Label Owner State Rewrite ----- ------- ------------------------------- ------ ------- <...snip...> 0 13 LSD(A) InUse Yes 0 30000 LSD(A) InUse No (**Lbl-blk SRLB**, vers:0, (**start\_label=30000**, **size=1000**, app\_notify=0) 0 30002 Static(A) InUse Yes

#### SRLB の不一致を表示し解決します。

RP/0/RP0/cpu 0: router# **show segment-routing local-block inconsistencies** Tue Aug 15 13:53:30.555 EDT SRLB inconsistencies range: **Start/End: 30000/30009** RP/0/RP0/cpu 0: router# **show mpls lsd private | i SRLB** Tue Aug 15 13:53:50.874 EDT SRLB Lbl Mgr: Current Active SRLB block =  $[15000, 15999]$ Configured Pending SRLB block = [30000, 30009] RP/0/RP0/cpu 0: router# **clear segment-routing local-block discrepancy all** Tue Aug 15 13:59:46.897 EDT

RP/0/RP0/cpu 0: router# **show mpls lsd private | i SRLB**

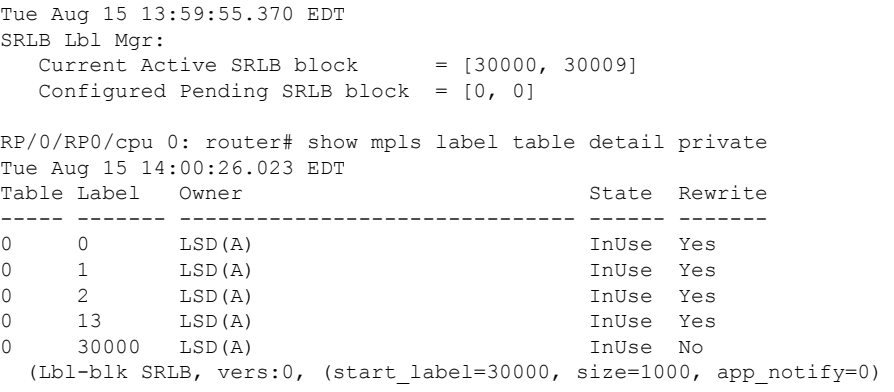

#### 次のタスク

隣接関係 SID を設定し、セグメント ルーティングを有効にします。

<span id="page-18-0"></span>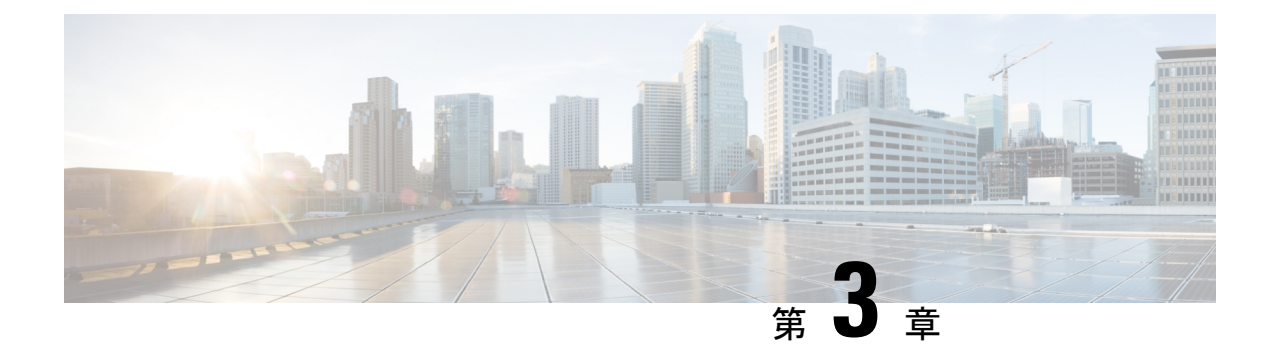

## **IS-IS** プロトコル用のセグメント ルーティ ングの設定

Integrated Intermediate System-to-Intermediate System (IS-IS)、インターネットプロトコル バー ジョン 4 (IPv4) は、標準ベースの内部ゲートウェイ プロトコル (IGP) です。Cisco IOS XR ソフトウェアは、国際標準化機構 (ISO) /International Engineering Consortium (IEC) 10589 お よび RFC 1995 に記載されている IP ルーティング機能を実装し、IP バージョン 6 (IPv6) 向け に標準拡張のシングル トポロジおよびマルチトポロジ IS-IS を追加しています。

このモジュールは、IS-IS のセグメント ルーティングを有効にするために使用される設定情報 を提供します。

- IS-IS [プロトコル用のセグメント](#page-18-1) ルーティングの有効化 (11 ページ)
- IS-IS 対応ループバック [インターフェイスでのプレフィックス](#page-20-0) SID の設定 (13 ページ)
- [隣接関係](#page-21-0) SID の設定 (14 ページ)
- [帯域幅ベースのローカル](#page-27-0) UCMP の設定 (20 ページ)
- IS-IS マルチドメイン プレフィックス SID とドメイン [ステッチング:例](#page-28-0) (21 ページ)
- [セグメントルーティング](#page-31-0) ECMP-FEC の最適化 (24 ページ)

## <span id="page-18-1"></span>**IS-IS** プロトコル用のセグメント ルーティングの有効化

IS-IS コントロール プレーン上のセグメント ルーティングは、次をサポートしています。

- レベル 1、レベル 2、およびマルチレベルのルーティング
- ループバック インターフェイス上のホスト プレフィックスのプレフィックス SID
- 隣接関係用の隣接関係 SID
- MPLS penultimate hop popping (PHP) と明示的な NULL シグナリング

ここでは、IS-IS 用のセグメント ルーティングを有効にする方法について説明します。

#### 始める前に

ルータで IS-IS のセグメント ルーティングを有効にする前に、ネットワークで MPLS Cisco IOS XR ソフトウェア機能をサポートする必要があります。

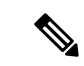

ネットワークのトラフィック エンジニアリング部分にあるすべての IS-IS ルータ上で、次のタ スク リストのコマンドを入力する必要があります。 (注)

#### 手順

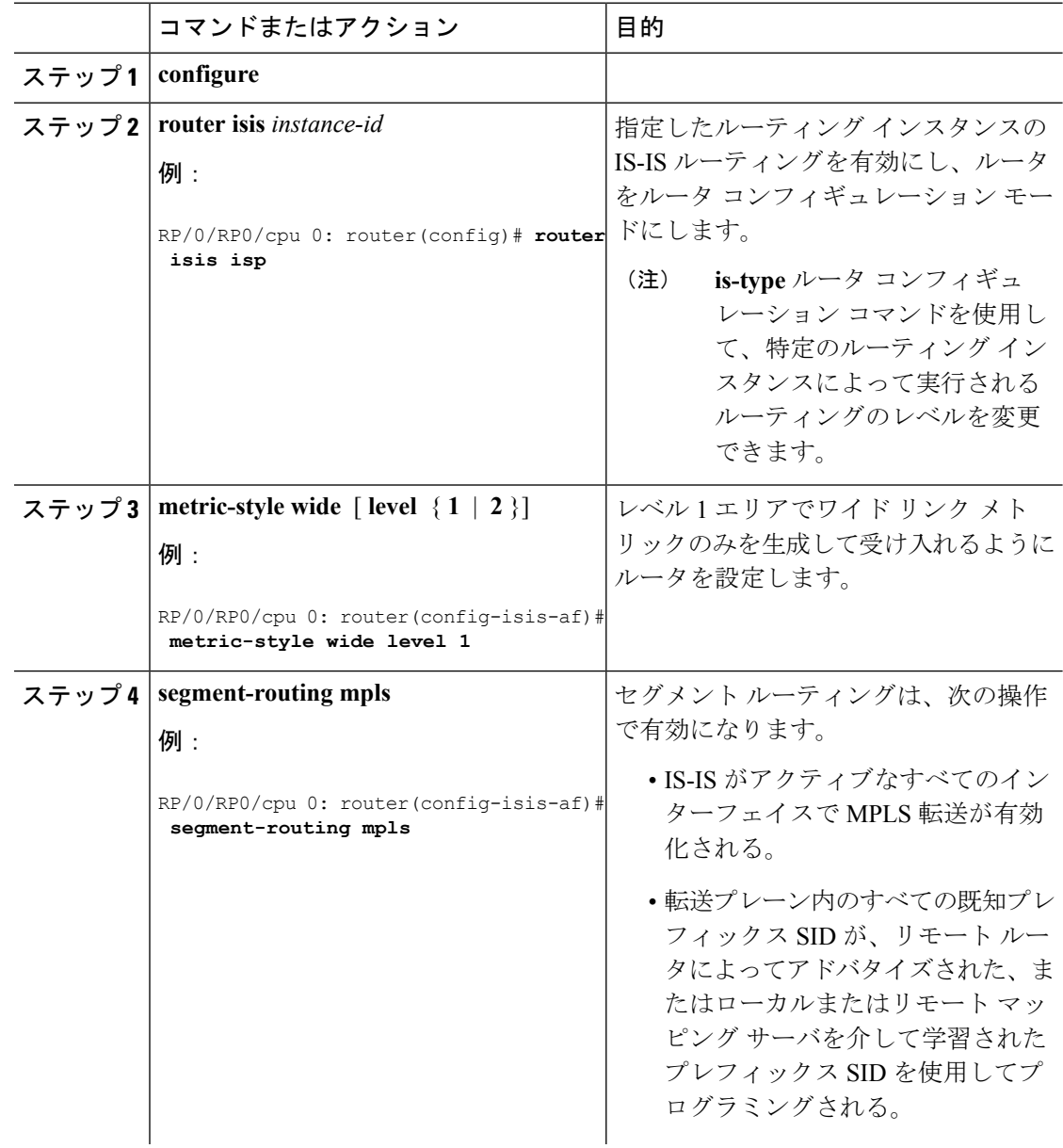

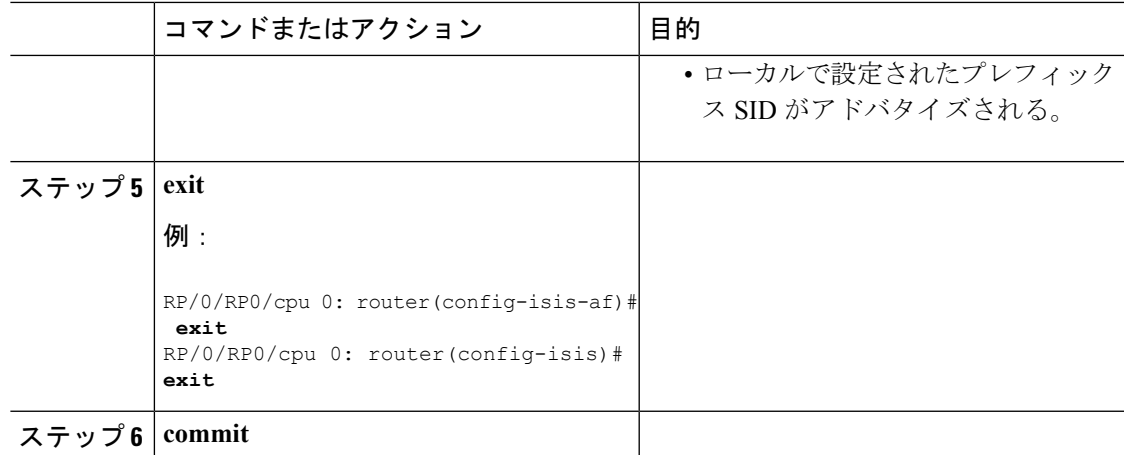

#### 次のタスク

プレフィックス SID を設定します。

## <span id="page-20-0"></span>**IS-IS**対応ループバックインターフェイスでのプレフィッ クス **SID** の設定

プレフィックスセグメント識別子 (SID) は、IP プレフィックスに関連付けられます。プレ フィックス SID は、ラベルのセグメント ルーティング グローバル ブロック (SRGB)の範囲 から手動で設定されます。プレフィックスSIDは、ノードのループバックアドレスをプレフィッ クスとして使用して、ループバック インターフェイスの下に設定されます。プレフィックス セグメントは、その宛先への最短パスに沿ってトラフィックを誘導します。

プレフィックスSIDは、ノードSIDであることもエニーキャストSIDであることもあります。 ノード SID は、特定のノードを識別するタイプのプレフィックス SID です。エニーキャスト SID は、一連のノードを識別するタイプのプレフィックス SID であり、n-flag-clear を使用して 設定されます。一連のノード(エニーキャストグループ)は、共有プレフィックスアドレスと プレフィックスSIDをアドバタイズするように設定されます。エニーキャストルーティングに より、複数のアドバタイズノードへのトラフィックのステアリングが可能になります。エニー キャストアドレス宛てのパケットは、トポロジ的に最も近いノードに転送されます。

プレフィックス SID は、セグメント ルーティング ドメイン内でグローバルに一意です。

このタスクでは、IS-IS 対応ループバック インターフェイスでプレフィックス セグメント識別 子(SID)のインデックスまたは絶対値を設定する方法について説明します。

#### 始める前に

セグメントルーティングが対応するアドレスファミリで有効になっていることを確認します。

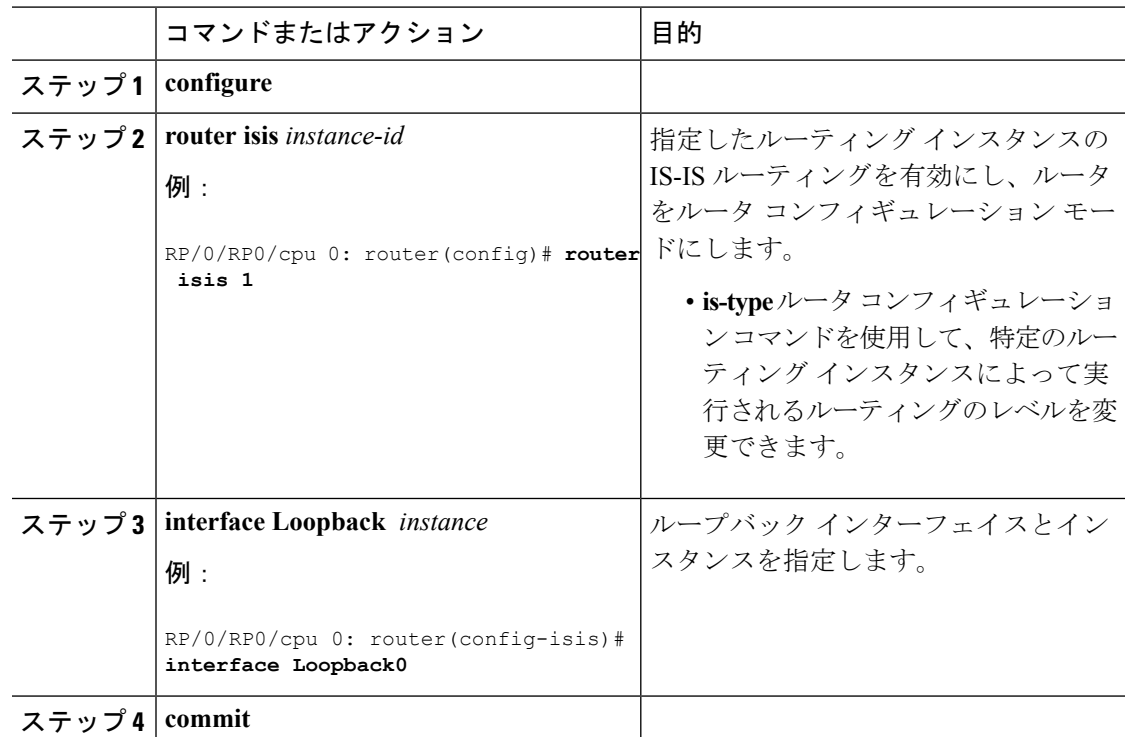

手順

プレフィックス SID 設定を確認します。

### <span id="page-21-0"></span>隣接関係 **SID** の設定

隣接関係SID(Adj-SID)は、隣接ノードへの隣接関係に関連付けられています。隣接関係SID は、トラフィックを特定の隣接関係に誘導します。隣接関係SIDはローカルな意味を持ち、そ れらを割り当てるノードでのみ有効です。

隣接関係 SID は、動的ラベルの範囲から動的に割り当てることも、ラベルのセグメント ルー ティング ローカルブロック (SRLB)の範囲から手動で設定することもできます。

動的に割り当てられる隣接関係SIDには特別な構成は必要ありませんが、いくつかの制限があ ります。

- 動的に割り当てられた Adj-SID 値は、割り当てられるまで認識されず、情報が IGP によっ てフラッディングされるまでコントローラは Adj-SID 値を認識しません。
- 動的に割り当てられたAdj-SIDは永続的ではなく、リロードまたはプロセスの再起動後に 再割り当てすることができます。
- 各リンクには一意の Adj-SID が割り当てられているため、複数のリンクで同じ Adj-SID を 共有することはできません。

手動で割り当てられたAdj-SIDは、リロードおよび再起動後も永続的です。同じネイバーまた は異なるネイバーへの複数の隣接関係にプロビジョニングできます。Adj-SID が保護されるこ とを指定できます。Adj-SIDがプライマリインターフェイスで保護されていて、バックアップ パスが利用可能な場合、バックアップ パスがインストールされます。デフォルトでは、手動 Adj-SID は保護されていません。

隣接関係 SID は、既存の IS-IS Adj-SID サブ TLV を使用してアドバタイズされます。S フラグ と P フラグは、手動で割り当てられた Adj-SID に対して定義されています。

```
0 1 2 3 4 5 6 7
+-+-+-+-+-+-+-+-+
|F|B|V|L|S|P| |
+-+-+-+-+-+-+-+-+
```
表 **<sup>1</sup> :** 隣接関係セグメント識別子(**Adj-SID**)のフラグ サブ **TLV** フィールド

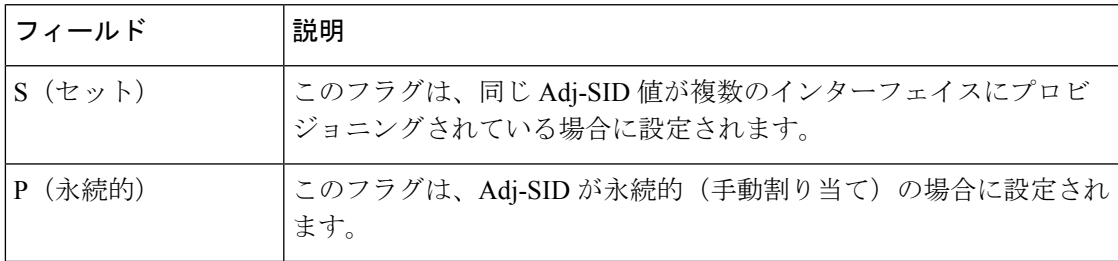

手動で割り当てられた Adj-SID は、ポイントツーポイント (P2P) インターフェイスでサポー トされています。

ここでは、インターフェイスに Adj-SID を設定する方法について説明します。

#### 始める前に

セグメントルーティングが対応するアドレスファミリで有効になっていることを確認します。 **show mpls label table detail** コマンドを使用して、SRLB の範囲を確認します。

#### 手順

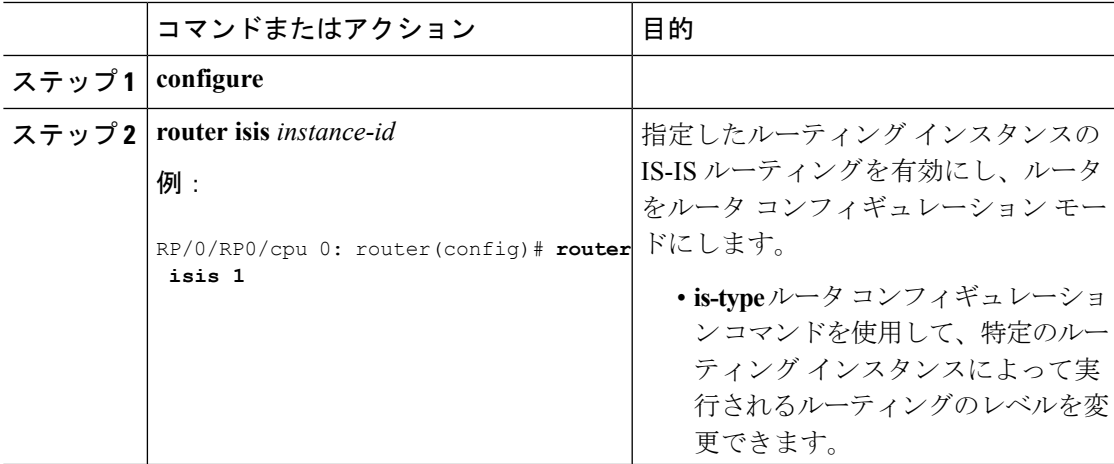

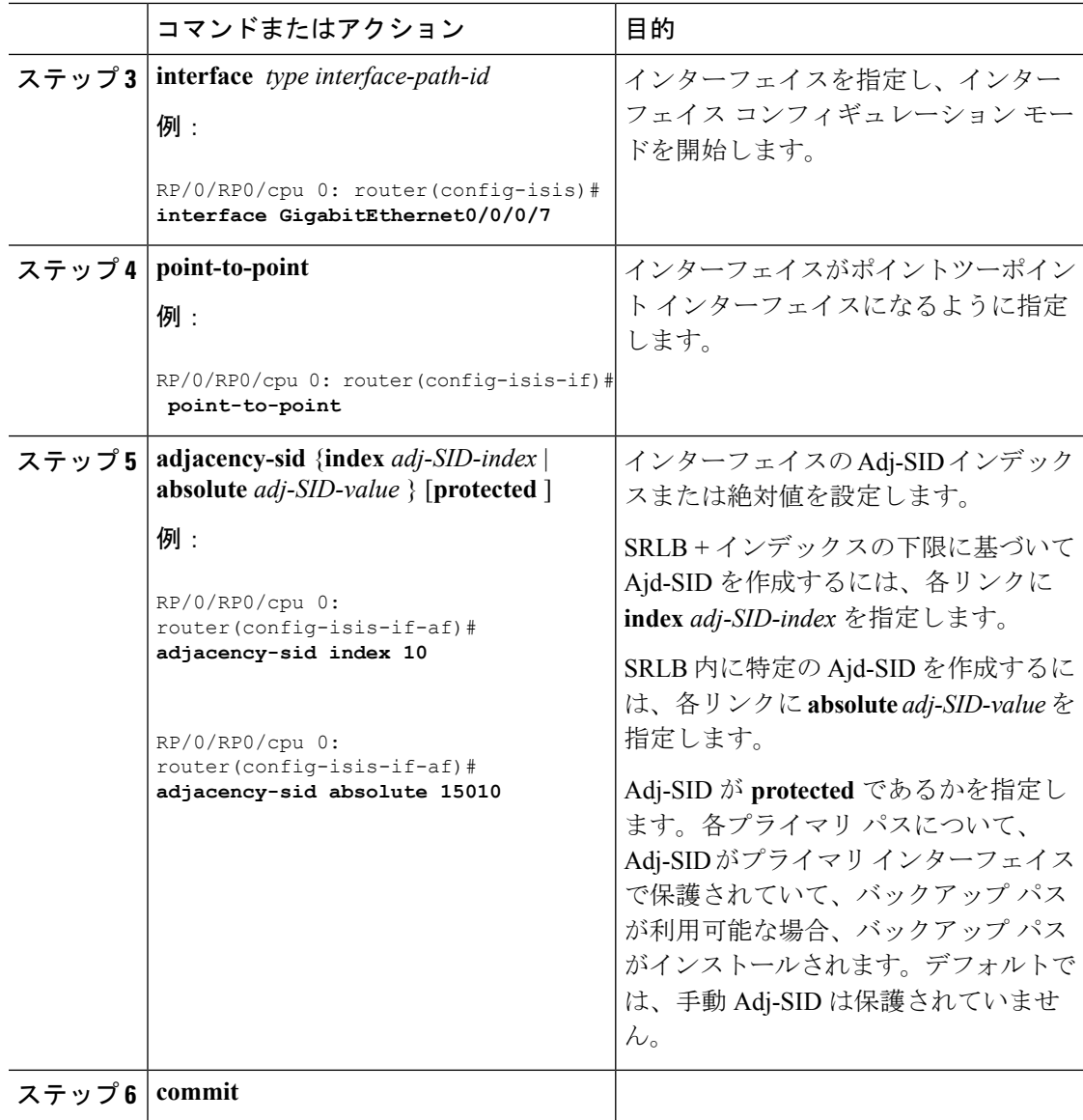

Adj-SID 設定を確認します。

ラベルが MPLS Forwarding Information Base (LFIB) に追加されていることを確認します。

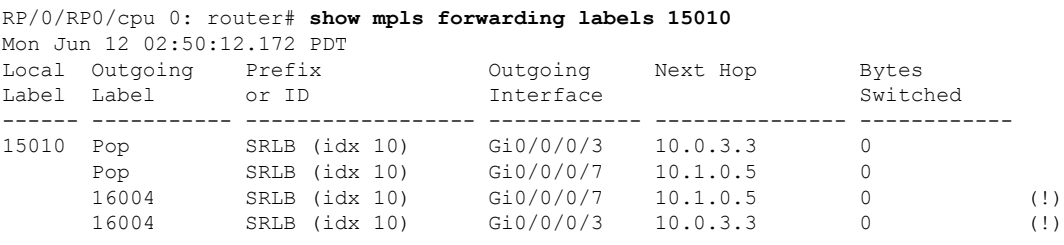

I

### <span id="page-24-0"></span>レイヤ **2** 隣接関係 **SID** の設定

通常、隣接関係 SID(Adj-SID)はネイバー ノードへのレイヤ 3 隣接に関連付けられ、トラ フィックを特定の隣接関係に誘導します。複数の物理インターフェイスがバンドル インター フェイスを形成するレイヤ2バンドルインターフェイスを使用する場合、個々のレイヤ2バン ドル メンバーは IGP には表示されません。バンドル インターフェイスのみが表示されます。

個々のレイヤ 2 バンドル インターフェイスにレイヤ 2 Adj-SID を設定できます。この設定によ り、個々のバンドル メンバーリンクの可用性を追跡し、運用管理および保守(OAM)のため に個々のバンドル メンバー リンクを介してセグメント ルーティング転送を確認することがで きます。

レイヤ 2 Adj-SID は動的に割り当てることも、手動で設定することもできます。

- IGP は、レイヤ 2 バンドル メンバーごとに動的ラベル範囲からレイヤ 2 Adj-SID を動的に 割り当てます。動的レイヤ 2 Adj-SID は永続的ではなく、レイヤ 2 バンドル リンクが稼働 および停止したときに再割り当てできます。
- 手動で設定されたレイヤ 2 Adj-SID は、レイヤ 2 バンドル リンクが稼働および停止してい る場合は永続的です。レイヤ 2 Adj-SID は、ラベルのセグメント ルーティング ローカル ブロック (SRLB)から割り当てられます。ただし、レイヤ2Adj-SIDの設定値が利用可能 なSRLB内に収まらない場合、レイヤ2Adj-SIDは転送情報ベース(FIB)にはプログラム されません。

#### 制約事項

- Adj-SID 転送にはネクストホップが必要です。これは IPv4 アドレスまたは IPv6 アドレス のいずれかで指定できますが、両方を指定することはできません。そのため、手動で設定 されたレイヤ 2 Adj-SID は address-family ごとに設定されます。
- 手動で設定されたレイヤ 2 Adj-SID は、1 つのレイヤ 2 バンドル メンバー リンクにのみ関 連付けることができます。
- レイヤ 2 Adj-SID に使用される SID 値はレイヤ 3 Adj-SID と共有することはできません。
- レイヤ 2 Adj-SID を使用した SR-TE はサポートされていません。

ここでは、インターフェイスにレイヤ 2 Adj-SID を設定する方法について説明します。

#### 始める前に

セグメントルーティングが対応するアドレスファミリで有効になっていることを確認します。 **show mpls label table detail** コマンドを使用して、SRLB の範囲を確認します。

手順

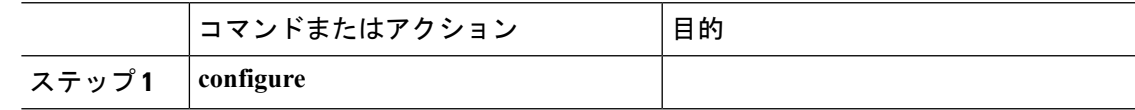

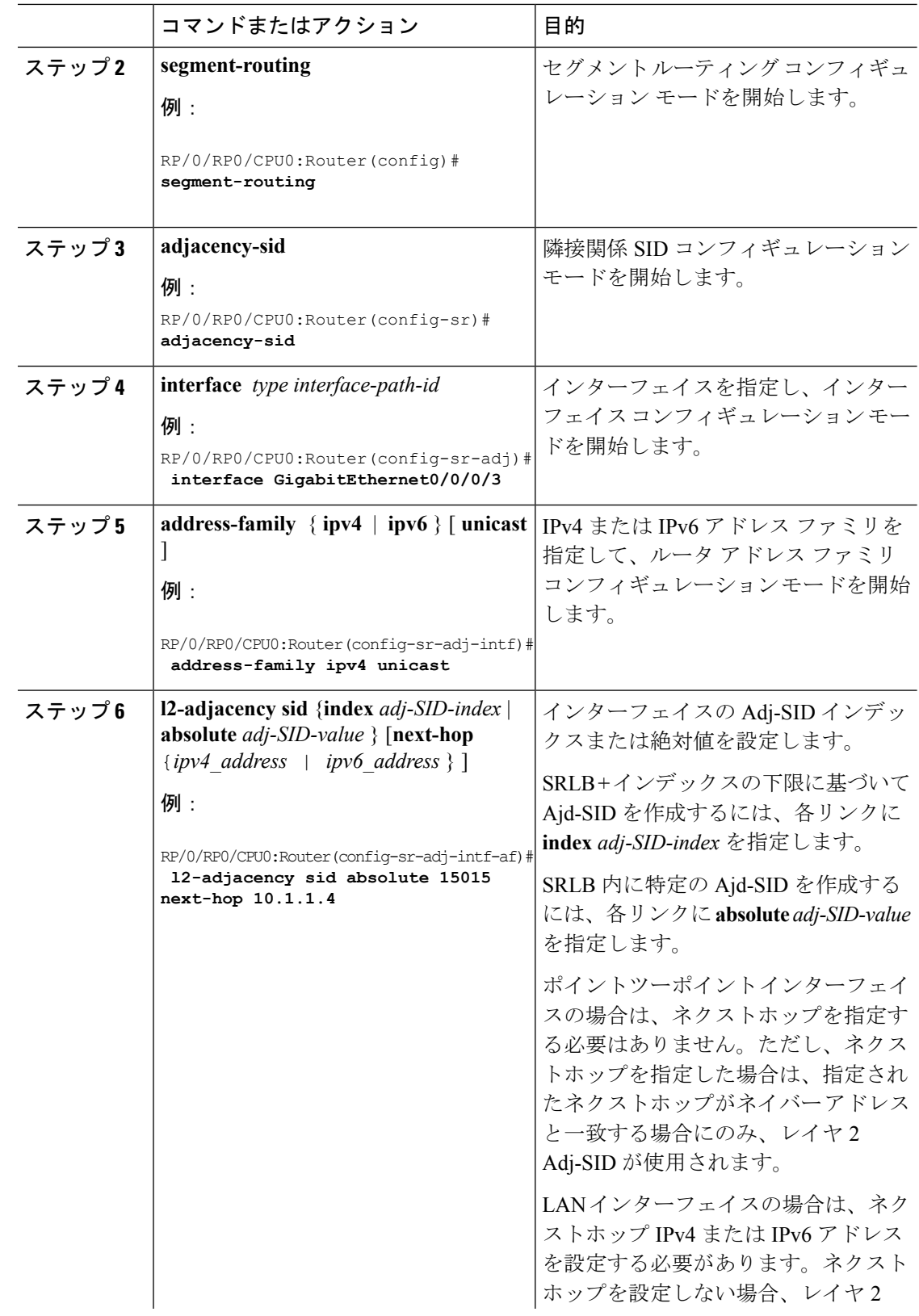

 $\mathbf I$ 

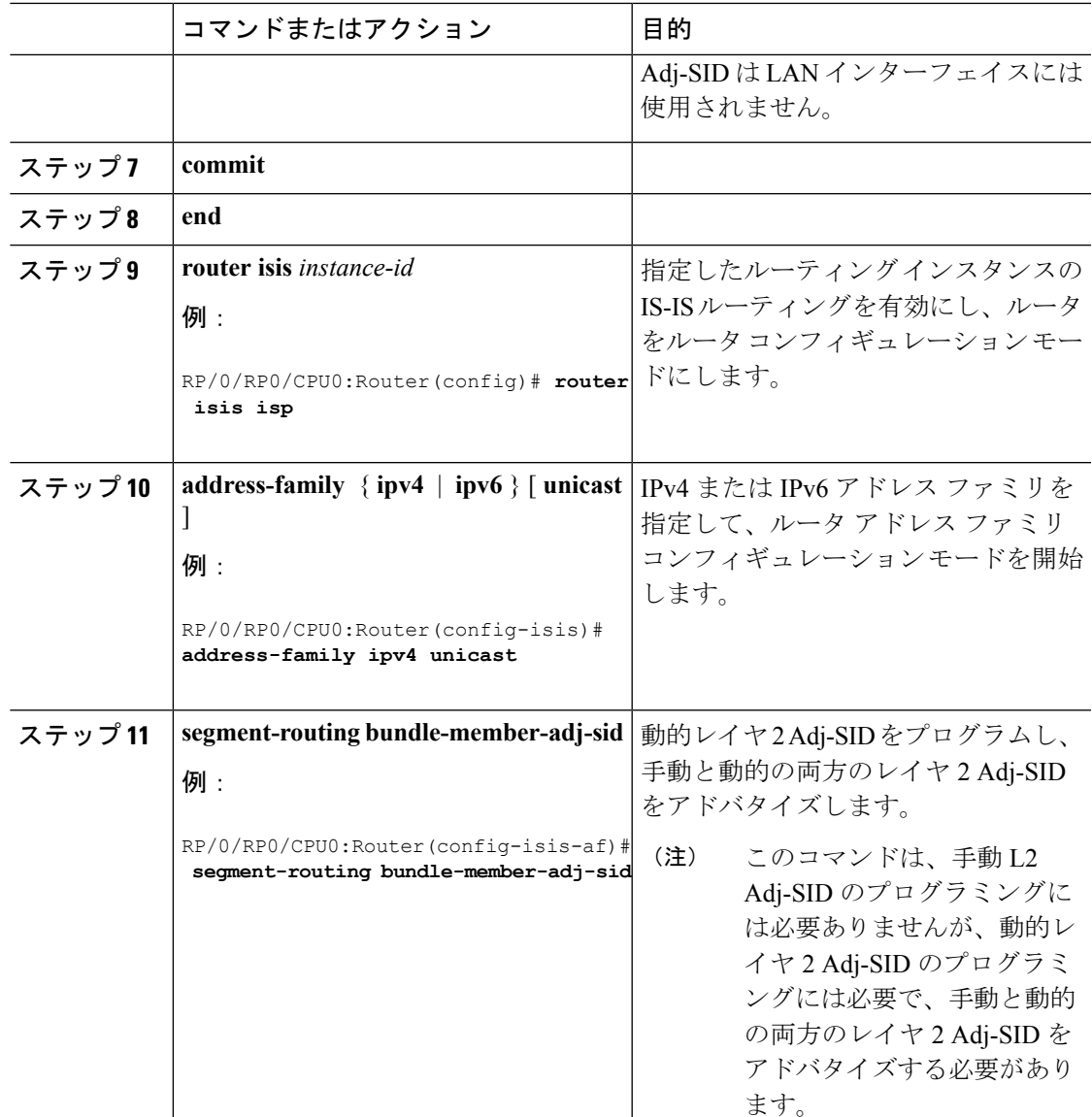

設定を確認します。

Router# **show mpls forwarding detail | i "Pop|Outgoing Interface|Physical Interface"** Tue Jun 20 06:53:51.876 PDT . . . **15001** Pop SRLB (idx 1) BE1 **10.1.1.4** 0 Outgoing Interface: Bundle-Ether1 (ifhandle 0x000000b0) Physical Interface: GigabitEthernet0/0/0/3 (ifhandle 0x000000b0) Router# **show running-config segment-routing** Tue Jun 20 07:14:25.815 PDT segment-routing adjacency-sid interface GigabitEthernet0/0/0/3 address-family ipv4 unicast

! ! ! !

**l2-adjacency-sid absolute 15001**

### <span id="page-27-0"></span>帯域幅ベースのローカル **UCMP** の設定

帯域幅ベースのローカル非等コスト マルチパス(UCMP)を使用すると、ローカル リンクの 帯域幅に基づいて、等コスト マルチパス (ECMP) のパス間で UCMP 機能をローカルで有効 にできます。

帯域幅ベースのローカル UCMP は、IS-IS によってインストールされたプレフィックス、セグ メント ルーティング隣接関係 SID、およびセグメント ルーティング ラベル クロスコネクトに 対して実行され、有効な帯域幅を持つ物理インターフェイスまたは仮想インターフェイスでサ ポートされます。

たとえば、リンクまたはライン カードのアップ/ダウン イベントのためにバンドル インター フェイスの容量が変化した場合、利用可能なプロビジョニング済みバンドルメンバーに関係な く、トラフィックは引き続き影響を受けるバンドルインターフェイスを使用します。障害によ り一部のバンドルメンバーが利用できなかった場合、この動作によりトラフィックでバンドル インターフェイスが過負荷状態になる可能性があります。バンドル容量の変更に対処するため に、帯域幅ベースのローカル UCMP は、バンドル容量が変更されたときにローカル リンクの 帯域幅を使用してトラフィックの負荷を分散します。

#### 始める前に

#### 手順

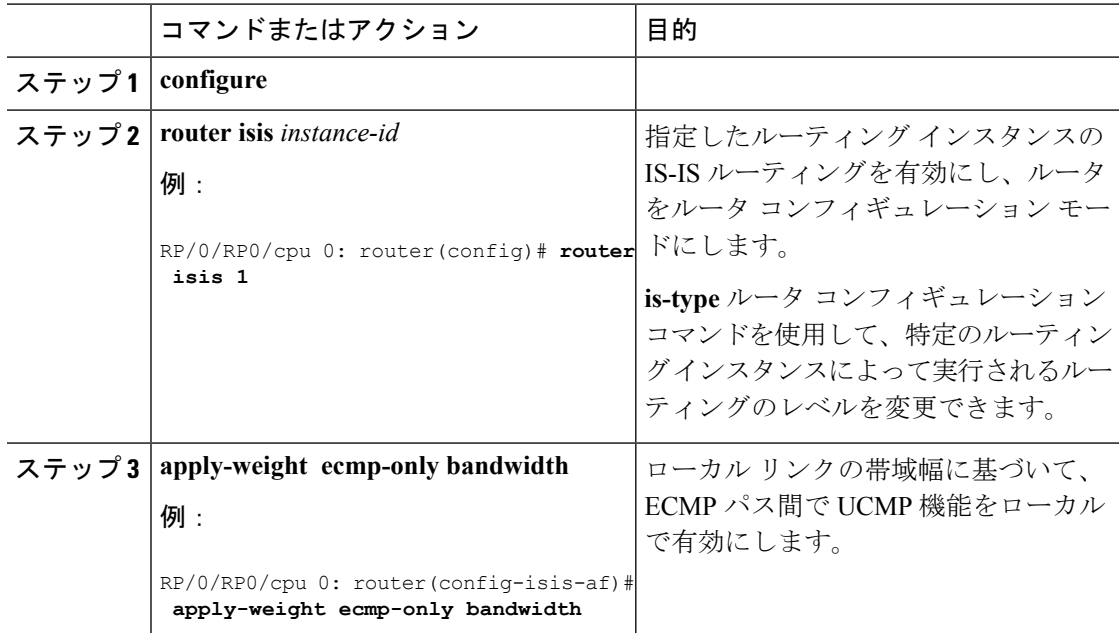

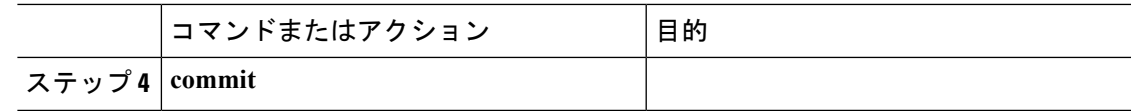

## <span id="page-28-0"></span>**IS-IS** マルチドメイン プレフィックス **SID** とドメイン ス テッチング:例

IS-IS マルチドメイン プレフィックス SID とドメイン ステッチングでは、ドメイン ボーダー ノード用に同じループバック インターフェイス上に複数の IS-IS インスタンスを設定できま す。複数の IS-IS インスタンスの下にループバック インターフェイスとプレフィックス SID を 指定すると、プレフィックスとプレフィックスSIDが異なるドメインに到達できるようになり ます。

この例では、次のトポロジを使用しています。ノード 5 とノード 9 は、2 つの IS-IS ドメイン (Domain1 と Domain2) の間のボーダー ノードです。ノード 10 は、セグメントルーティング パス計算要素(SR-PCE)として設定されています)。

図 **<sup>1</sup> :** マルチドメイン トポロジ

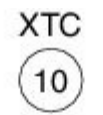

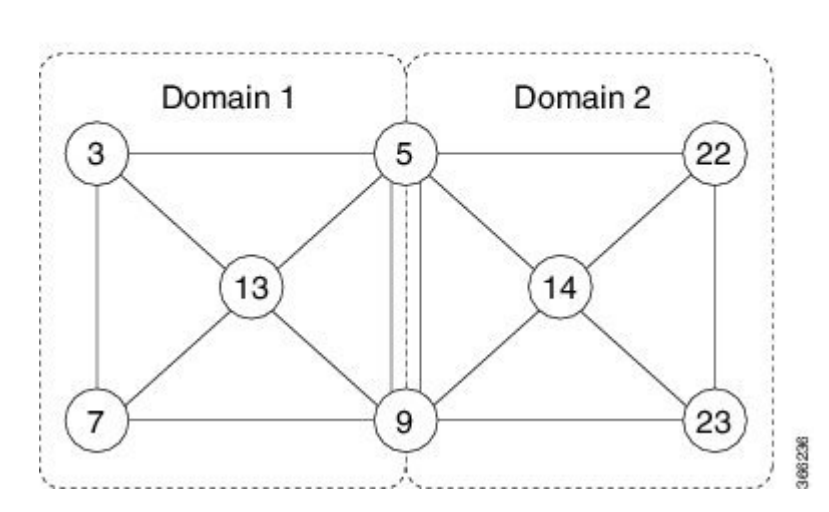

### <span id="page-28-1"></span>**IS-IS** マルチドメイン プレフィックス **SID** の設定

各ボーダー ノードで複数の IS-IS インスタンスの下にループバック インターフェイスとプレ フィックス SID を指定します。

**Example: Border Node 5** router isis **Domain1** interface Loopback0

```
address-family ipv4 unicast
  prefix-sid absolute 16005
router isis Domain2
interface Loopback0
 address-family ipv4 unicast
   prefix-sid absolute 16005
Example: Border Node 9
router isis Domain1
interface Loopback0
 address-family ipv4 unicast
   prefix-sid absolute 16009
router isis Domain2
interface Loopback0
```
address-family ipv4 unicast prefix-sid absolute **16009**

ボーダー ノード 5 および 9 はそれぞれ 2 つの IS-IS インスタンス(Domain1 および Domain2) を実行し、両方のドメインでLoopback0プレフィックスとプレフィックスSIDをアドバタイズ します。

両方のドメイン内のノードは、同じプレフィックスとプレフィックスSIDを使用してボーダー ノードに到達できます。例えば、ノード 3 およびノード 22 は、プレフィックス SID 16005 を 使用してノード 5 に到達できます。

### <span id="page-29-0"></span>共通ルータ **ID** の設定

各ボーダー ノードで、各 IS-IS インスタンスの下に共通の TE ルータ ID を設定します。

#### **Example: Border Node 5**

router isis Domain1 address-family ipv4 unicast router-id loopback0

router isis Domain2 address-family ipv4 unicast router-id loopback0

#### **Example: Border Node 9**

router isis Domain1 address-family ipv4 unicast router-id loopback0

router isis Domain2 address-family ipv4 unicast router-id loopback0

### <span id="page-30-0"></span>**IS-IS** リンクステート データの配布

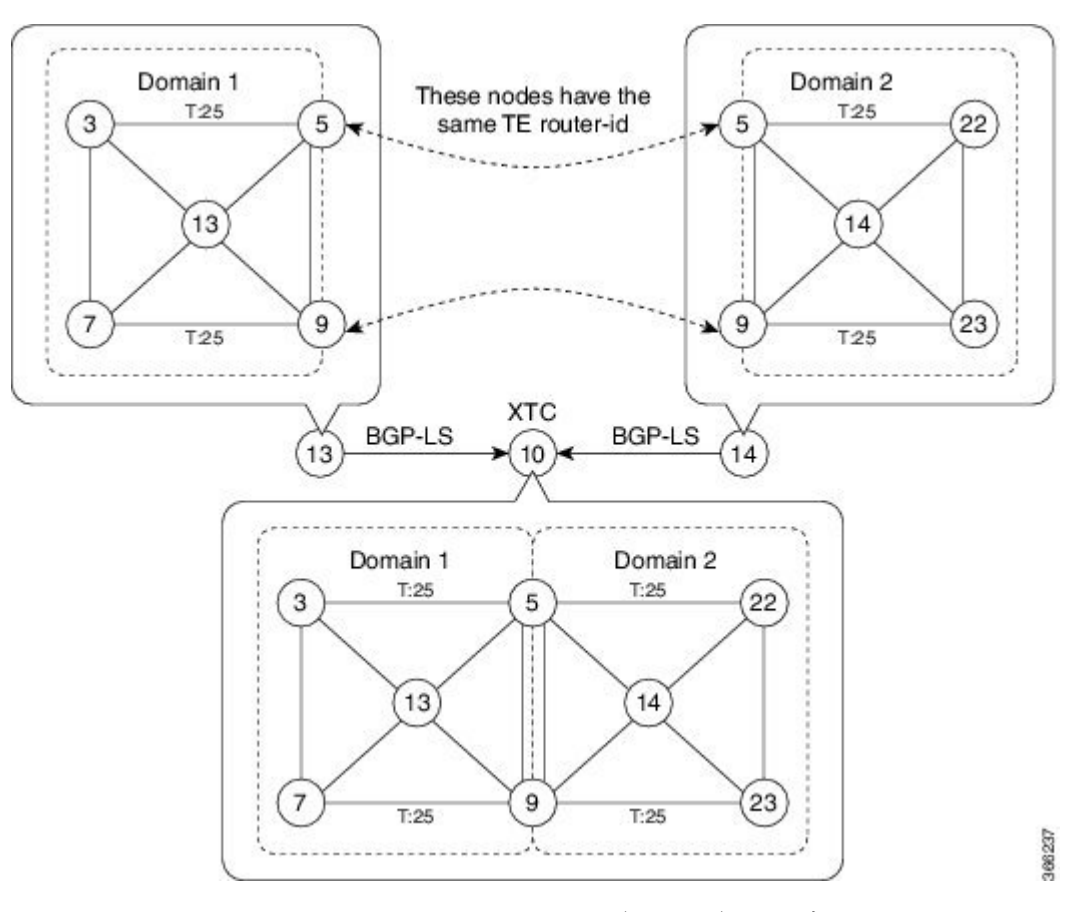

ノード 13 およびノード 14 で BGP リンクステート(BGP-LS)を設定して、ローカル ドメイン をノード 10 に報告します。

```
Example: Node 13
router isis Domain1
distribute link-state id
```
**Example: Node 14** router isis Domain2 **distribute** *link-state id*

Link-state ID は 32 から始まります。IGP ドメインごとに 1 つの ID が必要です。SR-TE TED が 特定の IGP ドメインに属していることを識別するために、異なるドメイン ID が必要です。

ノード 13 とノード 14 はそれぞれ、BGP-LS のローカル ドメインをノード 10 に報告します。

ノード 10 は、共通のアドバタイズされた TE ルータの ID によってボーダー ノード(ノード 5 および9)を識別してから、これらのボーダーノード上のドメインを結合(ステッチ)してエ ンドツーエンドのパス計算を行います。

### <span id="page-31-0"></span>セグメントルーティング **ECMP-FEC** の最適化

ECMP-FEC は、ラベル付けされていない ECMP、MPLS LSP ECMP、VPN マルチパス、EVPN マルチホーミングなどのシステム上のあらゆる ECMP プログラミングに使用されます。

SR の ECMP-FEC の最適化ソリューションは、SR-MPLS ネットワークのアンダーレイプログ ラミング時の ECMP-FEC リソースの消費を最小限に抑えます。この機能は、同じ一連のネク ストホップを持つすべての/32IPv4セグメントルーティングプレフィックスの同じECMP-FEC、 通常の FEC、および出力カプセル化 DB (EEDB) エントリの共有をサポートします。指定さ れたプレフィックスの ECMP パスに関連付けられているすべての out label が同じ値である場 合に、ECMP-FEC の最適化がトリガーされます。このルールは、LFA/TI-LFA が有効になって いる場合に、プライマリパスとバックアップパスの両方に適用されます。このルールが満たさ れていない場合、プレフィックスは専用の ECMP-FEC を使用してプログラミングされます。 ルールを満たすその他のプレフィックスが最適化の候補です。

セグメントルーティングラベルエッジルータ(FEC)ECMP-FECの最適化により、最初はラ ベルスイッチドルータ (LSR) ノード (MPLSP) 用に開発されたECMP-FECの最適化が、LER (レイヤ 3 MPLS PE)のルータで有効になります。

#### 機能と制限事項

SR ECMP-FEC の最適化は、次に適用されます。

- ラベルスイッチドルータ(LSR)ノード(MPLS P)
- ラベルエッジルータ(LER)L3VPN

SR ECMP-FEC の最適化は、次のインスタンスでは有効にしないでください。

- L2VPN サービスの LER。
- 転送チェーンがセグメントルーティングを介した BGP-LU 経由の VPN が含まれている場 合の L2VPN/L3VPN サービス。
- プレフィックスごとのラベル割り当てモードまたは BGP PIC が必要な場合。

#### **SR ECMP-FEC** 最適化の有効化

SR ECMP-FEC の最適化を有効にするには、グローバル コンフィギュレーション モードで **hw-module fib mpls label lsr-optimized** コマンドを使用します。この機能を有効にした後、ライ ンカードをリロードします。

Router(config)# **hw-module fib mpls label lsr-optimized** Router(config)# **commit**

```
LC/0/0/CPU0:Oct 11 20:19:12.540 UTC: fia_driver[185]:
%FABRIC-FIA DRVR-4-MPLS HW PROFILE MISMATCH :
   Mismatch found, reload LC to activate the new mpls profile
```

```
Router# reload location 0/0/CPU0
```
Proceed with reload? [**confirm**] Reloading node 0/0/CPU0

#### 確認

次に、SR ECMP-FEC の最適化を有効にする前の NPU の使用例を示します。

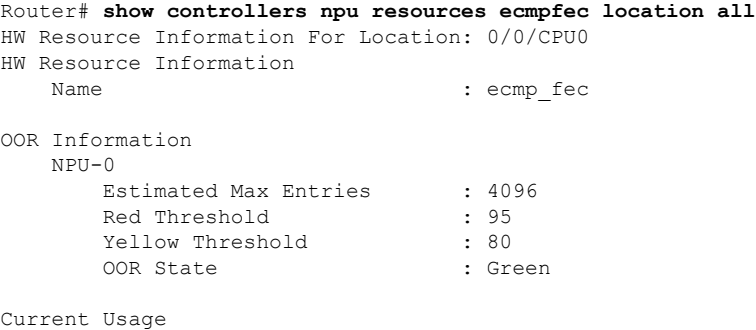

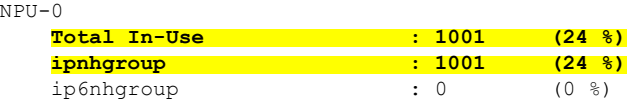

#### 次に、SR ECMP-FEC の最適化を有効にした後の NPU の使用例を示します。

#### Router# **show controllers npu resources ecmpfec location all** HW Resource Information For Location: 0/0/CPU0

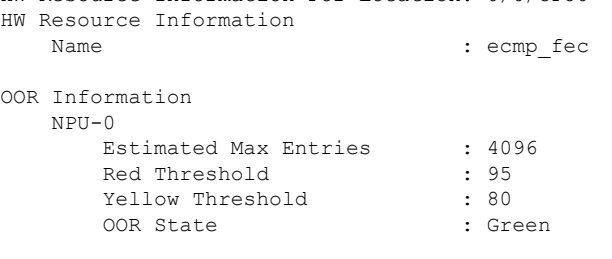

#### Current Usage

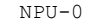

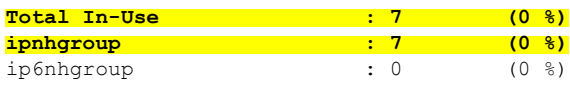

 $\mathbf I$ 

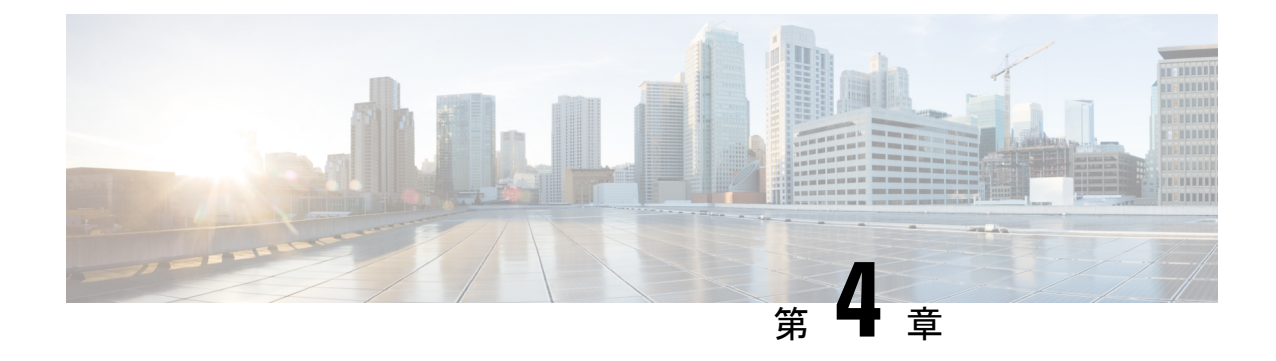

## <span id="page-34-0"></span>**OSPF** プロトコル用のセグメント ルーティ ングの設定

Open Shortest Path First (OSPF) は、Internet Engineering Task Force (IETF) の OSPF ワーキング グループによって開発された内部ゲートウェイ プロトコル(IGP)です。OSPF は特に IP ネッ トワーク向けに設計されており、IPサブネット化、および外部から取得したルーティング情報 のタギングをサポートしています。OSPF を使用するとパケット認証も可能になり、パケット を送受信するときに IP マルチキャストが使用されます。

このモジュールは、OSPF のセグメント ルーティングを有効にするための設定情報を提供しま す。

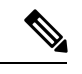

(注)

- でOSPFを実装する場合の詳細については、『』の「*Implementing OSPF*」モジュールを参照し てください。
	- OSPF [プロトコル用のセグメント](#page-34-1) ルーティングの有効化 (27 ページ)
	- OSPF 対応ループバック [インターフェイスでのプレフィックス](#page-36-0) SID の設定 (29 ページ)
	- [セグメントルーティング](#page-37-0) ECMP-FEC の最適化 (30 ページ)

## <span id="page-34-1"></span>**OSPF** プロトコル用のセグメント ルーティングの有効化

OSPF コントロール プレーン上のセグメント ルーティングは、次をサポートしています。

- OSPFv2 のコントロール プレーン
- マルチエリア
- ループバック インターフェイス上のホスト プレフィックスの IPv4 プレフィックス SID
- 隣接関係用の隣接関係 SID
- MPLS penultimate hop popping (PHP) と明示的な NULL シグナリング

ここでは、OSPF でセグメント ルーティング MPLS および MPLS 転送を有効にする方法につい て説明します。セグメントルーティングは、インスタンス、エリア、またはインターフェイス レベルで設定できます。

#### 始める前に

ルータでOSPFのセグメントルーティングを有効にする前に、ネットワークでMPLSCisco IOS XR ソフトウェア機能をサポートする必要があります。

(注)

 $\label{eq:1} \bigotimes_{\mathbb{Z}}\mathbb{Z}_{\mathbb{Z}}$ 

ネットワークのトラフィックエンジニアリング部分にあるすべてのOSPFルータ上で、次のタ スク リストのコマンドを入力する必要があります。

#### 手順

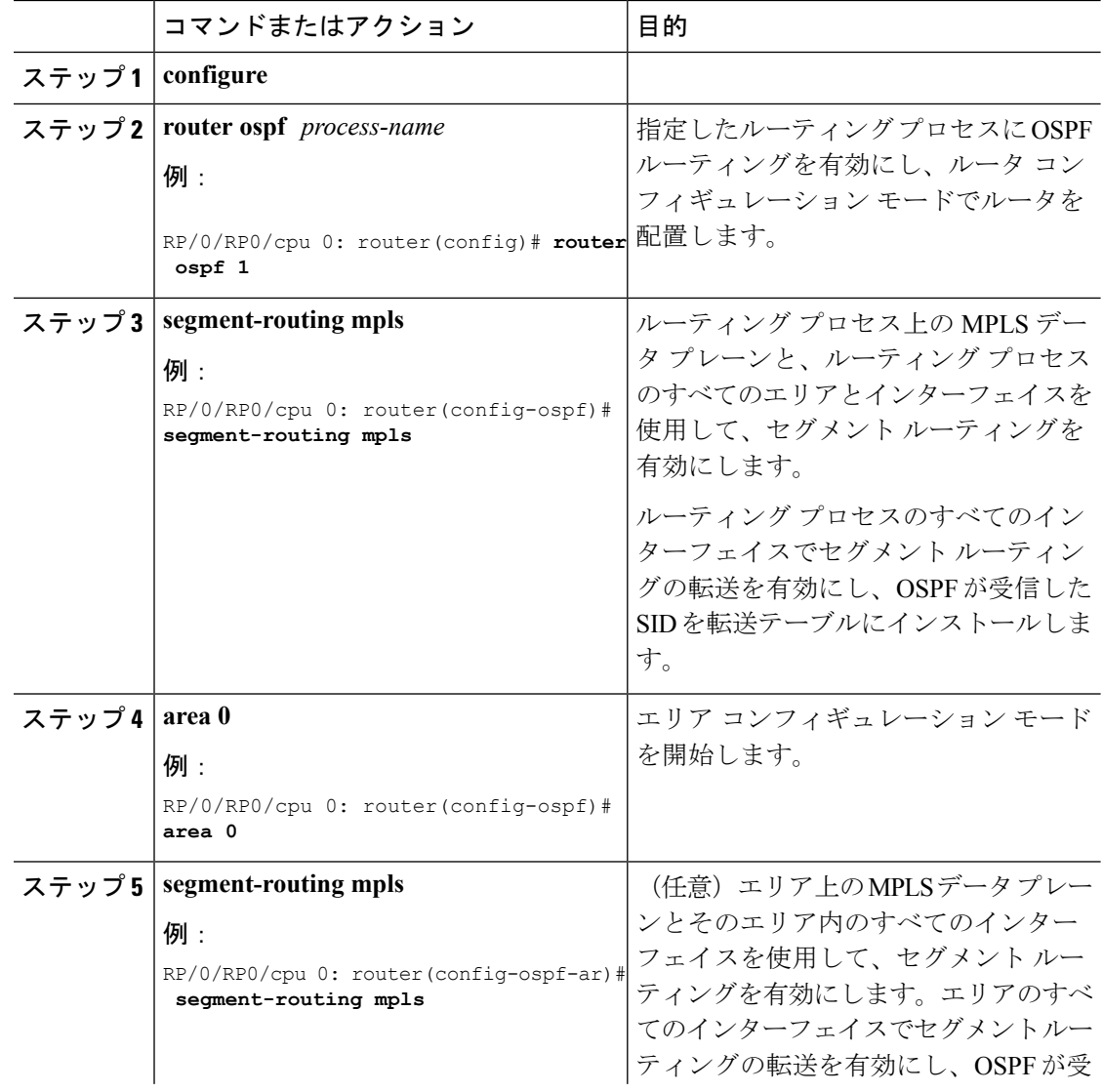
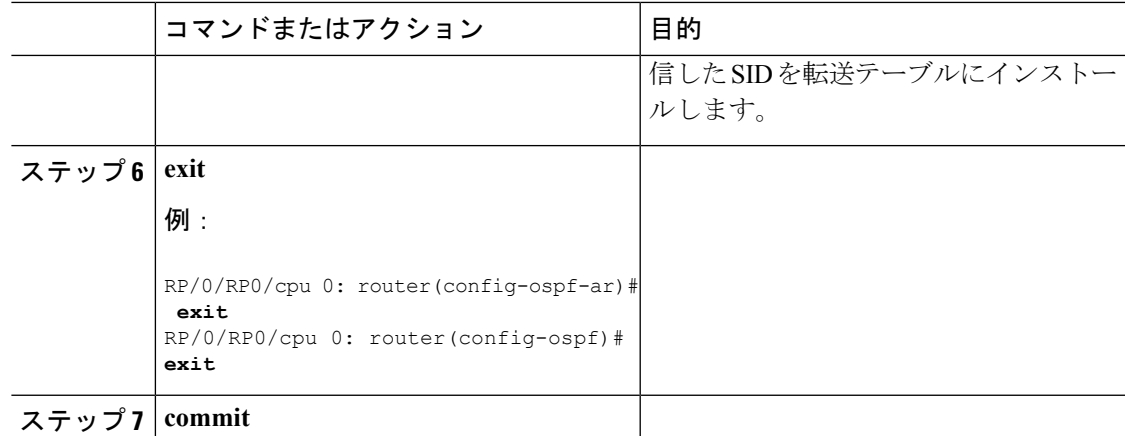

#### 次のタスク

プレフィックス SID を設定します。

# **OSPF**対応ループバックインターフェイスでのプレフィッ クス **SID** の設定

プレフィックスセグメント識別子 (SID) は、IP プレフィックスに関連付けられます。プレ フィックス SID は、ラベルのセグメント ルーティング グローバル ブロック (SRGB)の範囲 から手動で設定されます。プレフィックスSIDは、ノードのループバックアドレスをプレフィッ クスとして使用して、ループバック インターフェイスの下に設定されます。プレフィックス セグメントは、その宛先への最短パスに沿ってトラフィックを誘導します。

プレフィックスSIDは、ノードSIDであることもエニーキャストSIDであることもあります。 ノード SID は、特定のノードを識別するタイプのプレフィックス SID です。エニーキャスト SID は、一連のノードを識別するタイプのプレフィックス SID であり、n-flag-clear を使用して 設定されます。一連のノード(エニーキャストグループ)は、共有プレフィックスアドレスと プレフィックスSIDをアドバタイズするように設定されます。エニーキャストルーティングに より、複数のアドバタイズノードへのトラフィックのステアリングが可能になります。エニー キャストアドレス宛てのパケットは、トポロジ的に最も近いノードに転送されます。

プレフィックス SID は、セグメント ルーティング ドメイン内でグローバルに一意です。

このタスクでは、OSPF対応ループバックインターフェイスでプレフィックスセグメント識別 子(SID)のインデックスまたは絶対値を設定する方法について説明します。

#### 始める前に

インスタンス、エリア、またはインターフェイスでセグメントルーティングが有効になってい ることを確認します。

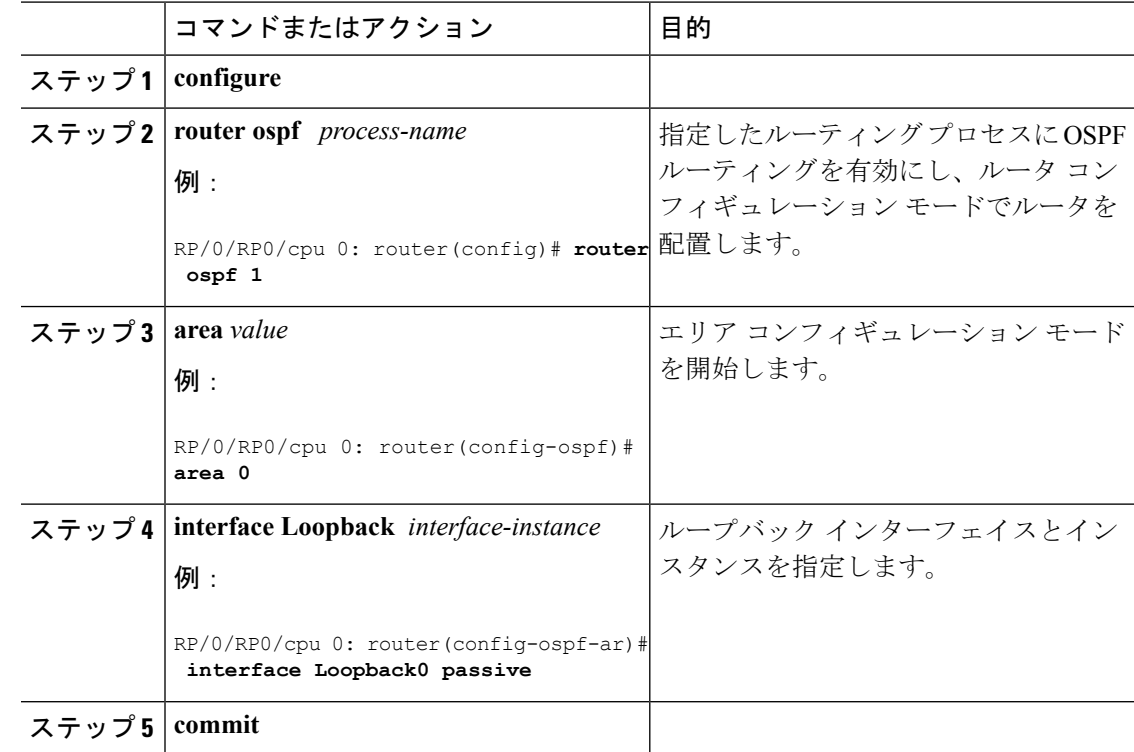

#### 手順

プレフィックス SID 設定を確認します。

```
RP/0/RP0/cpu 0: router# show ospf database opaque-area 7.0.0.1 self-originate
OSPF Router with ID (10.0.0.1) (Process ID 1)
                Type-10 Opaque Link Area Link States (Area 0)
\langle \ldots \rangleExtended Prefix TLV: Length: 20
     Route-type: 1<br>AF : 0
             \cdot 0
      Flags : 0x40
      Prefix : 10.0.0.1/32
      SID sub-TLV: Length: 8
       Flags : 0x0
        MTID : 0<br>Algo : 0
        Algo
        SID Index : 1001
```
# セグメントルーティング **ECMP-FEC** の最適化

ECMP-FEC は、ラベル付けされていない ECMP、MPLS LSP ECMP、VPN マルチパス、EVPN マルチホーミングなどのシステム上のあらゆる ECMP プログラミングに使用されます。

SR の ECMP-FEC の最適化ソリューションは、SR-MPLS ネットワークのアンダーレイプログ ラミング時の ECMP-FEC リソースの消費を最小限に抑えます。この機能は、同じ一連のネク ストホップを持つすべての/32IPv4セグメントルーティングプレフィックスの同じECMP-FEC、 通常の FEC、および出力カプセル化 DB (EEDB) エントリの共有をサポートします。指定さ れたプレフィックスの ECMP パスに関連付けられているすべての out\_label が同じ値である場 合に、ECMP-FEC の最適化がトリガーされます。このルールは、LFA/TI-LFA が有効になって いる場合に、プライマリパスとバックアップパスの両方に適用されます。このルールが満たさ れていない場合、プレフィックスは専用の ECMP-FEC を使用してプログラミングされます。 ルールを満たすその他のプレフィックスが最適化の候補です。

セグメントルーティングラベルエッジルータ(FEC)ECMP-FECの最適化により、最初はラ ベルスイッチドルータ(LSR)ノード(MPLSP)用に開発されたECMP-FECの最適化が、LER (レイヤ3 MPLS PE)のルータで有効になります。

#### 機能と制限事項

SR ECMP-FEC の最適化は、次に適用されます。

- ラベルスイッチドルータ(LSR)ノード(MPLS P)
- ラベルエッジルータ(LER)L3VPN

SR ECMP-FEC の最適化は、次のインスタンスでは有効にしないでください。

- L2VPN サービスの LER。
- 転送チェーンがセグメントルーティングを介した BGP-LU 経由の VPN が含まれている場 合の L2VPN/L3VPN サービス。
- プレフィックスごとのラベル割り当てモードまたは BGP PIC が必要な場合。

#### **SR ECMP-FEC** 最適化の有効化

SR ECMP-FEC の最適化を有効にするには、グローバル コンフィギュレーション モードで **hw-module fib mpls label lsr-optimized** コマンドを使用します。この機能を有効にした後、ライ ンカードをリロードします。

Router(config)# **hw-module fib mpls label lsr-optimized** Router(config)# **commit**

LC/0/0/CPU0:Oct 11 20:19:12.540 UTC: fia\_driver[185]: %FABRIC-FIA DRVR-4-MPLS HW PROFILE MISMATCH : Mismatch found, reload LC to activate the new mpls profile

Router# **reload location 0/0/CPU0**

Proceed with reload? [**confirm**] Reloading node 0/0/CPU0

#### 確認

次に、SR ECMP-FEC の最適化を有効にする前の NPU の使用例を示します。

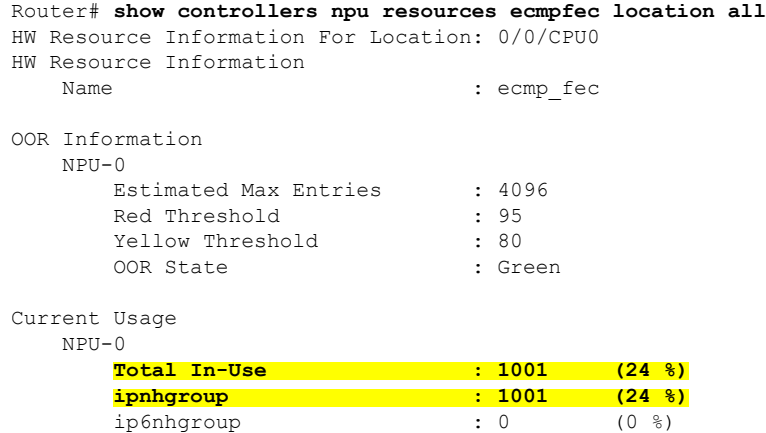

次に、SR ECMP-FEC の最適化を有効にした後の NPU の使用例を示します。

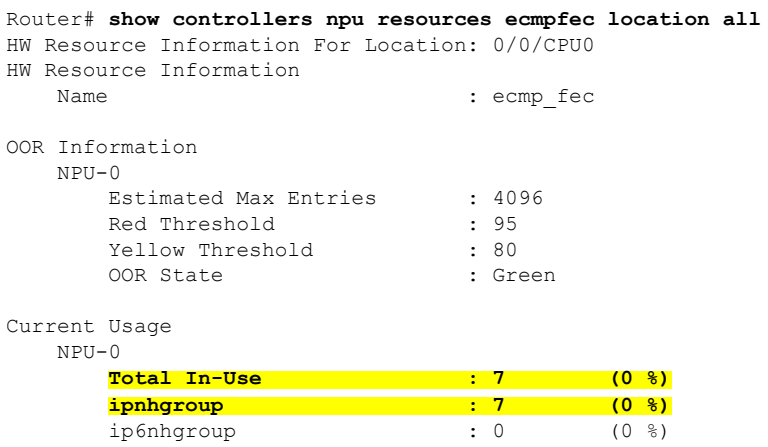

I

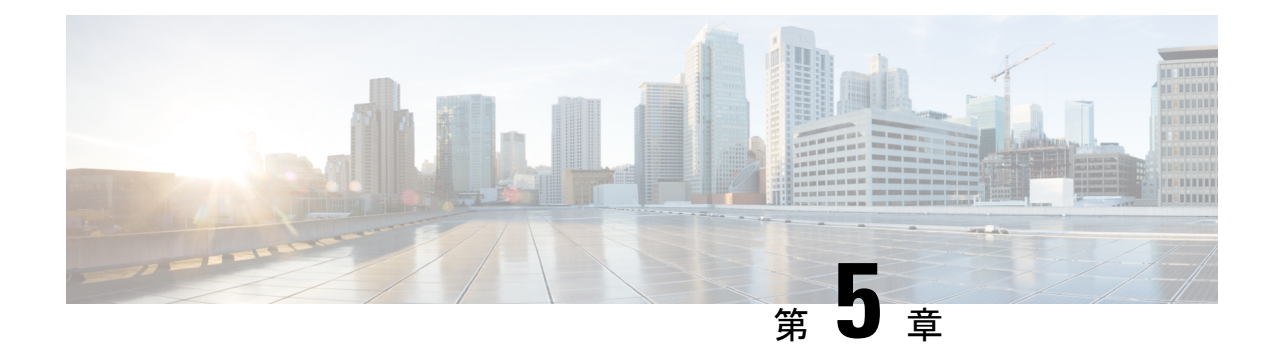

# **BGP** 用のセグメント ルーティングの設定

ボーダー ゲートウェイ プロトコル (BGP) は、自律システム間にループフリーのドメイン間 ルーティングを作成可能な外部ゲートウェイプロトコル(EGP)です。自律システムは、単一 の技術管理に基づくルータのまとまりです。自律システム内のルータは、複数の内部ゲート ウェイプロトコル(IGP)を使用して自律システム内のルーティング情報を交換し、EGPを使 用して自律システム外でパケットをルーティングします。

このモジュールでは、BGPのセグメントルーティングを有効にするために使用される設定情報 を示します。

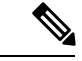

ルータで BGP を実装する場合の詳細については、『*Routing Configuration Guide for Cisco NCS 560 Series Routers*』の「*Implementing BGP*」モジュールを参照してください。 (注)

- BGP [用のセグメント](#page-40-0) ルーティング (33 ページ)
- BGP プレフィックス [セグメント識別子の設定](#page-41-0) (34 ページ)
- セグメント ルーティング出力ピア [エンジニアリングの設定](#page-42-0) (35 ページ)
- BGP リンク [ステートの設定](#page-43-0) (36 ページ)
- •例: SR-EPE および BGP-LS の設定 (37[ページ\)](#page-44-0)

## <span id="page-40-0"></span>**BGP** 用のセグメント ルーティング

従来の BGP ベースのデータセンター(DC)ファブリックでは、パケットは自律システムの各 ノードにホップバイホップで転送されます。トラフィックは、外部 BGP (eBGP) マルチパス ECMPに沿ってのみ送信されます。トラフィックエンジニアリングを行うことはできません。

MPLS ベースの DC ファブリックでは、ノード間の eBGP セッションは、BGP ラベル付きユニ キャスト(BGP-LU)ネットワーク層到達可能性情報(NLRI)を交換します。MPLS ベースの DC ファブリックを使用すると、ファブリック内の任意のリーフ(トップオブラックまたは境 界ルータ)が単一のラベルを使用して他のリーフと通信できるため、従来のBGPベースのDC ファブリックよりもパケット転送パフォーマンスが高くなり、カプセル化のオーバーヘッドが 少なくなります。ただし、各ラベル値はホップごとに異なる可能性があるため、MPLSベース の DC ファブリックはトラブルシューティングが難しく、構成が複雑です。

BGP は、セグメント ルーティング プレフィックス SID インデックスを伝送するように拡張さ れました。BGP-LU は、各ノードが他のリーフ ノードの BGP プレフィックス SID を学習する のに役立ち、送信元と宛先の間で ECMP を使用できます。BGP のセグメント ルーティングに よって、ファブリックの構成、操作、およびトラブルシューティングが簡素化されます。BGP のセグメント ルーティングでは、BGP プレフィックス SID を使用してデータセンターでトラ フィック ステアリング機能を有効にできます。

## <span id="page-41-0"></span>**BGP** プレフィックス セグメント識別子の設定

BGPプレフィックスに関連付けられたセグメントは、BGPプレフィックスSIDと呼ばれます。 BGP プレフィックス SID は、セグメント ルーティングまたは BGP ドメイン内でグローバルで す。これは、BGP によって計算された ECMP 対応のベストパス上のパケットを関連するプレ フィックスに転送する命令を識別します。BGP プレフィックス SID は、ラベルのセグメント ルーティング グローバル ブロック (SRGB) の範囲から手動で設定されます。

各 BGP スピーカーは、**segment-routing global-block** コマンドを使用して SRGB で設定する必 要があります。SRGB の詳細については、「セグメント [ルーティング](#page-12-0) グローバル ブロックに [ついて](#page-12-0)」の項を参照してください。

(注)

範囲から割り当てられた値はドメイン全体で重要な意味を持つため、ドメイン内のすべての ルータに同じ値の範囲を設定することをお勧めします。

BGP プレフィックス SID を割り当てるには、最初に **set label-index** *index* 属性を使用してルー ティング ポリシーを作成し、次にそのインデックスをノードに関連付けます。

#### 例

次の例に、SRGB を設定し、\$SID パラメータと **set label-index** 属性を使用して BGP ルート ポ リシーを作成し、プレフィックス SID インデックスをノードに関連付ける方法を示します。

RP/0/RP0/CPU0:router(config)# **segment-routing global-block 16000 23999**

RP/0/RP0/CPU0:router(config)# **route-policy SID(\$SID)** RP/0/RP0/CPU0:router(config-rpl)# **set label-index \$SID** RP/0/RP0/CPU0:router(config-rpl)# **end policy**

```
RP/0/RP0/CPU0:router(config)# router bgp 1
RP/0/RP0/CPU0:router(config-bgp)# bgp router-id 1.1.1.1
RP/0/RP0/CPU0:router(config-bgp)# address-family ipv4 unicast
RP/0/RP0/CPU0:router(config-bgp-af)# network 1.1.1.3/32 route-policy SID(3)
RP/0/RP0/CPU0:router(config-bgp-af)# allocate-label all
RP/0/RP0/CPU0:router(config-bgp-af)# commit
RP/0/RP0/CPU0:router(config-bgp-af)# end
```

```
RP/0/RP0/CPU0:router# show bgp 1.1.1.3/32
BGP routing table entry for 1.1.1.3/32
Versions:
 Process bRIB/RIB SendTblVer
```
Speaker 74 74 **Local Label: 16003** Last Modified: Sep 29 19:52:18.155 for 00:07:22 Paths: (1 available, best #1) Advertised to update-groups (with more than one peer): 0.2 Path #1: Received by speaker 0 Advertised to update-groups (with more than one peer): 0.2 3 99.3.21.3 from 99.3.21.3 (1.1.1.3) **Received Label 3** Origin IGP, metric 0, localpref 100, valid, external, best, group-best Received Path ID 0, Local Path ID 1, version 74 Origin-AS validity: not-found **Label Index: 3**

# <span id="page-42-0"></span>セグメントルーティング出力ピアエンジニアリングの設 定

セグメント ルーティング出力ピア エンジニアリング(EPE)はコントローラを使用して、セ グメント ルーティング ドメイン内の入力プロバイダー エッジまたはコンテンツ ソース(ノー ド)に、特定の出口プロバイダーエッジ(ノード)および特定の外部インターフェイスを使用 して宛先に到達するよう指示します。BGP ピア SID は、ソースルーティングされたドメイン 間パスを表すために使用されます。

コントローラは、BGP-LS EPE ルートを介して、BGP ピア SID と出力境界ルータの外部トポロ ジを学習します。コントローラは、BGP ラベル付きユニキャスト(BGP-LU)を使用して出口 ノードとピアノードを経由して宛先にトラフィックを誘導するように入力ノードをプログラミ ングできます。

EPE 機能は、EPE 出力境界ルータおよび EPE コントローラでのみ必要です。

このタスクでは、EPE 出口ノードでセグメント ルーティング EPE を設定する方法について説 明します。

#### 手順

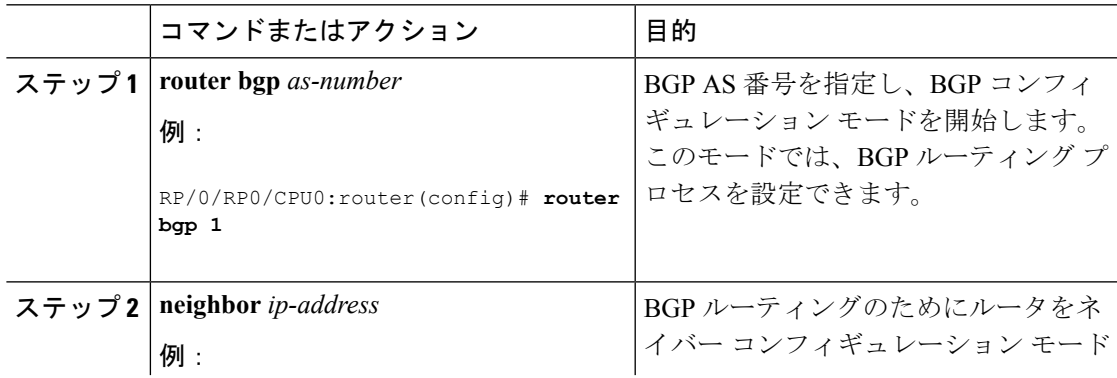

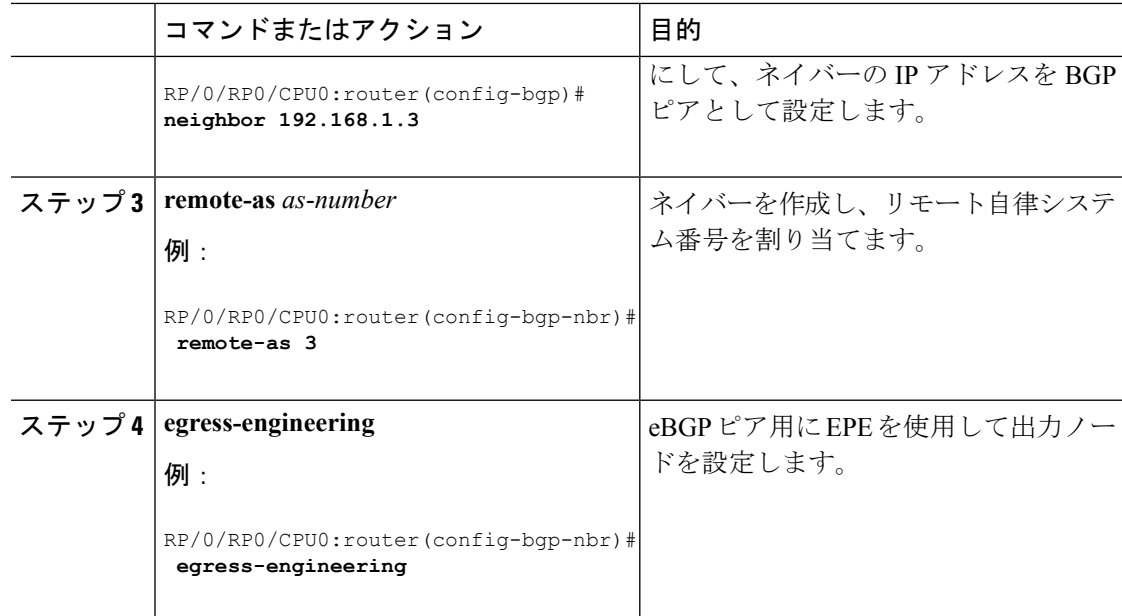

## <span id="page-43-0"></span>**BGP** リンク ステートの設定

BGP リンクステート (LS) は、BGP を介して内部ゲートウェイ プロトコル (IGP) リンクス テートデータベースを伝えるために定義されたアドレスファミリ識別子 (AFI) およびサブア ドレスファミリ識別子(SAFI)です。BGPLSは、ネットワークトポロジ情報をトポロジサー バおよびアプリケーション層トラフィック最適化(ALTO)サーバに提供します。BGP LS で は、集約、情報の非表示、および抽象化に対するポリシー ベースの制御が可能です。BGP LS は、IS-IS および OSPFv2 をサポートしています。

 $\mathscr{P}$ 

IGP は、リモート ピアからの BGP LS データを使用しません。BGP は、ルータの他のコンポー ネントに受信した BGP LS データをダウンロードしません。 (注)

セグメント ルーティングの場合、次の属性が BGP LS に追加されています。

- ノード : セグメント ルーティング機能(SRGB 範囲を含む)およびアルゴリズム
- リンク:隣接関係 SID と LAN 隣接関係 SID
- プレフィックス:プレフィックス SID およびセグメント ルーティング マッピング サーバ (SRMS)のプレフィックス範囲

次の例は、リンクステート情報を BGP ネイバーと交換する方法を示しています。

```
RP/0/RP0/CPU0:router# configure
RP/0/RP0/CPU0:router(config)# router bgp 1
RP/0/RP0/CPU0:router(config-bgp)# neighbor 10.0.0.2
RP/0/RP0/CPU0:router(config-bgp-nbr)# remote-as 1
```
RP/0/RP0/CPU0:router(config-bgp-nbr)# **address-family link-state link-state** RP/0/RP0/CPU0:router(config-bgp-nbr-af)# **exit**

#### **IGP** の拡張機能

所定の BGP ノードは、複数の独立したルーティング ドメインに接続できます。BGP への IGP リンクステート配布がOSPFプロトコルとISISプロトコルの両方に追加され、そのノードは、 これらの複数のドメインにまたがるまたはドメインを含むパスを構築するアプリケーションに 同様の方法でこの情報を渡すことができます。

BGP を使用して ISIS リンクステート データを配布するには、ルータ コンフィギュレーション モードで **distribute bgp-ls** コマンドを使用します。

```
RP/0/RP0/CPU0:router# configure
RP/0/RP0/CPU0:router(config)# router isis isp
RP/0/RP0/CPU0:router(config-isis)# distribute bgp-ls instance-id 32 level 2 throttle 5
```
BGP を使用して OSPFv2 および OSPFv3 リンクステート データを配布するには、ルータ コン フィギュレーション モードで **distribute bgp-ls** コマンドを使用します。

```
RP/0/RP0/CPU0:router# configure
RP/0/RP0/CPU0:router(config)# router ospf 100
RP/0/RP0/CPU0:router(config-ospf)# distribute bgp-ls instance-id 32 throttle 10
```
## <span id="page-44-0"></span>例:**SR-EPE** および **BGP-LS** の設定

次の図では、入口ノード A および出口ノード B および C を備えた自律システム AS1 でセグメ ント ルーティングが有効になっています。この例で、出口ノード C に EPE を設定します。

図 **2 :** トポロジ

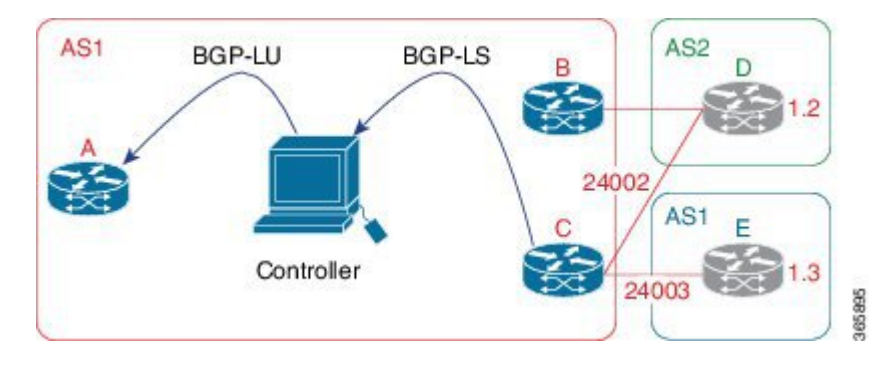

手順

ステップ **1** eBGP ピア D および E 用に EPE を使用してノード C を設定します。

例:

```
RP/0/RP0/CPU0:router_C(config)# router bgp 1
RP/0/RP0/CPU0:router_C(config-bgp)# neighbor 192.168.1.3
RP/0/RP0/CPU0:router_C(config-bgp-nbr)# remote-as 3
RP/0/RP0/CPU0:router_C(config-bgp-nbr)# description to E
RP/0/RP0/CPU0:router_C(config-bgp-nbr)# egress-engineering
RP/0/RP0/CPU0:router_C(config-bgp-nbr)# address-family ipv4 unicast
RP/0/RP0/CPU0:router_C(config-bgp-nbr-af)# route-policy bgp_in in
RP/0/RP0/CPU0:router_C(config-bgp-nbr-af)# route-policy bgp_out out
RP/0/RP0/CPU0:router_C(config-bgp-nbr-af)# exit
RP/0/RP0/CPU0:router_C(config-bgp-nbr)# exit
RP/0/RP0/CPU0:router_C(config-bgp)# neighbor 192.168.1.2
RP/0/RP0/CPU0:router_C(config-bgp-nbr)# remote-as 2
RP/0/RP0/CPU0:router_C(config-bgp-nbr)# description to D
RP/0/RP0/CPU0:router_C(config-bgp-nbr)# egress-engineering
RP/0/RP0/CPU0:router_C(config-bgp-nbr)# address-family ipv4 unicast
RP/0/RP0/CPU0:router_C(config-bgp-nbr-af)# route-policy bgp_in in
RP/0/RP0/CPU0:router_C(config-bgp-nbr-af)# route-policy bgp_out out
RP/0/RP0/CPU0:router_C(config-bgp-nbr-af)# exit
RP/0/RP0/CPU0:router_C(config-bgp-nbr)# exit
```
ステップ **2** BGP-LS を使用してピア ノード SID をコントローラにアドバタイズするようにノード C を設定 します。

#### 例:

```
RP/0/RP0/CPU0:router_C(config-bgp)# neighbor 172.29.50.71
RP/0/RP0/CPU0:router_C(config-bgp-nbr)# remote-as 1
RP/0/RP0/CPU0:router_C(config-bgp-nbr)# description to EPE_controller
RP/0/RP0/CPU0:router_C(config-bgp-nbr)# address-family link-state link-state
RP/0/RP0/CPU0:router_C(config-bgp-nbr)# exit
RP/0/RP0/CPU0:router_C(config-bgp)# exit
```
#### ステップ **3** 設定をコミットします。

#### 例:

RP/0/RP0/CPU0:router\_C(config)# **commit**

#### ステップ **4** 設定を確認します。

#### 例:

RP/0/RP0/CPU0:router\_C# **show bgp egress-engineering**

```
Egress Engineering Peer Set: 192.168.1.2/32 (10b87210)
   Nexthop: 192.168.1.2
   Version: 2, rn version: 2
     Flags: 0x00000002
 Local ASN: 1
Remote ASN: 2
 Local RID: 1.1.1.3
Remote RID: 1.1.1.4
 First Hop: 192.168.1.2
      NHID: 3
     Label: 24002, Refcount: 3
   rpc_set: 10b9d408
Egress Engineering Peer Set: 192.168.1.3/32 (10be61d4)
   Nexthop: 192.168.1.3
   Version: 3, rn version: 3
```

```
Flags: 0x00000002
Local ASN: 1
Remote ASN: 3
Local RID: 1.1.1.3
Remote RID: 1.1.1.5
 First Hop: 192.168.1.3
     NHID: 4
    Label: 24003, Refcount: 3
  rpc_set: 10be6250
```
出力は、ノード C が各 eBGP ピアに対してピア SID を割り当てたことを示しています。

#### 例:

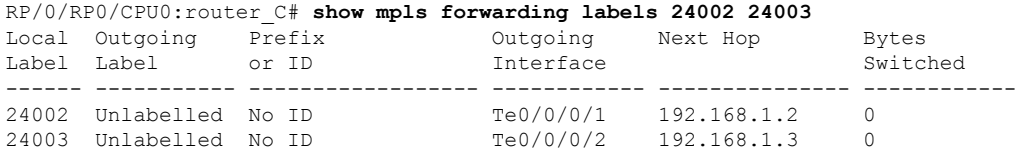

出力は、ノードCが転送情報ベース (FIB)にピアノード SID をインストールしたことを示し ています。

 $\mathbf I$ 

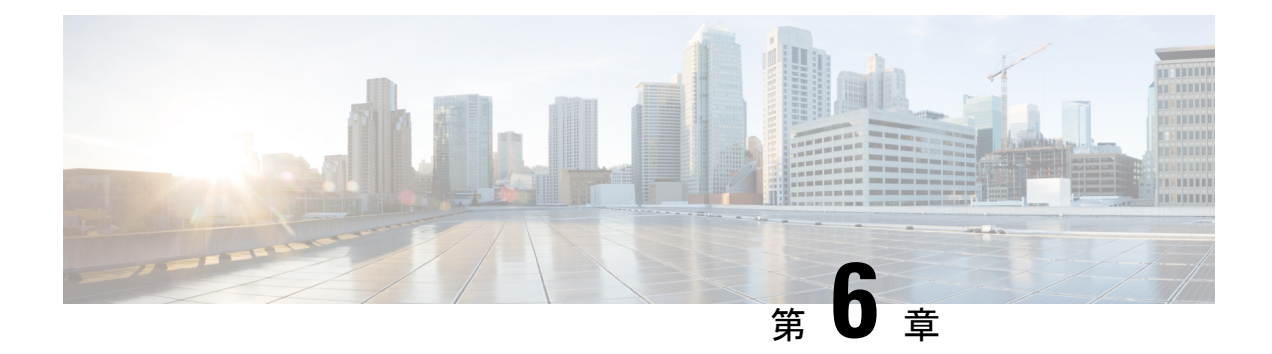

## **SR-TE** ポリシーの設定

このモジュールでは、トラフィック エンジニアリング (SR-TE) ポリシーのセグメント ルー ティングの詳細、SR-TE ポリシーの設定方法、および SR-TE ポリシーへのトラフィックの誘 導方法について説明します。

- [制限事項](#page-48-0) (41 ページ)
- SR-TE [ポリシーの概要](#page-48-1) (41 ページ)
- SR [ポリシーのインスタンス化](#page-56-0) (49 ページ)
- SR-TE [ポリシーのパスタイプ](#page-91-0) (84 ページ)
- [プロトコル](#page-106-0) (99 ページ)
- [トラフィックステアリング](#page-113-0) (106 ページ)
- その他 (112 [ページ\)](#page-119-0)

### <span id="page-48-0"></span>制限事項

プラットフォームに関する次の制限事項があります。

### **SR-TE** の自動ルート通知

SR-TE の自動ルート通知では、LDP 中間ノードで SR-TE が終了する場合、LDP-over-SR-TE を 処理できません。

次のトポロジについて考えてみましょう。

#### R1---R2---R3---R4---R5---R6

R1 から R4 への SR-TE ルートがあり、LDP プレフィックスが R6 から学習される場合、自動 ルート通知は失敗します。

## <span id="page-48-1"></span>**SR-TE** ポリシーの概要

トラフィック エンジニアリングを実現するためのセグメント ルーティング (SR-TE) では、 ネットワークを介してトラフィックを誘導する「ポリシー」を使用します。SR-TE ポリシー パスは、セグメントID(SID)リストと呼ばれるパスを指定するセグメントのリストとして表 されます。各セグメントは、送信元から宛先までのエンドツーエンドのパスであり、ネット ワークのルータに、IGPによって計算された最短パスに従うのではなく指定されたパスに従う ように指示します。パケットがSR-TEポリシーへと誘導される場合、SIDリストはヘッドエン ドによってパケットにプッシュされます。残りのネットワークは、SIDリストに埋め込まれた 命令を実行します。

SR-TEポリシーは、順序付きリスト(ヘッドエンド、カラー、エンドポイント)として識別さ れます。

- ヘッドエンド:SR-TE ポリシーがインスタンス化される場所
- カラー:同じノード ペアへの 2 つ以上のポリシーを区別する数値(ヘッドエンド エンド ポイント)
- エンドポイント:SR-TE ポリシーの宛先

すべての SR-TE ポリシーにはカラー値があります。同じノード ペア間の各ポリシーには、一 意のカラー値が必要です。

SR-TE ポリシーは、1 つ以上の候補パスを使用します。候補パスは、単一セグメント リスト (SID リスト)または重み付け SID リストのセット(重み付け等コスト マルチパス

(WECMP))です。候補パスは動的または明示的のどちらかです。詳細については、「*SR-TE* ポリシーパスタイプ」の項を参照してください。

### 自動ルート インクルード

自動ルート インクルードを使用して SR-TE ポリシーを設定すると、最短以外のパスを介して 特定の IGP (IS-IS、OSPF) プレフィックスを誘導し、そのプレフィックスのトラフィックを SR-TE ポリシーに転送することができます。自動ルート インクルードは、指定された宛先ま たはプレフィックスに自動ルート アナウンス機能を適用します。

自動ルート SR-TE ポリシーはプレフィックスを IGP に追加します。これにより、エンドポイ ントのプレフィックスまたはエンドポイントのダウンストリームのプレフィックスが SR-TE ポリシーを使用する資格があるかどうかが決定されます。プレフィックスが適格な場合、IGP はプレフィックスが自動ルートインクルード設定にリストされているかどうかを確認します。 プレフィックスが含まれている場合、IGP は発信パスとして SR-TE ポリシーを使用してプレ フィックス ルートをダウンロードします。

自動ルート インクルードは、次の 3 つのメトリック タイプをサポートします。

- デフォルト(メトリックなし):SR-TEポリシーを介したパスは最短パスメトリックを継 承します。
- 絶対メトリック:ポリシー エンドポイントへの最短パス メトリックは設定された絶対メ トリックに置き換えられます。自動ルートが含まれるプレフィックスへのメトリックは絶 対メトリックに変更されます。
- 相対メトリック:ポリシー エンドポイントへの最短パス メトリックは設定された相対値 (プラスまたはマイナス)を使用して変更されます。

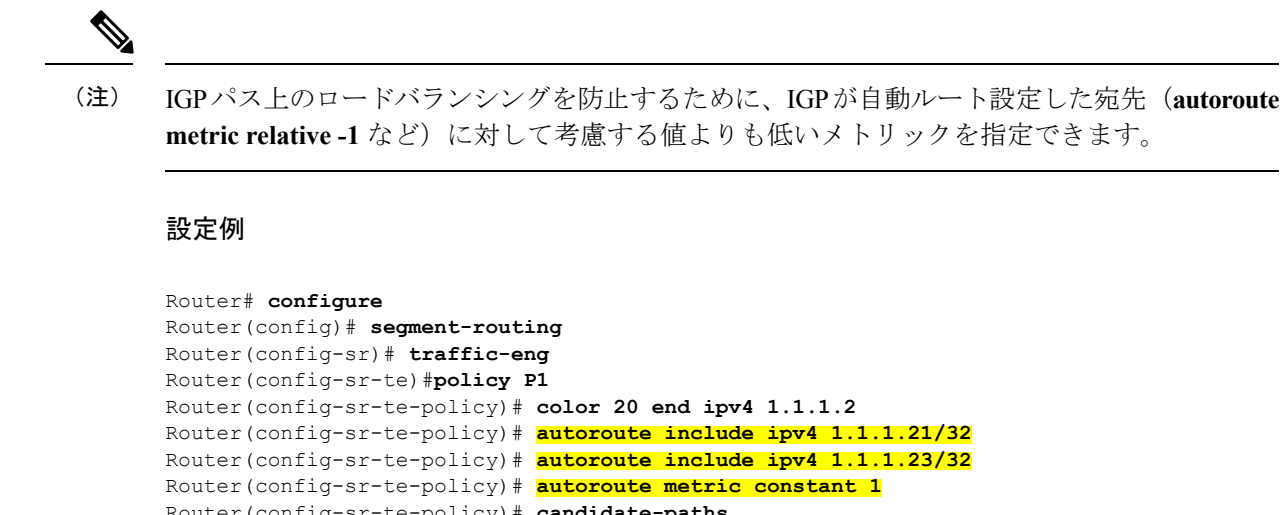

### Router(config-sr-te-policy)# **candidate-paths** Router(config-sr-te-policy-path)# **preference 100** Router(config-sr-te-pp-index)# **explicit segment-list Plist-1**

### カラー専用自動ステアリング

カラーのみのステアリングは、エンドポイントに関係なく、特定のカラーでポリシーが作成さ れるトラフィック ステアリング メカニズムです。

NULL エンドポイント(IPv4 NULL の場合は 0.0.0.0、IPv6 NULL エンドポイントの場合は ::0) を使用する特定のカラーに SR-TE ポリシーを作成できます。つまり、その色に基づいてトラ フィックを誘導できる単一のポリシーと、特定の色の拡張コミュニティを持つが宛先が異なる ルート(ネクストホップ)の NULL エンドポイントを持つことができます。

NULLエンドポイントを使用したすべてのSR-TEポリシーには、明示パスオプションが必要で す。ポリシーの宛先が存在しないため、ポリシーにはダイナミック パスオプション(パスが ヘッドエンドまたは PCE によって計算される)を設定することはできません。 (注)

また、オーバーレイ ルートのカラー拡張コミュニティでカラーのみ (CO) フラグを指定する こともできます。CO フラグを使用すると、エンドポイントのサブアドレス ファミリ識別子 (SAFI)(IPv4 または IPv6)に関係なく、一致するカラーの SR ポリシーを選択できます。 CO [フラグの設定](#page-114-0) (107 ページ)を参照してください。

#### カラーのみのステアリングの設定

Router# **configure** Router(config)# **segment-routing** Router(config-sr)# **traffic-eng** Router(config-sr-te)# **policy P1** Router(config-sr-te-policy)# **color 1 end-point ipv4 0.0.0.0**

Router# **configure**

```
Router(config)# segment-routing
Router(config-sr)# traffic-eng
Router(config-sr-te)# policy P2
Router(config-sr-te-policy)# color 2 end-point ipv6 ::0
Router# show running-configuration
segment-routing
 traffic-eng
 policy P1
  color 1 end-point ipv4 0.0.0.0
  !
 policy P2
  color 2 end-point ipv6 ::
  !
 !
!
end
```
### アドレスファミリに依存しない自動ステアリング

アドレスファミリに依存しないステアリングでは、SR-TEポリシーを使用して、ラベル付きと ラベルなしの両方の IPv4 および IPv6 トラフィックを誘導します。この機能には、IPV4 エンド ポイント ポリシーを介した IPv6 カプセル化 (IPv6 caps) のサポートが必要です。

IPv4 NULL エンドポイントの IPv6 caps は、セグメントルーティングパス計算要素(SR-PCE) でポリシーが作成されると自動的に有効になります。各ポリシーのバインディングSID(BSID) 状態通知には、IPv6 caps のステータス (有効または無効)を SR-PCE クライアント (PCC)に 通知する「ipv6\_caps」フラグが含まれます。

特定のカラーと IPv4 NULL エンドポイントを使用する SR-TE ポリシーは複数の候補パスを使 用できます。候補パスのいずれかで IPv6 caps が有効になっている場合は、残りのすべての候 補パスで IPv6 caps が有効になっている必要があります。同じカラーとエンドポイントのすべ ての候補パスで IPv6 caps が有効になっていない場合、トラフィックが破棄される可能性があ ります。

ローカル ポリシーで **ipv6disable** コマンドを使用すると、特定のカラーと IPv4 NULL エンドポ イントの IPv6 caps を無効にできます。このコマンドは、同じカラーと IPv4 NULL エンドポイ ントを共有するすべての候補パスで IPv6 caps を無効にします。

#### **IPv6** カプセル化の無効化

```
Router# configure
Router(config)# segment-routing
Router(config-sr)# traffic-eng
Router(config-sr-te)# policy P1
Router(config-sr-te-policy)# color 1 end-point ipv4 0.0.0.0
Router(config-sr-te-policy)# ipv6 disable
```
### セグメント ルーティング ポリシーを介した **LDP**

セグメント ルーティング ポリシーを介した LDP 機能を使用すると、2 台のルータ間でセグメ ントルーティング (SR) ポリシーを介して LDP ターゲット隣接関係を実現できます。この機 能は、SR ポリシーをターゲットエンドポイントとして指定できるように、既存の MPLS LDP アドレス ファミリ ネイバー コンフィギュレーションを拡張します。

SR ポリシーを介した LDP は、IPv4 エンドポイントを使用してローカルに設定された SR ポリ シーでサポートされます。

MPLS LDP の詳細については、『*MPLS Configuration Guide*』の「Implementing MPLS Label Distribution Protocol」の章を参照してください。

SR ポリシー名を介して LDP ターゲット隣接関係を設定する前に、セグメント ルーティング コンフィギュレーションで SR ポリシーを作成する必要があります。SR ポリシーのインター フェイス名は、ポリシーのカラーとエンドポイントに基づいて内部的に作成されます。SR ポ リシー名が不明な場合、LDP は動作できません。 (注)

次の機能が適用されます。

- **1.** SR ポリシーを設定する:LDP では、関連付けられたエンドポイントアドレスをインター フェイス マネージャ(IM)から受け取り、設定された SR ポリシーの LDP インターフェ イス データベース (IDB) に保存します。
- **2.** LDP で SR ポリシー名を設定する: LDP では、保存されたエンドポイントアドレスを IDB から取得して使用します。SR ポリシーを介して LDP ターゲット隣接関係を作成する際に は、ルータによって割り当てられた自動生成SRポリシー名を使用します。自動生成SRポ リシー名で使用される命名規則は、**srte\_c\_***color\_val***\_ep\_***endpoint-address* です。次に例を示 します。 **srte\_c\_1000\_ep\_1.1.1.2**

#### 設定例

/\* Enter the SR-TE configuration mode and create the SR policy. This example corresponds to a local SR policy with an explicit path. \*/ Router(config)# **segment-routing** Router(config-sr)# **traffic-eng** Router(config-sr-te)# **segment-list sample-sid-list** Router(config-sr-te-sl)# **index 10 address ipv4 1.1.1.7** Router(config-sr-te-sl)# **index 20 address ipv4 1.1.1.2** Router(config-sr-te-sl)# **exit** Router(config-sr-te)# **policy sample\_policy** Router(config-sr-te-policy)# **color 1000 end-point ipv4 1.1.1.2** Router(config-sr-te-policy)# **candidate-paths** Router(config-sr-te-policy-path)# **preference 100** Router(config-sr-te-policy-path-pref)# **explicit segment-list sample-sid-list** Router(config-sr-te-pp-info)# **end**

```
/* Configure LDP over an SR policy */
Router(config)# mpls ldp
Router(config-ldp)# address-family ipv4
Router(config-ldp-af)# neighbor sr-policy srte_c_1000_ep_1.1.1.2 targeted
```

```
Router(config-ldp-af)#
(注)
     ターゲット hello の LDP ディスカバリを設定するには、次のいずれかを実行します。
       •アクティブなターゲット hello (SR ポリシーヘッドエンド):
        mpls ldp
         interface GigabitEthernet0/0/0/0
         !
        !
       • パッシブなターゲット hello (SR ポリシーエンドポイント):
        mpls ldp
        address-family ipv4
         discovery targeted-hello accept
         !
        !
```
#### 実行コンフィギュレーション

```
segment-routing
 traffic-eng
 segment-list sample-sid-list
   index 10 address ipv4 1.1.1.7
  index 20 address ipv4 1.1.1.2
  !
 policy sample_policy
  color 1000 end-point ipv4 1.1.1.2
  candidate-paths
   preference 100
    explicit segment-list sample-sid-list
     !
    !
   !
  !
 !
!
mpls ldp
address-family ipv4
 neighbor sr-policy srte_c_1000_ep_1.1.1.2 targeted
discovery targeted-hello accept
 !
!
```
#### 確認

Router# **show mpls ldp interface brief**

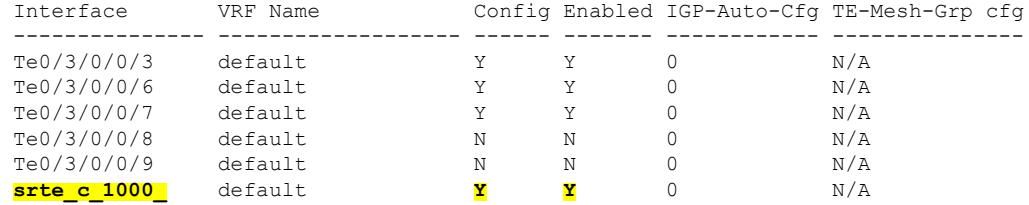

```
Router# show mpls ldp interface
Interface TenGigE0/3/0/0/3 (0xa000340)
  VRF: 'default' (0x60000000)
   Enabled via config: LDP interface
Interface TenGigE0/3/0/0/6 (0xa000400)
  VRF: 'default' (0x60000000)
  Enabled via config: LDP interface
Interface TenGigE0/3/0/0/7 (0xa000440)
   VRF: 'default' (0x60000000)
   Enabled via config: LDP interface
Interface TenGigE0/3/0/0/8 (0xa000480)
   VRF: 'default' (0x60000000)
   Disabled:
Interface TenGigE0/3/0/0/9 (0xa0004c0)
   VRF: 'default' (0x60000000)
   Disabled:
Interface srte_c_1000_ep_1.1.1.2 (0x520)
   VRF: 'default' (0x60000000)
   Enabled via config: LDP interface
Router# show segment-routing traffic-eng policy color 1000
SR-TE policy database
---------------------
Color: 1000, End-point: 1.1.1.2
 Name: srte_c_1000_ep_1.1.1.2
  Status:
   Admin: up Operational: up for 00:02:00 (since Jul 2 22:39:06.663)
  Candidate-paths:
   Preference: 100 (configuration) (active)
      Name: sample policy
      Requested BSID: dynamic
      PCC info:
        Symbolic name: cfg_sample_policy_discr_100
       PLSP-ID: 17
      Explicit: segment-list sample-sid-list (valid)
        Weight: 1, Metric Type: TE
         16007 [Prefix-SID, 1.1.1.7]
          16002 [Prefix-SID, 1.1.1.2]
  Attributes:
   Binding SID: 80011
   Forward Class: 0
    Steering BGP disabled: no
    IPv6 caps enable: yes
```
Router# **show mpls ldp neighbor 1.1.1.2 detail**

```
Peer LDP Identifier: 1.1.1.2:0
 TCP connection: 1.1.1.2:646 - 1.1.1.6:57473
 Graceful Restart: No
 Session Holdtime: 180 sec
 State: Oper; Msgs sent/rcvd: 421/423; Downstream-Unsolicited
 Up time: 05:22:02
 LDP Discovery Sources:
   IPv4: (1)
     Targeted Hello (1.1.1.6 -> 1.1.1.2, active/passive)
   IPv6: (0)
  Addresses bound to this peer:
   IPv4: (9)
     1.1.1.2 2.2.2.99 10.1.2.2 10.2.3.2
```
10.2.4.2 10.2.22.2 10.2.222.2 10.30.110.132 11.2.9.2 IPv6: (0) Peer holdtime: 180 sec; KA interval: 60 sec; Peer state: Estab NSR: Disabled **Clients: LDP over SR Policy** Capabilities: Sent: 0x508 (MP: Point-to-Multipoint (P2MP)) 0x509 (MP: Multipoint-to-Multipoint (MP2MP)) 0x50a (MP: Make-Before-Break (MBB)) 0x50b (Typed Wildcard FEC) Received: 0x508 (MP: Point-to-Multipoint (P2MP)) 0x509 (MP: Multipoint-to-Multipoint (MP2MP)) 0x50a (MP: Make-Before-Break (MBB)) 0x50b (Typed Wildcard FEC)

## **SR-TE**ポリシーを使用したスタティックルートトラフィックステアリ ング

以前のリリースでは、セグメント ルーティング ラベル スイッチド パス (SR-LSP) をスタ ティックルートに関連付けることしかできませんでした。SRTEポリシーを使用したスタティッ ク ルート トラフィック ステアリング機能を使用すると、MPLS および IPv6 データ プレーンの スタティック ルートを設定するときに、セグメント ルーティング (SR) ポリシーをインター フェイス タイプとして指定できます。

スタティック ルートの設定に関する詳細については、『*Routing Configuration Guide for Cisco NCS 560 Series Routers*』の「Implementing Static Routes」の章を参照してください。

#### 設定例

Router(config)# **router static** Router (config-static)# **address-family ipv4 unicast**

//configure administrative distance Router (config-static-afi)# **1.1.1.1/32 sr-policy policy1 110**

//Configure load metric Router (config-static-afi)# **1.1.1.1/32 sr-policy policy1 metric 5**

//Install the route in RIB regardless of reachability Router (config-static-afi)# **1.1.1.1/32 sr-policy policy1 permanent**

#### 実行コンフィギュレーション

```
configure
router static
 address-family ipv4 unicast
 1.1.1.1/32 sr-policy policy1 110
 1.1.1.1/32 sr-policy policy1 metric 5
 1.1.1.1/32 sr-policy policy1 permanent
 !
 !
!
```
## <span id="page-56-0"></span>**SR** ポリシーのインスタンス化

SR ポリシーは、ヘッドエンドルータでインスタンス化されるか実装されます。 以降の項で、SR ポリシーのインスタンス化方法の詳細について説明します。

- オンデマンド SR ポリシー:SR [オンデマンドネクストホップ](#page-56-1) (49 ページ)
- [手動でプロビジョニングされた](#page-91-1) SR ポリシー (84 ページ)
- PCE [で開始された](#page-91-2) SR ポリシー (84 ページ)

### <span id="page-56-1"></span>オンデマンド **SR** ポリシー:**SR** オンデマンドネクストホップ

セグメント ルーティング オンデマンド ネクストホップ (SR-ODN) により、サービスヘッド エンドルータでは、必要に応じて(オンデマンドで)、BGP ネクストホップに対する SR ポリ シーを自動的にインスタンス化できます。この機能の主な利点は、次のとおりです。

- **SLA** 対応 **BGP** サービス:宛先別のステアリング動作を利用して、プレフィックス、プレ フィックスのセット、またはサービスからのすべてのプレフィックスを目的のアンダーレ イ SLA に関連付けることができます。この機能は、単一ドメインネットワークとマルチ ドメインネットワークに同様に適用されます。
- シンプルさ:SR ポリシーの事前設定を構成して維持する必要がありません。代わりに、 オペレータは、ネットワーク全体で共通のインテントに基づく最適化テンプレートをいく つか設定するだけです。
- 拡張性:ヘッドエンドルータのデバイスリソースは、サービスまたは SLA 接続のニーズ に基づいて、必要な場合にのみ使用されます。

次の例は、SR-ODN の仕組みを示しています。

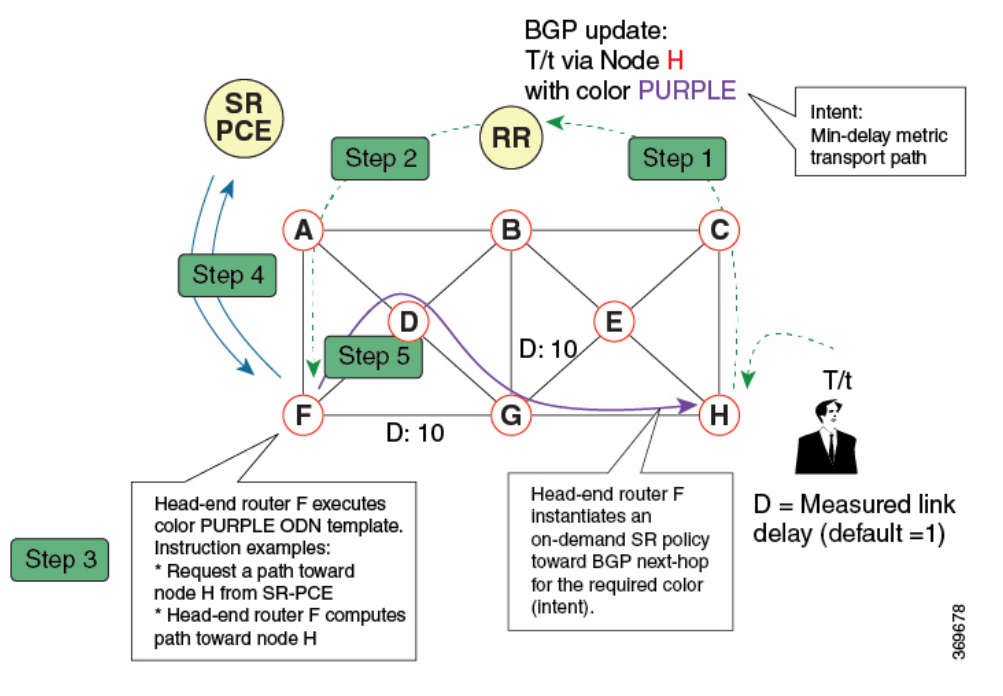

- 1. 出力 PE (ノード H) は、プレフィックス T/t の BGP ルートをアドバタイズします。この アドバタイズメントには、BGP カラー拡張コミュニティでエンコードされた SLA インテ ントが含まれます。この例では、オペレータは、遅延について最適化されたパスを介して ネットワークを通過するようにするプレフィックスに、カラーとして紫(値の例 = 100) を割り当てます。
- **2.** ルートリフレクタは、アドバタイズされたルートを受信し、他の PE ノードにアドバタイ ズします。
- 3. ネットワーク内の入力 PE (ノード F など)には、目的とするカラーのルートが検出され た場合に実行する手順をノードに提供する紫色用の ODN テンプレートが事前に設定され ています。手順の例を次に示します。
	- 同じディスジョイントネスグループ内の別のLSPとノードを1つも共有しないノード H へのパスについては、SR-PCE に問い合わせて計算を要求します。
	- ヘッドエンドルータで、累積的な遅延を最小限に抑える、ノードHへのパスが計算さ れます。
- **4.** この例では、ヘッドエンドルータは、SR-PCE に問い合わせて、累積的な遅延を最小限に 抑えるノード H へのパスを計算するように要求します。
- **5.** SR-PCEが計算パスを提供した後、インテント主導型のSRポリシーがヘッドエンドルータ でインスタンス化されます。同じインテント(カラー)を持ち、同じ出力 PE を宛先とす る他のプレフィックスでは、同じオンデマンド SR ポリシーを共有できます。所定のペア (インテントと出力PE)に関連付けられている最後のプレフィックスが取り消されると、 オンデマンドSRポリシーが削除され、ヘッドエンドルータからリソースが解放されます。

オンデマンドSRポリシーは、BGPグローバルまたはVPN(サービス)ルートに対して動的に 作成されます。SR-ODN では、次のサービスがサポートされています。

- IPv4 BGP グローバルルート
- IPv6 BGP グローバルルート (6PE)
- VPNv4
- $\cdot$  VPNv6 (6vPE)
- EVPN-VPWS(シングルホーミング)

#### 設定手順

SR-ODN を設定するには、次の手順を実行します。

**1.** SR-TE ヘッドエンドルータで SR-ODN テンプレートを定義します。

(任意)パス計算にセグメントルーティングパス計算要素(SR-PCE)を使用する場合は、 次の手順を実行します。

- **1.** SR-PCEを設定します。SR-PCE設定情報の詳細については、SR-PCE[の設定\(](#page-125-0)118ペー [ジ\)](#page-125-0)を参照してください。
- **2.** ヘッドエンドルータをパス計算要素プロトコル(PCEP)のパス計算クライアント (PCC)として設定します。PCEPPCC 設定情報の詳細については、[PCEPPCC](#page-106-1) として [のヘッドエンドルータの設定](#page-106-1) (99 ページ)を参照してください。
- **2.** BGP カラー拡張コミュニティを定義します。『』の「Implementing BGP」の章を参照して ください。
- **3.** ルーティングポリシー(ルーティングポリシー言語(RPL)を使用)を定義して、BGP カ ラー拡張コミュニティを設定します。『』の「Implementing Routing Policy」の章を参照し てください。

BGP カラー拡張コミュニティを設定または照合するための次の RPL 接続点がサポートさ れています。

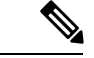

次の表は、サポートされる RPL 照合操作を示しています。ただし、BGP カラー拡張コミュニ ティを設定するためには、基本的にルーティングポリシーが必要になります。BGPカラー拡張 コミュニティに基づく照合は、ODN のオンデマンド カラー テンプレートによって自動的に実 行されます。 (注)

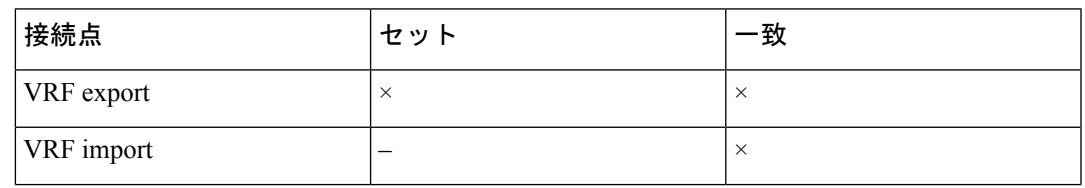

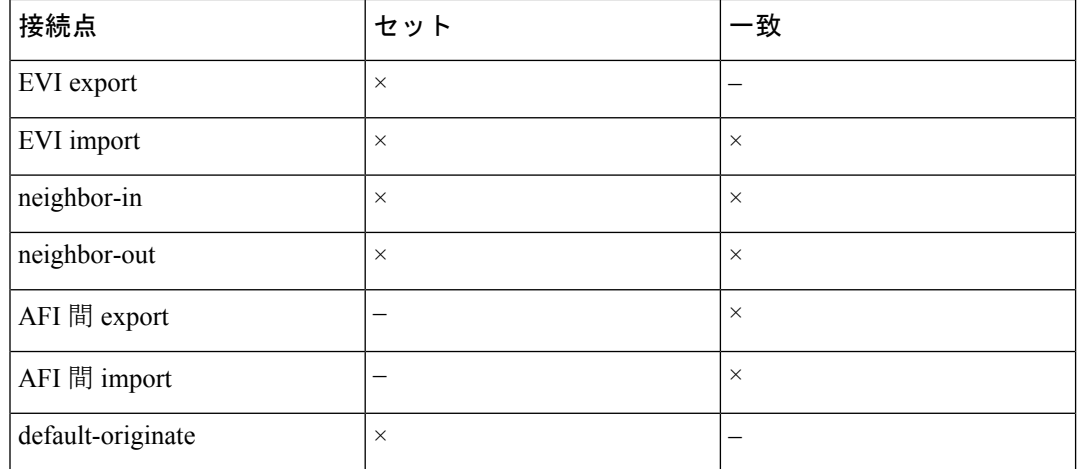

**4.** ルーティングポリシーをサービスに適用します。『』の「Implementing Routing Policy」の 章を参照してください。

#### オンデマンド カラー テンプレートの設定

• 指定したカラー値の ODN テンプレートを作成するには、**on-demand color** *color* コマンド を使用します。ヘッドエンドルータは、テンプレートで指定されたカラー値と一致する BGP カラー拡張コミュニティを持つ BGP グローバルルートまたは VPN ルートの到着時 に、テンプレートで定義されたアクションを自動的に実行します。

*color* の範囲は 1 ~ 4294967295 です。

Router(config)# **segment-routing traffic-eng** Router(config-sr-te)# **on-demand color 10**

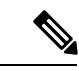

BGP カラー拡張コミュニティに基づく照合は、ODN のオンデマ ンド カラー テンプレートによって自動的に実行されます。RPL ルーティングポリシーは必要ありません。 (注)

• (TE トポロジデータベースを利用する SR-TE ヘッドエンドルータによって) ローカルで 計算されたダイナミックパスまたは(SR-PCE によって)中央で計算されたダイナミック パスを使用するオンデマンド SR ポリシーにテンプレートを関連付けるには、**on-demand color** *color* **dynamic** コマンドを使用します。ヘッドエンドルータは、まず、ローカルで計 算されたパスをインストールしようとします。それ以外の場合は、SR-PCE によって計算 されたパスを使用します。

Router(config)# **segment-routing traffic-eng** Router(config-sr-te)# **on-demand color 10 dynamic**

• SR-PCE によって計算されたパスのみをオンデマンド SR ポリシーに関連付ける必要があ ることを示すには、**on-demandcolor** *color***dynamicpcep** コマンドを使用します。この設定 では、ローカルパスの計算は試行されません。代わりに、ヘッドエンドルータは SR-PCE によって計算されたパスだけをインスタンス化します。

Router(config-sr-te)# **on-demand color 10 dynamic pcep**

#### ダイナミックパス最適化の目的の設定

• パス計算で使用するメトリックを設定するには、**metric type** {**igp** | **te** | **latency**} コマンドを 使用します。

Router(config-sr-te-color-dyn)# **metric type te**

• オンデマンドのダイナミックパスのメトリックマージンを設定するには、**metric margin** {**absolute** *value*| **relative** *percent*} コマンドを使用します。*value* および *percent* の範囲は 0 ~ 2147483647 です。

Router(config-sr-te-color-dyn)# **metric margin absolute 5**

#### ダイナミックパス制約の設定

• ディスジョイントパス制約を設定するには、**disjoint-pathgroup-id***group-id* **type** {**link**|**node** | **srlg** | **srlg-node**} [**sub-id** *sub-id*] コマンドを使用します。*group-id* および *sub-id* の範囲は 1  $\sim$  65535 です。

Router(config-sr-te-color-dyn)# **disjoint-path group-id 775 type link**

• アフィニティ制約を設定するには、**affinity** {**include-any** | **include-all** | **exclude-any**} {**name** *WORD*} コマンドを使用します。

Router(config-sr-te-color-dyn)# **affinity exclude-any name CROSS**

• SRフレキシブルアルゴリズム制約を設定するには、**sid-algorithm** *algorithm-number*コマン ドを使用します。*algorithm-number* の範囲は 128 ~ 255 です。

Router(config-sr-te-color-dyn)# **sid-algorithm 128**

• ルータによってアドバタイズされる最大SID深度(MSD)制約をカスタマイズするには、 **maximum-sid-depth** *value* コマンドを使用します。

デフォルトの MSD *value* は、プラットフォームでサポートされている最大 MSD (12) と 同じです。

Router(config-sr-te-color)# **maximum-sid-depth 5**

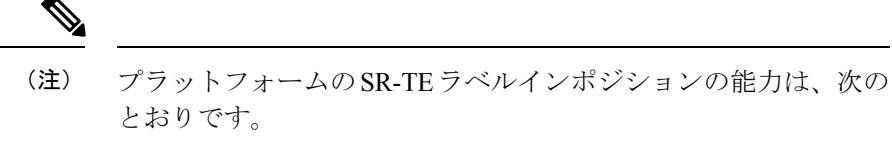

- サービスラベルが適用されない場合、最大 12 個のトランス ポートラベル
- サービスラベルが適用される場合、最大 9 個のトランスポー トラベル

PCE でパスが計算される場合、PCC では、次の方法で MSD を PCE にシグナリングできま す。

- PCEP セッションの確立時:シグナリングされた MSD はノード全体のプロパティと して扱われます。
	- MSD は、**segment-routing traffic-eng maximum-sid-depth** *value* コマンドで設定し ます。
- PCEP LSP パスの要求時:シグナリングされた MSD は LSP プロパティとして扱われ ます。
	- **•オンデマンド(ODN)SR ポリシー:MSD は、segment-routing traffic-eng on-demand color** *color* **maximum-sid-depth** *value* コマンドを使用して設定します。
	- ローカル SR ポリシー:MSD は、**segment-routing traffic-eng policy** *WORD* **candidate-paths preference** *preference* **dynamic metric sid-limit** *value* コマンドを使 用して設定します。

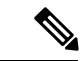

設定された MSD 値が異なる場合、LSP ごとの MSD がノードごと の MSD よりも優先されます。 (注)

パス計算の後、MSD 要件と照らし合わせて、結果のラベルスタックサイズが検証されま す。

- パス計算が PCE によって実行された場合に、ラベルスタックサイズが MSD よりも大 きいときは、PCE は PCC に「パスなし」の応答を返します。
- パス計算が PCC によって実行された場合に、ラベルスタックサイズが MSD よりも大 きいときは、PCC はパスを組み込みません。

- 次のケースでは、MSD制約を満たす次善のパス(存在する場合) が計算されます。 (注)
	- TE メトリックを使用したダイナミックパスの場合に、**pce segment-routing te-latency** コマンドを使用して PCE が設定さ れているか、**segment-routing traffic-eng te-latency** コマンドを 使用して PCC が設定されているとき
	- LATENCY メトリックを使用したダイナミックパスの場合
	- アフィニティ制約を使用したダイナミックパスの場合

たとえば、PCC MSD が 4 で、最適パス(累積メトリックが 100) は 5 個のラベルを必要とするが、4 個のラベルを必要とする次善 のパス(累積メトリックが 110)が存在する場合は、次善のパス が組み込まれます。

#### **SR-ODN の設定:例**

#### **SR-ODN** の設定:レイヤ **3** サービスの例

次の例は、ヘッドエンドルータでのSR-ODNの実装に使用するエンドツーエンドの設定を示し ています。

#### **ODN** カラーテンプレートの設定:例

SR-TE ヘッドエンドノードとして機能するルータで ODN カラーテンプレートを設定します。 次の例は、さまざまな ODN カラーテンプレートを示しています。

- カラー 10:最小化の目的 = TE メトリック
- カラー 20:最小化の目的 = IGP メトリック
- カラー 21:最小化の目的 = IGP メトリック、制約 = アフィニティ
- カラー 22:最小化の目的 = TE メトリック、SR-PCE でパス計算、制約 = アフィニティ
- カラー 30:最小化の目的 = 遅延メトリック
- •カラー 128:制約 = フレキシブルアルゴリズム

```
segment-routing
 traffic-eng
  on-demand color 10
   dynamic
    metric
     type te
    !
   !
  !
  on-demand color 20
```

```
dynamic
   metric
    type igp
    !
   !
  !
  on-demand color 21
  dynamic
   metric
    type igp
    !
   affinity exclude-any
    name CROSS
    !
   !
  !
  on-demand color 22
   dynamic
   pcep
   !
   metric
    type te
    !
   affinity exclude-any
    name CROSS
   !
   !
  !
  on-demand color 30
  dynamic
   metric
    type latency
    !
   !
  !
 on-demand color 128
  dynamic
   sid-algorithm 128
   !
  !
end
```
#### **BGP** カラー拡張コミュニティセットの設定:例

次の例は、ルートポリシーを介して BGP サービスルートに後で適用される BGP カラー拡張コ ミュニティを設定する方法を示しています。

```
\frac{\partial}{\partial \rho}
```
!

多くの一般的なシナリオでは、BGP サービスルートをアドバタイズする出力 PE ルータは、 BGP カラー拡張コミュニティを適用(設定)します。ただし、入力 PE ルータでカラーを設定 することもできます。 (注)

```
extcommunity-set opaque color10-te
 10
end-set
!
extcommunity-set opaque color20-igp
 20
end-set
```

```
!
extcommunity-set opaque color21-igp-excl-cross
 21
end-set
!
extcommunity-set opaque color30-delay
  30
end-set
!
extcommunity-set opaque color128-fa128
 128
end-set
!
```
#### **BGP** カラーを設定する RPL の構成(レイヤ3サービス):例

次の例は、BGP カラーコミュニティを設定する代表的な RPL 定義を示しています。

最初の 4 つの RPL の例には、カラーアクションの設定のみが含まれています。最後の RPL の 例では、prefix-setに基づいて選択された宛先に対するカラーアクションの設定を実行します。

```
route-policy SET_COLOR_LOW_LATENCY_TE
  set extcommunity color color10-te
 pass
end-policy
!
route-policy SET_COLOR_HI_BW
 set extcommunity color color20-igp
  pass
end-policy
!
route-policy SET_COLOR_LOW_LATENCY
 set extcommunity color color30-delay
  pass
end-policy
!
route-policy SET_COLOR_FA_128
 set extcommunity color color128-fa128
  pass
end-policy
!
prefix-set sample-set
  88.1.0.0/24
end-set
!
route-policy SET_COLOR_GLOBAL
 if destination in sample-set then
   set extcommunity color color10-te
  else
   pass
  endif
end-policy
```
#### **BGP** サービスへの RPL の適用 (レイヤ3サービス):例

次の例は、BGP レイヤ3 VPN サービス (VPNv4/VPNv6) および BGP グローバルに適用される BGP カラーコミュニティを設定する、さまざまな RPL を示しています。

- L3VPN の各例は、VRF export 接続点で適用される RPL を示しています。
- BGP グローバルの例は、BGP neighbor-out 接続点で適用される RPL を示しています。

```
vrf vrf_cust1
address-family ipv4 unicast
 export route-policy SET_COLOR_LOW_LATENCY_TE
 !
address-family ipv6 unicast
 export route-policy SET_COLOR_LOW_LATENCY_TE
!
!
vrf vrf_cust2
address-family ipv4 unicast
 export route-policy SET_COLOR_HI_BW
 !
address-family ipv6 unicast
 export route-policy SET_COLOR_HI_BW
11
!
vrf vrf_cust3
address-family ipv4 unicast
 export route-policy SET_COLOR_LOW_LATENCY
!
address-family ipv6 unicast
 export route-policy SET_COLOR_LOW_LATENCY
 !
!
vrf vrf_cust4
address-family ipv4 unicast
 export route-policy SET_COLOR_FA_128
 !
address-family ipv6 unicast
 export route-policy SET_COLOR_FA_128
 !
!
router bgp 100
neighbor-group BR-TO-RR
 address-family ipv4 unicast
  route-policy SET_COLOR_GLOBAL out
 !
 !
!
end
```
#### **BGP VRF** 情報の確認

VRF インスタンスの BGP プレフィックス情報を表示するには、**show bgp vrf** コマンドを使用 します。次の出力は、ルータ 1.1.1.8 によってアドバタイズされたカラー 10 のプレフィックス (88.1.1.0/24)を含む BGP VRF テーブルを示しています。

RP/0/RP0/CPU0:R4# **show bgp vrf vrf\_cust1**

```
BGP VRF vrf cust1, state: Active
BGP Route Distinguisher: 1.1.1.4:101
VRF ID: 0x60000007
BGP router identifier 1.1.1.4, local AS number 100
Non-stop routing is enabled
BGP table state: Active
Table ID: 0xe0000007 RD version: 282
BGP main routing table version 287
BGP NSR Initial initsync version 31 (Reached)
BGP NSR/ISSU Sync-Group versions 0/0
Status codes: s suppressed, d damped, h history, * valid, > best
              i - internal, r RIB-failure, S stale, N Nexthop-discard
```
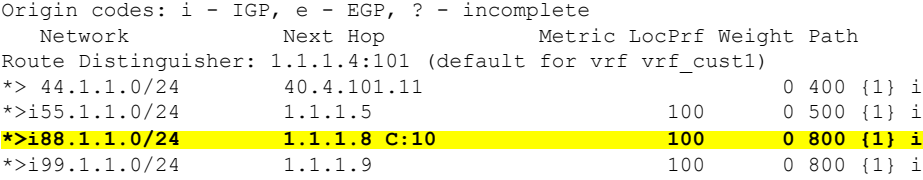

Processed 4 prefixes, 4 paths

次の出力は、プレフィックス88.1.1.0/24の詳細を示しています。BGP拡張カラーコミュニティ 10 が存在すること、およびカラー 10 と BSID 値 24036 を使用する SR ポリシーにプレフィック スが関連付けられていることに注目してください。

```
RP/0/RP0/CPU0:R4# show bgp vrf vrf_cust1 88.1.1.0/24
```
BGP routing table entry for 88.1.1.0/24, Route Distinguisher: 1.1.1.4:101 Versions: Process bRIB/RIB SendTblVer Speaker 282 282 Last Modified: May 20 09:23:34.112 for 00:06:03 Paths: (1 available, best #1) Advertised to CE peers (in unique update groups): 40.4.101.11 Path #1: Received by speaker 0 Advertised to CE peers (in unique update groups): 40.4.101.11 800 {1} **1.1.1.8 C:10 (bsid:24036) (metric 20) from 1.1.1.55 (1.1.1.8)** Received Label 24012 Origin IGP, localpref 100, valid, internal, best, group-best, import-candidate, imported Received Path ID 0, Local Path ID 1, version 273 **Extended community: Color:10** RT:100:1 Originator: 1.1.1.8, Cluster list: 1.1.1.55 **SR policy color 10, up, registered, bsid 24036, if-handle 0x08000024**

Source AFI: VPNv4 Unicast, Source VRF: default, Source Route Distinguisher: 1.1.1.8:101

#### 転送(CEF)テーブルの確認

VRF インスタンスの CEF テーブルの内容を表示するには、**show cef vrf** コマンドを使用しま す。プレフィックス 88.1.1.0/24 が、SR ポリシーに対応する BSID ラベルを指していることに 注目してください。55.1.1.0/24など、その他のカラー付きでないプレフィックスは、BGPネク ストホップを指しています。

RP/0/RP0/CPU0:R4# **show cef vrf vrf\_cust1**

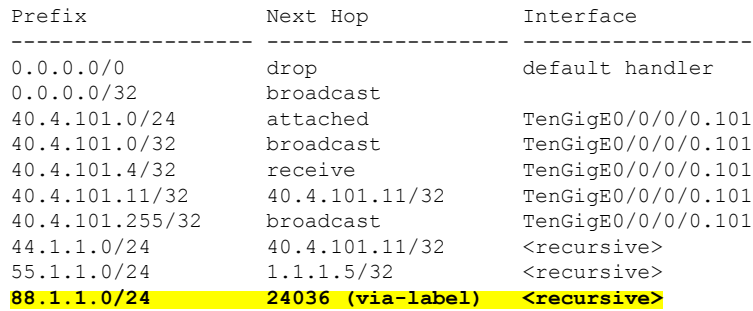

99.1.1.0/24 1.1.1.9/32 <recursive> 224.0.0.0/4 0.0.0.0/32 224.0.0.0/24 receive 255.255.255.255/32 broadcast

次の出力は、プレフィックス 88.1.1.0/24 の CEF の詳細を示しています。BSID 値 24036 を使用 する SR ポリシーにプレフィックスが関連付けられていることに注目してください。

#### RP/0/RP0/CPU0:R4# **show cef vrf vrf\_cust1 88.1.1.0/24**

```
88.1.1.0/24, version 51, internal 0x5000001 0x0 (ptr 0x98c60ddc) [1], 0x0 (0x0), 0x208
(0x98425268)
Updated May 20 09:23:34.216
Prefix Len 24, traffic index 0, precedence n/a, priority 3
  via local-label 24036, 5 dependencies, recursive [flags 0x6000]
   path-idx 0 NHID 0x0 [0x97091ec0 0x0]
   recursion-via-label
   next hop VRF - 'default', table - 0xe0000000
   next hop via 24036/0/21
    next hop srte c 10 ep labels imposed {ImplNull 24012}
```
#### **SR** ポリシーの確認

SR ポリシー情報を表示するには、**show segment-routing traffic-eng policy** コマンドを使用しま す。

次の出力は、ノード 1.1.1.8 からアドバタイズされたカラー 10 のプレフィックスによってトリ ガーされた、オンデマンド SR ポリシーの詳細を示しています。

RP/0/RP0/CPU0:R4# **show segment-routing traffic-eng policy color 10 tabular**

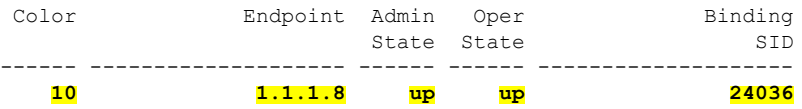

次の出力は、BSID 24036 のオンデマンド SR ポリシーの詳細を示しています。

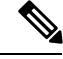

(注)

この SR ポリシーには 2 つの候補パスが関連付けられています。ヘッドエンドルータによって 計算されたパス(優先順位200)と、SR-PCEによって計算されたパス(優先順位100)です。 優先順位が最も高い候補パスが、アクティブな候補パス(下の例で強調表示されています) で、転送に組み込まれます。

RP/0/RP0/CPU0:R4# **show segment-routing traffic-eng policy binding-sid 24036**

```
SR-TE policy database
---------------------
Color: 10, End-point: 1.1.1.8
  Name: srte_c_10_ep_1.1.1.8
  Status:
   Admin: up Operational: up for 4d14h (since Jul 3 20:28:57.840)
  Candidate-paths:
   Preference: 200 (BGP ODN) (active)
     Requested BSID: dynamic
```

```
PCC info:
     Symbolic name: bgp_c_10_ep_1.1.1.8_discr_200
     PLSP-ID: 12
   Dynamic (valid)
     Metric Type: TE, Path Accumulated Metric: 30
          16009 [Prefix-SID, 1.1.1.9]
         16008 [Prefix-SID, 1.1.1.8]
  Preference: 100 (BGP ODN)
   Requested BSID: dynamic
    PCC info:
     Symbolic name: bgp c 10 ep 1.1.1.8 discr 100
     PLSP-ID: 11
   Dynamic (pce 1.1.1.57) (valid)
     Metric Type: TE, Path Accumulated Metric: 30
         16009 [Prefix-SID, 1.1.1.9]
         16008 [Prefix-SID, 1.1.1.8]
Attributes:
 Binding SID: 24036
 Forward Class: 0
 Steering BGP disabled: no
  IPv6 caps enable: yes
```
#### **SR** ポリシー転送の確認

SR ポリシー転送情報を表示するには、**show segment-routing traffic-eng forwarding policy** コマ ンドを使用します。

次の出力は、ノード 1.1.1.8 からアドバタイズされたカラー 10 のプレフィックスによってトリ ガーされた、オンデマンド SR ポリシーの転送の詳細を示しています。

RP/0/RP0/CPU0:R4# **show segment-routing traffic-eng forwarding policy binding-sid 24036 tabular**

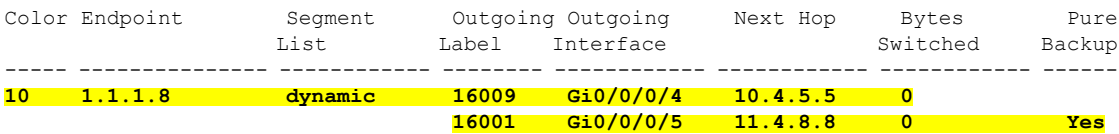

RP/0/RP0/CPU0:R4# **show segment-routing traffic-eng forwarding policy binding-sid 24036 detail**

Mon Jul 8 11:56:46.887 PST

SR-TE Policy Forwarding database

```
--------------------------------
```
Color: 10, End-point: 1.1.1.8 **Name: srte\_c\_10\_ep\_1.1.1.8 Binding SID: 24036** Segment Lists: SL[0]: Name: dynamic Paths: **Path[0]: Outgoing Label: 16009 Outgoing Interface: GigabitEthernet0/0/0/4 Next Hop: 10.4.5.5 Switched Packets/Bytes: 0/0 FRR Pure Backup: No Label Stack (Top -> Bottom): { 16009, 16008 } Path-id: 1 (Protected), Backup-path-id: 2, Weight: 64 Path[1]:**

**Outgoing Label: 16001 Outgoing Interface: GigabitEthernet0/0/0/5 Next Hop: 11.4.8.8 Switched Packets/Bytes: 0/0 FRR Pure Backup: Yes Label Stack (Top -> Bottom): { 16001, 16009, 16008 } Path-id: 2 (Pure-Backup), Weight: 64** Policy Packets/Bytes Switched: 0/0 Local label: 80013

#### **EVPN-VPWS** 用の **SR-ODN** の設定:使用例

この使用例では、2 つのサイト間で EVPN-VPWS を使用して ELINE サービスのペアを設定す る方法を示します。サービスは、そのパス上で共通のリンクを共有しない(リンクディスジョ イント)SR ポリシーを介して伝送されます。SR ポリシーは、ODN の原則に基づいてオンデ マンドでトリガーされます。ディスジョイントパスは SR-PCE によって計算されます。

この使用例では、2 つのサイトがある次のトポロジを使用します。サイト 1 にはノード A およ びノード B が含まれており、サイト 2 にはノード C およびノード D が含まれています。

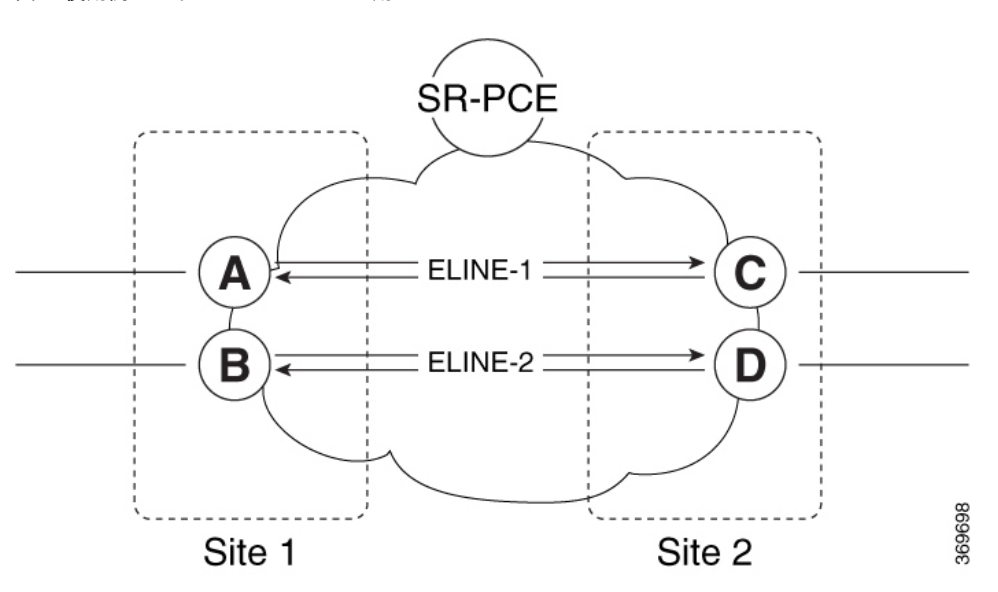

図 **3 :** 使用例のトポロジ:**EVPN-VPWS** 用の **SR-ODN**

表 **2 :** 使用例のパラメータ

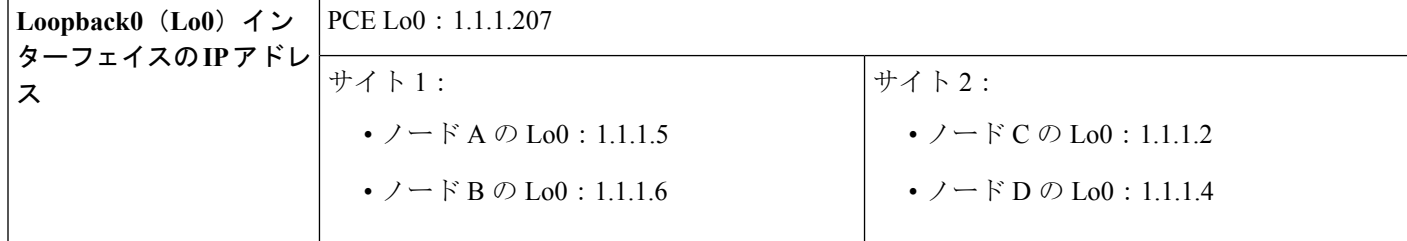

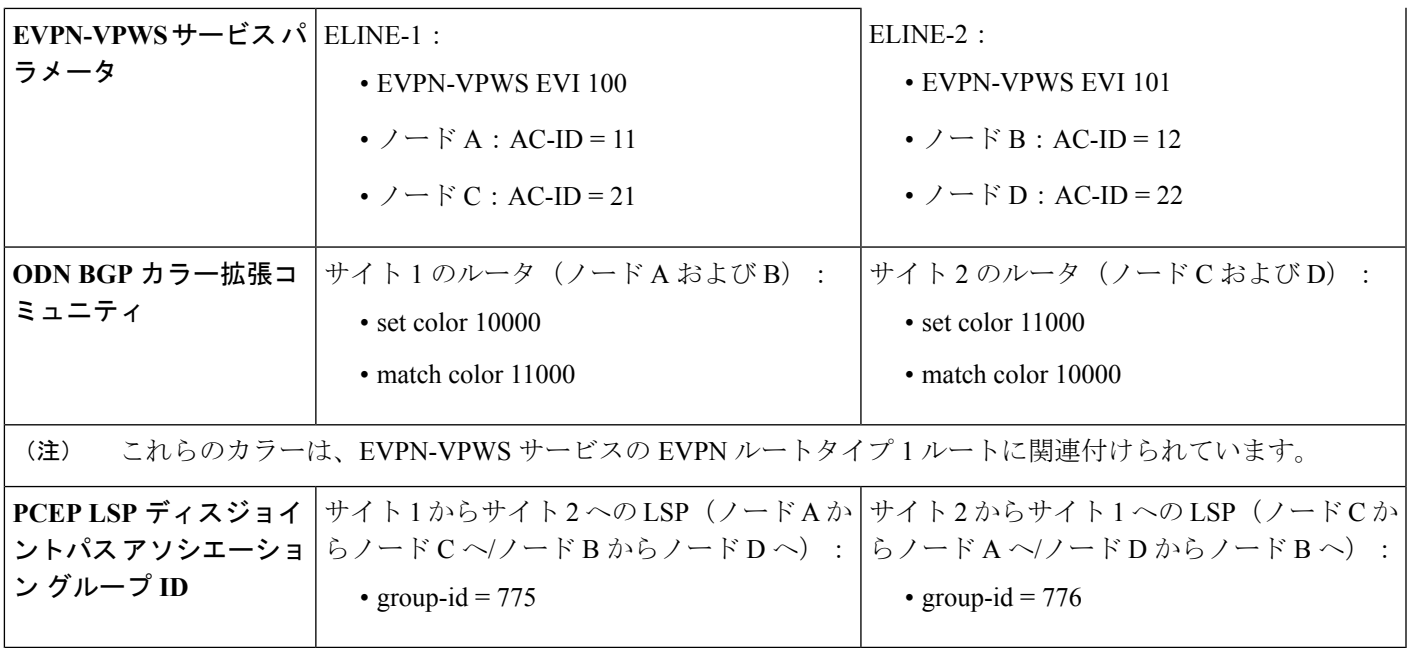

この使用例では、すべてのデバイスの設定および確認の出力を提供します。

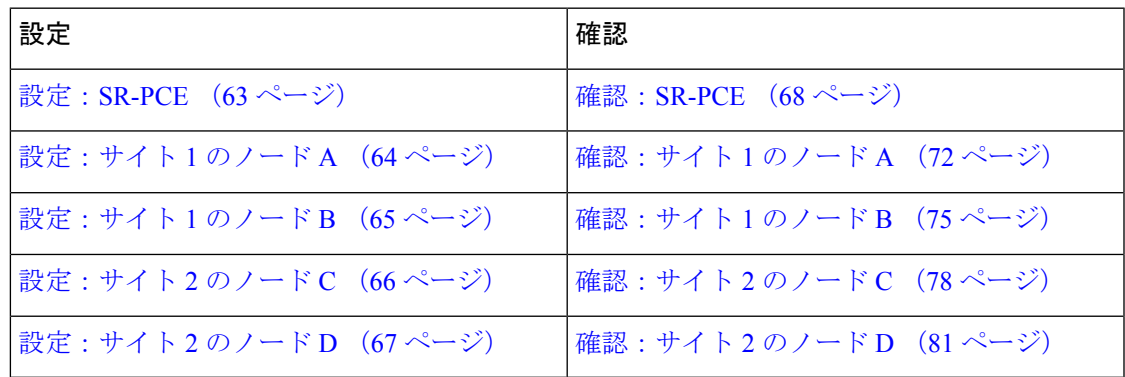

#### <span id="page-70-0"></span>設定:**SR-PCE**

設定されたディスジョイントの LSP のペアを示す PCEP アソシエーショングループ オブジェ クトが、PCCノードによってサポートまたはシグナリングされる場合は、ディスジョイントパ ス計算をトリガーするために SR-PCE で必要となる追加設定はありません。

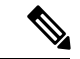

SR-PCE では、PCC ノードが PCEP アソシエーショングループ オブジェクトをサポートしてい ない場合のディスジョイントパス計算もサポートしています。詳細については、[「ディスジョ](#page-127-0) イント [ポリシーの設定\(オプション\)](#page-127-0) (120 ページ)」を参照してください。 (注)

#### <span id="page-71-0"></span>設定:サイト **1** のノード **A**

このセクションでは、サイト1のノードAに関連する設定を示します。これには、サービス設 定、BGP カラー拡張コミュニティ、および RPL が含まれます。また、ディスジョイントネス SLA を達成するために必要な対応する ODN テンプレートも含まれています。

サイト 1 のノードは、発信 EVPN ルートにカラー 10000 を設定する一方で、サイト 2 にある ルータからの着信 EVPN ルートではカラー 11000 と照合するように構成されています。

サイト1の両方のノードが、同じディスジョイントパスグループID(775)を使用してSR-PCE によるパス計算を要求するため、PCE では、サイト 1 からサイト 2 に発信される LSP のペア のディスジョイントネスを計算します。

```
/* EVPN-VPWS configuration */
interface GigabitEthernet0/0/0/3.2500 l2transport
encapsulation dot1q 2500
rewrite ingress tag pop 1 symmetric
!
l2vpn
xconnect group evpn_vpws_group
 p2p evpn_vpws_100
  interface GigabitEthernet0/0/0/3.2500
   neighbor evpn evi 100 target 21 source 11
  !
  !
 !
!
/* BGP color community and RPL configuration */
extcommunity-set opaque color-10000
 10000
end-set
!
route-policy SET_COLOR_EVPN_VPWS
 if evpn-route-type is 1 and rd in (ios-regex '.*..*..*..*:(100)') then
   set extcommunity color color-10000
 endif
 pass
end-policy
!
router bgp 65000
neighbor 1.1.1.253
 address-family l2vpn evpn
  route-policy SET_COLOR_EVPN_VPWS out
  !
 !
!
/* ODN template configuration */
segment-routing
 traffic-eng
  on-demand color 11000
   dynamic
   pcep
    !
   metric
    type igp
    !
   disjoint-path group-id 775 type link
```
```
!
 !
!
```
!

## 設定: サイト1のノードB

```
このセクションでは、サイト 1 のノード B に関連する設定を示します。
/* EVPN-VPWS configuration */
interface TenGigE0/3/0/0/8.2500 l2transport
 encapsulation dot1q 2500
rewrite ingress tag pop 1 symmetric
!
l2vpn
xconnect group evpn_vpws_group
 p2p evpn_vpws_101
  interface TenGigE0/3/0/0/8.2500
  neighbor evpn evi 101 target 22 source 12
  !
  !
 !
!
/* BGP color community and RPL configuration */
extcommunity-set opaque color-10000
  10000
end-set
!
route-policy SET_COLOR_EVPN_VPWS
 if evpn-route-type is 1 and rd in (ios-regex '.*..*..*..*:(101)') then
   set extcommunity color color-10000
  endif
 pass
end-policy
!
router bgp 65000
neighbor 1.1.1.253
 address-family l2vpn evpn
  route-policy SET_COLOR_EVPN_VPWS out
  !
 !
!
/* ODN template configuration */
segment-routing
 traffic-eng
  on-demand color 11000
   dynamic
   pcep
   !
   metric
    type igp
    !
   disjoint-path group-id 775 type link
   !
  !
 !
!
```
#### 設定:サイト **2** のノード **C**

このセクションでは、サイト2のノードCに関連する設定を示します。これには、サービス設 定、BGP カラー拡張コミュニティ、および RPL が含まれます。また、ディスジョイントネス SLA を達成するために必要な対応する ODN テンプレートも含まれています。

サイト 2 のノードは、発信 EVPN ルートにカラー 11000 を設定する一方で、サイト 1 にある ルータからの着信 EVPN ルートではカラー 10000 と照合するように構成されています。

サイト2の両方のノードが、同じディスジョイントパスグループID(776)を使用してSR-PCE によるパス計算を要求するため、PCE では、サイト 2 からサイト 1 に発信される LSP のペア のディスジョイントネスを計算します。

```
/* EVPN-VPWS configuration */
interface GigabitEthernet0/0/0/3.2500 l2transport
encapsulation dot1q 2500
rewrite ingress tag pop 1 symmetric
!
l2vpn
xconnect group evpn_vpws_group
 p2p evpn_vpws_100
  interface GigabitEthernet0/0/0/3.2500
   neighbor evpn evi 100 target 11 source 21
  !
  !
 !
!
/* BGP color community and RPL configuration */
extcommunity-set opaque color-11000
 11000
end-set
!
route-policy SET_COLOR_EVPN_VPWS
 if evpn-route-type is 1 and rd in (ios-regex '.*..*..*..*:(100)') then
   set extcommunity color color-11000
 endif
 pass
end-policy
!
router bgp 65000
neighbor 1.1.1.253
 address-family l2vpn evpn
  route-policy SET_COLOR_EVPN_VPWS out
  !
 !
!
/* ODN template configuration */
segment-routing
 traffic-eng
  on-demand color 10000
   dynamic
   pcep
    !
   metric
    type igp
    !
   disjoint-path group-id 776 type link
```

```
!
!
```
## 設定:サイト **2** のノード **D**

! !

```
このセクションでは、サイト 2 のノード D に関連する設定を示します。
/* EVPN-VPWS configuration */
interface GigabitEthernet0/0/0/1.2500 l2transport
 encapsulation dot1q 2500
rewrite ingress tag pop 1 symmetric
!
l2vpn
xconnect group evpn_vpws_group
 p2p evpn_vpws_101
  interface GigabitEthernet0/0/0/1.2500
  neighbor evpn evi 101 target 12 source 22
  !
  !
 !
!
/* BGP color community and RPL configuration */
extcommunity-set opaque color-11000
  11000
end-set
!
route-policy SET_COLOR_EVPN_VPWS
 if evpn-route-type is 1 and rd in (ios-regex '.*..*..*..*:(101)') then
   set extcommunity color color-11000
  endif
 pass
end-policy
!
router bgp 65000
neighbor 1.1.1.253
 address-family l2vpn evpn
  route-policy SET_COLOR_EVPN_VPWS out
  !
 !
!
/* ODN template configuration */
segment-routing
 traffic-eng
  on-demand color 10000
   dynamic
   pcep
   !
   metric
    type igp
    !
   disjoint-path group-id 776 type link
   !
  !
 !
!
```
#### 確認:**SR-PCE**

SR-PCE の PCEP ピアとセッションステータスを表示するには、**show pce ipv4 peer** コマンドを 使用します。SR-PCE は、使用例に示されている 4 つのノードのパス計算を実行します。

RP/0/0/CPU0:SR-PCE# **show pce ipv4 peer** Mon Jul 15 19:41:43.622 UTC

PCE's peer database: --------------------

**Peer address: 1.1.1.2**

#### **State: Up**

**State: Up**

**State: Up**

Capabilities: Stateful, Segment-Routing, Update, Instantiation

**Peer address: 1.1.1.4**

Capabilities: Stateful, Segment-Routing, Update, Instantiation

#### **Peer address: 1.1.1.5**

Capabilities: Stateful, Segment-Routing, Update, Instantiation

#### **Peer address: 1.1.1.6**

#### **State: Up**

Capabilities: Stateful, Segment-Routing, Update, Instantiation

特定のアソシエーショングループ ID 値に割り当てられた LSP のペアの情報を表示するには、 **show pce association group-id** コマンドを使用します。

この使用例の目標に基づいて、SR-PCE は、サイト 1 とサイト 2 の間の ELINE サービスのペア に関連付けられた SR ポリシーのリンクディスジョイントパスを計算します。具体的には、サ イト 1 からサイト 2 へのディスジョイント LSP はアソシエーショングループ ID 775 によって 識別されます。出力には、このグループ ID に関連付けられた LSP の概要情報が含まれていま す。

- ノード A(1.1.1.5):LSP シンボリック名 = bgp\_c\_11000\_ep\_1.1.1.2\_discr\_100
- ノード B (1.1.1.6) : LSP シンボリック名 = bgp\_c\_11000\_ep\_1.1.1.4\_discr\_100

この場合、SR-PCE は目的のディスジョイントネスレベルを達成できています。したがって、 ステータスは「Satisfied」として表示されています。

RP/0/0/CPU0:SR-PCE# **show pce association group-id 775** Thu Jul 11 03:52:20.770 UTC

PCE's association database:

----------------------

**Association: Type Link-Disjoint, Group 775**, Not Strict Associated LSPs: LSP[0]: PCC 1.1.1.6, tunnel name **bgp\_c\_11000\_ep\_1.1.1.4\_discr\_100**, PLSP ID 18, tunnel ID 17, LSP ID 3, Configured on PCC LSP[1]: PCC 1.1.1.5, tunnel name **bgp\_c\_11000\_ep\_1.1.1.2\_discr\_100**, PLSP ID 18, tunnel ID 18, LSP ID 3, Configured on PCC **Status: Satisfied**

PCE の LSP データベースに存在する LSP の詳細情報を表示するには、**show pce lsp** コマンドを 使用します。この出力には、ノード C(1.1.1.2)への EVPN VPWS EVI 100 のトラフィックを 伝送するために使用される、ノード A (1.1.1.5) の LSP の詳細が表示されています。

RP/0/0/CPU0:SR-PCE# **show pce lsp pcc ipv4 1.1.1.5 name bgp\_c\_11000\_ep\_1.1.1.2\_discr\_100** Thu Jul 11 03:58:45.903 UTC

PCE's tunnel database: ---------------------- PCC 1.1.1.5:

Tunnel Name: bgp\_c\_11000\_ep\_1.1.1.2\_discr\_100 **Color: 11000 Interface Name: srte\_c\_11000\_ep\_1.1.1.2** LSPs: LSP[0]: source 1.1.1.5, destination 1.1.1.2, tunnel ID 18, LSP ID 3 State: Admin up, Operation up Setup type: Segment Routing Binding SID: 80037 Maximum SID Depth: 10 Absolute Metric Margin: 0 Relative Metric Margin: 0% Preference: 100 Bandwidth: signaled 0 kbps, applied 0 kbps PCEP information: PLSP-ID 0x12, flags: D:1 S:0 R:0 A:1 O:1 C:0 LSP Role: Exclude LSP State-sync PCE: None PCC: 1.1.1.5 LSP is subdelegated to: None Reported path: Metric type: IGP, Accumulated Metric 40 SID[0]: Adj, Label 80003, Address: local 11.5.8.5 remote 11.5.8.8 SID[1]: Node, Label 16007, Address 1.1.1.7 SID[2]: Node, Label 16002, Address 1.1.1.2 Computed path: (Local PCE) Computed Time: Thu Jul 11 03:49:48 UTC 2019 (00:08:58 ago) Metric type: IGP, Accumulated Metric 40 SID[0]: Adj, Label 80003, Address: local 11.5.8.5 remote 11.5.8.8 SID[1]: Node, Label 16007, Address 1.1.1.7 SID[2]: Node, Label 16002, Address 1.1.1.2 Recorded path: None **Disjoint Group Information**: **Type Link-Disjoint, Group 775**

この出力には、ノード D (1.1.1.4) への EVPN VPWS EVI 101 のトラフィックを伝送するため に使用される、ノード B (1.1.1.6) の LSP の詳細が表示されています。

RP/0/0/CPU0:SR-PCE# **show pce lsp pcc ipv4 1.1.1.6 name bgp\_c\_11000\_ep\_1.1.1.4\_discr\_100** Thu Jul 11 03:58:56.812 UTC

```
PCE's tunnel database:
----------------------
PCC 1.1.1.6:
Tunnel Name: bgp_c_11000_ep_1.1.1.4_discr_100
Color: 11000
Interface Name: srte_c_11000_ep_1.1.1.4
LSPs:
 LSP[0]:
   source 1.1.1.6, destination 1.1.1.4, tunnel ID 17, LSP ID 3
```

```
State: Admin up, Operation up
Setup type: Segment Routing
Binding SID: 80061
Maximum SID Depth: 10
Absolute Metric Margin: 0
Relative Metric Margin: 0%
Preference: 100
Bandwidth: signaled 0 kbps, applied 0 kbps
PCEP information:
 PLSP-ID 0x12, flags: D:1 S:0 R:0 A:1 O:1 C:0
LSP Role: Disjoint LSP
State-sync PCE: None
PCC: 1.1.1.6
LSP is subdelegated to: None
Reported path:
 Metric type: IGP, Accumulated Metric 40
   SID[0]: Node, Label 16001, Address 1.1.1.1
   SID[1]: Node, Label 16004, Address 1.1.1.4
Computed path: (Local PCE)
  Computed Time: Thu Jul 11 03:49:48 UTC 2019 (00:09:08 ago)
 Metric type: IGP, Accumulated Metric 40
  SID[0]: Node, Label 16001, Address 1.1.1.1
   SID[1]: Node, Label 16004, Address 1.1.1.4
Recorded path:
  None
Disjoint Group Information:
  Type Link-Disjoint, Group 775
```
この使用例の目標に基づいて、SR-PCE は、サイト 1 とサイト 2 の間の ELINE サービスのペア に関連付けられた SR ポリシーのリンクディスジョイントパスを計算します。具体的には、サ イト 2 からサイト 1 へのディスジョイント LSP はアソシエーショングループ ID 776 によって 識別されます。出力には、このグループ ID に関連付けられた LSP の概要情報が含まれていま す。

- ノード C (1.1.1.2) : LSP シンボリック名 = bgp\_c\_10000\_ep\_1.1.1.5\_discr\_100
- ノード D (1.1.1.4) : LSP シンボリック名 = bgp\_c\_10000\_ep\_1.1.1.6\_discr\_100

この場合、SR-PCE は目的のディスジョイントネスレベルを達成できています。したがって、 ステータスは「Satisfied」として表示されています。

```
RP/0/0/CPU0:SR-PCE# show pce association group-id 776
Thu Jul 11 03:52:24.370 UTC
```
PCE's association database:

----------------------

**Association: Type Link-Disjoint, Group 776**, Not Strict Associated LSPs: LSP[0]: PCC 1.1.1.4, tunnel name **bgp\_c\_10000\_ep\_1.1.1.6\_discr\_100**, PLSP ID 16, tunnel ID 14, LSP ID 1, Configured on PCC  $LSP[1]$ : PCC 1.1.1.2, tunnel name **bgp\_c\_10000\_ep\_1.1.1.5\_discr\_100**, PLSP ID 6, tunnel ID 21, LSP ID 3, Configured on PCC **Status: Satisfied**

PCE の LSP データベースに存在する LSP の詳細情報を表示するには、**show pce lsp** コマンドを 使用します。この出力には、ノード A(1.1.1.5)への EVPN VPWS EVI 100 のトラフィックを 伝送するために使用される、ノード C (1.1.1.2) の LSP の詳細が表示されています。

```
RP/0/0/CPU0:SR-PCE# show pce lsp pcc ipv4 1.1.1.2 name bgp_c_10000_ep_1.1.1.5_discr_100
Thu Jul 11 03:55:21.706 UTC
PCE's tunnel database:
----------------------
PCC 1.1.1.2:
Tunnel Name: bgp_c_10000_ep_1.1.1.5_discr_100
Color: 10000
Interface Name: srte_c_10000_ep_1.1.1.5
LSPs:
 LSP[0]:
  source 1.1.1.2, destination 1.1.1.5, tunnel ID 21, LSP ID 3
  State: Admin up, Operation up
  Setup type: Segment Routing
  Binding SID: 80052
  Maximum SID Depth: 10
  Absolute Metric Margin: 0
  Relative Metric Margin: 0%
  Preference: 100
  Bandwidth: signaled 0 kbps, applied 0 kbps
  PCEP information:
    PLSP-ID 0x6, flags: D:1 S:0 R:0 A:1 O:1 C:0
  LSP Role: Exclude LSP
  State-sync PCE: None
  PCC: 1.1.1.2
  LSP is subdelegated to: None
  Reported path:
    Metric type: IGP, Accumulated Metric 40
     SID[0]: Node, Label 16007, Address 1.1.1.7
     SID[1]: Node, Label 16008, Address 1.1.1.8
     SID[2]: Adj, Label 80005, Address: local 11.5.8.8 remote 11.5.8.5
  Computed path: (Local PCE)
    Computed Time: Thu Jul 11 03:50:03 UTC 2019 (00:05:18 ago)
    Metric type: IGP, Accumulated Metric 40
     SID[0]: Node, Label 16007, Address 1.1.1.7
     SID[1]: Node, Label 16008, Address 1.1.1.8
     SID[2]: Adj, Label 80005, Address: local 11.5.8.8 remote 11.5.8.5
  Recorded path:
    None
  Disjoint Group Information:
     Type Link-Disjoint, Group 776
この出力には、ノード B(1.1.1.6)への EVPN VPWS EVI 101 のトラフィックを伝送するため
に使用される、ノード D (1.1.1.4) の LSP の詳細が表示されています。
RP/0/0/CPU0:SR-PCE# show pce lsp pcc ipv4 1.1.1.4 name bgp_c_10000_ep_1.1.1.6_discr_100
Thu Jul 11 03:55:23.296 UTC
```

```
PCE's tunnel database:
----------------------
PCC 1.1.1.4:
Tunnel Name: bgp_c_10000_ep_1.1.1.6_discr_100
Color: 10000
Interface Name: srte_c_10000_ep_1.1.1.6
LSPs:
 LSP[0]:
   source 1.1.1.4, destination 1.1.1.6, tunnel ID 14, LSP ID 1
   State: Admin up, Operation up
  Setup type: Segment Routing
  Binding SID: 80047
  Maximum SID Depth: 10
   Absolute Metric Margin: 0
```

```
Relative Metric Margin: 0%
Preference: 100
Bandwidth: signaled 0 kbps, applied 0 kbps
PCEP information:
 PLSP-ID 0x10, flags: D:1 S:0 R:0 A:1 O:1 C:0
LSP Role: Disjoint LSP
State-sync PCE: None
PCC: 1.1.1.4
LSP is subdelegated to: None
Reported path:
 Metric type: IGP, Accumulated Metric 40
   SID[0]: Node, Label 16001, Address 1.1.1.1
  SID[1]: Node, Label 16006, Address 1.1.1.6
Computed path: (Local PCE)
 Computed Time: Thu Jul 11 03:50:03 UTC 2019 (00:05:20 ago)
 Metric type: IGP, Accumulated Metric 40
   SID[0]: Node, Label 16001, Address 1.1.1.1
   SID[1]: Node, Label 16006, Address 1.1.1.6
Recorded path:
  None
Disjoint Group Information:
  Type Link-Disjoint, Group 776
```
確認:サイト **1** のノード **A**

このセクションでは、ノード A での確認手順を示します。

EVPN-VPWS EVI 100(rd 1.1.1.5:100)の BGP プレフィックス情報を表示するには、**show bgp l2vpnevpn** コマンドを使用します。出力には、ノードC (1.1.1.2) を発信元とするカラー11000 の EVPN ルートタイプ 1 ルートが含まれています。

```
RP/0/RSP0/CPU0:Node-A# show bgp l2vpn evpn rd 1.1.1.5:100
Wed Jul 10 18:57:57.704 PST
BGP router identifier 1.1.1.5, local AS number 65000
BGP generic scan interval 60 secs
Non-stop routing is enabled
BGP table state: Active
Table ID: 0x0 RD version: 0
BGP main routing table version 360
BGP NSR Initial initsync version 1 (Reached)
BGP NSR/ISSU Sync-Group versions 0/0
BGP scan interval 60 secs
Status codes: s suppressed, d damped, h history, * valid, > best
            i - internal, r RIB-failure, S stale, N Nexthop-discard
Origin codes: i - IGP, e - EGP, ? - incomplete
 Network Next Hop Metric LocPrf Weight Path
Route Distinguisher: 1.1.1.5:100 (default for vrf VPWS:100)
*> [1][0000.0000.0000.0000.0000][11]/120
                    0.0.0.0 0 i
*>i[1][0000.0000.0000.0000.0000][21]/120
                    1.1.1.2 C:11000 100 0 i
```
次の出力には、着信 EVPN RT1 の詳細が表示されています。BGP 拡張カラーコミュニティ 11000 が存在すること、およびカラー 11000 と BSID 値 80044 を使用する SR ポリシーにプレ フィックスが関連付けられていることに注目してください。

RP/0/RSP0/CPU0:Node-A# **show bgp l2vpn evpn rd 1.1.1.5:100 [1][0000.0000.0000.0000.0000][21]/120** Wed Jul 10 18:57:58.107 PST BGP routing table entry for [1][0000.0000.0000.0000.0000][21]/120, Route Distinguisher:

1.1.1.5:100 Versions: Process bRIB/RIB SendTblVer Speaker 360 360 Last Modified: Jul 10 18:36:18.369 for 00:21:40 Paths: (1 available, best #1) Not advertised to any peer Path #1: Received by speaker 0 Not advertised to any peer Local **1.1.1.2 C:11000 (bsid:80044) (metric 40) from 1.1.1.253 (1.1.1.2)** Received Label 80056 Origin IGP, localpref 100, valid, internal, best, group-best, import-candidate, imported, rib-install Received Path ID 0, Local Path ID 1, version 358 **Extended community: Color:11000** RT:65000:100 Originator: 1.1.1.2, Cluster list: 1.1.1.253 **SR policy color 11000, up, registered, bsid 80044**, if-handle 0x00001b20

Source AFI: L2VPN EVPN, Source VRF: default, Source Route Distinguisher: 1.1.1.2:100

EVPN-VPWS EVI 100サービスに関連付けられている状態を表示するには、**show l2vpnxconnect** コマンドを使用します。

```
RP/0/RSP0/CPU0:Node-A# show l2vpn xconnect group evpn_vpws_group
Wed Jul 10 18:58:02.333 PST
Legend: ST = State, UP = Up, DN = Down, AD = Admin Down, UR = Unresolved,
      SB = Standby, SR = Standby Ready, (PP) = Partially Programmed
XConnect Segment 1 Segment 2
Group Name ST Description ST Description ST
------------------------ ----------------------------- -----------------------------
evpn_vpws_group
        evpn_vpws_100
                UP Gi0/0/0/3.2500 UP EVPN 100,21,1.1.1.2 UP
```
次の出力はサービスの詳細を示しています。カラー 11000 とエンドポイント 1.1.1.2 (ノード C)を使用するオンデマンド SR ポリシーにサービスが関連付けられていることに注目してく ださい。

----------------------------------------------------------------------------------------

RP/0/RSP0/CPU0:Node-A# **show l2vpn xconnect group evpn\_vpws\_group xc-name evpn\_vpws\_100 detail**

Wed Jul 10 18:58:02.755 PST

```
Group evpn vpws group, XC evpn vpws 100, state is up; Interworking none
  AC: GigabitEthernet0/0/0/3.2500, state is up
   Type VLAN; Num Ranges: 1
   Rewrite Tags: []
   VLAN ranges: [2500, 2500]
   MTU 1500; XC ID 0x120000c; interworking none
   Statistics:
     packets: received 0, sent 0
     bytes: received 0, sent 0
     drops: illegal VLAN 0, illegal length 0
  EVPN: neighbor 1.1.1.2, PW ID: evi 100, ac-id 21, state is up ( established )
   XC ID 0xa0000007
   Encapsulation MPLS
   Source address 1.1.1.5
```
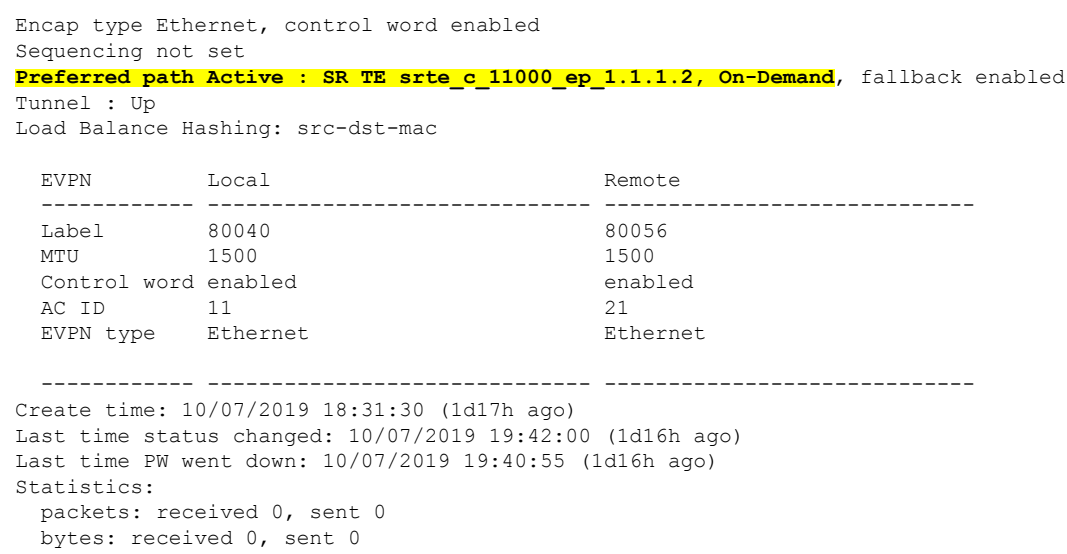

SR ポリシーの要約情報を表示するには、**tabular** オプションを指定して **show segment-routing traffic-eng policy** コマンドを使用します。

次の出力は、ノードC (1.1.1.2)からアドバタイズされたカラー11000のEVPN RT1プレフィッ クスによってトリガーされた、BSID 80044 を使用するオンデマンド SR ポリシーの詳細を示し ています。

RP/0/RSP0/CPU0:Node-A# **show segment-routing traffic-eng policy color 11000 tabular** Wed Jul 10 18:58:00.732 PST

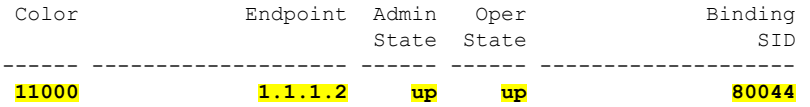

次の出力は、オンデマンドSRポリシーの詳細を示しています。SRポリシーのアクティブな候 補パス(優先順位100)が SR-PCE(1.1.1.207)によって計算されていることに注目してくださ い。

この使用例の目標に基づいて、SR-PCE は、サイト 1 とサイト 2 の間の ELINE サービスのペア に関連付けられた SR ポリシーのリンクディスジョイントパスを計算します。具体的には、サ イト 1 からサイト 2 への、ノード A の LSP(srte\_c\_11000\_ep\_1.1.1.2)は、ノード B の LSP (srte\_c\_11000\_ep\_1.1.1.4)からリンクディスジョイントされます。

```
RP/0/RSP0/CPU0:Node-A# show segment-routing traffic-eng policy color 11000
Wed Jul 10 19:15:47.217 PST
```

```
SR-TE policy database
---------------------
Color: 11000, End-point: 1.1.1.2
 Name: srte_c_11000_ep_1.1.1.2
 Status:
   Admin: up Operational: up for 00:39:31 (since Jul 10 18:36:00.471)
  Candidate-paths:
   Preference: 200 (BGP ODN) (shutdown)
      Requested BSID: dynamic
```

```
PCC info:
      Symbolic name: bgp_c_11000_ep_1.1.1.2_discr_200
      PLSP-ID: 19
   Dynamic (invalid)
  Preference: 100 (BGP ODN) (active)
    Requested BSID: dynamic
   PCC info:
      Symbolic name: bgp_c_11000_ep_1.1.1.2_discr_100
      PLSP-ID: 18
    Dynamic (pce 1.1.1.207) (valid)
      Metric Type: IGP, Path Accumulated Metric: 40
        80003 [Adjacency-SID, 11.5.8.5 - 11.5.8.8]
        16007 [Prefix-SID, 1.1.1.7]
        16002 [Prefix-SID, 1.1.1.2]
Attributes:
 Binding SID: 80044
 Forward Class: 0
  Steering BGP disabled: no
  IPv6 caps enable: yes
```
確認:サイト **1** のノード **B**

このセクションでは、ノード B での確認手順を示します。

EVPN-VPWS EVI 101(rd 1.1.1.6:101)の BGP プレフィックス情報を表示するには、**show bgp l2vpn evpn** コマンドを使用します。出力には、ノードD (1.1.1.4) を発信元とするカラー11000 の EVPN ルートタイプ 1 ルートが含まれています。

```
RP/0/RSP0/CPU0:Node-B# show bgp l2vpn evpn rd 1.1.1.6:101
Wed Jul 10 19:08:54.964 PST
BGP router identifier 1.1.1.6, local AS number 65000
BGP generic scan interval 60 secs
Non-stop routing is enabled
BGP table state: Active
Table ID: 0x0 RD version: 0
BGP main routing table version 322
BGP NSR Initial initsync version 7 (Reached)
BGP NSR/ISSU Sync-Group versions 0/0
BGP scan interval 60 secs
Status codes: s suppressed, d damped, h history, * valid, > best
             i - internal, r RIB-failure, S stale, N Nexthop-discard
Origin codes: i - IGP, e - EGP, ? - incomplete
  Network Next Hop Metric LocPrf Weight Path
Route Distinguisher: 1.1.1.6:101 (default for vrf VPWS:101)
*> [1][0000.0000.0000.0000.0000][12]/120
```
0.0.0.0 0 i **\*>i[1][0000.0000.0000.0000.0000][22]/120 1.1.1.4 C:11000** 100 0 i

Processed 2 prefixes, 2 paths

次の出力には、着信 EVPN RT1 の詳細が表示されています。BGP 拡張カラーコミュニティ 11000 が存在すること、およびカラー 11000 と BSID 値 80061 を使用する SR ポリシーにプレ フィックスが関連付けられていることに注目してください。

```
RP/0/RSP0/CPU0:Node-B# show bgp l2vpn evpn rd 1.1.1.6:101
[1][0000.0000.0000.0000.0000][22]/120
Wed Jul 10 19:08:55.039 PST
BGP routing table entry for [1][0000.0000.0000.0000.0000][22]/120, Route Distinguisher:
1.1.1.6:101
```
Versions: Process bRIB/RIB SendTblVer Speaker 322 322 Last Modified: Jul 10 18:42:10.408 for 00:26:44 Paths: (1 available, best #1) Not advertised to any peer Path #1: Received by speaker 0 Not advertised to any peer Local **1.1.1.4 C:11000 (bsid:80061) (metric 40) from 1.1.1.253 (1.1.1.4)** Received Label 80045 Origin IGP, localpref 100, valid, internal, best, group-best, import-candidate, imported, rib-install Received Path ID 0, Local Path ID 1, version 319 **Extended community: Color:11000** RT:65000:101 Originator: 1.1.1.4, Cluster list: 1.1.1.253 **SR policy color 11000, up, registered, bsid 80061**, if-handle 0x00000560

Source AFI: L2VPN EVPN, Source VRF: default, Source Route Distinguisher: 1.1.1.4:101

EVPN-VPWS EVI 101サービスに関連付けられている状態を表示するには、**show l2vpnxconnect** コマンドを使用します。

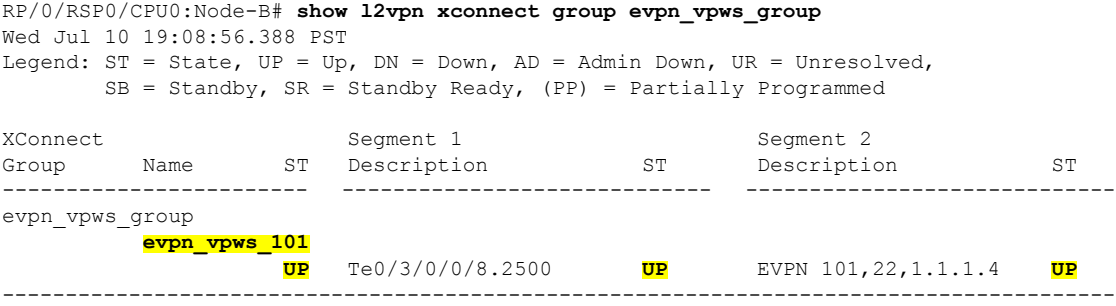

次の出力はサービスの詳細を示しています。カラー 11000 とエンドポイント 1.1.1.4 (ノード D)を使用するオンデマンド SR ポリシーにサービスが関連付けられていることに注意してく ださい。

RP/0/RSP0/CPU0:Node-B# **show l2vpn xconnect group evpn\_vpws\_group xc-name evpn\_vpws\_101** Wed Jul 10 19:08:56.511 PST

Group evpn vpws group, XC evpn vpws 101, state is up; Interworking none AC: TenGigE0/3/0/0/8.2500, state is up Type VLAN; Num Ranges: 1 Rewrite Tags: [] VLAN ranges: [2500, 2500] MTU 1500; XC ID 0x2a0000e; interworking none Statistics: packets: received 0, sent 0 bytes: received 0, sent 0 drops: illegal VLAN 0, illegal length 0 EVPN: neighbor 1.1.1.4, PW ID: evi 101, ac-id 22, state is up ( established ) XC ID 0xa0000009 Encapsulation MPLS Source address 1.1.1.6 Encap type Ethernet, control word enabled Sequencing not set

**Preferred path Active : SR TE srte\_c\_11000\_ep\_1.1.1.4, On-Demand**, fallback enabled Tunnel : Up Load Balance Hashing: src-dst-mac EVPN Local Remote ------------ ------------------------------ ----------------------------- Label 80060 80045 MTU 1500 1500 1500 Control word enabled enabled AC ID 12 22 EVPN type Ethernet Ethernet ------------ ------------------------------ ----------------------------- Create time: 10/07/2019 18:32:49 (00:36:06 ago) Last time status changed: 10/07/2019 18:42:07 (00:26:49 ago) Statistics: packets: received 0, sent 0 bytes: received 0, sent 0

SR ポリシーの要約情報を表示するには、**tabular** オプションを指定して **show segment-routing traffic-eng policy** コマンドを使用します。

次の出力は、ノードD (1.1.1.4) からアドバタイズされたカラー11000のEVPNRT1プレフィッ クスによってトリガーされた、BSID 80061 を使用するオンデマンド SR ポリシーの詳細を示し ています。

RP/0/RSP0/CPU0:Node-B# **show segment-routing traffic-eng policy color 11000 tabular** Wed Jul 10 19:08:56.146 PST

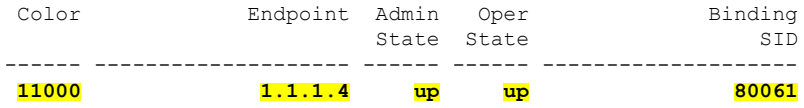

次の出力は、オンデマンドSRポリシーの詳細を示しています。SRポリシーのアクティブな候 補パス(優先順位100)が SR-PCE(1.1.1.207)によって計算されていることに注目してくださ い。

この使用例の目標に基づいて、SR-PCE は、サイト 1 とサイト 2 の間の ELINE サービスのペア に関連付けられた SR ポリシーのリンクディスジョイントパスを計算します。具体的には、サ イト 1 からサイト 2 への、ノード B の LSP(srte\_c\_11000\_ep\_1.1.1.4)は、ノード A の LSP (srte\_c\_11000\_ep\_1.1.1.2) からリンクディスジョイントされます。

RP/0/RSP0/CPU0:Node-B# **show segment-routing traffic-eng policy color 11000** Wed Jul 10 19:08:56.207 PST

```
SR-TE policy database
---------------------
Color: 11000, End-point: 1.1.1.4
  Name: srte_c_11000_ep_1.1.1.4
  Status:
   Admin: up Operational: up for 00:26:47 (since Jul 10 18:40:05.868)
  Candidate-paths:
   Preference: 200 (BGP ODN) (shutdown)
      Requested BSID: dynamic
      PCC info:
       Symbolic name: bgp_c_11000_ep_1.1.1.4_discr_200
       PLSP-ID: 19
```

```
Dynamic (invalid)
Preference: 100 (BGP ODN) (active)
   Requested BSID: dynamic
   PCC info:
     Symbolic name: bgp c 11000 ep 1.1.1.4 discr 100
     PLSP-ID: 18
   Dynamic (pce 1.1.1.207) (valid)
     Metric Type: IGP, Path Accumulated Metric: 40
       16001 [Prefix-SID, 1.1.1.1]
       16004 [Prefix-SID, 1.1.1.4]
Attributes:
 Binding SID: 80061
 Forward Class: 0
 Steering BGP disabled: no
 IPv6 caps enable: yes
```
確認:サイト **2** のノード **C**

このセクションでは、ノード C での確認手順を示します。

EVPN-VPWS EVI 100(rd 1.1.1.2:100)の BGP プレフィックス情報を表示するには、**show bgp l2vpnevpn**コマンドを使用します。出力には、ノードA(1.1.1.5)を発信元とするカラー10000 の EVPN ルートタイプ 1 ルートが含まれています。

```
RP/0/RSP0/CPU0:Node-C# show bgp l2vpn evpn rd 1.1.1.2:100
BGP router identifier 1.1.1.2, local AS number 65000
BGP generic scan interval 60 secs
Non-stop routing is enabled
BGP table state: Active
Table ID: 0x0 RD version: 0
BGP main routing table version 21
BGP NSR Initial initsync version 1 (Reached)
BGP NSR/ISSU Sync-Group versions 0/0
BGP scan interval 60 secs
Status codes: s suppressed, d damped, h history, * valid, > best
            i - internal, r RIB-failure, S stale, N Nexthop-discard
Origin codes: i - IGP, e - EGP, ? - incomplete
  Network Next Hop Metric LocPrf Weight Path
Route Distinguisher: 1.1.1.2:100 (default for vrf VPWS:100)
*>i[1][0000.0000.0000.0000.0000][11]/120
                    1.1.1.5 C:10000 100 0 i
*> [1][0000.0000.0000.0000.0000][21]/120
                    0.0.0.0 0 i
```
次の出力には、着信 EVPN RT1 の詳細が表示されています。BGP 拡張カラーコミュニティ 10000 が存在すること、およびカラー 10000 と BSID 値 80058 を使用する SR ポリシーにプレ フィックスが関連付けられていることに注目してください。

```
RP/0/RSP0/CPU0:Node-C# show bgp l2vpn evpn rd 1.1.1.2:100
[1][0000.0000.0000.0000.0000][11]/120
BGP routing table entry for [1][0000.0000.0000.0000.0000][11]/120, Route Distinguisher:
1.1.1.2:100
Versions:
 Process bRIB/RIB SendTblVer
 Speaker 20 20
Last Modified: Jul 10 18:36:20.503 for 00:45:21
Paths: (1 available, best #1)
 Not advertised to any peer
 Path #1: Received by speaker 0
 Not advertised to any peer
```
Local **1.1.1.5 C:10000 (bsid:80058) (metric 40) from 1.1.1.253 (1.1.1.5)** Received Label 80040 Origin IGP, localpref 100, valid, internal, best, group-best, import-candidate, imported, rib-install Received Path ID 0, Local Path ID 1, version 18 **Extended community: Color:10000** RT:65000:100 Originator: 1.1.1.5, Cluster list: 1.1.1.253 **SR policy color 10000, up, registered, bsid 80058**, if-handle 0x000006a0

Source AFI: L2VPN EVPN, Source VRF: default, Source Route Distinguisher: 1.1.1.5:100

EVPN-VPWS EVI 100サービスに関連付けられている状態を表示するには、**show l2vpnxconnect** コマンドを使用します。

RP/0/RSP0/CPU0:Node-C# **show l2vpn xconnect group evpn\_vpws\_group** Legend: ST = State, UP = Up, DN = Down, AD = Admin Down, UR = Unresolved,  $SB =$  Standby,  $SR =$  Standby Ready, (PP) = Partially Programmed

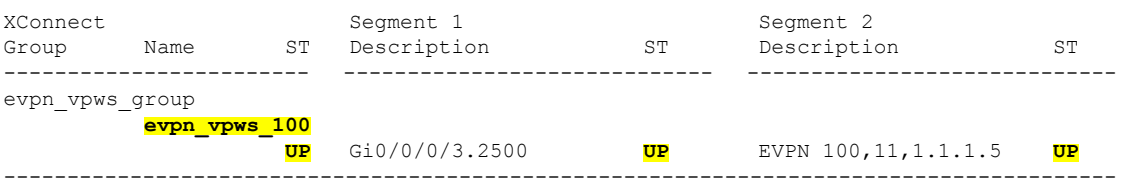

次の出力はサービスの詳細を示しています。カラー 10000 とエンドポイント 1.1.1.5(ノード A)を使用するオンデマンド SR ポリシーにサービスが関連付けられていることに注目してく ださい。

RP/0/RSP0/CPU0:Node-C# **show l2vpn xconnect group evpn\_vpws\_group xc-name evpn\_vpws\_100**

Group evpn vpws group, XC evpn vpws 100, state is up; Interworking none AC: GigabitEthernet0/0/0/3.2500, state is up Type VLAN; Num Ranges: 1 Rewrite Tags: [] VLAN ranges: [2500, 2500] MTU 1500; XC ID 0x1200008; interworking none Statistics: packets: received 0, sent 0 bytes: received 0, sent 0 drops: illegal VLAN 0, illegal length 0 EVPN: neighbor 1.1.1.5, PW ID: evi 100, ac-id 11, state is up ( established ) XC ID 0xa0000003 Encapsulation MPLS Source address 1.1.1.2 Encap type Ethernet, control word enabled Sequencing not set **Preferred path Active : SR TE srte\_c\_10000\_ep\_1.1.1.5, On-Demand**, fallback enabled Tunnel : Up Load Balance Hashing: src-dst-mac

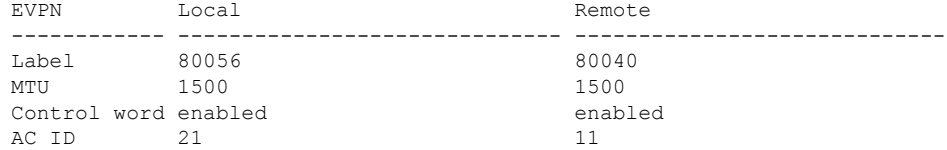

EVPN type Ethernet **Example Ethernet** ------------ ------------------------------ ----------------------------- Create time: 10/07/2019 18:36:16 (1d19h ago) Last time status changed: 10/07/2019 19:41:59 (1d18h ago) Last time PW went down: 10/07/2019 19:40:54 (1d18h ago) Statistics: packets: received 0, sent 0 bytes: received 0, sent 0

SR ポリシーの要約情報を表示するには、**tabular** オプションを指定して **show segment-routing traffic-eng policy** コマンドを使用します。

次の出力は、ノードA (1.1.1.5)からアドバタイズされたカラー10000のEVPNRT1プレフィッ クスによってトリガーされた、BSID 80058 を使用するオンデマンド SR ポリシーの詳細を示し ています。

RP/0/RSP0/CPU0:Node-C# **show segment-routing traffic-eng policy color 10000 tabular**

| Color | Endpoint Admin Oper |    | State State | Binding<br>STD. |
|-------|---------------------|----|-------------|-----------------|
| 10000 | 1.1.1.5             | up | up          | 80058           |

次の出力は、オンデマンドSRポリシーの詳細を示しています。SRポリシーのアクティブな候 補パス(優先順位100)が SR-PCE(1.1.1.207)によって計算されていることに注目してくださ い。

この使用例の目標に基づいて、SR-PCE は、サイト 1 とサイト 2 の間の ELINE サービスのペア に関連付けられた SR ポリシーのリンクディスジョイントパスを計算します。具体的には、サ イト 2 からサイト 1 への、ノード C の LSP(srte\_c\_10000\_ep\_1.1.1.5)は、ノード D の LSP (srte\_c\_10000\_ep\_1.1.1.6) からリンクディスジョイントされます。

RP/0/RSP0/CPU0:Node-C# **show segment-routing traffic-eng policy color 10000**

```
SR-TE policy database
---------------------
Color: 10000, End-point: 1.1.1.5
  Name: srte_c_10000_ep_1.1.1.5
  Status:
   Admin: up Operational: up for 00:12:35 (since Jul 10 19:49:21.890)
  Candidate-paths:
   Preference: 200 (BGP ODN) (shutdown)
      Requested BSID: dynamic
      PCC info:
       Symbolic name: bgp_c_10000_ep_1.1.1.5_discr_200
        PLSP-ID: 7
      Dynamic (invalid)
    Preference: 100 (BGP ODN) (active)
      Requested BSID: dynamic
      PCC info:
        Symbolic name: bgp_c_10000_ep_1.1.1.5_discr_100
        PLSP-ID: 6
      Dynamic (pce 1.1.1.207) (valid)
        Metric Type: IGP, Path Accumulated Metric: 40
          16007 [Prefix-SID, 1.1.1.7]
          16008 [Prefix-SID, 1.1.1.8]
          80005 [Adjacency-SID, 11.5.8.8 - 11.5.8.5]
```

```
Attributes:
 Binding SID: 80058
 Forward Class: 0
 Steering BGP disabled: no
  IPv6 caps enable: yes
```
#### 確認:サイト **2** のノード **D**

このセクションでは、ノード D での確認手順を示します。

EVPN-VPWS EVI 101 (rd 1.1.1.4:101) の BGP プレフィックス情報を表示するには、show bgp **l2vpnevpn**コマンドを使用します。出力には、ノードB(1.1.1.6)を発信元とするカラー10000 の EVPN ルートタイプ 1 ルートが含まれています。

```
RP/0/RSP0/CPU0:Node-D# show bgp l2vpn evpn rd 1.1.1.4:101
BGP router identifier 1.1.1.4, local AS number 65000
BGP generic scan interval 60 secs
Non-stop routing is enabled
BGP table state: Active
Table ID: 0x0 RD version: 0
BGP main routing table version 570
BGP NSR Initial initsync version 1 (Reached)
BGP NSR/ISSU Sync-Group versions 0/0
BGP scan interval 60 secs
Status codes: s suppressed, d damped, h history, * valid, > best
            i - internal, r RIB-failure, S stale, N Nexthop-discard
Origin codes: i - IGP, e - EGP, ? - incomplete
  Network Next Hop Metric LocPrf Weight Path
Route Distinguisher: 1.1.1.4:101 (default for vrf VPWS:101)
*>i[1][0000.0000.0000.0000.0000][12]/120
                    1.1.1.6 C:10000 100 0 i
*> [1][0000.0000.0000.0000.0000][22]/120
                    0.0.0.0 0 i
```

```
Processed 2 prefixes, 2 paths
```
次の出力には、着信 EVPN RT1 の詳細が表示されています。BGP 拡張カラーコミュニティ 10000 が存在すること、およびカラー 10000 と BSID 値 80047 を使用する SR ポリシーにプレ フィックスが関連付けられていることに注目してください。

```
RP/0/RSP0/CPU0:Node-D# show bgp l2vpn evpn rd 1.1.1.4:101
[1][0000.0000.0000.0000.0000][12]/120
BGP routing table entry for [1][0000.0000.0000.0000.0000][12]/120, Route Distinguisher:
1.1.1.4:101
Versions:
 Process bRIB/RIB SendTblVer
 Speaker 569 569
Last Modified: Jul 10 18:42:12.455 for 00:45:38
Paths: (1 available, best #1)
 Not advertised to any peer
 Path #1: Received by speaker 0
 Not advertised to any peer
  Local
   1.1.1.6 C:10000 (bsid:80047) (metric 40) from 1.1.1.253 (1.1.1.6)
     Received Label 80060
     Origin IGP, localpref 100, valid, internal, best, group-best, import-candidate,
imported, rib-install
     Received Path ID 0, Local Path ID 1, version 568
     Extended community: Color:10000 RT:65000:101
     Originator: 1.1.1.6, Cluster list: 1.1.1.253
```
**SR policy color 10000, up, registered, bsid 80047**, if-handle 0x00001720

Source AFI: L2VPN EVPN, Source VRF: default, Source Route Distinguisher: 1.1.1.6:101

EVPN-VPWS EVI 101サービスに関連付けられている状態を表示するには、**show l2vpnxconnect** コマンドを使用します。

RP/0/RSP0/CPU0:Node-D# **show l2vpn xconnect group evpn\_vpws\_group** Legend: ST = State, UP = Up, DN = Down, AD = Admin Down, UR = Unresolved, SB = Standby, SR = Standby Ready, (PP) = Partially Programmed

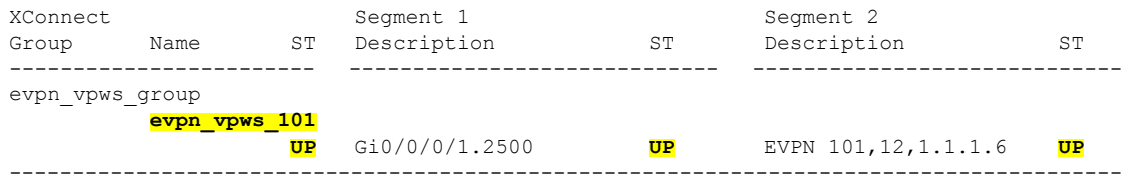

次の出力はサービスの詳細を示しています。カラー10000とエンドポイント 1.1.1.6 (ノード B)を使用するオンデマンド SR ポリシーにサービスが関連付けられていることに注目してく ださい。

RP/0/RSP0/CPU0:Node-D# **show l2vpn xconnect group evpn\_vpws\_group xc-name evpn\_vpws\_101**

```
Group evpn vpws group, XC evpn vpws 101, state is up; Interworking none
 AC: GigabitEthernet0/0/0/1.2500, state is up
   Type VLAN; Num Ranges: 1
   Rewrite Tags: []
   VLAN ranges: [2500, 2500]
   MTU 1500; XC ID 0x120000c; interworking none
   Statistics:
     packets: received 0, sent 0
    bytes: received 0, sent 0
    drops: illegal VLAN 0, illegal length 0
 EVPN: neighbor 1.1.1.6, PW ID: evi 101, ac-id 12, state is up ( established )
   XC ID 0xa000000d
   Encapsulation MPLS
   Source address 1.1.1.4
   Encap type Ethernet, control word enabled
   Sequencing not set
   Preferred path Active : SR TE srte_c_10000_ep_1.1.1.6, On-Demand, fallback enabled
   Tunnel : Up
   Load Balance Hashing: src-dst-mac
     EVPN Local Remote
     ------------ ------------------------------ -----------------------------
     Label 80045 80060
     MTU 1500 1500 1500
     Control word enabled enabled
    AC ID 22 12
     EVPN type Ethernet Example Ethernet
      ------------ ------------------------------ -----------------------------
   Create time: 10/07/2019 18:42:07 (00:45:49 ago)
   Last time status changed: 10/07/2019 18:42:09 (00:45:47 ago)
   Statistics:
     packets: received 0, sent 0
```
bytes: received 0, sent 0

SR-TE policy database

SR ポリシーの要約情報を表示するには、**tabular** オプションを指定して **show segment-routing traffic-eng policy** コマンドを使用します。

次の出力は、ノードB (1.1.1.6)からアドバタイズされたカラー10000のEVPNRT1プレフィッ クスによってトリガーされた、BSID 80047 を使用するオンデマンド SR ポリシーの詳細を示し ています。

RP/0/RSP0/CPU0:Node-D# **show segment-routing traffic-eng policy color 10000 tabular**

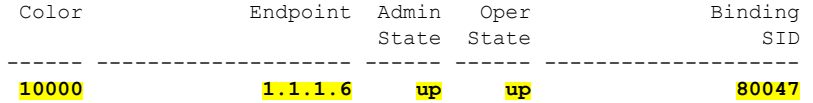

次の出力は、オンデマンドSRポリシーの詳細を示しています。SRポリシーのアクティブな候 補パス(優先順位100)がSR-PCE(1.1.1.207)によって計算されていることに注目してくださ い。

この使用例の目標に基づいて、SR-PCE は、サイト 1 とサイト 2 の間の ELINE サービスのペア に関連付けられた SR ポリシーのリンクディスジョイントパスを計算します。具体的には、サ イト2からサイト 1 への、ノード D の LSP (srte\_c\_10000\_ep\_1.1.1.6) は、ノード C の LSP (srte\_c\_10000\_ep\_1.1.1.5) からリンクディスジョイントされます。

RP/0/RSP0/CPU0:Node-D# **show segment-routing traffic-eng policy color 10000**

```
---------------------
Color: 10000, End-point: 1.1.1.6
  Name: srte_c_10000_ep_1.1.1.6
  Status:
   Admin: up Operational: up for 01:23:04 (since Jul 10 18:42:07.350)
  Candidate-paths:
   Preference: 200 (BGP ODN) (shutdown)
      Requested BSID: dynamic
      PCC info:
        Symbolic name: bgp c 10000 ep 1.1.1.6 discr 200
        PLSP-ID: 17
     Dynamic (invalid)
    Preference: 100 (BGP ODN) (active)
      Requested BSID: dynamic
      PCC info:
        Symbolic name: bgp_c_10000_ep_1.1.1.6_discr_100
        PLSP-ID: 16
      Dynamic (pce 1.1.1.207) (valid)
        Metric Type: IGP, Path Accumulated Metric: 40
          16001 [Prefix-SID, 1.1.1.1]
          16006 [Prefix-SID, 1.1.1.6]
  Attributes:
    Binding SID: 80047
    Forward Class: 0
   Steering BGP disabled: no
   IPv6 caps enable: yes
```
# 手動でプロビジョニングされた **SR** ポリシー

手動でプロビジョニングされた SR ポリシーはヘッドエンドルータで設定されます。これらの ポリシーは、ダイナミックパスまたは明示パスを使用できます。ダイナミックパスまたは明示 パスを使用したSRポリシーの手動プロビジョニングに関する詳細については、SR-TE[ポリシー](#page-91-0) [のパスタイプ](#page-91-0) (84ページ)の項を参照してください。

# **PCE** で開始された **SR** ポリシー

SR-TE ポリシーは、リンクの輻輳を軽減したり、ネットワーク タッチ ポイントの数を最小限 に抑えたりするようにパス計算要素(PCE)で設定することができます。

PCEは、トラフィック需要やリンク使用率などのネットワーク情報を収集します。PCEはリン クが輻輳していると判断すると、輻輳の原因となっている 1 つ以上のフローを特定します。 PCEは適切なパスを見つけ、ネットワークの別の部分に輻輳を移動せずに、そのフローを転送 するように SR-TE ポリシーを展開します。リンクの輻輳がない場合、ポリシーは削除されま す。

ネットワーク タッチ ポイントの数を最小限に抑えるために、ネットワーク サービス オーケス トレータ(NSO)などのアプリケーションは PCE に SR-TE ポリシーを作成するように要求で きます。PCE は、PCC-PCE 通信プロトコル(PCEP)を使用して SR-TE ポリシーを展開しま す。

詳細については、[トラフィック管理の](#page-129-0) PCE 開始 SR ポリシー (122ページ)を参照してくださ い。

# <span id="page-91-0"></span>**SR-TE** ポリシーのパスタイプ

ダイナミックパスは、最適化の目的と一連の制約に基づいています。ヘッドエンドはソリュー ションを計算し、結果としてSIDリストまたはSIDリストのセットを生成します。トポロジが 変更されると、新しいパスが計算されます。ヘッドエンドにトポロジーに関する十分な情報が ない場合、ヘッドエンドは計算をセグメントルーティングパス計算要素(SR-PCE)に委任で きます。SR-PCE の設定については、セグメント ルーティング [パス計算要素の設定](#page-124-0) (117 ペー [ジ\)](#page-124-0)の章を参照してください。

明示パスは、指定された SID リストまたは一連の SID リストです。

SR-TE ポリシーは、RIB/FIB 内で単一の(選択された)パスを開始します。これが優先される 有効な候補パスです。

候補パスには次の特性があります。

- 優先順位があります:2つのポリシーに同じ{color, endpoint}があり、優先順位が異なる場 合は、優先順位が最も高いポリシーが選択されます。
- •単一のバインド SID(BSID)に関連付けられます:同じ BSID を持つ異なる SR ポリシー がある場合、BSID 競合が発生します。この場合、最初にインストールされたポリシーが BSID を取得し、選択されます。

• 使用可能な場合に有効になります。

パスが有効で、その設定がそのポリシーのすべての候補パスの中でベストの場合にそのパスが 選択されます。

(注) 送信元のプロトコルは、パス選択ロジックには関係ありません。

# <span id="page-92-1"></span>ダイナミックパス

# 最適化の目的

最適化の目的を使用すると、ヘッドエンドルータは、選択したメトリックタイプに従って最短 のダイナミックパスを表す SID リストを計算することができます。

- IGP メトリック:『*Routing Configuration Guide for Series Routers*』の「Implementing IS-IS」 および「Implementing OSPF」 の章を参照してください。
- TE メトリック: TE メトリックの設定については、[インターフェイス](#page-92-0) TE メトリックの設 定 (85[ページ\)](#page-92-0)の項を参照してください。

次に、ヘッドエンドルータ 1 からエンドポイントルータ 3 へのダイナミックパスを使用して、 IGP または TE メトリックを最小限にする例を示します。

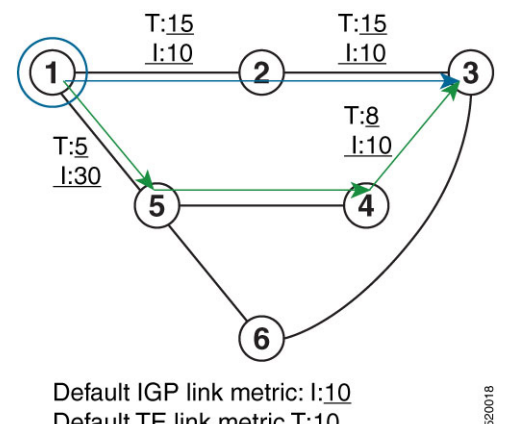

Default IGP link metric: I:10 Default TE link metric T:10

- •青色のパスでは、最小 IGP メトリックを使用:最小メトリック (1→3、IGP) = SID リス ト <16003>、累積 IGP メトリック:20
- •緑色のパスでは最小 TE メトリックを使用 : 最小メトリック(1 →3、TE)= SID リスト <16005, 16004, 16003>、累積 TE メトリック:23

## <span id="page-92-0"></span>インターフェイス **TE** メトリックの設定

インターフェイスの TE メトリックを設定するには、SR-TE インターフェイスサブモードで **metric** *value* コマンドを使用します。*value* の範囲は 0 ~ 2147483647 です。

```
Router# configure
Router(config)# segment-routing
Router(config-sr)# traffic-eng
Router(config-sr-te)# interface type interface-path-id
Router(config-sr-te-if)# metric value
```
## **TE** メトリックの設定:例

次の設定例は、さまざまなインターフェイスのTEメトリックを設定する方法を示しています。

```
segment-routing
traffic-eng
 interface TenGigE0/0/0/0
  metric 100
  !
 interface TenGigE0/0/0/1
  metric 1000
  !
 interface TenGigE0/0/2/0
  metric 50
 !
!
end
```
<span id="page-93-1"></span>制約

制約では、ヘッドエンドルータは、選択したメトリックタイプに従ってダイナミックパスを計 算できます。

- TE アフィニティ:アフィニティビットマップを割り当てることによって、リンクまたは インターフェイスに色または名前を適用できます。次に、SR ポリシーのパスとリンクの 色との間にアフィニティ(または関係)を指定できます。SR-TEは、特定の色または色の 組み合わせを持つリンクを含めるか、または除外するパスを計算します。名前付きイン ターフェイスリンクの管理者グループとSR-TEアフィニティマップに関する詳細について は、[名前付きインターフェイスリンク管理者グループと](#page-93-0) SR-TE アフィニティマップ (86 [ページ\)の](#page-93-0)項を参照してください。
- 分離:SR-TEは、同じ分離グループ内の別のパスから切り離されたパスを計算します。分 離パスは、ネットワークリソースを共有しません。パスの分離は、ノードの同じペア間、 異なるノードのペア間、またはある組み合わせ(同じヘッドエンドのみか、または同じエ ンドポイントのみ)のパスに必要になる場合があります。

#### <span id="page-93-0"></span>名前付きインターフェイスリンク管理者グループと **SR-TE** アフィニティマップ

名前付きインターフェイスリンク管理者グループと SR-TE アフィニティマップは、SR-TE ポ リシーのパスを計算するために、リンク属性とパスアフィニティを簡単かつより柔軟に設定す る方法を提供します。

従来の TE スキームでは、リンクは、Open Shortest Path First(OSPF)などの Interior Gateway Protocol(IGP)を使用して、TE リンクステート パラメータが設定されてフラッディングされ る attribute-flags で設定されます。

名前付きインターフェイスリンク管理者グループとSR-TEアフィニティマップを使用すると、 affinity 属性と attribute-flag 属性に対して、32 ビットの 16 進数値の代わりに最大 256 のカラー 名を割り当てる(マップする)ことができます。マッピングの定義後に、CLI で対応するカ ラー名を使用して属性を参照することができます。さらに、*include-any*、*include-all*、および *exclude-any* 引数を使用して制約を定義できます。ここで、各ステートメントには、最大 10 個 のカラーを含めることができます。

(注)

属性フラグまたは柔軟な名前ベースのポリシー制約スキームを使用してアフィニティ制約を設 定できますが、両方のスキームの設定が存在する場合、新しいスキームに関する設定のみが適 用されます。

名前付きインターフェイスリンク管理者グループと SR-TEアフィニティマップの設定

アフィニティをインターフェイスに割り当てるには、SR-TE インターフェイスサブモードで **affinity name** *NAME* コマンドを使用します。管理者グループ属性が関連付けられているイン ターフェイスを持つルータで、この設定を行います。

```
Router# configure
Router(config)# segment-routing
Router(config-sr)# traffic-eng
Router(config-sr-te)# interface TenGigE0/0/1/2
Router(config-sr-if)# affinity
Router(config-sr-if-affinity)# name RED
```
アフィニティマップを定義するには、SR-TEサブモードで**affinity-mapname***NAME***bit-position** *bit-position* コマンドを使用します。*bit-position* の範囲は 0 ~ 255 です。

次のルータでアフィニティマップを設定します。

- 管理者グループ属性が関連付けられているインターフェイスを持つルータ
- アフィニティ制約を含む SR ポリシーの SR-TE ヘッドエンドとして機能するルータ

```
Router# configure
Router(config)# segment-routing
Router(config-sr)# traffic-eng
Router(config-sr-te)# affinity-map
Router(config-sr-te-affinity-map)# name RED bit-position 23
```
### 管理者グループのリンクの設定:例

次の例は、アフィニティをインターフェイスに割り当て、アフィニティマップを定義する方法 を示しています。この設定は、カラー付きインターフェイスを持つすべてのルータ(SR-TE ヘッドエンドまたは中継ノード)に適用されます。

```
segment-routing
traffic-eng
 interface TenGigE0/0/1/1
  affinity
   name CROSS
   name RED
  !
  !
 interface TenGigE0/0/1/2
  affinity
```

```
name RED
   !
  !
 interface TenGigE0/0/2/0
  affinity
   name BLUE
   !
  !
 affinity-map
  name RED bit-position 23
  name BLUE bit-position 24
  name CROSS bit-position 25
 !
end
```
# ダイナミックパスを使用した **SR** ポリシーの設定

ダイナミックパス、最適化の目的、およびアフィニティ制約を使用して SR-TE ポリシーを設 定するには、次の設定を実行します。

- **1.** 最適化の目的を定義します。[最適化の目的](#page-92-1) (85 ページ)の項を参照してください。
- **2.** 制約を定義します。制約 (86 [ページ\)](#page-93-1)の項を参照してください。
- **3.** ポリシーを作成します。

次の例は、SR-TE ヘッドエンドルータでの SR ポリシーの設定を示しています。このポリシー には、最適化の目的が設定されたダイナミックパスと、ヘッドエンドルータによって計算され たアフィニティ制約があります。

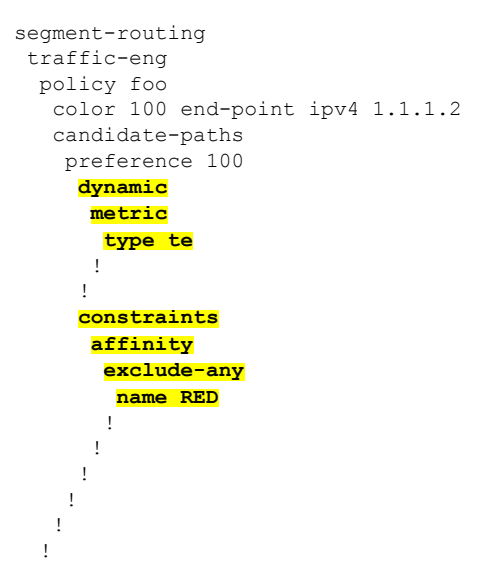

次の例は、SR-TE ヘッドエンドルータでの SR ポリシーの設定を示しています。このポリシー には、最適化の目的が設定されたダイナミックパスと、SR-PCE によって計算されたアフィニ ティ制約があります。

```
segment-routing
traffic-eng
 policy baa
```

```
color 101 end-point ipv4 1.1.1.2
candidate-paths
 preference 100
  dynamic
   pcep
    !
   metric
    type te
    !
   !
  constraints
   affinity
     exclude-any
     name BLUE
     !
    !
   !
 !
!
!
```
# エニーキャスト **SID** 対応パス計算

エニーキャスト SID は、一連のノードを識別するタイプのプレフィックス SID であり、 n-flag-clearを使用して設定されます。一連のノード(エニーキャストグループ)は、共有プレ フィックスアドレスとプレフィックス SID をアドバタイズするように設定されます。エニー キャストルーティングにより、複数のアドバタイズノードへのトラフィックのステアリングが 可能になり、ロードバランシングと冗長性が実現されます。エニーキャストアドレス宛てのパ ケットは、トポロジ的に最も近いノードに転送されます。

(注)

エニーキャスト SID の設定については、IS-IS 対応ループバック [インターフェイスでのプレ](#page-20-0) [フィックス](#page-20-0) SID の設定 (13 ページ) およびOSPF 対応ループバック [インターフェイスでのプ](#page-36-0) [レフィックス](#page-36-0) SID の設定 (29 ページ) を参照してください。

この例は、エニーキャスト SID を計算済みの SID リストに挿入する方法を示しています。

次の図は、再配布がなく、BGP 3107 も使用しない、3 つの独立した IGP ドメインを示してい ます。各エリア境界ルータ (ABR) 1~4は、ノード SID を使用して設定されています。ABR 1 と ABR 2 はエニーキャスト SID 16012 を共有し、ABR 3 と ABR 4 はエニーキャスト SID 16034 を共有します。

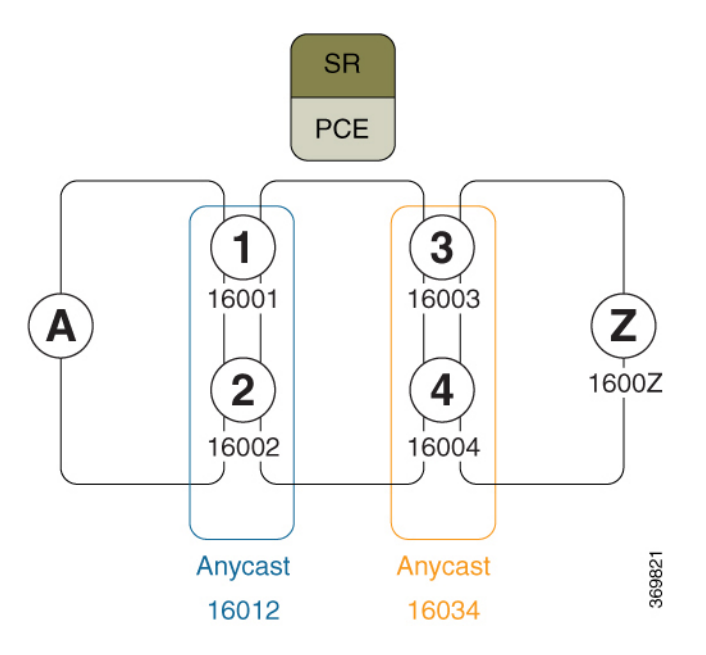

ルータ A およびルータ Z が同じ VPN 内のプロバイダーエッジ (PE) ルータである場合につい て考えてみましょう。ルータ A は、ルータ Z への BGP ネクストホップを持つ VPN ルートを 受信します。ルータ A は、SR-ODN または SR-PCE を使用してルータ Z への SR パスを解決し ます。

エニーキャスト SID が考慮される前に、ヘッドエンドルータまたは SR-PCE は SID リストを計 算します。

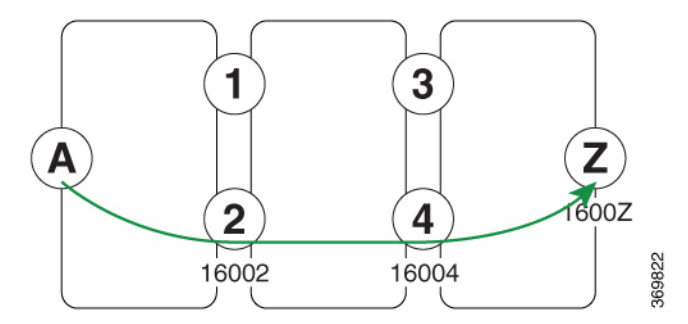

この場合、ルータ A からルータ Z への計算される最適パスは、16002 > 16004 > 1600Z となり ます。

パス計算プロセスでは、元の SID リストを反復処理し、ノード SID をエニーキャスト SID に 置き換えます(可能な場合)。SR-TEは、エニーキャストでエンコードされたSIDリストが最 適パスを保持しており、どのパス制約(リンクアフィニティ、メトリック境界)にも違反して いないことを確認します。SID リストの検証後、エニーキャストでエンコードされた SID リス トが転送でシグナリングおよびインスタンス化されます。

エニーキャストでエンコードされた SID リストを使用すると、ルータ A からルータ Z への計 算される最適パスは、16012 > 16034 > 1600Z になります。エニーキャスト SID 対応のパス計算 はロードバランシングを提供します。

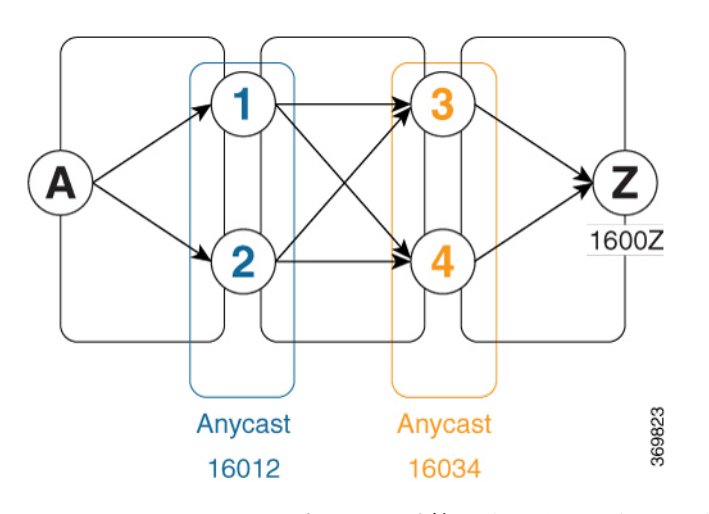

エニーキャスト SID 対応のパス計算は復元力も提供します。たとえば、ABR の1つ(この場 合は ABR 1) が使用不可または到達不能になっても、ルータ A からルータ Z へのパス (16012 > 16034 > 1600Z)は引き続き有効で使用可能です。

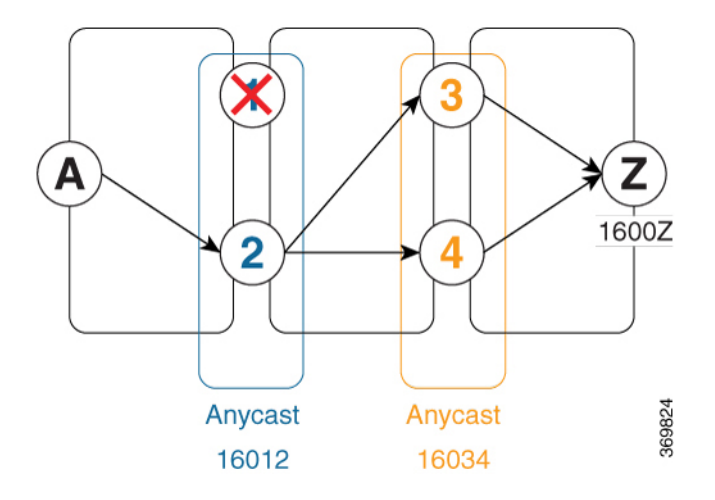

## 設定例

- **1.** ABR ノードでプレフィックス SID を設定します。
	- **1.** ノード SID を使用して、各ノードを設定します。
	- **2.** 共有エニーキャスト SID を使用して、ノードの各グループを設定します。

IS-IS 対応ループバック [インターフェイスでのプレフィックス](#page-20-0) SID の設定 (13ページ)お よびOSPF 対応ループバック [インターフェイスでのプレフィックス](#page-36-0) SID の設定 (29 ペー [ジ\)](#page-36-0)を参照してください。

**2. anycast-sid-inclusion** コマンドを使用し、パス計算にエニーキャスト SID を含めるように SR ポリシーを設定します。

次に、ヘッドエンドルータで PCC によって開始されたパス計算にエニーキャスト SID を 含めるようにローカル SR ポリシーを設定する例を示します。

```
Router(config)# segment-routing traffic-eng
Router(config-sr-te)# policy FOO
Router(config-sr-te-policy)# color 10 end-point ipv4 1.1.1.10
Router(config-sr-te-policy)# candidate-paths
Router(config-sr-te-policy-path)# preference 100
Router(config-sr-te-policy-path-pref)# dynamic
Router(config-sr-te-pp-info)# anycast-sid-inclusion
```
## 実行コンフィギュレーション

**anycast-sid-inclusion** コマンドを使用して、次のポリシータイプの計算パスにエニーキャスト SID を含めます。

• ヘッドエンドルータでPCCによって開始されたパス計算を使用するローカルSRポリシー

```
segment-routing
  traffic-eng
   policy FOO
      color 10 end-point ipv4 1.1.1.10
      candidate-paths
        preference 100
          dynamic
            anycast-sid-inclusion
```
• SR-PCE で PCC によって開始または PCE によって委任されたパス計算を使用するローカ ル SR ポリシー

```
segment-routing
traffic-eng
 policy BAR
   color 20 end-point ipv4 1.1.1.20
    candidate-paths
     preference 100
      dynamic
       pcep
       anycast-sid-inclusion
```
• ヘッドエンドでローカルに計算されたダイナミックパス、または SR-PCE によって中央で 計算されたダイナミックパスを使用するオンデマンド SR ポリシー

```
segment-routing
  traffic-eng
   on-demand color 10
    dynamic
     anycast-sid-inclusion
```
• SR-PCEによって中央で計算されたダイナミックパスを使用するオンデマンドSRポリシー

```
segment-routing
traffic-eng
  on-demand color 20
   dynamic
    pcep
    anycast-sid-inclusion
```
## 条件付きプレフィックス アドバタイズメント

ABR(ABR1など)が使用不可または到達不能になっても、そのエニーキャストSIDをアドバ タイズしている場合、トラフィックは ABR にルーティングされたままになり、その結果、ド

ロップされます。条件付きプレフィックス アドバタイズメントでは、ABR がドメインに接続 されているときにそのループバックアドレスをアドバタイズし、ドメイン内の他のABRのルー プバックアドレスを追跡できます。ABR が使用不可または到達不能になった場合、その ABR はループバックアドレスのアドバタイズを停止します。

rib-has-route 属性を使用したルートポリシーで、ルートがルーティング情報ベース (RIB) 内 にあるかどうかを確認します。**rib-has-route** 属性の新しい **async** サブオプションがイベント駆 動型の rib-has-route の実装と既存のポーリング(または同期)メカニズムとを区別するために 導入されました。

### コンフィギュレーション

他の ABR への接続を追跡するには、ドメイン内の ABR のプレフィックスセットを作成しま す。次に、ABR への接続を確認するためのルートポリシーを作成します。

```
Router(config)# prefix-set prefix-set-name
Router(config-pfx)# prefix-address-1/length[, prefix-address-2/length,,,
prefix-address-16/length]
Router(config-pfx)# end-set
```

```
Router(config)# route-policy rpl-name
Router(config-rpl)# if rib-has-route async prefix-set-name then
Router(config-rpl-if)# pass
Router(config-rpl-if)# endif
Router(config-rpl)# end-policy
```
ループバックアドレスをドメイン内の他のABRにアドバタイズするには、IS-ISアドレスファ ミリ コンフィギュレーション モードで **advertise prefix route-policy** コマンドを使用します。

```
Router(config)# router isis 1
Router(config-isis)# interface Loopback0
Router(config-isis-if)# address-family ipv4 unicast
Router(config-isis-if-af)# advertise prefix route-policy rpl-name
Router(config-isis-if-af)# prefix-sid {index SID-index | absolute SID-value}
Router(config-isis-if-af)# commit
```
#### 例

```
Router(config)# prefix-set domain_2
Router(config-pfx)# 2.3.3.3/32, 2.4.4.4/32
Router(config-pfx)# end-set
Router(config)# route-policy track_domain-2
Router(config-rpl)# if rib-has-route async domain-2 then
Router(config-rpl-if)# pass
Router(config-rpl-if)# endif
Router(config-rpl)# end-policy
Router(config)# router isis 1
Router(config-isis)# interface Loopback0
Router(config-isis-if)# address-family ipv4 unicast
Router(config-isis-if-af)# advertise prefix route-policy track_domain-2
Router(config-isis-if-af)# prefix-sid index 202
Router(config-isis-if-af)# commit
```
### 実行コンフィギュレーション

```
prefix-set domain_2
  2.3.3.3/32,
  2.4.4.4/32
end-set
!
route-policy track_domain-2
 if rib-has-route async domain-2 then
   pass
  endif
end-policy
!
router isis 1
interface Loopback0
 address-family ipv4 unicast
   advertise prefix route-policy track_domain-2
   prefix-sid index 202
  !
 !
!
```
明示パス

# 明示パスを使用した **SR-TE** ポリシーの設定

SR-TE ポリシーを明示パスを使用して設定するには、次の設定を実行します。

**1.** セグメント リストを作成します。セグメントリストでは、IP アドレスまたは MPLS ラベ ルを使用することも、両方を組み合わせて使用することもできます。

 $\label{eq:1} \bigotimes_{\mathbb{Z}}\mathbb{Z}_{\mathbb{Z}}$ 

セグメントリストでは、IPアドレスとMPLSラベルの両方を使用できますが、MPLSラベルを 入力すると、IP アドレスを入力することはできません。 (注)

**2.** SR-TE ポリシーを作成します。

#### 明示パスを使用したローカル **SR-TE** ポリシーの設定

IP アドレスを使用してセグメントリストを作成します。

```
Router# configure
Router(config)# segment-routing
Router(config-sr)# traffic-eng
Router(config-sr-te)# segment-list name SIDLIST1
Router(config-sr-te-sl)# index 10 address ipv4 1.1.1.2
Router(config-sr-te-sl)# index 20 address ipv4 1.1.1.3
Router(config-sr-te-sl)# index 30 address ipv4 1.1.1.4
Router(config-sr-te-sl)# exit
```
MPLS ラベルを使用してセグメントリストを作成します。

```
Router(config-sr-te)# segment-list name SIDLIST2
Router(config-sr-te-sl)# index 10 mpls label 16002
```

```
Router(config-sr-te-sl)# index 20 mpls label 16003
Router(config-sr-te-sl)# index 30 mpls label 16004
Router(config-sr-te-sl)# exit
```
IP アドレスと MPLS ラベルを使用してセグメントリストを作成します。

```
Router(config-sr-te)# segment-list name SIDLIST3
Router(config-sr-te-sl)# index 10 address ipv4 1.1.1.2
Router(config-sr-te-sl)# index 20 mpls label 16003
Router(config-sr-te-sl)# index 30 mpls label 16004
Router(config-sr-te-sl)# exit
```

```
SR TE ポリシーを作成します。
```

```
Router(config-sr-te)# policy POLICY1
Router(config-sr-te-policy)# color 10 end-point ipv4 1.1.1.4
Router(config-sr-te-policy)# candidate-paths
Router(config-sr-te-policy-path)# preference 100
Router(config-sr-te-policy-path-pref)# explicit segment-list SIDLIST1
Router(config-sr-te-policy-path-pref)# exit
Router(config-sr-te-pp-info)# exit
```

```
Router(config-sr-te)# policy POLICY2
Router(config-sr-te-policy)# color 20 end-point ipv4 1.1.1.4
Router(config-sr-te-policy)# candidate-paths
Router(config-sr-te-policy-path)# preference 100
Router(config-sr-te-policy-path-pref)# explicit segment-list SIDLIST2
Router(config-sr-te-policy-path-pref)# exit
Router(config-sr-te-pp-info)# exit
```

```
Router(config-sr-te)# policy POLICY3
Router(config-sr-te-policy)# color 30 end-point ipv4 1.1.1.4
Router(config-sr-te-policy)# candidate-paths
Router(config-sr-te-policy-path)# preference 100
Router(config-sr-te-policy-path-pref)# explicit segment-list SIDLIST3
Router(config-sr-te-policy-path-pref)# commit
```
## 実行コンフィギュレーション

```
Router# show running-configuration
segment-routing
traffic-eng
 segment-list SIDLIST1
   index 10 address ipv4 1.1.1.2
   index 20 address ipv4 1.1.1.3
  index 30 address ipv4 1.1.1.4
  !
  segment-list SIDLIST2
   index 10 mpls label 16002
   index 20 mpls label 16003
  index 30 mpls label 16004
  !
  segment-list SIDLIST3
  index 10 address ipv4 1.1.1.2
   index 20 mpls label 16003
   index 30 mpls label 16004
  !
  policy POLICY1
   color 10 end-point ipv4 1.1.1.4
```

```
candidate-paths
 preference 100
   explicit segment-list SIDLIST1
  !
 !
!
policy POLICY2
color 20 end-point ipv4 1.1.1.4
 candidate-paths
 preference 100
  explicit segment-list SIDLIST2
  !
 !
!
policy POLICY3
color 30 end-point ipv4 1.1.1.4
 candidate-paths
 preference 100
  explicit segment-list SIDLIST3
  !
 !
!
```
#### 確認

```
Router# show segment-routing traffic-eng policy name srte_c_20_ep_1.1.1.4
Sat Jul 8 12:25:34.114 UTC
SR-TE policy database
      ---------------------
Name: P1 (Color: 20, End-point: 1.1.1.4)
 Status:
   Admin: up Operational: up for 00:06:21 (since Jul 8 12:19:13.198)
 Candidate-paths:
   Preference 10:
      Explicit: segment-list SIDLIST1 (active)
        Weight: 2
          400102 [Prefix-SID, 2.1.1.1]
          400106
      Explicit: segment-list SIDLIST2 (active)
        Weight: 2
          400222 [Prefix-SID, 22.11.1.1]
          400106
  Attributes:
    Binding SID: 15001
     Allocation mode: explicit
      State: programmed
      Policy selected: yes
    Forward Class: 0
```
# アフィニティ制約検証を使用した明示パスの設定

SR-TEの柔軟な名前ベースのポリシー制約を完全に設定するには、次の高レベルのタスクを順 番に実行する必要があります。

- **1.** 数値へのカラー名の割り当て
- **2.** アフィニティ名の SR-TE リンクとの関連付け
- **3.** SR-TE ポリシーのアフィニティ制約の関連付け

```
/* Enter the global configuration mode and assign color names to numeric values
Router# configure
Router(config)# segment-routing
Router(config-sr)# traffic-eng
Router(config-sr-te)# affinity-map
Router(config-sr-te-affinity-map)# blue bit-position 0
Router(config-sr-te-affinity-map)# green bit-position 1
Router(config-sr-te-affinity-map)# red bit-position 2
Router(config-sr-te-affinity-map)# exit
/* Associate affinity-names with SR-TE links
Router(config-sr-te)# interface Gi0/0/0/0
Router(config-sr-te-if)# affinity
Router(config-sr-te-if-affinity)# blue
Router(config-sr-te-if-affinity)# exit
Router(config-sr-te-if)# exit
Router(config-sr-te)# interface Gi0/0/0/1
Router(config-sr-te-if)# affinity
Router(config-sr-te-if-affinity)# blue
Router(config-sr-te-if-affinity)# green
Router(config-sr-te-if-affinity)# exit
Router(config-sr-te-if)# exit
Router(config-sr-te)#
/* Associate affinity constraints for SR-TE policies
Router(config-sr-te)# segment-list name SIDLIST1
Router(config-sr-te-sl)# index 10 address ipv4 1.1.1.2
Router(config-sr-te-sl)# index 20 address ipv4 2.2.2.23
Router(config-sr-te-sl)# index 30 address ipv4 1.1.1.4
Router(config-sr-te-sl)# exit
Router(config-sr-te)# segment-list name SIDLIST2
Router(config-sr-te-sl)# index 10 address ipv4 1.1.1.2
Router(config-sr-te-sl)# index 30 address ipv4 1.1.1.4
Router(config-sr-te-sl)# exit
Router(config-sr-te)# segment-list name SIDLIST3
Router(config-sr-te-sl)# index 10 address ipv4 1.1.1.5
Router(config-sr-te-sl)# index 30 address ipv4 1.1.1.4
Router(config-sr-te-sl)# exit
Router(config-sr-te)# policy POLICY1
Router(config-sr-te-policy)# color 20 end-point ipv4 1.1.1.4
Router(config-sr-te-policy)# binding-sid mpls 1000
Router(config-sr-te-policy)# candidate-paths
Router(config-sr-te-policy-path)# preference 200
Router(config-sr-te-policy-path-pref)# constraints affinity exclude-any red
Router(config-sr-te-policy-path-pref)# explicit segment-list SIDLIST1
Router(config-sr-te-pp-info)# exit
Router(config-sr-te-policy-path-pref)# explicit segment-list SIDLIST2
Router(config-sr-te-pp-info)# exit
Router(config-sr-te-policy-path-pref)# exit
Router(config-sr-te-policy-path)# preference 100
Router(config-sr-te-policy-path-pref)# explicit segment-list SIDLIST3
```
### 実行コンフィギュレーション

Router# **show running-configuration**

```
segment-routing
traffic-eng
 interface GigabitEthernet0/0/0/0
  affinity
   blue
  !
  !
 interface GigabitEthernet0/0/0/1
  affinity
   blue
   green
   !
  !
 segment-list name SIDLIST1
  index 10 address ipv4 1.1.1.2
  index 20 address ipv4 2.2.2.23
  index 30 address ipv4 1.1.1.4
  !
 segment-list name SIDLIST2
  index 10 address ipv4 1.1.1.2
  index 30 address ipv4 1.1.1.4
 !
 segment-list name SIDLIST3
  index 10 address ipv4 1.1.1.5
  index 30 address ipv4 1.1.1.4
  !
 policy POLICY1
  binding-sid mpls 1000
  color 20 end-point ipv4 1.1.1.4
  candidate-paths
   preference 100
    explicit segment-list SIDLIST3
    !
   !
   preference 200
    explicit segment-list SIDLIST1
     !
    explicit segment-list SIDLIST2
    !
    constraints
     affinity
      exclude-any
       red
      !
     !
     !
    !
   !
  !
 affinity-map
  blue bit-position 0
  green bit-position 1
  red bit-position 2
 !
 !
!
```
# プロトコル

# パス計算要素プロトコル

パス計算要素プロトコル(PCEP)は、パス計算クライアント(PCC)がPCCを起点とするヘッ ドエンド ラベル スイッチド パス (LSP) の制御を PCE ピアに報告し委任できる一連の手順を 記述しています。PCE は、PCC が制御している LSP のパラメータの更新と変更を PCC に要求 することができます。また、ステートフル モデルでは、PCC は PCE が計算を開始することを 許可でき、PCE はネットワーク全体のオーケストレーションを実行できます。

## **PCEP PCC** としてのヘッドエンドルータの設定

PCE への接続を確立するために、ヘッドエンドルータを PCEP パス計算クライアント(PCC) として設定します。PCC と PCE 間で TCP 接続 (PCEP メッセージの交換用) を確立できるよ うに、PCC アドレスと PCE アドレスをルーティング可能にする必要があります。

#### **PCE** への接続を確立するための **PCC** の設定

PCC 送信元アドレス、SR-PCE アドレス、および SR-PCE オプションを設定するには、 **segment-routing traffic-eng pcc** コマンドを使用します。

PCE には任意の優先順位を付与することができます。PCC が複数の PCE に接続されている場 合、PCC は最も低い優先順位値の PCE を選択します。タイがある場合は、最高位の IP アドレ スの PCE がコンピューティング パス用に選択されます。優先順位 (precedence) の value の範 囲は 0 ~ 255 です。

```
Router(config)# segment-routing
Router(config-sr)# traffic-eng
Router(config-sr-te)# pcc
Router(config-sr-te-pcc)# source-address ipv4 local-source-address
Router(config-sr-te-pcc)# pce address ipv4 PCE-address[precedence value]
Router(config-sr-te-pcc)# pce address ipv4 PCE-address[password {clear | encrypted} LINE]
Router(config-sr-te-pcc)# pce address ipv4 PCE-address[keychain WORD]
```
#### **PCEP** 関連タイマーの設定

PCC からピアにキープアライブメッセージを送信する頻度を指定するには、**timers keepalive** コマンドを使用します。範囲は 0 ~ 255 秒で、デフォルト値は 30 秒です。

Router(config-sr-te-pcc)# **timers keepalive** *seconds*

この PCC から PCEP メッセージが受信されない場合にリモートピアが PCEP セッションを停止 するまでの待機時間を指定するには、**timersdeadtimer**コマンドを使用します。範囲は1~255 秒で、デフォルト値は 120 秒です。

```
Router(config-sr-te-pcc)# timers deadtimer seconds
```
委任された SR ポリシーが PCE へのアクティブな接続なしに有効な状態を維持できる期間を指 定するには、**timers delegation-timeout** コマンドを使用します。範囲は 0 ~ 3600 秒で、デフォ ルト値は 60 秒です。

Router(config-sr-te-pcc)# **timers delegation-timeout** *seconds*

#### **PCE** 開始 **SR** ポリシータイマー

PCE によって開始された SR ポリシーを PCC から到達できなくなった PCE ピアに委任された 状態のままにする時間を指定するには、**timers initiated orphans** コマンドを使用します。範囲 は 10 ~ 180 秒で、デフォルト値は 180 秒です。

Router(config-sr-te-pcc)# **timers initiated orphans** *seconds*

PCE によって開始された SR ポリシーを PCE に委任されていないときにプログラムされた状態 のままにする時間を指定するには、**timers initiated state** コマンドを使用します。範囲は 15 ~ 14440 秒(24 時間)で、デフォルト値は 600 秒です。

Router(config-sr-te-pcc)# **timers initiated state** *seconds*

PCE 開始 SR ポリシータイマーの動作に対する理解を深めるには、次の例を検討してくださ い。

- PCE A は、ヘッドエンド N で SR ポリシー P をインスタンス化します。
- ヘッドエンド N は、SR ポリシー P を PCE A に委任し、転送にプログラムします。
- ヘッドエンド N は、PCE A が到達不能になったことを検出すると、SR ポリシー P の PCE 開始 **orphans** および **state** タイマーを開始します。
- **orphans** タイマーが期限切れになる前に PCE A が再接続すると、SR ポリシー P は自動的 に元の PCE (PCE A)に再度委任されます。
- **orphans** タイマーが期限切れになると、SR ポリシー P は他の存続している PCE のいずれ にも委任可能な状態となります。
- **state** タイマーが期限切れになるまでに SR ポリシー P が別の PCE に委任されないと、ヘッ ドエンド N は転送から SR ポリシー P を削除します。

#### **SR-TE SYSLOG** アラームの有効化

SR-TE 関連の SYSLOG アラームを有効にするには、**logging policy status** コマンドを使用しま す。

Router(config-sr-te)# **logging policy status**

#### **SR-PCE** への **PCEP** レポートの有効化

データベース内のすべてのSRポリシーをPCCからPCEに報告できるようにするには、**report-all** コマンドを使用します。

Router(config-sr-te-pcc)# **report-all**
#### **PCC** での **MSD** 値のカスタマイズ

PCEP セッションの確立時に PCC によってシグナリングされた最大 SID 深度 (MSD) をカス タマイズするには、**maximum-sid-depth** *value* コマンドを使用します。

デフォルトの MSD *value* は、プラットフォームでサポートされている最大 MSD (12) と同じ です。

Router(config-sr-te)# **maximum-sid-depth** *value*

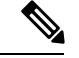

(注)

- プラットフォームの SR-TE ラベルインポジションの能力は、次のとおりです。
	- サービスラベルが適用されない場合、最大 12 個のトランスポートラベル
	- サービスラベルが適用される場合、最大 9 個のトランスポートラベル

PCE でパスが計算される場合、PCC では、次の方法で MSD を PCE にシグナリングできます。

- PCEP セッションの確立時:シグナリングされた MSD はノード全体のプロパティとして 扱われます。
	- MSDは、**segment-routing traffic-eng maximum-sid-depth***value*コマンドで設定します。
- PCEPLSPパスの要求時:シグナリングされたMSDはLSPプロパティとして扱われます。
	- オンデマンド(ODN)SR ポリシー:MSD は、**segment-routing traffic-eng on-demand color** *color* **maximum-sid-depth** *value* コマンドを使用して設定します。
	- ローカル SR ポリシー:MSD は、**segment-routing traffic-eng policy** *WORD* **candidate-paths preference** *preference* **dynamic metric sid-limit** *value* コマンドを使用し て設定します。

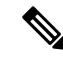

設定された MSD 値が異なる場合、LSP ごとの MSD がノードごと の MSD よりも優先されます。 (注)

パス計算の後、MSD 要件と照らし合わせて、結果のラベルスタックサイズが検証されます。

- パス計算が PCE によって実行された場合に、ラベルスタックサイズが MSD よりも大きい ときは、PCE は PCC に「パスなし」の応答を返します。
- パス計算が PCC によって実行された場合に、ラベルスタックサイズが MSD よりも大きい ときは、PCC はパスを組み込みません。

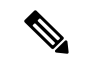

(注)

次のケースでは、MSD 制約を満たす次善のパス(存在する場合)が計算されます。

- TE メトリックを使用したダイナミックパスの場合に、**pce segment-routing te-latency** コマ ンドを使用して PCE が設定されているか、**segment-routing traffic-eng te-latency** コマンド を使用して PCC が設定されているとき
- LATENCY メトリックを使用したダイナミックパスの場合
- アフィニティ制約を使用したダイナミックパスの場合

たとえば、PCC MSD が 4 で、最適パス (累積メトリックが 100)は5 個のラベルを必要とす るが、4個のラベルを必要とする次善のパス(累積メトリックが 110)が存在する場合は、次 善のパスが組み込まれます。

#### **SR-TE** パス計算のカスタマイズ

TE メトリックの ECMP 対応パス計算を有効にするには、**te-latency** コマンドを使用します。 Router(config-sr-te)# **te-latency**

ECMP 対応パス計算は、IGP および LATENCY メトリックに対してデフォルトで有効になって います。 (注)

#### **PCEP** 冗長タイプの設定

優先順位が最も低い PCE によるポリシーの開始しか PCC が許可しない、PCC 中心の高可用性 モデルを有効にするには、**redundancy pcc-centric** コマンドを使用します。

Router(config-sr-te-pcc)# **redundancy pcc-centric**

#### **PCEPPCC**としてのヘッドエンドルータの設定および**SR-TE**関連オプションのカスタマイズ:例

次の例は、以下の機能を使用してSR-TEヘッドエンドルータを設定する方法を示しています。

- 異なる優先順位値を持つ3つのPCEPサーバ(PCE)でSR-TEヘッドエンドルータをPCEP クライアント(PCC)として有効にする。IP アドレスが 1.1.1.57 の PCE が最適として選択 されます。
- SR-TE 関連の syslog を有効にする。
- PCEP セッションの確立時にシグナリングされる最大 SID 深度 (MSD) を 5 に設定する。
- ノード内のすべてのポリシーに対して PCEP レポートを有効にする。

```
segment-routing
traffic-eng
 pcc
```

```
source-address ipv4 1.1.1.2
   pce address ipv4 1.1.1.57
   precedence 150
   password clear <password>
   !
   pce address ipv4 1.1.1.58
   precedence 200
   password clear <password>
   !
   pce address ipv4 1.1.1.59
   precedence 250
   password clear <password>
   !
  !
  logging
  policy status
  !
  maximum-sid-depth 5
  pcc
  report-all
  !
 !
end
```
### 確認

!

RP/0/RSP0/CPU0:Router# **show segment-routing traffic-eng pcc ipv4 peer**

```
PCC's peer database:
--------------------
Peer address: 1.1.1.57, Precedence: 150, (best PCE)
  State up
  Capabilities: Stateful, Update, Segment-Routing, Instantiation
Peer address: 1.1.1.58, Precedence: 200
  State up
  Capabilities: Stateful, Update, Segment-Routing, Instantiation
Peer address: 1.1.1.59, Precedence: 250
  State up
  Capabilities: Stateful, Update, Segment-Routing, Instantiation
```
### **BGP SR-TE**

SR-TE は、データセンター(DC)のオペレータがさまざまなレベルの Service Level Assurance (SLA)を提供するために使用できます。BGP(BGPSR-TE)を使用してSR-TEパスを設定す ると、この目的のために新しいプロトコルを導入することなく、DC ネットワーク操作が簡素 化されます。

### 明示的 **BGP SR-TE**

明示的 BGP SR-TE は、各明示パスに対応する SID を持つ明示パスの一覧を含む SR-TE ポリ シー(固有色ID で識別される)を使用します。BGP スピーカーは明示的 SR-TE ポリシーをリ モートピアに信号で伝え、特定の特性と明示パスを持つ SR-TE ポリシーの設定がトリガーさ れます。受信側では、明示パスに対応するSR-TEポリシーがBGPによって設定されます。BGP 更新で言及された宛先のパケットは、ポリシーによって記述された明示パスに従います。各ポ リシーは複数の明示パスを含むことができ、TE はパスごとにポリシーを作成します。

 $\label{eq:1} \bigotimes_{\mathbb{Z}}\mathbb{Z}_{\mathbb{Z}}$ 

ルーティング ポリシーとルーティング ポリシー言語(RPL)の詳細については、『*Routing Configuration Guide for Cisco NCS 540 Series Routers*』の「Implementing Routing Policy」の章を参 照してください。 (注)

### 明示的 **BGP SR-TE** の設定

明示的な BGP SR-TE を設定するには、次の作業を実行します。

### 手順

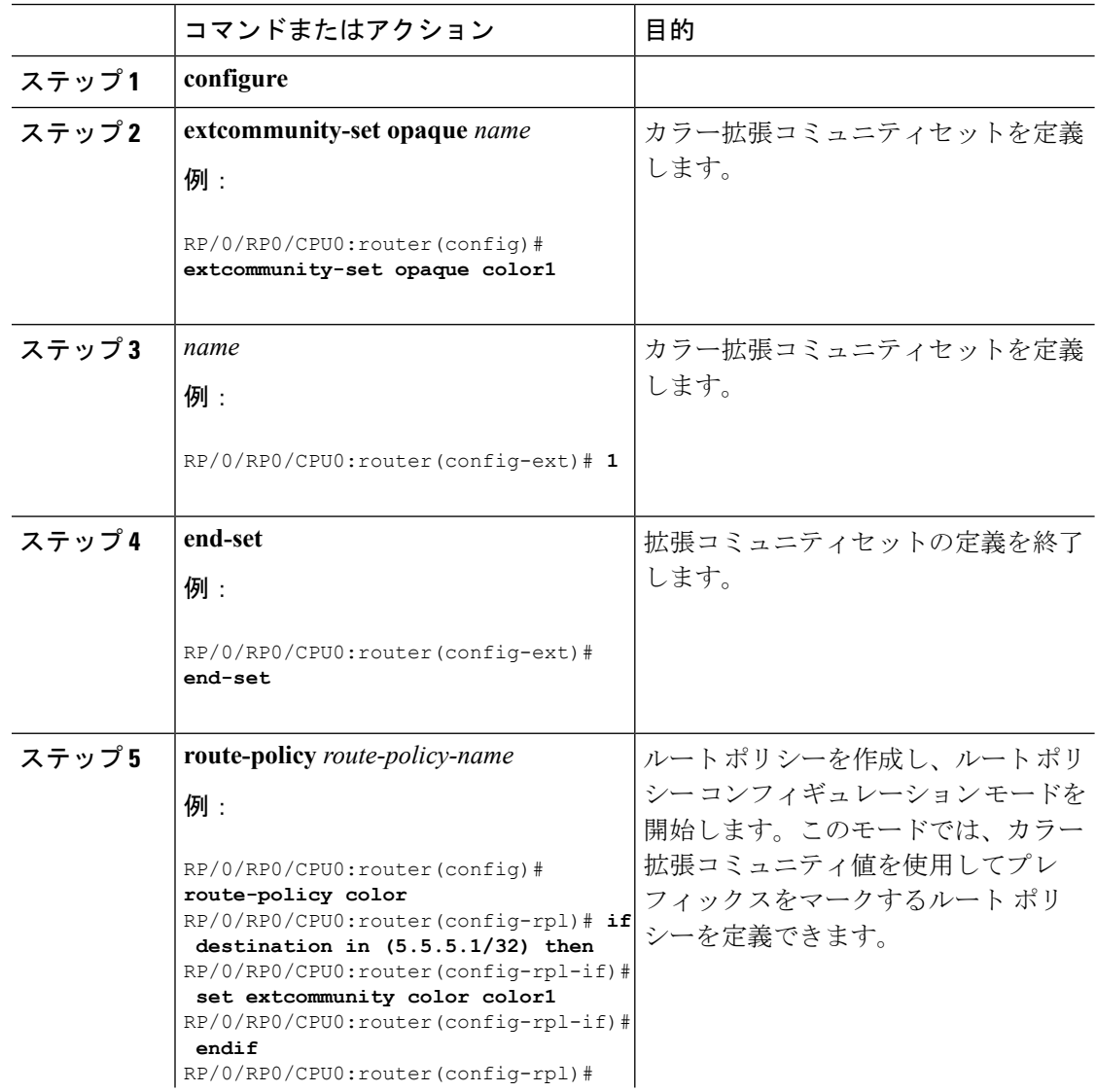

 $\mathbf I$ 

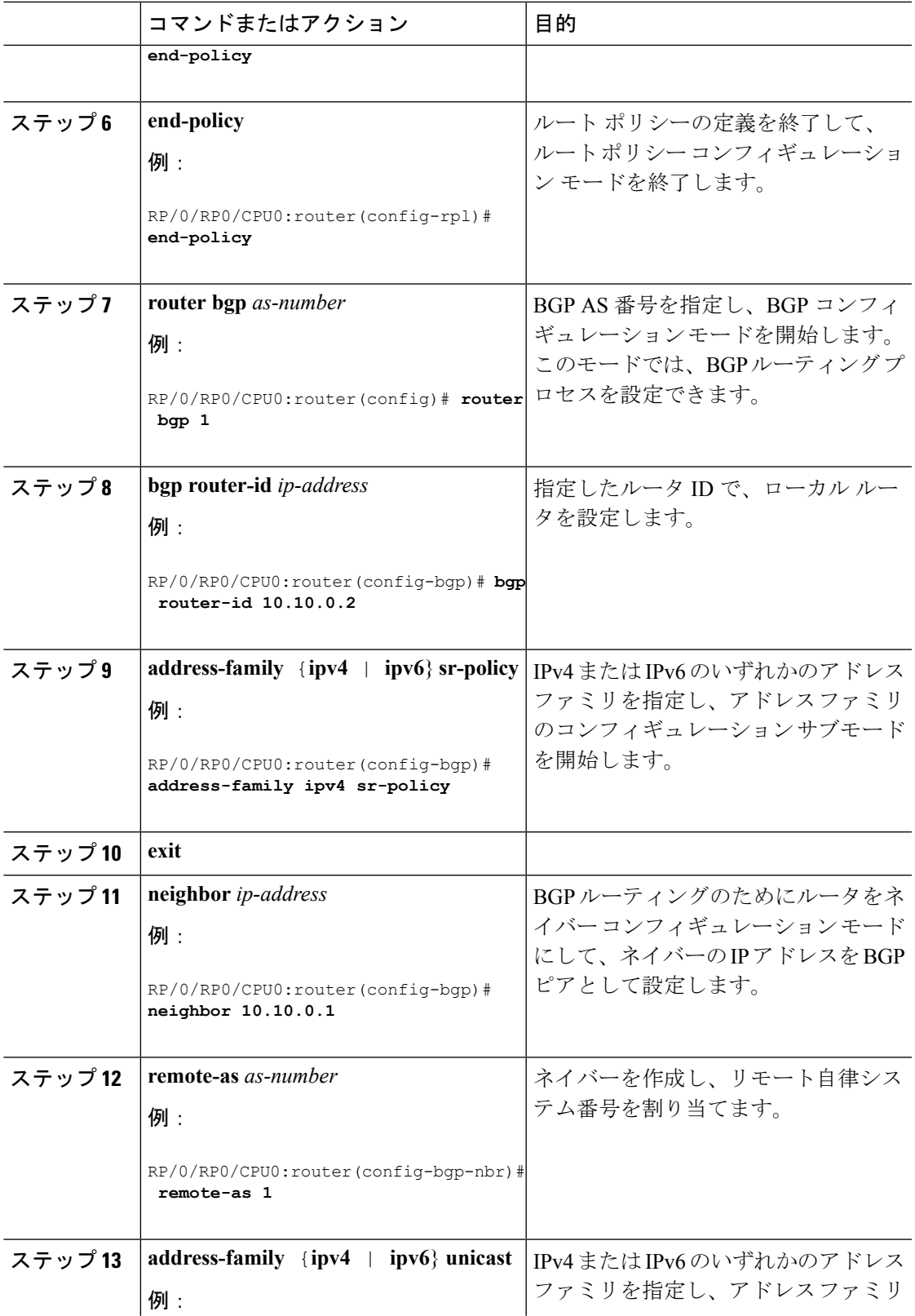

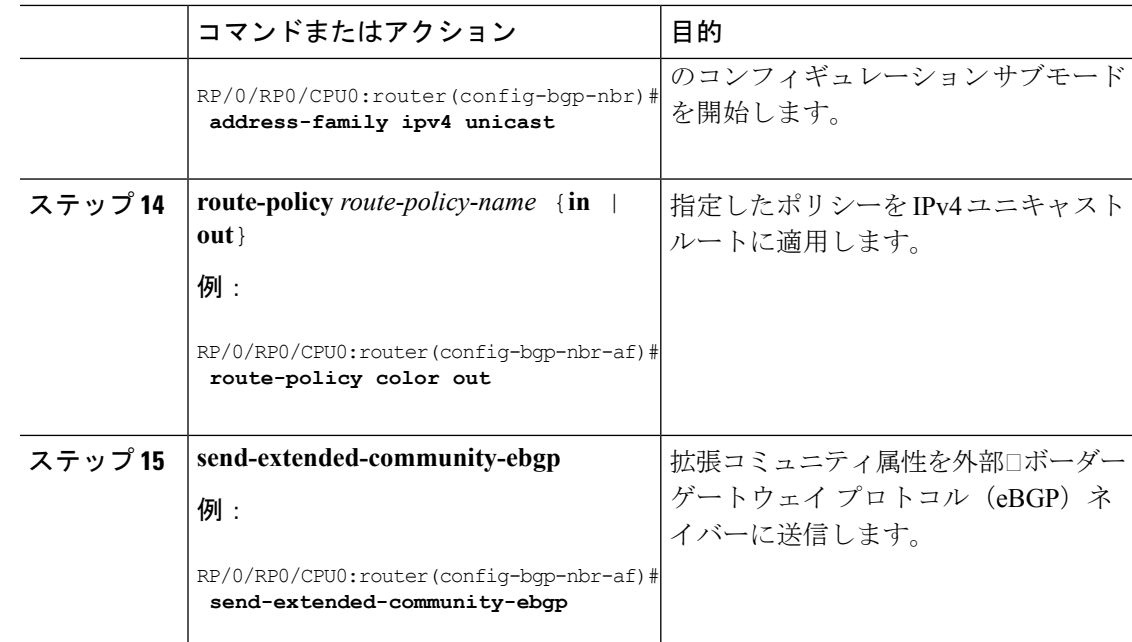

## トラフィックステアリング

### 自動ステアリング

自動ステアリング (AS) とは、SR ポリシーによってプログラムされた適切な SLA パス上で BGP サービストラフィックが再度自動ステアリングされる機能をいいます。SR ポリシーへの トラフィックの誘導は、ポリシーのインスタンス化方式(BGP TE によってプッシュされ、手 動でプロビジョニングされ、オンデマンドで自動的にインスタンス化される(SR-ODN)か、 または PCEP によってプッシュされる)に関係なく、目的(色)とサービスルートのネクスト ホップに基づいて決定されます。AS では、宛先単位でステアリングを実行します。一致する SR ポリシーは、ヘッドエンドルータにすでに存在するか、またはサービスルートの更新を受 信するときにオンデマンド(SR ODN)でインスタンス化できます。

AS の実装を示す出力例については、BGP VRF [情報の確認](#page-65-0) (58ページ)およ[び転送\(](#page-66-0)CEF) [テーブルの確認](#page-66-0) (59 ページ)の項を参照してください。

### カラー専用自動ステアリング

カラーのみのステアリングは、エンドポイントに関係なく、特定のカラーでポリシーが作成さ れるトラフィック ステアリング メカニズムです。

NULL エンドポイント(IPv4 NULL の場合は 0.0.0.0、IPv6 NULL エンドポイントの場合は ::0) を使用する特定のカラーに SR-TE ポリシーを作成できます。つまり、その色に基づいてトラ フィックを誘導できる単一のポリシーと、特定の色の拡張コミュニティを持つが宛先が異なる ルート(ネクストホップ)の NULL エンドポイントを持つことができます。

$$
\mathscr{A}
$$

NULLエンドポイントを使用したすべてのSR-TEポリシーには、明示パスオプションが必要で す。ポリシーの宛先が存在しないため、ポリシーにはダイナミック パスオプション (パスが ヘッドエンドまたは PCE によって計算される)を設定することはできません。 (注)

また、オーバーレイ ルートのカラー拡張コミュニティでカラーのみ (CO) フラグを指定する こともできます。CO フラグを使用すると、エンドポイントのサブアドレス ファミリ識別子 (SAFI)(IPv4 または IPv6)に関係なく、一致するカラーの SR ポリシーを選択できます。 CO [フラグの設定](#page-114-0) (107 ページ)を参照してください。

カラーのみのステアリングの設定

```
Router# configure
Router(config)# segment-routing
Router(config-sr)# traffic-eng
Router(config-sr-te)# policy P1
Router(config-sr-te-policy)# color 1 end-point ipv4 0.0.0.0
```

```
Router# configure
Router(config)# segment-routing
Router(config-sr)# traffic-eng
Router(config-sr-te)# policy P2
Router(config-sr-te-policy)# color 2 end-point ipv6 ::0
```

```
Router# show running-configuration
segment-routing
 traffic-eng
  policy P1
   color 1 end-point ipv4 0.0.0.0
  !
  policy P2
  color 2 end-point ipv6 ::
  !
 !
!
end
```
### <span id="page-114-0"></span>**CO** フラグの設定

BGP ベースのステアリング メカニズムでは、BGP のカラーおよびネクストホップと SR-TE ポ リシーのそれらが照合されます。ポリシーが存在しない場合、BGPは、関連付けられたカラー、 エンドポイント、および明示パスを使用してSR-TEポリシーを作成するようにSR-PCEに要求 します。カラーのみのステアリング(NULL エンドポイント)の場合、BGP のカラー拡張コ ミュニティの一部としてカラーのみ(CO)フラグを設定できます。

カラーのみのステアリング(NULLエンドポイント)の詳細については、[カラー専用自動ステ](#page-50-0) [アリング](#page-50-0) (43ページ)を参照してください。 (注)

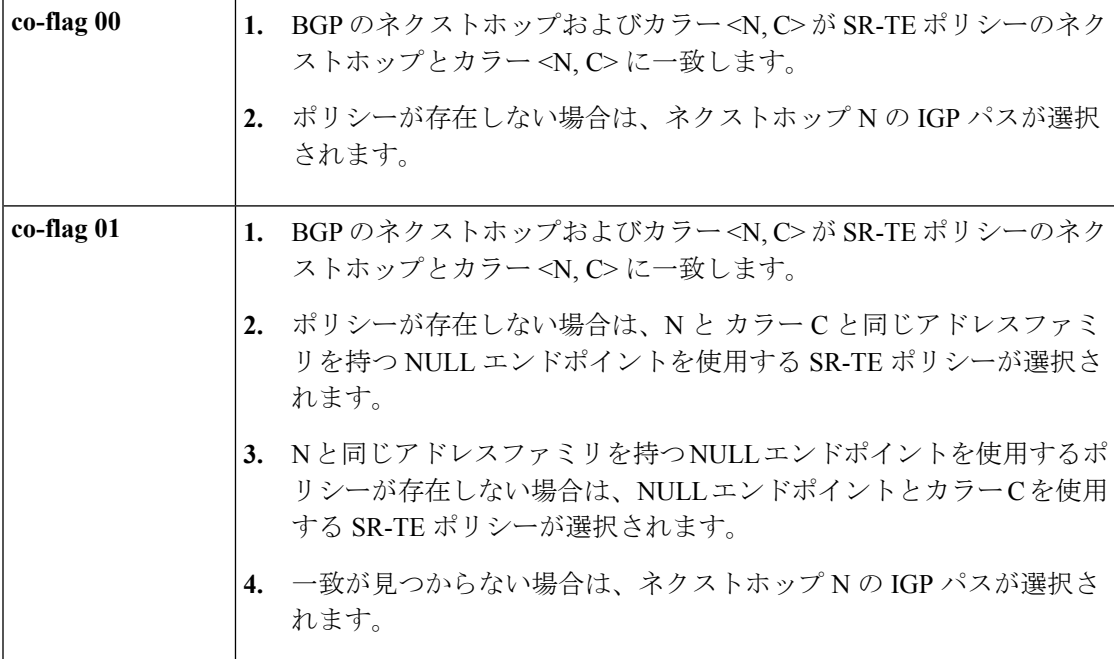

ステアリング メカニズムの動作は CO フラグの次の値に基づいています。

### 設定例

```
Router(config)# extcommunity-set opaque overlay-color
Router(config-ext)# 1 co-flag 01
Router(config-ext)# end-set
Router(config)#
Router(config)# route-policy color
Router(config-rpl)# if destination in (5.5.5.1/32) then
Router(config-rpl-if)# set extcommunity color overlay-color
Router(config-rpl-if)# endif
Router(config-rpl)# pass
Router(config-rpl)# end-policy
Router(config)#
```
### アドレスファミリに依存しない自動ステアリング

アドレスファミリに依存しないステアリングでは、SR-TEポリシーを使用して、ラベル付きと ラベルなしの両方の IPv4 および IPv6 トラフィックを誘導します。この機能には、IPV4 エンド ポイント ポリシーを介した IPv6 カプセル化 (IPv6 caps) のサポートが必要です。

IPv4 NULL エンドポイントの IPv6 caps は、セグメントルーティングパス計算要素(SR-PCE) でポリシーが作成されると自動的に有効になります。各ポリシーのバインディングSID (BSID) 状態通知には、IPv6 caps のステータス (有効または無効)を SR-PCE クライアント (PCC)に 通知する「ipv6 caps」フラグが含まれます。

特定のカラーと IPv4 NULL エンドポイントを使用する SR-TE ポリシーは複数の候補パスを使 用できます。候補パスのいずれかで IPv6 caps が有効になっている場合は、残りのすべての候

補パスで IPv6 caps が有効になっている必要があります。同じカラーとエンドポイントのすべ ての候補パスで IPv6 caps が有効になっていない場合、トラフィックが破棄される可能性があ ります。

ローカル ポリシーで **ipv6disable** コマンドを使用すると、特定のカラーと IPv4 NULL エンドポ イントの IPv6 caps を無効にできます。このコマンドは、同じカラーと IPv4 NULL エンドポイ ントを共有するすべての候補パスで IPv6 caps を無効にします。

#### **IPv6** カプセル化の無効化

```
Router# configure
Router(config)# segment-routing
Router(config-sr)# traffic-eng
Router(config-sr-te)# policy P1
Router(config-sr-te-policy)# color 1 end-point ipv4 0.0.0.0
Router(config-sr-te-policy)# ipv6 disable
```
### バインド セグメントの使用

バインド セグメントは、SR-TE ポリシーを識別するローカル セグメントです。各 SR-TE ポリ シーは、バインドセグメントID(BSID)に関連付けられています。BSIDは、SR-TEポリシー がインスタンス化されるときに SR-TE ポリシーごとに自動的に割り当てられるローカル ラベ ルです。

(注)

Cisco IOS XR 6.3.2 以降のリリースでは、SR-TE ポリシーに明示的な BSID を指定できます。次 の「明示的なバインド **SID**」の項を参照してください。

BSID を使用して、トラフィックを SR-TE ポリシーにドメイン境界を超えて誘導し、シームレ スなエンドツーエンドのドメイン間 SR-TE ポリシーを作成できます。各ドメインはローカル の SR-TE ポリシーを制御します。リモート ドメインのヘッドエンドとは独立して、ローカル の SR-TE ポリシーを検証し、必要に応じて再ルーティングすることができます。バインド セ グメントを使用すると、リモート ドメインのトポロジの変更からヘッドエンドが分離されま す。

トップ ラベルとして BSID で受信されたパケットは、BSID に関連付けられている SR-TE ポリ シーに誘導されます。BSIDラベルがポップされると、SR-TEポリシーのSIDリストがプッシュ されます。

BSID は次の場合に使用できます。

- マルチドメイン(ドメイン間、自律システム間):BSID を使用して、ドメイン境界を越 えてトラフィックを誘導し、シームレスなエンドツーエンドのドメイン間SR-TEポリシー を作成できます。
- 単一ドメイン内の大規模:ヘッドエンドは、SR-TEポリシーの別のレイヤ内でエンドツー エンド(エッジツーエッジ)の SR-TE ポリシーをネストすることにより、階層型 SR-TE ポリシーを使用できます(アグリゲーションからアグリゲーションまで)。SR-TE ポリ

シーは、BSIDを使用する別のポリシーのレイヤ内にネストされ、シームレスなエンドツー エンドの SR-TE ポリシーが作成されます。

• ラベルスタック圧縮:SR-TEポリシーに必要なラベルスタックのサイズがプラットフォー ム機能を超えている場合、SR-TEポリシーは、バインドセグメントを使用して他のSR-TE ポリシーにシームレスにステッチしたり、ネストすることができます。

#### 明示的なバインド **SID**

明示的なBSIDを指定するには、SR-TEポリシーコンフィギュレーションモードで**binding-sid mpls** *label* コマンドを使用します。明示的な BSID は、セグメント ルーティング ローカル ブ ロック(SRLB)またはラベルのダイナミック レンジから割り当てられます。SR-TE ポリシー の BSID の要求と取得はベストエフォートで行われます。要求された BSID が利用できない場 合(利用可能な SRLB に属していない、または別のアプリケーションまたは SR-TE ポリシー によってすでに使用されている場合)、ポリシーはダウン状態のままです。

BSID 値を使用できない場合に BSID の割り当て動作を指定するには、**binding-sid explicit** {**fallback-dynamic** | **enforce-srlb**} コマンドを使用します。

•動的割り当てへのフォールバック: BSIDが利用できない場合、BSIDは動的に割り当てら れ、ポリシーが起動します。

```
Router# configure
Router(config)# segment-routing
Router(config-sr)# traffic-eng
Router(config-sr-te)# binding-sid explicit fallback-dynamic
```
• 厳格な SRLB 適用:BSID が SRLB 内にない場合、ポリシーはダウン状態のままです。

```
Router# configure
Router(config)# segment-routing
Router(config-sr)# traffic-eng
Router(config-sr-te)# binding-sid explicit enforce-srlb
```
次に、明示的な BSID 1000 を使用するように SR ポリシーを設定する例を示します。明示的な BSID が使用できない場合、BSID は動的に割り当てられ、ポリシーが起動します。

```
segment-routing
traffic-eng
 binding-sid explicit fallback-dynamic
 policy goo
  binding-sid mpls 1000
  !
!
!
```
### **L2VPN** 優先パス

SR-TE ポリシーを介した EVPN VPWS 優先パス機能では、SR-TE ポリシーを使用して、EVPN VPWS 疑似回線(PW)の2つのエンドポイント間に優先パスを設定できます。

SR-TE ポリシーを介した L2VPN VPLS または VPWS 優先パス機能では、L2VPN 仮想プライ ベート LAN サービス (VPLS) または仮想プライベート ワイヤ サービス (VPWS) の2 つの エンドポイント間に SR-TE ポリシーを使用して優先パスを設定できます。

『*L2VPN and Ethernet Services Configuration Guide*』の「L2VPN Services over Segment Routing for Traffic Engineering Policy」の章にある「EVPN VPWS [Preferred](https://www.cisco.com/c/en/us/td/docs/routers/asr9000/software/asr9k-r7-0/lxvpn/configuration/guide/b-l2vpn-cg-asr9000-70x/b-l2vpn-cg-asr9000-70x_chapter_01101.html#concept_63B8024AE1EB45C49AB53AA687F24ECA) Path over SR-TE Policy」および 「L2VPN VPLS or VPWS [Preferred](https://www.cisco.com/c/en/us/td/docs/routers/asr9000/software/asr9k-r7-0/lxvpn/configuration/guide/b-l2vpn-cg-asr9000-70x/b-l2vpn-cg-asr9000-70x_chapter_01101.html#concept_F72775FC920A42359D7F68AA9BB3B0C4) Path over SR-TE Policy」の項を参照してください。

### **SR-TE**ポリシーを使用したスタティックルートトラフィックステアリ ング

以前のリリースでは、セグメント ルーティング ラベル スイッチド パス (SR-LSP) をスタ ティックルートに関連付けることしかできませんでした。SRTEポリシーを使用したスタティッ ク ルート トラフィック ステアリング機能を使用すると、MPLS および IPv6 データ プレーンの スタティック ルートを設定するときに、セグメント ルーティング (SR) ポリシーをインター フェイス タイプとして指定できます。

スタティック ルートの設定に関する詳細については、『*Routing Configuration Guide for Cisco NCS 560 Series Routers*』の「Implementing Static Routes」の章を参照してください。

#### 設定例

Router(config)# **router static** Router (config-static)# **address-family ipv4 unicast**

//configure administrative distance Router (config-static-afi)# **1.1.1.1/32 sr-policy policy1 110**

//Configure load metric Router (config-static-afi)# **1.1.1.1/32 sr-policy policy1 metric 5**

//Install the route in RIB regardless of reachability Router (config-static-afi)# **1.1.1.1/32 sr-policy policy1 permanent**

#### 実行コンフィギュレーション

```
configure
router static
 address-family ipv4 unicast
 1.1.1.1/32 sr-policy policy1 110
 1.1.1.1/32 sr-policy policy1 metric 5
 1.1.1.1/32 sr-policy policy1 permanent
  !
 !
!
```
### 自動ルート インクルード

自動ルート インクルードを使用して SR-TE ポリシーを設定すると、最短以外のパスを介して 特定の IGP (IS-IS、OSPF) プレフィックスを誘導し、そのプレフィックスのトラフィックを

SR-TE ポリシーに転送することができます。自動ルート インクルードは、指定された宛先ま たはプレフィックスに自動ルート アナウンス機能を適用します。

自動ルート SR-TE ポリシーはプレフィックスを IGP に追加します。これにより、エンドポイ ントのプレフィックスまたはエンドポイントのダウンストリームのプレフィックスが SR-TE ポリシーを使用する資格があるかどうかが決定されます。プレフィックスが適格な場合、IGP はプレフィックスが自動ルートインクルード設定にリストされているかどうかを確認します。 プレフィックスが含まれている場合、IGP は発信パスとして SR-TE ポリシーを使用してプレ フィックス ルートをダウンロードします。

自動ルート インクルードは、次の 3 つのメトリック タイプをサポートします。

- デフォルト(メトリックなし):SR-TEポリシーを介したパスは最短パスメトリックを継 承します。
- 絶対メトリック:ポリシー エンドポイントへの最短パス メトリックは設定された絶対メ トリックに置き換えられます。自動ルートが含まれるプレフィックスへのメトリックは絶 対メトリックに変更されます。
- 相対メトリック:ポリシー エンドポイントへの最短パス メトリックは設定された相対値 (プラスまたはマイナス)を使用して変更されます。

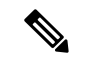

IGPパス上のロードバランシングを防止するために、IGPが自動ルート設定した宛先(**autoroute metric relative -1** など)に対して考慮する値よりも低いメトリックを指定できます。 (注)

### 設定例

```
Router# configure
Router(config)# segment-routing
Router(config-sr)# traffic-eng
Router(config-sr-te)#policy P1
Router(config-sr-te-policy)# color 20 end ipv4 1.1.1.2
Router(config-sr-te-policy)# autoroute include ipv4 1.1.1.21/32
Router(config-sr-te-policy)# autoroute include ipv4 1.1.1.23/32
Router(config-sr-te-policy)# autoroute metric constant 1
Router(config-sr-te-policy)# candidate-paths
Router(config-sr-te-policy-path)# preference 100
Router(config-sr-te-pp-index)# explicit segment-list Plist-1
```
### その他

### セグメント ルーティング ポリシーを介した **LDP**

セグメント ルーティング ポリシーを介した LDP 機能を使用すると、2 台のルータ間でセグメ ントルーティング (SR) ポリシーを介して LDP ターゲット隣接関係を実現できます。この機 能は、SR ポリシーをターゲットエンドポイントとして指定できるように、既存の MPLS LDP アドレス ファミリ ネイバー コンフィギュレーションを拡張します。

SR ポリシーを介した LDP は、IPv4 エンドポイントを使用してローカルに設定された SR ポリ シーでサポートされます。

MPLS LDP の詳細については、『*MPLS Configuration Guide*』の「Implementing MPLS Label Distribution Protocol」の章を参照してください。

SR ポリシー名を介して LDP ターゲット隣接関係を設定する前に、セグメント ルーティング コンフィギュレーションで SR ポリシーを作成する必要があります。SR ポリシーのインター フェイス名は、ポリシーのカラーとエンドポイントに基づいて内部的に作成されます。SR ポ リシー名が不明な場合、LDP は動作できません。 (注)

次の機能が適用されます。

- **1.** SR ポリシーを設定する:LDP では、関連付けられたエンドポイントアドレスをインター フェイス マネージャ (IM) から受け取り、設定された SR ポリシーの LDP インターフェ イスデータベース (IDB) に保存します。
- **2.** LDP で SR ポリシー名を設定する: LDP では、保存されたエンドポイントアドレスを IDB から取得して使用します。SR ポリシーを介して LDP ターゲット隣接関係を作成する際に は、ルータによって割り当てられた自動生成SRポリシー名を使用します。自動生成SRポ リシー名で使用される命名規則は、**srte\_c\_***color\_val***\_ep\_***endpoint-address* です。次に例を示 します。 **srte\_c\_1000\_ep\_1.1.1.2**

### 設定例

```
/* Enter the SR-TE configuration mode and create the SR policy. This example corresponds
to a local SR policy with an explicit path. */
Router(config)# segment-routing
Router(config-sr)# traffic-eng
Router(config-sr-te)# segment-list sample-sid-list
Router(config-sr-te-sl)# index 10 address ipv4 1.1.1.7
Router(config-sr-te-sl)# index 20 address ipv4 1.1.1.2
Router(config-sr-te-sl)# exit
Router(config-sr-te)# policy sample_policy
Router(config-sr-te-policy)# color 1000 end-point ipv4 1.1.1.2
Router(config-sr-te-policy)# candidate-paths
Router(config-sr-te-policy-path)# preference 100
Router(config-sr-te-policy-path-pref)# explicit segment-list sample-sid-list
Router(config-sr-te-pp-info)# end
/* Configure LDP over an SR policy */
Router(config)# mpls ldp
```

```
Router(config-ldp)# address-family ipv4
Router(config-ldp-af)# neighbor sr-policy srte_c_1000_ep_1.1.1.2 targeted
Router(config-ldp-af)#
```
ターゲット hello の LDP ディスカバリを設定するには、次のいずれかを実行します。 (注)

```
• アクティブなターゲット hello (SR ポリシーヘッドエンド):
```

```
mpls ldp
 interface GigabitEthernet0/0/0/0
 !
 !
• パッシブなターゲット hello (SR ポリシーエンドポイント):
```

```
mpls ldp
address-family ipv4
 discovery targeted-hello accept
 !
!
```
### 実行コンフィギュレーション

```
segment-routing
 traffic-eng
 segment-list sample-sid-list
  index 10 address ipv4 1.1.1.7
  index 20 address ipv4 1.1.1.2
  !
 policy sample_policy
  color 1000 end-point ipv4 1.1.1.2
  candidate-paths
   preference 100
    explicit segment-list sample-sid-list
     !
    !
   !
  !
 !
!
mpls ldp
address-family ipv4
 neighbor sr-policy srte c 1000 ep 1.1.1.2 targeted
discovery targeted-hello accept
 !
!
```
#### 確認

Router# **show mpls ldp interface brief** Interface VRF Name Config Enabled IGP-Auto-Cfg TE-Mesh-Grp cfg --------------- ------------------- ------ ------- ------------ --------------- Te0/3/0/0/3 default Y Y 0 N/A Te0/3/0/0/6 default Y Y 0 N/A Te0/3/0/0/7 default Y Y 0 N/A Te0/3/0/0/8 default N N 0 N/A Te0/3/0/0/9 default N N 0 N/A **srte\_c\_1000\_** default **Y Y** 0 N/A

Router# **show mpls ldp interface**

Interface TenGigE0/3/0/0/3 (0xa000340)

```
VRF: 'default' (0x60000000)
  Enabled via config: LDP interface
Interface TenGigE0/3/0/0/6 (0xa000400)
  VRF: 'default' (0x60000000)
  Enabled via config: LDP interface
Interface TenGigE0/3/0/0/7 (0xa000440)
  VRF: 'default' (0x60000000)
  Enabled via config: LDP interface
Interface TenGigE0/3/0/0/8 (0xa000480)
  VRF: 'default' (0x60000000)
   Disabled:
Interface TenGigE0/3/0/0/9 (0xa0004c0)
  VRF: 'default' (0x60000000)
  Disabled:
Interface srte_c_1000_ep_1.1.1.2 (0x520)
  VRF: 'default' (0x60000000)
   Enabled via config: LDP interface
Router# show segment-routing traffic-eng policy color 1000
SR-TE policy database
---------------------
Color: 1000, End-point: 1.1.1.2
  Name: srte_c_1000_ep_1.1.1.2
  Status:
   Admin: up Operational: up for 00:02:00 (since Jul 2 22:39:06.663)
  Candidate-paths:
   Preference: 100 (configuration) (active)
     Name: sample policy
     Requested BSID: dynamic
     PCC info:
       Symbolic name: cfg_sample_policy_discr_100
       PLSP-ID: 17
     Explicit: segment-list sample-sid-list (valid)
       Weight: 1, Metric Type: TE
         16007 [Prefix-SID, 1.1.1.7]
         16002 [Prefix-SID, 1.1.1.2]
  Attributes:
   Binding SID: 80011
   Forward Class: 0
   Steering BGP disabled: no
    IPv6 caps enable: yes
Router# show mpls ldp neighbor 1.1.1.2 detail
Peer LDP Identifier: 1.1.1.2:0
  TCP connection: 1.1.1.2:646 - 1.1.1.6:57473
  Graceful Restart: No
  Session Holdtime: 180 sec
  State: Oper; Msgs sent/rcvd: 421/423; Downstream-Unsolicited
  Up time: 05:22:02
  LDP Discovery Sources:
    IPv4: (1)
     Targeted Hello (1.1.1.6 -> 1.1.1.2, active/passive)
    IPv6: (0)
  Addresses bound to this peer:
    IPv4: (9)
     1.1.1.2 2.2.2.99 10.1.2.2 10.2.3.2
     10.2.4.2 10.2.22.2 10.2.222.2 10.30.110.132
     11.2.9.2
    IPv6: (0)
```
I

Peer holdtime: 180 sec; KA interval: 60 sec; Peer state: Estab NSR: Disabled **Clients: LDP over SR Policy** Capabilities: Sent:<br>0x508 (MP: Point-to-Multipoint (P2MP)) 0x509 (MP: Multipoint-to-Multipoint (MP2MP)) 0x50a (MP: Make-Before-Break (MBB)) 0x50b (Typed Wildcard FEC) Received: 0x508 (MP: Point-to-Multipoint (P2MP)) 0x509 (MP: Multipoint-to-Multipoint (MP2MP)) 0x50a (MP: Make-Before-Break (MBB)) 0x50b (Typed Wildcard FEC)

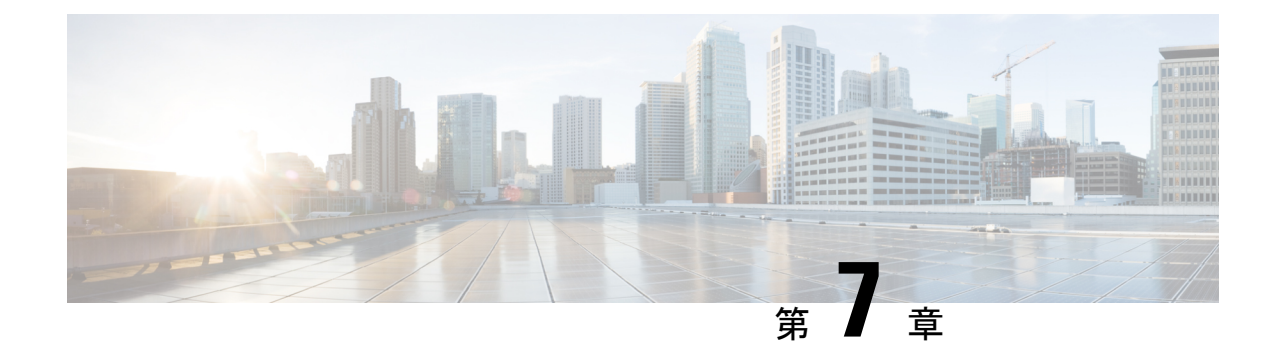

## セグメント ルーティング パス計算要素の 設定

セグメント ルーティング パス計算要素 (SR-PCE) は、既存の IOS-XR PCEP 機能に追加機能 を拡張してステートフル PCE 機能を提供します。SR-PCE は、MPLS データ プレーンと IPv4 コントロール プレーンでサポートされています。

- SR-PCE をインストールするには、Cisco IOS XRv 9000 ルータのインスタンスをインストール する必要があります。詳細については、『Cisco IOS XRv 9000 Router Installation and Configuration [Guide](https://www.cisco.com/c/en/us/td/docs/routers/virtual-routers/configuration/guide/b-xrv9k-cg.html)』を参照してください。 (注)
	- SR-PCE [について](#page-124-0) (117 ページ)
	- SR-PCE の設定 (118 [ページ\)](#page-125-0)
	- [トラフィック管理の](#page-129-0) PCE 開始 SR ポリシー (122 ページ)
	- PCEP 接続の ACL [サポート](#page-130-0) (123 ページ)

### <span id="page-124-0"></span>**SR-PCE** について

パス計算要素プロトコル (PCEP) は、パス計算クライアント (PCC) がPCCを起点とするヘッ ドエンド ラベル スイッチド パス (LSP) の制御を PCE ピアに報告し委任できる一連の手順を 記述しています。PCE は、PCC が制御している LSP のパラメータの更新と変更を PCC に要求 することができます。また、ステートフル モデルでは、PCC は PCE が計算を開始することを 許可でき、PCE はネットワーク全体のオーケストレーションを実行できます。

SR-PCE は、IGP (OSPF または IS-IS) または BGP リンクステート (BGP-LS) 経由でトポロジ 情報を学習します。

SR-PCE は、以下の方法を使用してパスを計算できます。

• TE メトリック:SR-PCE は TE メトリックを使用してパス計算を行い、累積 TE メトリッ クを最適化します。

- IGP メトリック:SR-PCE は IGP メトリックを使用してパス計算を行い、到達可能性を最 適化します。
- LSP ディスジョイントネス:SR-PCE はパス計算アルゴリズムを使用して、ディスジョイ ント LSP のペアを計算します。ディスジョイント パスの起点は、同じヘッドエンドまた は異なるヘッドエンドです。ディスジョイントレベルとは、2つの計算されたパスで共有 すべきではないリソースのタイプを指します。SR-PCE は、次のディスジョイント パス計 算をサポートしています。
	- •リンク:リンクが計算されたパスで共有されないことを指定します。
	- ノード:ノードが計算されたパス上で共有されないことを指定します。
	- SRLG:同じ SRLG 値を持つリンクが計算されたパスで共有されないことを指定しま す。
	- SRLGノード:SRLGとノードが計算されたパス上で共有されないことを指定します。

所定のディスジョイントグループ ID で最初の要求が受信されると、最初の LSP が計算さ れ、最初の送信元から最初の宛先への最短パスがエンコードされます。2 つ目の LSP 要求 が同じディスジョイントグループ ID で受信されると、両方の要求で受信された情報を使 用して2つのディスジョイントパス(1つは最初の送信元から最初の宛先へのパス、もう 1 つは 2 つ目の送信元から 2 つ目の宛先へのパス)が計算されます。両方のパスが同時に 計算されます。

### <span id="page-125-0"></span>**SR-PCE** の設定

このタスクでは、SR-PCE を設定する方法について説明します。

#### 始める前に

必要に応じて、Cisco IOS XRv 9000 ルータのインスタンスをインストールして設定します。

### 手順

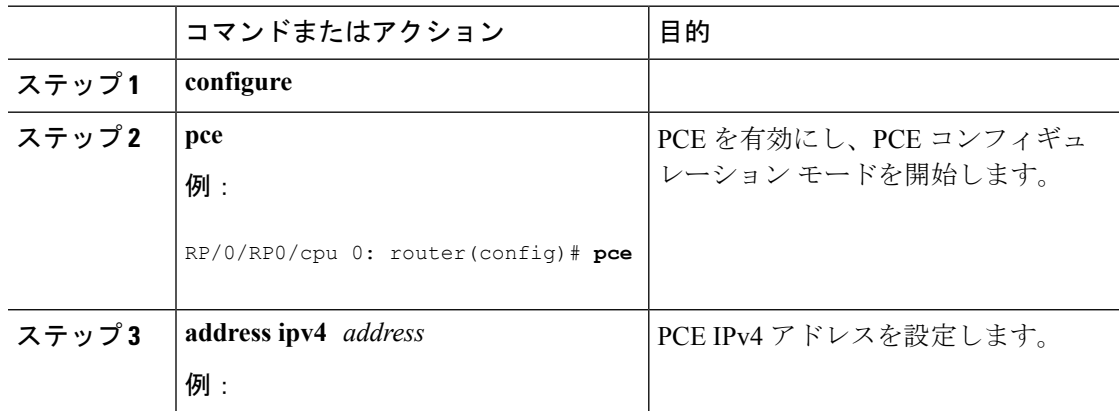

 $\mathbf I$ 

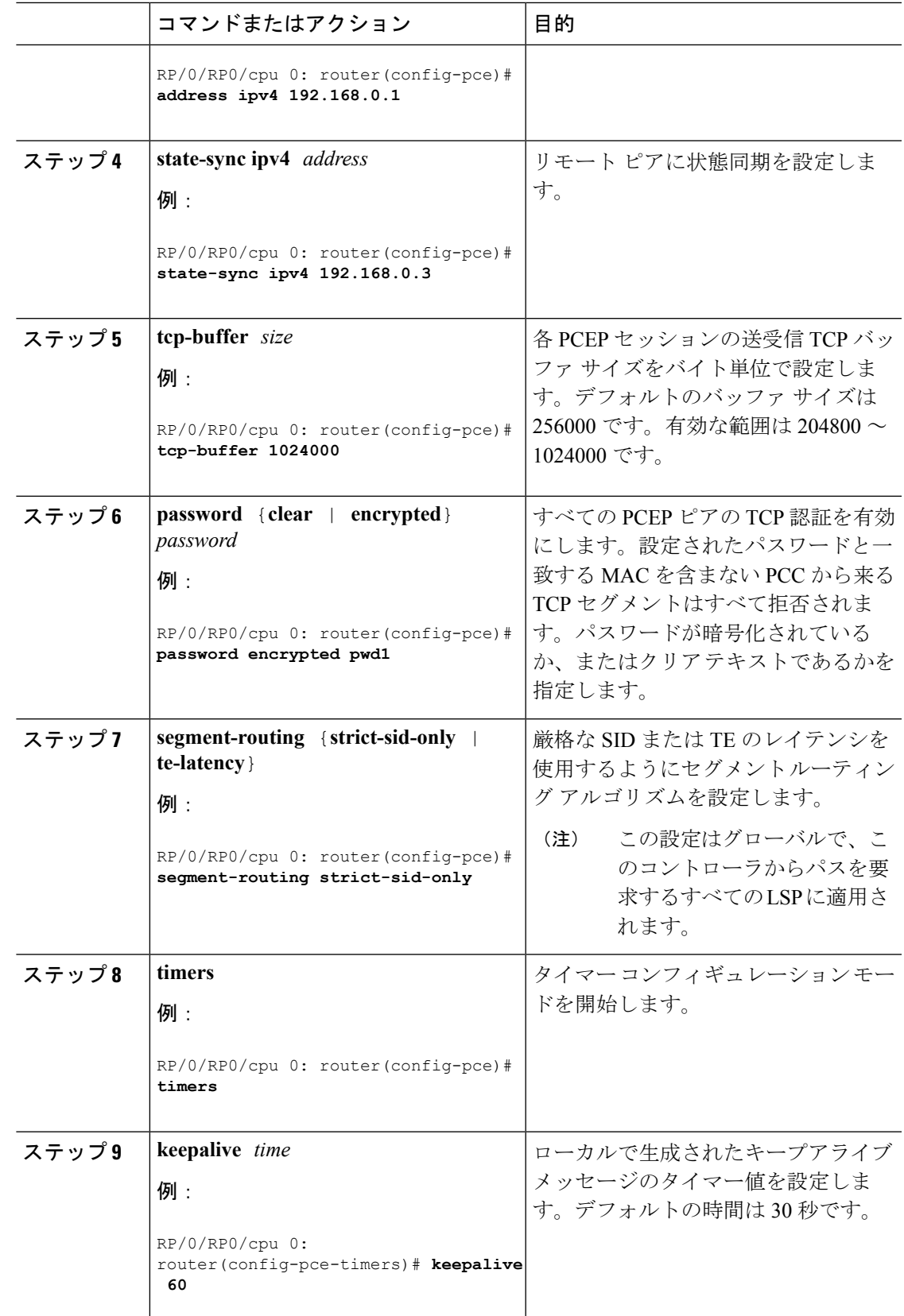

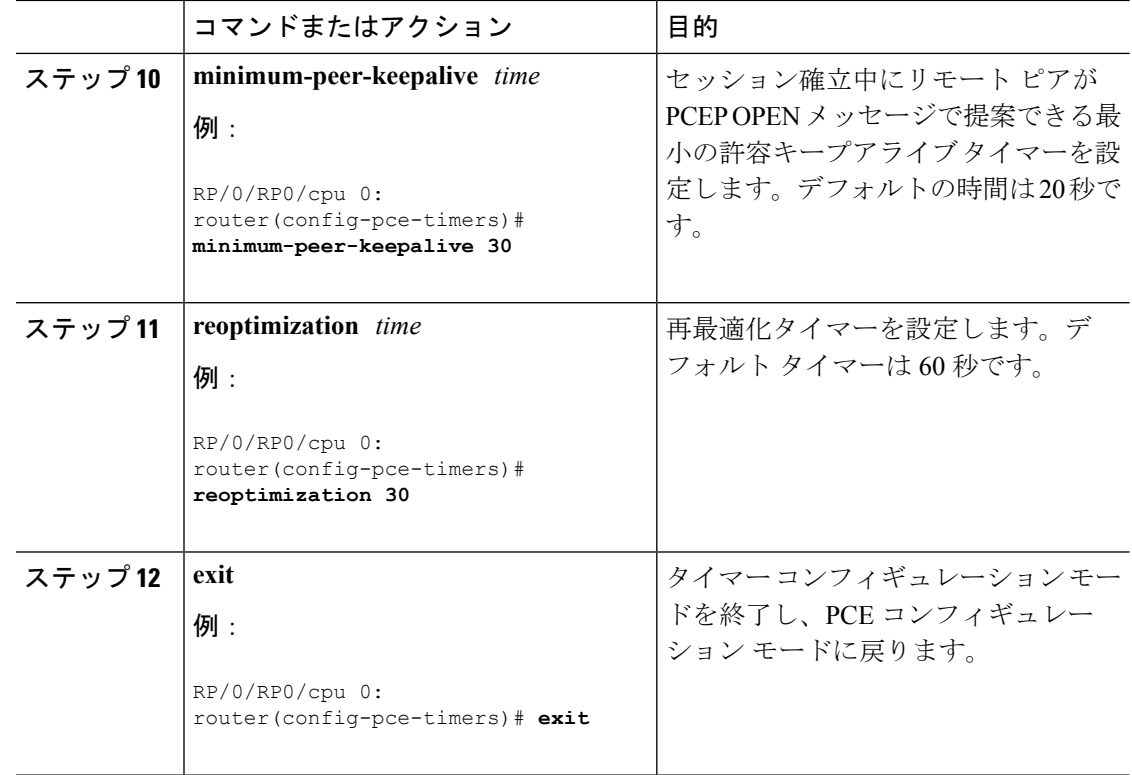

### ディスジョイント ポリシーの設定(オプション)

次のタスクでは、PCEP 要求に PCEP 関連グループ ID オブジェクトを含まない PCC によって シグナリングされたLSPのペアのディスジョイントネスを計算するようにSR-PCEを設定する 方法について説明します。これは、PCC がこの PCEP オブジェクトをサポートしていない場 合、またはネットワーク オペレータが LSP ディスジョイント設定を一元管理する場合の展開 に便利です。

手順

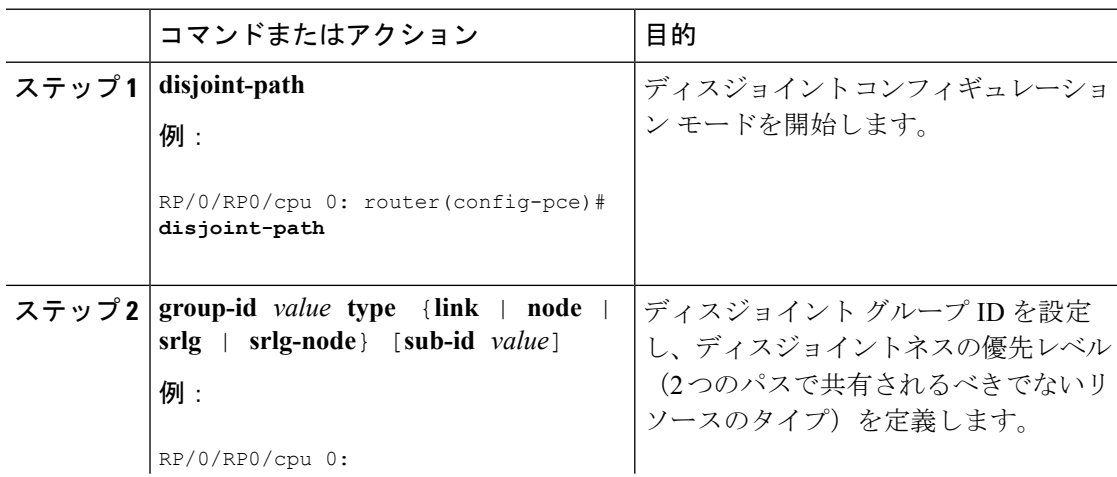

Ι

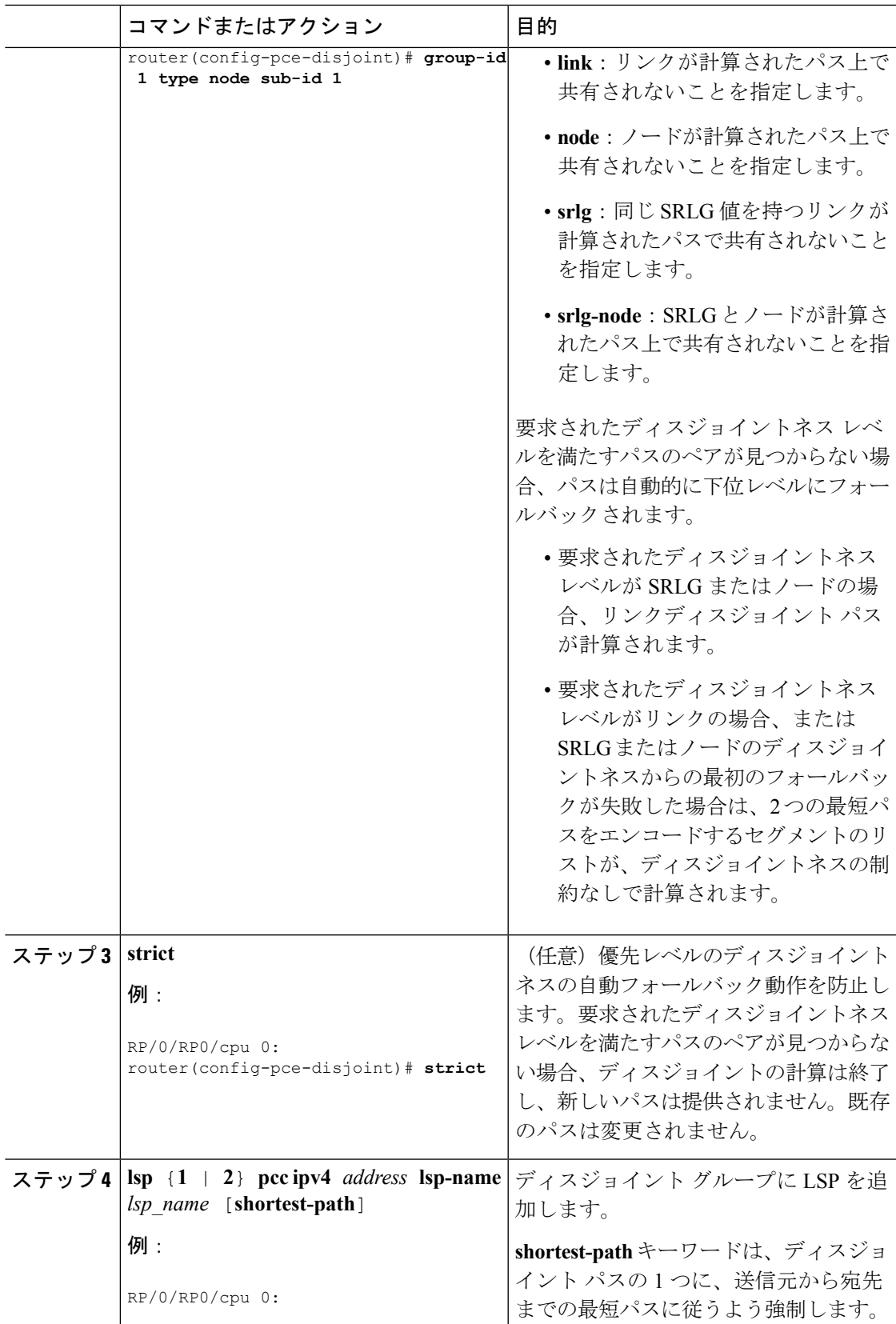

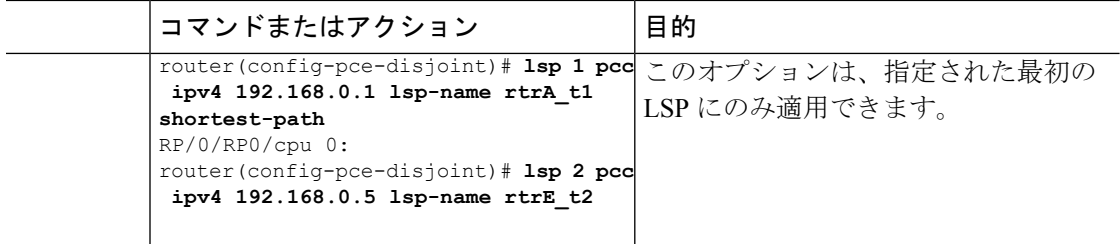

### <span id="page-129-0"></span>トラフィック管理の **PCE** 開始 **SR** ポリシー

SR-TE ポリシーは、リンクの輻輳を軽減したり、ネットワーク タッチ ポイントの数を最小限 に抑えたりするようにパス計算要素(PCE)で設定することができます。

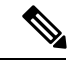

- (注)
	- PCE 開始 SR-TE ポリシーは PCE コンフィギュレーション モードで入力されます。SR-TE ポリ シーの設定に関する詳細については、SR-TE [ポリシーの概要](#page-48-0) (41ページ)を参照してくださ い。

PCEは、トラフィック需要やリンク使用率などのネットワーク情報を収集します。PCEはリン クが輻輳していると判断すると、輻輳の原因となっている 1 つ以上のフローを特定します。 PCEは適切なパスを見つけ、ネットワークの別の部分に輻輳を移動せずに、そのフローを転送 するように SR-TE ポリシーを展開します。リンクの輻輳がない場合、ポリシーは削除されま す。

ネットワーク タッチ ポイントの数を最小限に抑えるために、ネットワーク サービス オーケス トレータ(NSO)などのアプリケーションは PCE に SR-TE ポリシーを作成するように要求で きます。PCE は、PCC-PCE 通信プロトコル(PCEP)を使用して SR-TE ポリシーを展開しま す。

- **1.** PCE は PCInitiate メッセージを PCC に送信します。
- **2.** PCInitiate メッセージが有効な場合、PCC は PCRpt メッセージを送信します。それ以外の 場合は、PCErr メッセージが送信されます。
- **3.** PCInitiate メッセージが受け入れられると、PCE は PCUpd メッセージを送信して SR-TE ポ リシーを更新します。

SR-TEポリシーを使用して複数のPCEを設定すると、ハイアベイラビリティを実現できます。 ヘッドエンド(PCC)が 1 つの PCE との接続を失った場合、別の PCE が SR-TE ポリシーの制 御を引き継ぐことになります。

#### 設定例

PCE 開始 SR-TE ポリシーを設定するには、次の設定を完了する必要があります。

**1.** PCE コンフィギュレーション モードを開始します。

**2.** セグメント リストを作成します。

```
3. ポリシーを作成します。
```

```
/* Enter PCE configuration mode and create the SR-TE segment lists */
Router# configure
Router(config)# pce
```

```
/* Create the SR-TE segment lists */
Router(config-pce)# segment-routing
Router(config-pce-sr)# traffic-eng
Router(config-pce-sr-te)# segment-list name addr2a
Router(config-pce-sr-te-sl)# index 1 address ipv4 14.14.14.4
Router(config-pce-sr-te-sl)# exit
```

```
/* Create the SR-TE policy */
Router(config-pce-sr-te)# peer ipv4 1.1.1.1
Router(config-pce-sr-te)# policy P1
Router(config-pce-sr-te-policy)# color 2 end-point ipv4 2.2.2.2
Router(config-pce-sr-te-policy)# candidate-paths
Router(config-pce-sr-te-policy-path)# preference 50
Router(config-pce-sr-te-pp-index)# explicit segment-list addr2a
Router(config-pce-sr-te-pp-info)# end
Router(config)#
```
### ランニング コンフィギュレーション

```
pce
 segment-routing
  traffic-eng
   segment-list name addr2a
    index 1 address ipv4 14.14.14.4
   !
   peer ipv4 1.1.1.1
   policy P1
    color 2 end-point ipv4 2.2.2.2
     candidate-paths
     preference 50
       explicit segment-list addr2a
      !
     !
```
### <span id="page-130-0"></span>**PCEP** 接続の **ACL** サポート

PCE プロトコル (PCEP) (RFC5440) は TCP/IP を介して実行されているクライアントサーバ モデルであり、サーバ (PCE) がポートをオープンし、クライアント (PCC) が接続を開始し ます。ピアが TCP 接続を確立すると、その接続上で PCE セッションを作成します。

PCEP 接続の ACL サポート機能は、アクセス コントロール リスト(ACL)を使用して PCE サーバを保護し、クライアントの送信元アドレスに基づいてTCP接続が作成されたときにIPv4 PCC ピアを制限する方法を提供します。クライアントが TCP 接続を開始すると、ACL が参照

され、クライアントの送信元アドレスが比較されます。ACLはアドレスを許可または拒否し、 TCP 接続を続行するかどうかを選択できます。

ACL 設定情報については、『*IP Addresses and Services Configuration Guide for* 』の「」の章を参 照してください。

ACL を PCE に適用するには、**pce peer-filter ipv4 access-list** *acl\_name* コマンドを使用します。

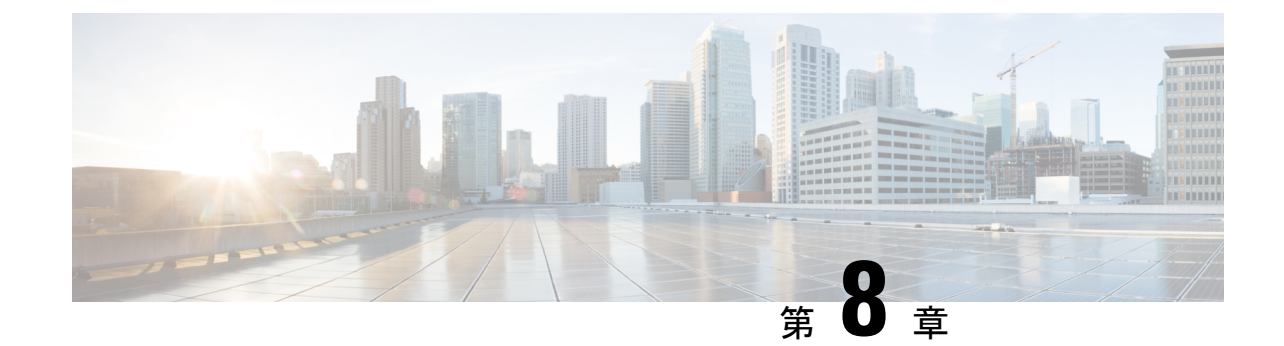

# トポロジに依存しないループフリー代替 (TI-LFA) の設定

トポロジに依存しないループフリー代替 (TI-LFA) は、セグメントルーティングを使用して、 他の高速再ルーティング技術が保護を提供できないトポロジでリンク保護を提供します。TI-LFA の目的は、リンク障害によるトポロジ変更後にルータがコンバージェンスする間に結果として 生じるパケット損失を減らすことです。急速な障害修復(50ミリ秒未満)は、分散ネットワー ク コンバージェンス プロセスが完了するまで、ループフリーで安全に使用できる事前計算済 みのバックアップ パスを使用することによって達成されます。

(注) TI-LFA は IPv4 のみをサポートします。

TI-LFA はリンク保護を提供します。リンクはコンバージェンス後のバックアップ パスの計算 中に除外されます。

- [制限事項](#page-132-0) (125 ページ)
- IS-IS 用の TI-LFA の設定 (125 [ページ\)](#page-132-1)
- OSPF 用の TI-LFA の設定 (127 [ページ\)](#page-134-0)
- TI-LFA ノードと SRLG の保護: 例 (129ページ)
- •[グローバル重み付け](#page-137-0) SRLG 保護の設定 (130ページ)

### <span id="page-132-1"></span><span id="page-132-0"></span>制限事項

サポートされるバックアップラベルは 2 個だけです。

## **IS-IS** 用の **TI-LFA** の設定

このタスクでは、リンク、ノード、および SRLG の障害に関するトラフィック フローを収束 させるために、プレフィックスごとのトポロジに依存しないループフリー代替(TI-LFA)の計 算を有効にする方法について説明します。

### 始める前に

次のトポロジ要件を満たしていることを確認してください。

- ルータ インターフェイスがトポロジごとに設定されている。
- ルータが IS-IS で設定されている。
- IS-ISのセグメントルーティングが設定されている。IS-IS[プロトコル用のセグメントルー](#page-18-0) [ティングの有効化](#page-18-0) (11 ページ)を参照してください。
- グローバル コンフィギュレーション モードで次のコマンドを入力します。

```
Router(config)# ipv4 unnumbered mpls traffic-eng Loopback0
Router(config)# mpls traffic-eng
Router(config-mpls-te)# exit
Router(config)#
```
### 手順

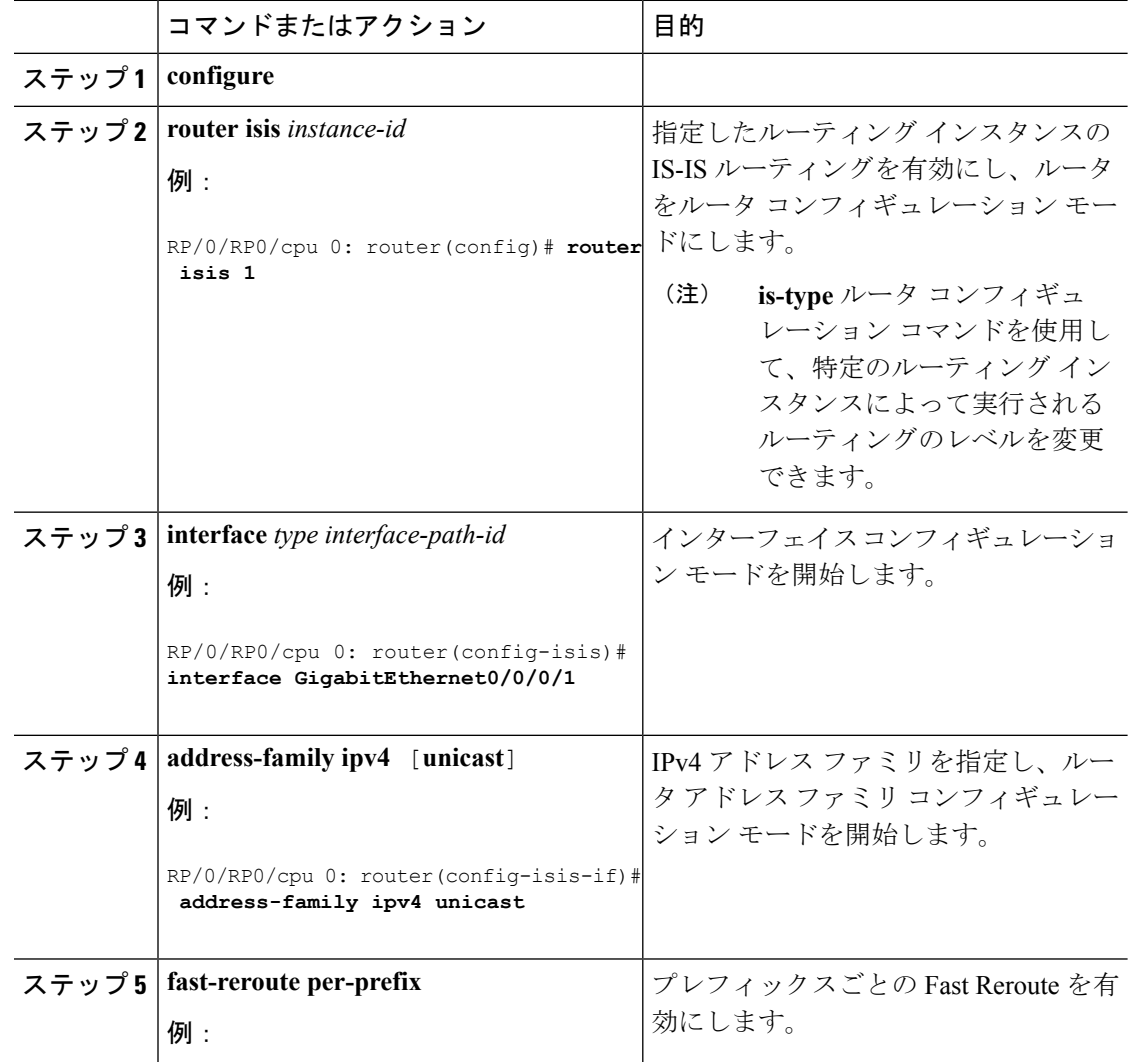

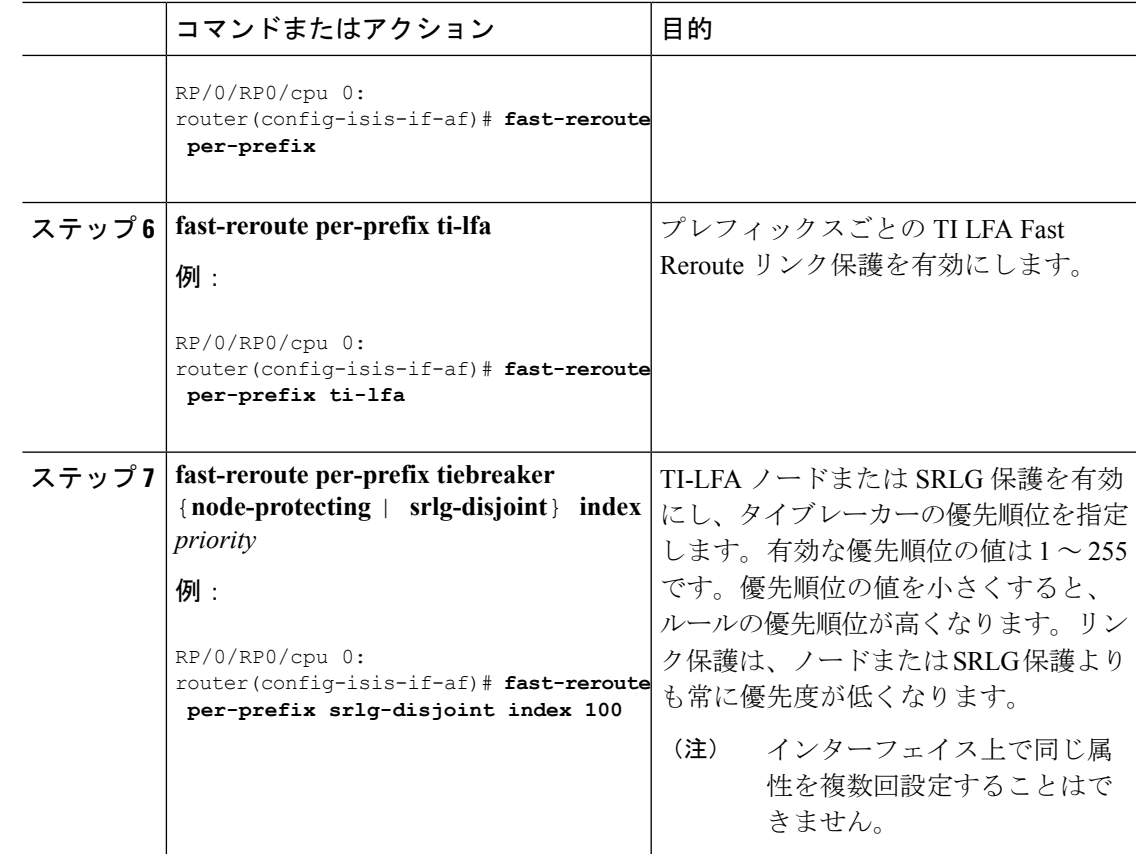

TI-LFA がセグメント ルーティング用に正常に設定されました。

### <span id="page-134-0"></span>**OSPF** 用の **TI-LFA** の設定

このタスクでは、リンク、ノード、および SRLG の障害に関するトラフィック フローを収束 させるために、プレフィックスごとのトポロジに依存しないループフリー代替(TI-LFA)の計 算を有効にする方法について説明します。

TI-LFA は、インスタンス、エリア、またはインターフェイスで設定できます。インスタンス またはエリアに設定すると、インスタンスまたはエリア内のすべてのインターフェイスが設定 を継承します。 (注)

### 始める前に

次のトポロジ要件を満たしていることを確認してください。

- ルータ インターフェイスがトポロジごとに設定されている。
- ルータが OSPF で設定されている。
- OSPF のセグメント ルーティングが設定されている。OSPF [プロトコル用のセグメント](#page-34-0) [ルーティングの有効化](#page-34-0) (27 ページ)を参照してください。
- グローバル コンフィギュレーション モードで次のコマンドを入力します。

```
Router(config)# ipv4 unnumbered mpls traffic-eng Loopback0
Router(config)# mpls traffic-eng
Router(config-mpls-te)# exit
Router(config)#
```

```
手順
```
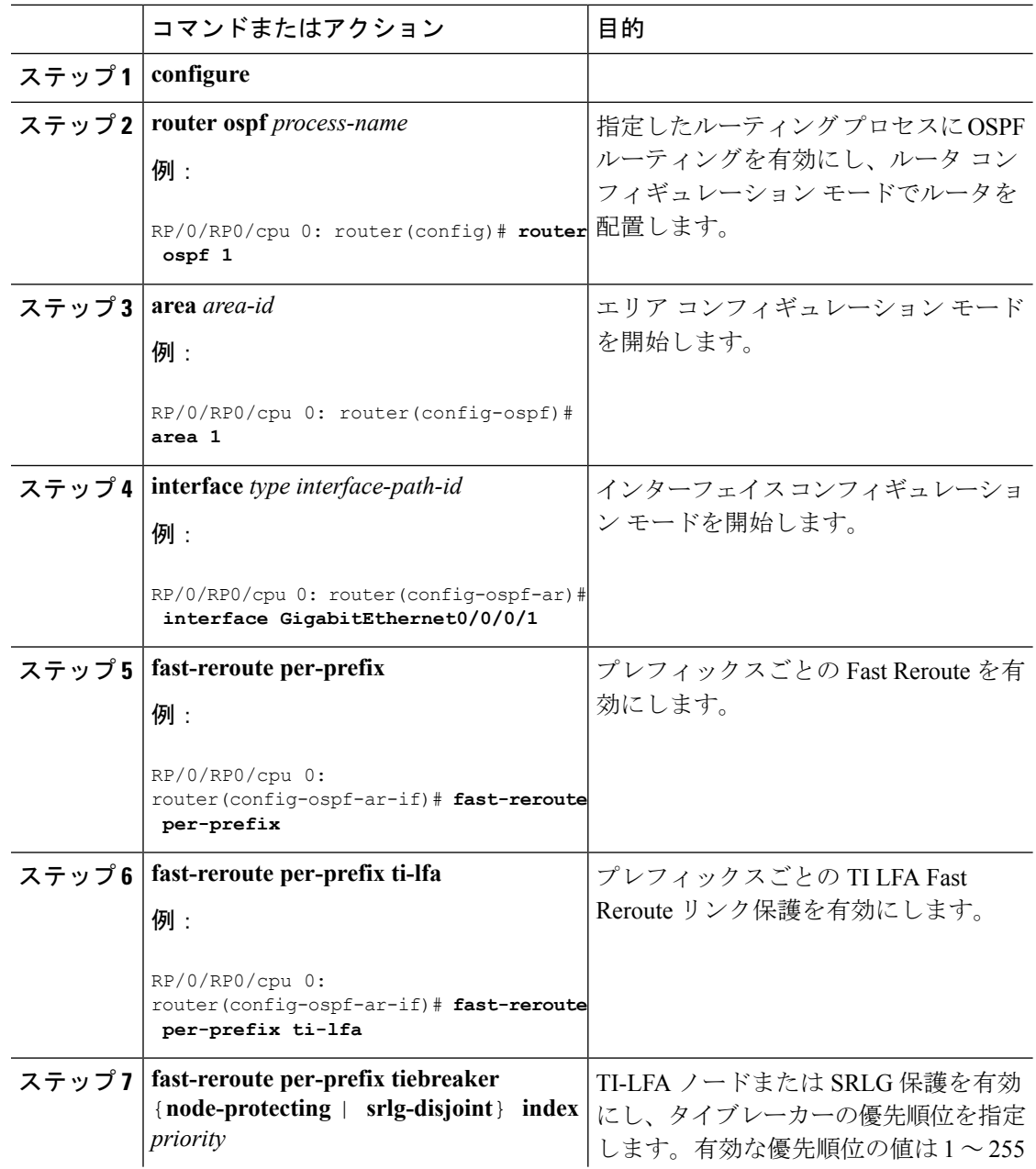

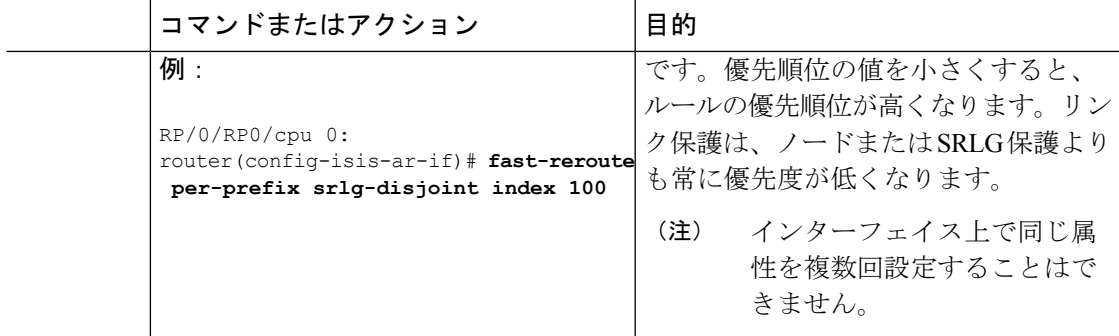

TI-LFA がセグメント ルーティング用に正常に設定されました。

### <span id="page-136-0"></span>**TI-LFA** ノードと **SRLG** の保護:例

次の例は、TI-LFAノードとSRLGの保護に関するタイブレイカー優先順位の設定と、コンバー ジェンス後のバックアップパスの動作を示しています。これらの例ではOSPFを使用していま すが、IS-IS にも同じ設定と動作が適用されます。

### 例:リンク保護およびノード保護の **TI-LFA** の有効化

```
router ospf 1
area 1
 interface GigabitEthernet0/0/2/1
    fast-reroute per-prefix
    fast-reroute per-prefix ti-lfa
    fast-reroute per-prefix tiebreaker node-protecting index 100
```
リンク保護とノード保護の両方の TI-LFA バックアップ パスが計算されます。ノード保護タイ ブレーカーに関連する優先順位が他のタイブレーカーよりも高い場合、ノード保護のコンバー ジェンス後バックアップ パスが選択されます(使用可能な場合)。

### 例:リンク保護および **SRLG** 保護の **TI-LFA** の有効化

```
router ospf 1
area 1
  interface GigabitEthernet0/0/2/1
    fast-reroute per-prefix
    fast-reroute per-prefix ti-lfa
    fast-reroute per-prefix tiebreaker srlg-disjoint index 100
```
リンク保護と SRLG 保護の両方の TI-LFA バックアップ パスが計算されます。SRLG 保護タイ ブレーカーに関連する優先順位が他のタイブレーカーよりも高い場合、SRLG 保護のコンバー ジェンス後バックアップ パスが選択されます(使用可能な場合)。

#### 例:リンク保護、ノード保護および **SRLG** 保護の **TI-LFA** の有効化

router ospf 1

area 1 interface GigabitEthernet0/0/2/1 fast-reroute per-prefix fast-reroute per-prefix ti-lfa fast-reroute per-prefix tiebreaker node-protecting index 100 fast-reroute per-prefix tiebreaker srlg-disjoint index 200

リンク保護、ノード保護、および SRLG 保護の TI-LFA バックアップ パスが計算されます。 ノード保護タイブレーカーに関連する優先順位がすべてのタイブレーカーで最も高い場合、 ノード保護のコンバージェンス後バックアップパスが選択されます(使用可能な場合)。ノー ド保護のバックアップ パスが使用できない場合は、SRLG 保護のコンバージェンス後バック アップ パスが使用されます(使用可能な場合)。

### <span id="page-137-0"></span>グローバル重み付け **SRLG** 保護の設定

共有リスクリンクグループ (SRLG) は、共通のリソースを共有する一連のリンクであり、同 じ障害リスクを共有します。内部ゲートウェイ プロトコル (IGP) における既存のループ フ リー代替(LFA)の実装では、SRLG保護がサポートされています。ただし、既存の実装では、 バックアップパスの計算中に直接接続されたリンクのみが考慮されます。したがって、直接接 続されていないものの同じ SRLG を共有しているリンクが、バックアップ パスの計算中に追 加された場合、SRLG 保護が失敗することがあります。グローバル重み付け SRLG 保護機能 は、SRLG値に重みを関連付けて、バックアップパスの計算時にSRLG値の重みを使用するこ とにより、SRLG のパス選択を向上させることができます。

グローバル重み付け SRLG 保護をサポートするには、エリア トポロジ内のすべてのリンクで SRLG に関する情報が必要です。ISIS を使用してリモート リンクの SRLG をフラッディングす ることも、リモート リンクで SRLGS を手動で設定することもできます。

#### 設定例:グローバル重み付け **SRLG** 保護

グローバル重み付け SRLG 保護機能では 3 種類の設定がサポートされています。

- グローバル重み付け SRLG 保護を使用したローカル SRLG
- リモート SRLG フラッディング
- リモート SRLG スタティック プロビジョニング

次に、グローバル重み付け SRLG 保護機能を使用してローカル SRLG を設定する例を示しま す。

```
RP/0/RP0/CPU0:router(config)# srlg
RP/0/RP0/CPU0:router(config-srlg)# interface TenGigE0/0/0/0
RP/0/RP0/CPU0:router(config-srlg-if)# name group1
RP/0/RP0/CPU0:router(config-srlg-if)# exit
RP/0/RP0/CPU0:router(config-srlg)# interface TenGigE0/0/0/1
RP/0/RP0/CPU0:router(config-srlg-if)# name group1
RP/0/RP0/CPU0:router(config-srlg)# name group value 100
RP/0/RP0/CPU0:router(config)# router isis 1
RP/0/RP0/CPU0:router(config-isis)# address-family ipv4 unicast
RP/0/RP0/CPU0:router(config-isis-if-af)# fast-reroute per-prefix srlg-protection
```
weighted-global RP/0/RP0/CPU0:router(config-isis-if-af)# fast-reroute per-prefix tiebreaker srlg-disjoint index 1 RP/0/RP0/CPU0:router(config-isis)# interface TenGigE0/0/0/0 RP/0/RP0/CPU0:router(config-isis-if)# point-to-point RP/0/RP0/CPU0:router(config-isis-if)# address-family ipv4 unicast RP/0/RP0/CPU0:router(config-isis-if-af)# fast-reroute per-prefix RP/0/RP0/CPU0:router(config-isis-if-af)# fast-reroute per-prefix ti-lfa RP/0/RP0/CPU0:router(config-isis)# srlg RP/0/RP0/CPU0:router(config-isis-srlg)# name group1 RP/0/RP0/CPU0:router(config-isis-srlg-name)# admin-weight 5000

次に、リモートSRLGフラッディングを使用してグローバル重み付けSRLG保護機能を設定す る例を示します。この設定には、ローカルおよびリモート ルータの設定が含まれています。 ローカル ルータでは、**fast-reroute per-prefix srlg-protection weighted-global** コマンドを使用し てグローバル重み付け SRLG 保護を有効にします。リモート ルータの設定では、**advertise application lfa link-attributes srlg** コマンドを使用して、SRLG 値のフラッディングを制御でき

リモート SRLG フラッディングを使用したグローバル重み付け SRLG 保護のローカル ルータ 設定は、次のとおりです。

ます。また、リモート ルータで SRLG をグローバルに設定する必要もあります。

```
RP/0/RP0/CPU0:router(config)# router isis 1
RP/0/RP0/CPU0:router(config-isis)# address-family ipv4 unicast
RP/0/RP0/CPU0:router(config-isis-if-af)# fast-reroute per-prefix srlg-protection
weighted-global
RP/0/RP0/CPU0:router(config-isis-if-af)# fast-reroute per-prefix tiebreaker srlg-disjoint
index 1
RP/0/RP0/CPU0:router(config-isis-if-af)# exit
RP/0/RP0/CPU0:router(config-isis)# interface TenGigE0/0/0/0
RP/0/RP0/CPU0:router(config-isis-if)# point-to-point
RP/0/RP0/CPU0:router(config-isis-if)# address-family ipv4 unicast
RP/0/RP0/CPU0:router(config-isis-if-af)# fast-reroute per-prefix
RP/0/RP0/CPU0:router(config-isis-if-af)# fast-reroute per-prefix ti-lfa
RP/0/RP0/CPU0:router(config-isis-if-af)# exit
RP/0/RP0/CPU0:router(config-isis)# srlg
RP/0/RP0/CPU0:router(config-isis-srlg)# name group1
RP/0/RP0/CPU0:router(config-isis-srlg-name)# admin-weight 5000
```
リモート SRLG フラッディングを使用したグローバル重み付け SRLG 保護のリモート ルータ 設定は、次のとおりです。

RP/0/RP0/CPU0:router(config)# srlg RP/0/RP0/CPU0:router(config-srlg)# interface TenGigE0/0/0/0 RP/0/RP0/CPU0:router(config-srlg-if)# name group1 RP/0/RP0/CPU0:router(config-srlg-if)# exit RP/0/RP0/CPU0:router(config-srlg)# interface TenGigE0/0/0/1 RP/0/RP0/CPU0:router(config-srlg-if)# name group1 RP/0/RP0/CPU0:router(config-srlg)# name group value 100 RP/0/RP0/CPU0:router(config-srlg)# exit RP/0/RP0/CPU0:router(config)# router isis 1 RP/0/RP0/CPU0:(config-isis)# address-family ipv4 unicast RP/0/RP0/CPU0:router(config-isis-af)# advertise application lfa link-attributes srlg

次に、リモート リンクの SRLG 値のスタティックプロビジョニングを使用したグローバル重 み付け SRLG 保護機能の設定例を示します。これらの設定はローカル ルータで行う必要があ ります。

```
RP/0/RP0/CPU0:router(config)# srlg
RP/0/RP0/CPU0:router(config-srlg)# interface TenGigE0/0/0/0
RP/0/RP0/CPU0:router(config-srlg-if)# name group1
RP/0/RP0/CPU0:router(config-srlg-if)# exit
RP/0/RP0/CPU0:router(config-srlg)# interface TenGigE0/0/0/1
RP/0/RP0/CPU0:router(config-srlg-if)# name group1
RP/0/RP0/CPU0:router(config-srlg)# name group value 100
RP/0/RP0/CPU0:router(config-srlg)# exit
RP/0/RP0/CPU0:router(config)# router isis 1
RP/0/RP0/CPU0:router(config-isis)# address-family ipv4 unicast
RP/0/RP0/CPU0:router(config-isis-if-af)# fast-reroute per-prefix srlg-protection
weighted-global
RP/0/RP0/CPU0:router(config-isis-if-af)# fast-reroute per-prefix tiebreaker srlg-disjoint
index 1
RP/0/RP0/CPU0:router(config-isis)# interface TenGigE0/0/0/0
RP/0/RP0/CPU0:router(config-isis-if)# point-to-point
RP/0/RP0/CPU0:router(config-isis-if)# address-family ipv4 unicast
RP/0/RP0/CPU0:router(config-isis-if-af)# fast-reroute per-prefix
RP/0/RP0/CPU0:router(config-isis-if-af)# fast-reroute per-prefix ti-lfa
RP/0/RP0/CPU0:router(config-isis)# srlg
RP/0/RP0/CPU0:router(config-isis-srlg)# name group1
RP/0/RP0/CPU0:router(config-isis-srlg-name)# admin-weight 5000
RP/0/RP0/CPU0:router(config-isis-srlg-name)# static ipv4 address 10.0.4.1 next-hop ipv4
address 10.0.4.2
RP/0/RP0/CPU0:router(config-isis-srlg-name)# static ipv4 address 10.0.4.2 next-hop ipv4
address 10.0.4.1
```
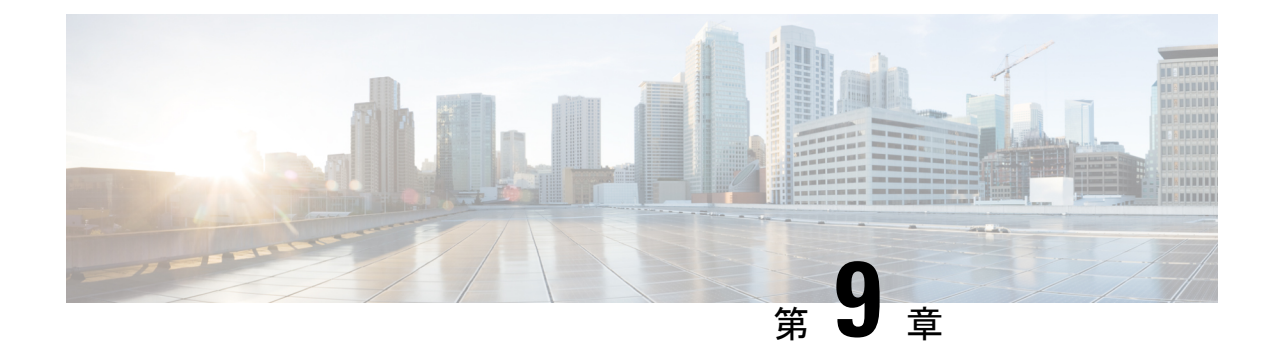

# セグメント ルーティング マイクロループ 回避の設定

セグメント ルーティング マイクロループ回避機能により、IS-IS などのリンクステート ルー ティング プロトコルを使用して、トポロジ変更後のネットワーク コンバージェンス中に発生 するマイクロループを防止または回避することができます。

- セグメント ルーティング [マイクロループ回避について](#page-140-0) (133 ページ)
- セグメント ルーティング [マイクロループ回避の制限事項](#page-140-1) (133 ページ)
- IS-IS 向けセグメント ルーティング [マイクロループ回避の設定](#page-141-0) (134 ページ)

## <span id="page-140-0"></span>セグメント ルーティング マイクロループ回避について

マイクロループは、トポロジの変更(リンク ダウン、リンク アップ、またはメトリック変更 イベント)後にネットワークで発生する短いパケットループです。マイクロループは、ネット ワーク内の異なるノードの非同時コンバージェンスによって引き起こされます。ノードが収束 し、まだ収束していないネイバーノードにトラフィックを送信すると、これら2つのノード間 でトラフィックがループし、パケット損失、ジッター、および順不同パケットが発生する可能 性があります。

セグメント ルーティング マイクロループ回避機能は、トポロジの変更後にマイクロループが 可能かどうかを検出します。新しいトポロジでマイクロループが発生する可能性があるとノー ドが計算した場合、ノードはセグメントのリストを使用して宛先へのループフリー SR-TE ポ リシーパスを作成します。RIB更新遅延タイマーの有効期限が切れた後、SR-TEポリシーは通 常の転送パスに置き換えられます。

## <span id="page-140-1"></span>セグメントルーティングマイクロループ回避の制限事項

IS-IS では、IncrementalShortestPathFirst(ISPF)が設定されている場合、セグメント ルーティ ング マイクロループ回避はサポートされません。

## <span id="page-141-0"></span>**IS-IS** 向けセグメント ルーティング マイクロループ回避 の設定

このタスクでは、セグメント ルーティング マイクロループ回避を有効にし、IS-IS のルーティ ング情報ベース(RIB)更新遅延値を設定する方法について説明します。

#### 始める前に

次のトポロジ要件を満たしていることを確認してください。

- ルータ インターフェイスがトポロジごとに設定されている。
- ルータが IS-IS で設定されている。
- IS-ISのセグメントルーティングが設定されている。IS-IS[プロトコル用のセグメントルー](#page-18-0) [ティングの有効化](#page-18-0) (11ページ)を参照してください。
- グローバル コンフィギュレーション モードで次のコマンドを入力します。

```
Router(config)# ipv4 unnumbered mpls traffic-eng Loopback0
Router(config)# mpls traffic-eng
Router(config-mpls-te)# exit
Router(config)#
```
#### 手順

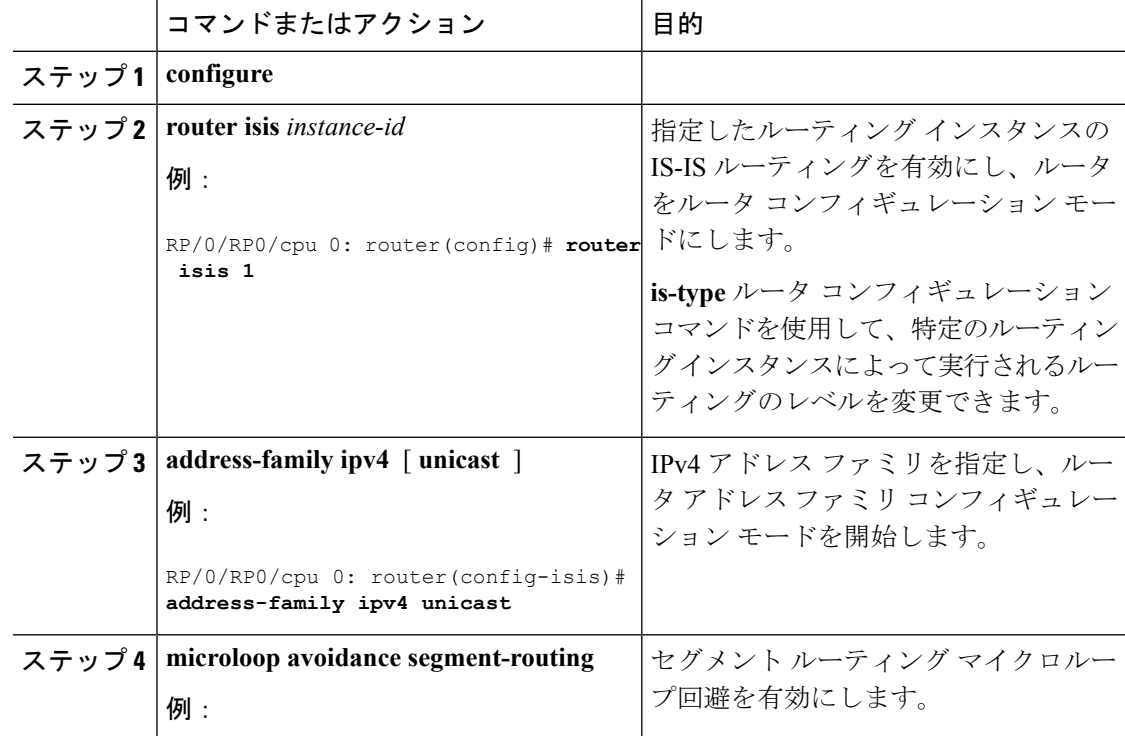

Ι

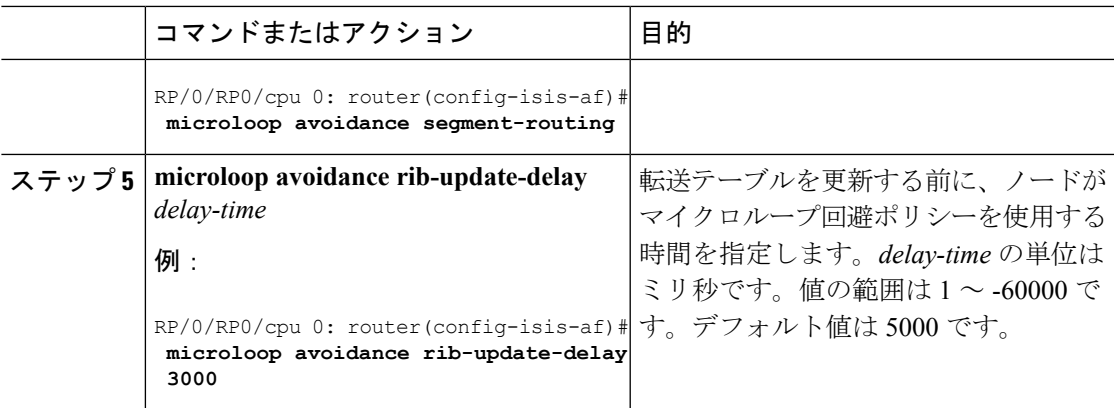

**IS-IS** 向けセグメント ルーティング マイクロループ回避の設定

 $\mathbf I$
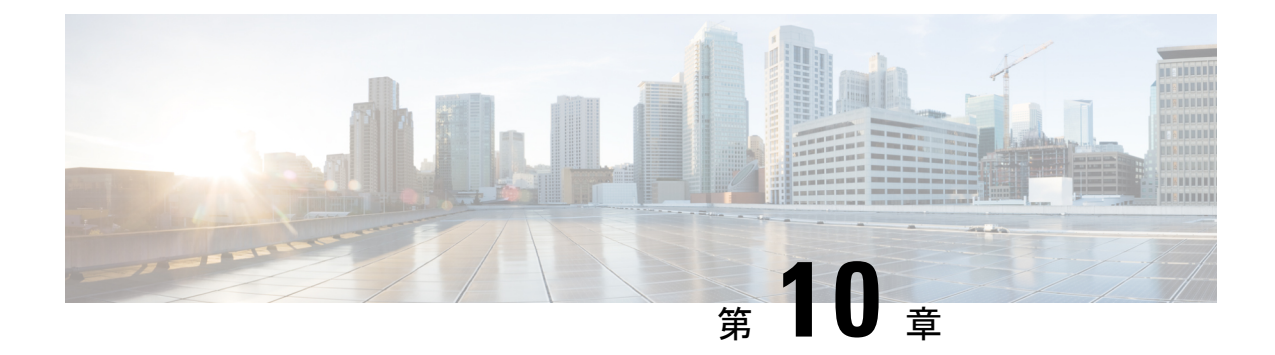

# セグメント ルーティング マッピング サー バの設定

マッピング サーバは LDP とセグメント ルーティング間のインターワーキングの主要コンポー ネントです。LDP ノードと相互接続できるように SR 対応ノードを有効にします。マッピング サーバは、他の非 SR 対応ノードの代わりに IGP でプレフィックスと SID のマッピングをアド バタイズします。

- セグメント [ルーティング](#page-144-0) マッピング サーバ (137 ページ)
- セグメント [ルーティングと](#page-145-0) LDP の相互運用性 (138 ページ)
- マッピング [サーバの設定](#page-148-0) (141 ページ)
- マッピング [アドバタイズメントの有効化](#page-150-0) (143 ページ)
- マッピング [クライアントの有効化](#page-152-0) (145 ページ)

## <span id="page-144-0"></span>セグメント ルーティング マッピング サーバ

Cisco IOS XR セグメント ルーティングのマッピング サーバ機能では、プレフィックス SID が 既知のプレフィックスの一部またはすべてに集中的に割り当てられます。ルータは、マッピン グ サーバ、マッピング クライアント、またはその両方として動作できる必要があります。

- マッピング サーバとして機能するルータでは、ユーザは、SID マッピング エントリを設 定して、一部またはすべてのプレフィックスに対しプレフィックスSIDを指定できます。 これにより、ローカル SID マッピング ポリシーが作成されます。ローカル SID マッピン グ ポリシーには、重複しない SID マッピング エントリが含まれています。マッピング サーバは、ローカル SID マッピング ポリシーをマッピング クライアントにアドバタイズ します。
- マッピング クライアントとして機能するルータは、マッピング サーバからリモートで受 信した SID を受信して解析し、リモート SID マッピング エントリを作成します。
- マッピング サーバおよびマッピング クライアントとして機能するルータは、リモートで 学習されローカルに設定されたマッピングエントリを使用して、重複しない一貫したアク ティブなマッピングポリシーを構築します。IGPインスタンスは、アクティブなマッピン

グ ポリシーを使用して、一部またはすべてのプレフィックスのプレフィックス SID を計 算します。

マッピング サーバは、マッピング エントリの挿入および削除を自動的に管理して、重複しな い一貫した SID マッピング エントリを含むアクティブなマッピング ポリシーを常に生成しま す。

- ローカルに設定されたマッピング エントリは、互いに重複してはいけません。
- マッピング サーバは、ローカルに設定されたマッピング ポリシーと、特定の IGP インス タンスからリモートで学習されたマッピング エントリを入力として受け取り、その IGP インスタンスの設定ルールに従って重複するマッピングエントリの中から単一のマッピン グ エントリを選択します。その結果、重複しない一貫したマッピング エントリで構成さ れるアクティブなマッピング ポリシーが作成されます。
- 定常状態では、少なくとも同じエリアまたはレベルにあるすべてのルータは、同一のアク ティブなマッピング ポリシーを持っている必要があります。

### セグメント ルーティング マッピング サーバの制約事項

- ネットワーク内のマッピング サーバの位置は重要ではありません。ただし、マッピング アドバタイズメントは通常の IGP アドバタイズメント メカニズムを使用して IGP に配布 されるため、マッピング サーバにはネットワークへの IGP 隣接関係が必要です。
- マッピングサーバの役割は非常に重要です。冗長性を確保するには、ネットワーク内に複 数のマッピング サーバを設定する必要があります。
- マッピング サーバ機能は、1 つの IS-IS インスタンスを通じて学習された SID マッピング エントリが、プレフィックスのプレフィックス SID を決定するために別の IS-IS インスタ ンスによって使用されるというシナリオをサポートしていません。たとえば、「ルータの isis 1」によってリモート ルータから学習されたマッピング エントリを使用して、「ルー タ isis 2」によって FIB に学習、アドバタイズ、またはダウンロードされたプレフィック スのプレフィックス SID を計算することはできません。マッピング サーバは IS-IS 領域ご とに必要です。
- セグメントルーティングマッピングサーバは現在、Virtual Routing and Forwarding (VRF) をサポートしていません。

## <span id="page-145-0"></span>セグメント ルーティングと **LDP** の相互運用性

IGP では、セグメントルーティング (SR) が Label Distribution Protocol (LDP: ラベル配布プロ トコル)と相互運用するためのメカニズムが提供されます。セグメントルーティングのコント ロール プレーンは、LDP と共存します。

SR のセグメント ルーティング マッピング サーバ(SRMS)機能は、SR をサポートしていな いネットワークの LDP 部分で、宛先に SID をアドバタイズするために使用されます。SRMS

は、そのような宛先へのセグメント識別子(SID) マッピングエントリを維持およびアドバタ イズします。IGPはSRMSマッピングエントリを伝播し、SRMSと相互に作用して、フォワー ディングプレーンのプログラミング時にSID値を決定します。IGPは、転送情報ベース(FIB) をプログラムするために使用されるプレフィックスと対応するラベルをルーティング情報ベー ス(RIB)にインストールします。

### 例:セグメント ルーティング **LDP** の相互運用性

セグメントルーティング (SR) と Label Distribution Protocol (LDP: ラベル配布プロトコル)を 混在させたネットワークを考えてみましょう。相互運用性を促進することにより、連続するマ ルチプロトコルラベルスイッチング(MPLS)LSP(ラベル付きスイッチドパス)を確立でき ます。SR ドメイン内の1つ以上のノードがセグメント ルーティング マッピング サーバ (SRMS)として機能します。SRMS は、非 SR 対応ノードに代わって SID マッピングをアド バタイズします。各 SR 対応ノードは、個々のノードを明示的に構成することなく、非 SR 対 応ノードに割り当てられた SID について学習します。

次の図に示すようなネットワークを考えてみましょう。このネットワークは、LDP対応ノード と SR 対応ノードの両方を組み合わせたものです。

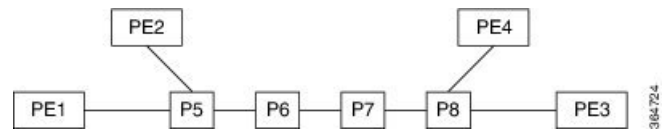

この混在ネットワークでは、

- ノード P6、P7、P8、PE4、および PE3 は LDP に対応しています。
- ノード PE1、PE2、P5、P6 は SR に対応しています。
- ノード PE1、PE2、P5、および P6 は、セグメント ルーティング グローバル ブロック (SRGB)が(100, 200)に設定されています。
- ノード PE1、PE2、P5、および P6 は、ノード セグメントがそれぞれ 101、102、105、106 に設定されています。

サービスフローは、連続するMPLSトンネル上でPE1からPE3まで確立する必要があります。 これには、SR と LDP の相互運用が必要です。

#### **LDP** から **SR** へ

LDP から SR へのトラフィック フロー(右から左へ)では、次のような流れとなります。

- **1.** PE3 は、nhop が PE1 であるサービス ルートを学習します。PE3 には、FEC PE1 用に nhop P8 からの LDP ラベル バインドがあります。PE3 はパケット P8 を転送します。
- **2.** P8 には、FEC PE1 用に nhop P7 からの LDP ラベル バインドがあります。P8 はパケットを P7 に転送します。
- **3.** P7 には、FEC PE1 用に nhop P6 からの LDP ラベル バインドがあります。P7 はパケットを P6 に転送します。
- **4.** P6 には、FEC PE1 用の nhopP5 からの LDP バインドがありません。しかし、P6 には、IGP ルート PE1 への SR ノード セグメントがあります。P6 はパケットを P5 に転送し、等価 ノード セグメント 101 によってローカル LDP ラベルを FEC PE1 と交換します。このプロ セスは、ラベルのマージと呼ばれます。
- **5.** P5 は、PE1 が最後から 2 番目のポップ フラグがセットされたノード セグメント 101 をア ドバタイズしたと仮定して 101 をポップし、PE1 に転送します。
- **6.** PE1 は、トンネリングされたパケットを受信し、サービス ラベルを処理します。

エンドツーエンドの MPLS トンネルは、PE3 から P6 までの LDP LSP と、P6 から PE1 までの 関連ノード セグメントから確立されます。

#### **SR** から **LDP** へ

オペレータがセグメント ルーティング マッピング サーバ (SRMS) として P5 を設定し、マッ ピング (P7, 107)、 (P8, 108)、 (PE3, 103) および (PE4, 104) をアドバタイズすると仮定 します。PE3 が SR 対応だった場合、オペレータは PE3 にノード セグメント 103 を設定してい る可能性があります。PE3 は非 SR 対応であるため、オペレータはそのポリシーを SRMS で設 定します。SRMS は非 SR 対応ノードに代わってマッピングをアドバタイズします。冗長性の ために、複数の SRMS サーバをネットワークにプロビジョニングできます。マッピング サー バのアドバタイズメントは、SR 対応ノードによってのみ認識されます。SR 対応ルータは、 ノードセグメントがノード自体によってアドバタイズされた場合と全く同じ方法で、関連する ノード セグメントを MPLS データ プレーンにインストールします。

SR から LDP へのトラフィック フロー(左から右へ)では、次のような流れとなります。

- **1.** PE1 は、PE3 がノード セグメント 103 をアドバタイズした場合と全く同じ方法で、ノード セグメント 103 を nhop P5 でインストールします。
- **2.** P5 は 103 を 103 と交換し、P6 に転送します。
- **3.** IGP ルート PE3 に対する P6 の nhop は非 SR 対応です。(P7 は SR 機能をアドバタイズし ません)。ただし、P6 には同じ FEC に対してその nhop からの LDP ラベル バインドがあ ります。(たとえば、LDP ラベル 1037)。P6 は 103 を 1037 と交換し、P7 に転送します。 このプロセスをラベル マージと呼びます。
- **4.** P7 はこのラベルを P8 から受け取った LDP ラベルと交換し、P8 に転送します。
- **5.** P8 は LDP ラベルをポップし、PE3 に転送します。
- **6.** PE3 はパケットを受信し、必要に応じて処理します。

エンドツーエンドの MPLS LSP は、PE1 から P6 までの SR ノード セグメントと、P6 から PE3 までの LDP LSP から確立されます。

## <span id="page-148-0"></span>マッピング サーバの設定

これらのタスクを実行して、マッピング サーバを設定し、プレフィックス SID マッピング エ ントリをアクティブなローカル マッピング ポリシーに追加します。

### 手順

I

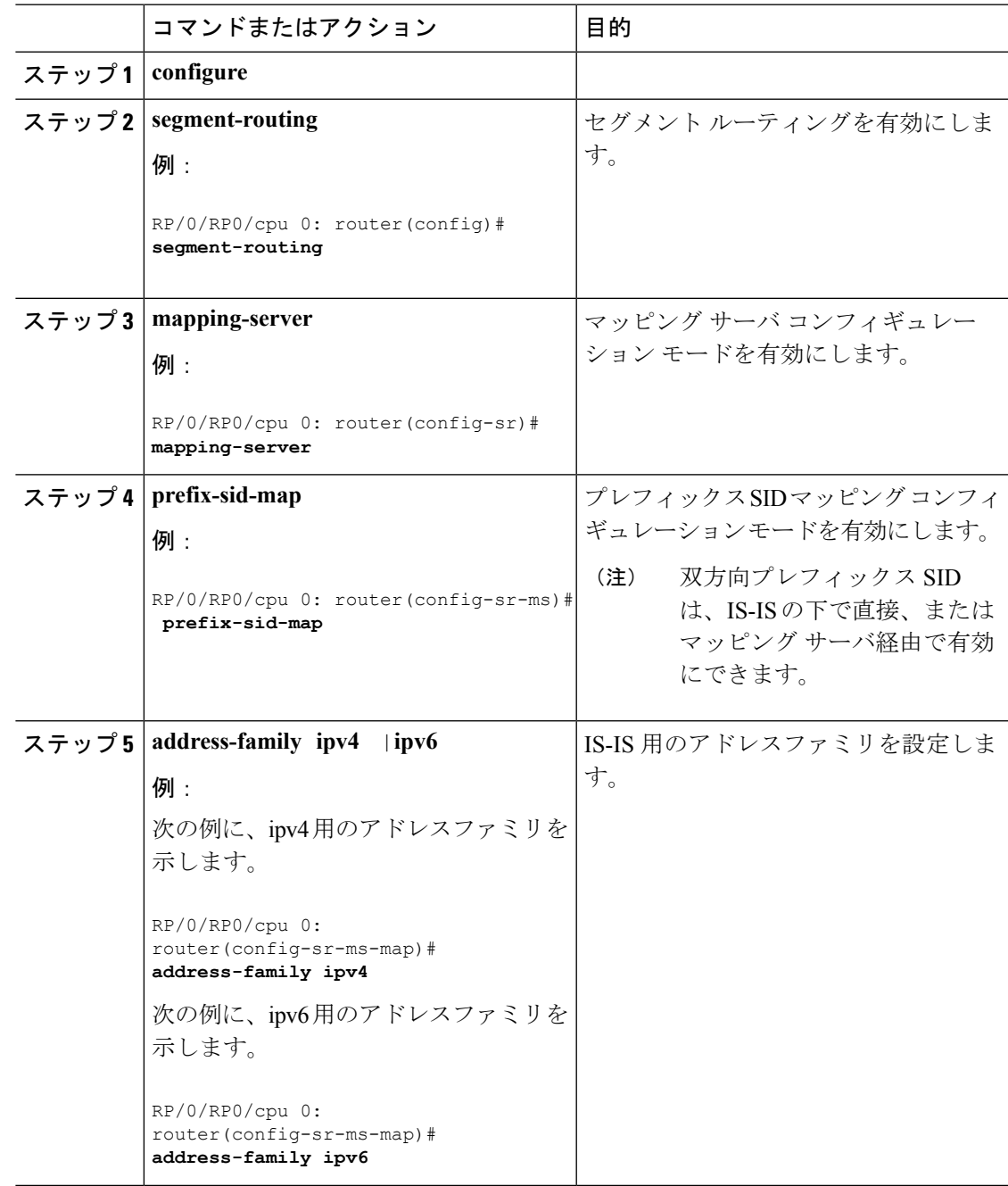

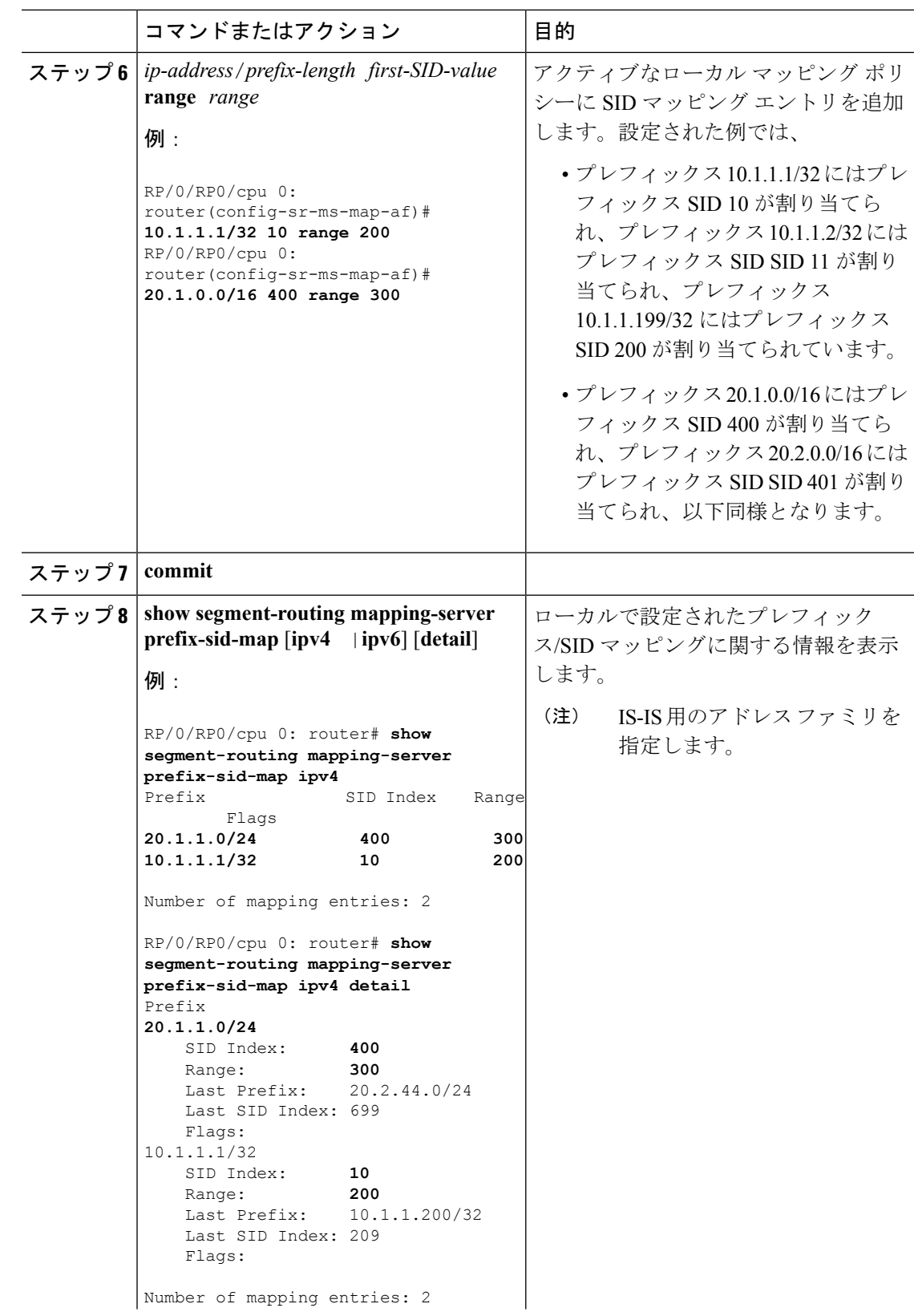

 $\mathbf I$ 

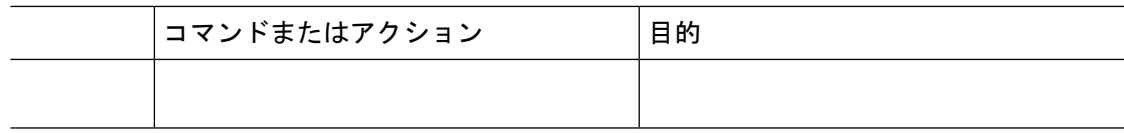

### 次のタスク

IGP でローカル SID マッピング ポリシーのアドバタイズメントを有効にします。

# <span id="page-150-0"></span>マッピング アドバタイズメントの有効化

スタティック マッピング ポリシーの設定に加えて、IGP でマッピングのアドバタイズメント を有効にする必要があります。

IGP がローカルに設定されたプレフィックス SID マッピングをアドバタイズできるようにする には、次の手順を実行します。

### **IS-IS** 向けマッピング アドバタイズメントの設定

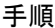

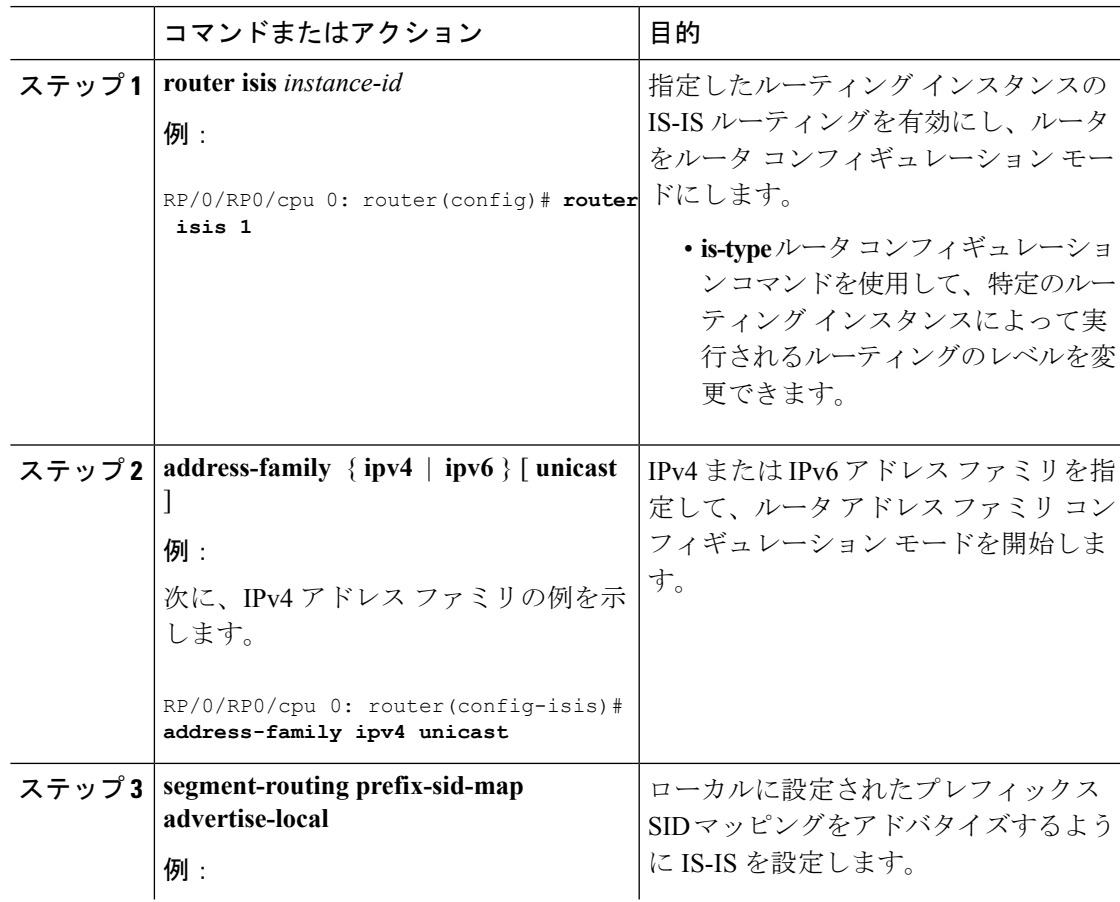

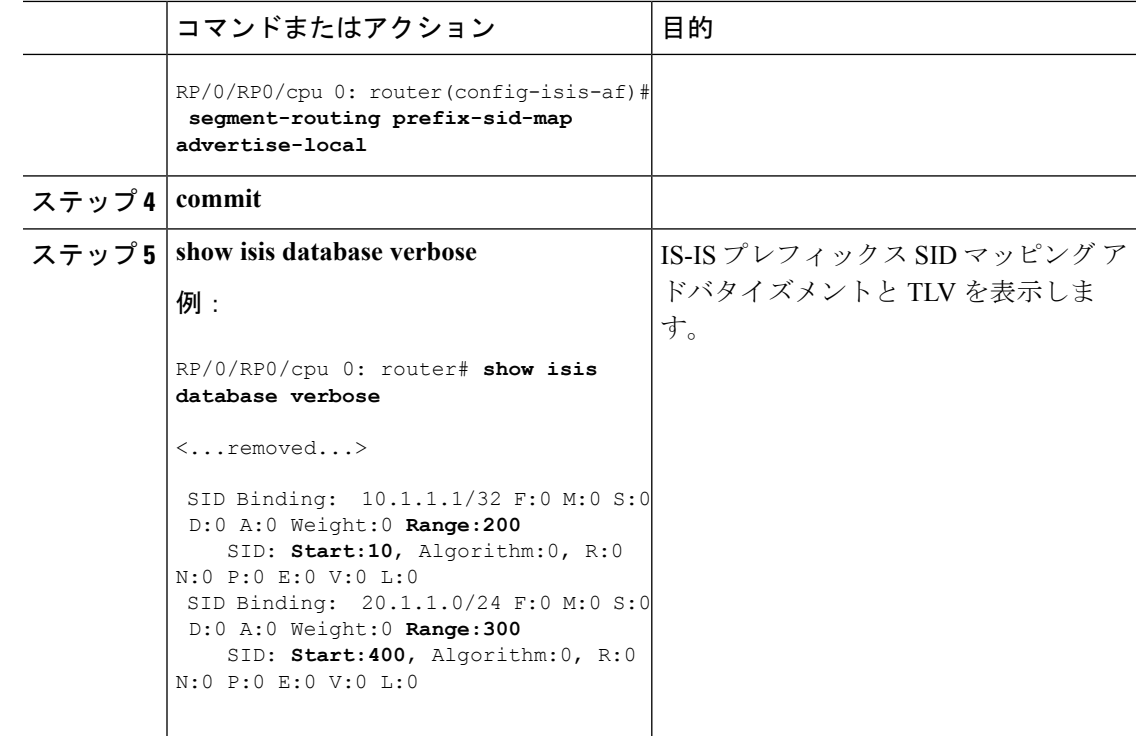

### **OSPF** 向けマッピング アドバタイズメントの設定

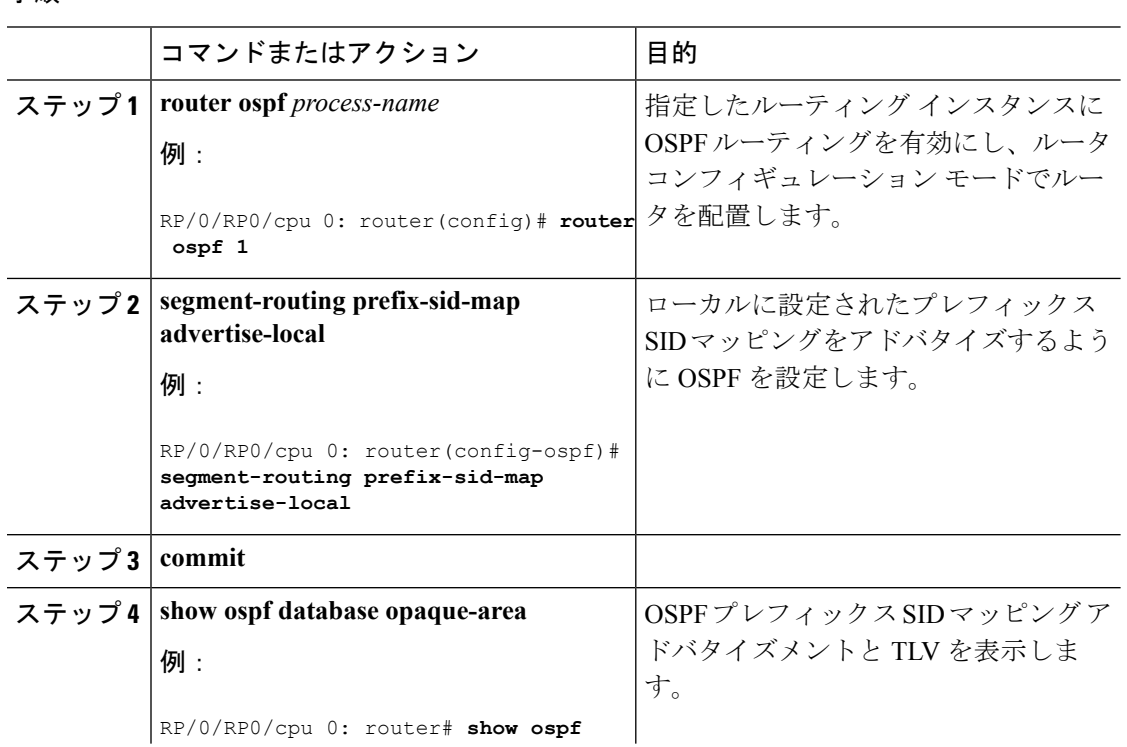

### 手順

I

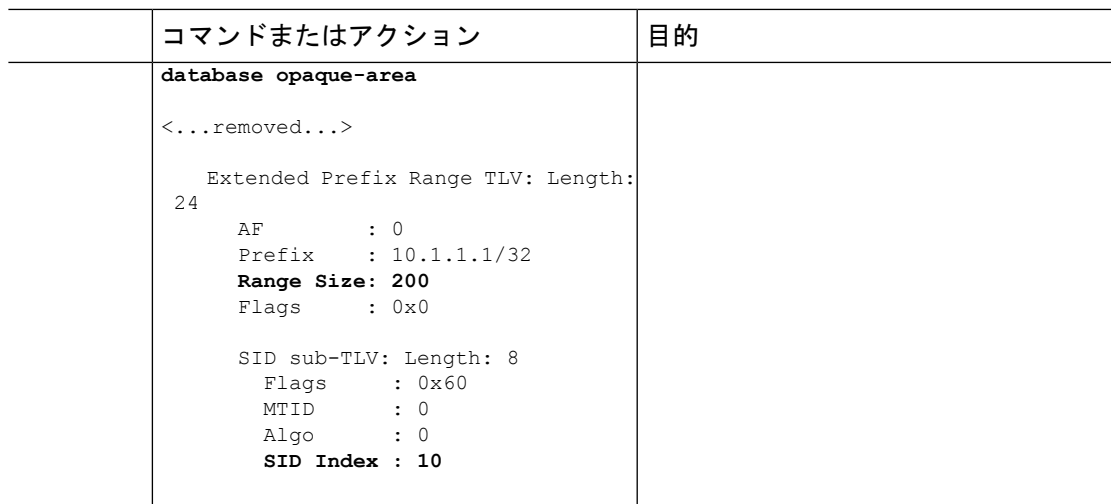

# <span id="page-152-0"></span>マッピング クライアントの有効化

デフォルトでは、マッピング クライアント機能は有効になっています。

**segment-routing prefix-sid-map receive disable** コマンドを使用して、マッピング クライアント 機能を無効にできます。

**segment-routing prefix-sid-map receive** コマンドを使用して、マッピング クライアント機能を 再び有効にできます。

次に、IS-IS 用にマッピング クライアントを有効にする例を示します。

RP/0/RP0/cpu 0: router(config)# **router isis 1** RP/0/RP0/cpu 0: router(config-isis)# **address-family ipv4 unicast** RP/0/RP0/cpu 0: router(config-isis-af)# **segment-routing prefix-sid-map receive**

次に、OSPF 用にマッピング クライアントを有効にする例を示します。

RP/0/RP0/cpu 0: router(config)# **router ospf 1** RP/0/RP0/cpu 0: router(config-ospf)# **segment-routing prefix-sid-map receive**

 $\mathbf I$ 

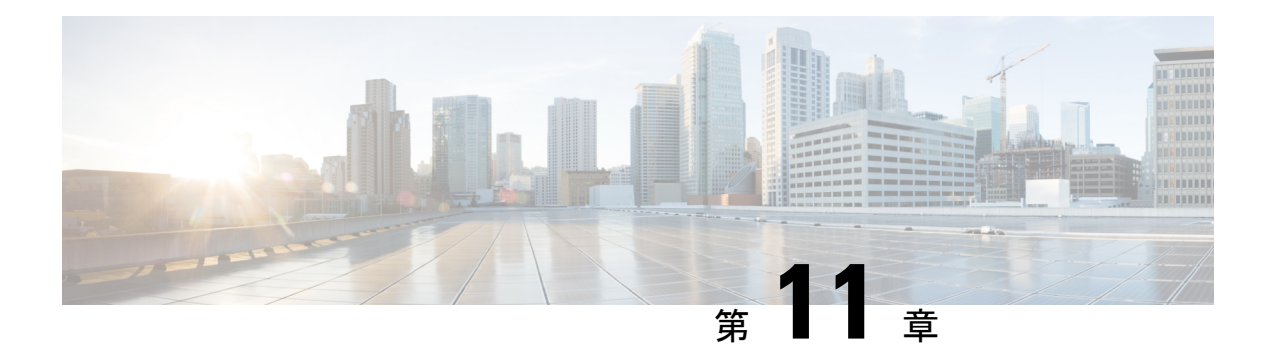

# セグメント ルーティング **OAM** の使用

セグメントルーティング保守運用管理(OAM)は、ネットワークの障害検出とトラブルシュー ティングに役立ちます。これを使用することで、サービス プロバイダーはラベル スイッチド パス(LSP)をモニタしてフォワーディングの問題を迅速に隔離できます。セグメントルーティ ング OAM 機能では、BGP プレフィックス SID、IGP プレフィックスおよびフレキシブルアル ゴリズム SID と Nil-FEC(転送透過クラス)LSP ping およびトレースルート機能のサポートを 提供します。

- BGP および IGP [プレフィックス](#page-154-0) SID 用の MPLS Ping および Traceroute (147 ページ)
- •例 : プレフィックス SIDの MPLS Ping、Traceroute、および ツリー トレース (148 ページ)
- MPLS LSP ping および traceroute Nil FEC [ターゲット](#page-157-0) (150 ページ)
- 例: Nil FEC [ターゲットの](#page-158-0) LSP Ping および Traceroute (151 ページ)
- [セグメントルーティングの](#page-159-0) ping およびトレースルート (152 ページ)
- •[フレキシブルアルゴリズムのセグメントルーティングの](#page-164-0) ping およびトレースルート (157 [ページ\)](#page-164-0)
- IPv6 OAM [を介したセグメント](#page-165-0) ルーティング (158 ページ)
- セグメント ルーティング データ [プレーンのモニタリング](#page-167-0) (160 ページ)

# <span id="page-154-0"></span>**BGP** および **IGP** プレフィックス **SID** 用の **MPLS Ping** およ び **Traceroute**

プレフィックス SID 用の MPLS Ping および Traceroute の操作は、次のようなさまざまな BGP および IGP シナリオでサポートされています。

- IS-IS レベルまたは OSPF エリア内
- IS-IS レベルまたは OSPF エリア間
- IS-IS から OSPF へ、および OSPF から IS-IS へのルート再配布
- エニーキャスト プレフィックス SID
- BGP と LDP によってシグナリングされた LSP の組み合わせ

MPLS LSPping 機能を使用して、LSP に沿った入力ラベル スイッチ ルータ(LSR)と出力 LSR 間の接続を確認します。MPLS LSP ping は、Internet Control Message Protocol (ICMP) のエコー 要求メッセージと応答メッセージと同様に、LSPの検証にMPLSエコーの要求メッセージと応 答メッセージを使用します。MPLS エコー要求パケットの宛先 IP アドレスは、ラベル スタッ クの選択に使用されるアドレスとは異なります。宛先 IP アドレスは 127.x.y.z/8 アドレスとし て定義され、LSP が壊れている場合は IP パケットがそれ自体の宛先へ IP を切り替えないよう にします。

MPLS LSP traceroute 機能を使用して、LSP の障害ポイントを隔離します。これはホップバイ ホップ エラーのローカリゼーションとパス トレースに使用されます。MPLS LSP traceroute 機 能は、エコー要求を伝送するパケットの存続可能時間(TTL)値の期限切れに依存します。 MPLSエコー要求メッセージが中継ノードを見つけるとTTL値をチェックし、期限が切れてい る場合はコントロールプレーンにパケットが渡されます。それ以外の場合は、メッセージが転 送されます。エコー メッセージがコントロール プレーンに渡されると、要求メッセージの内 容に基づいて応答メッセージが生成されます。

MPLS LSP ツリー トレース(traceroute マルチパス)操作は、BGP および IGP プレフィックス SID でもサポートされています。MPLS LSP ツリー トレースでは、LSP のすべての可能な等コ スト マルチパス(ECMP) ルーティング パスを検出して宛先プレフィックス SID に到達する 手段が提供されます。エコー要求パケットにエンコードされたマルチパスデータを使用して、 ロードバランシング情報が照会されます。これにより、発信者は各ECMPの実行を許可される 場合があります。パケット TTL が応答ノードで期限切れになると、ノードはダウンストリー ム パスのリストとマルチパス情報を返します。これにより、オペレータは MPLS エコー応答 内の各パスを実行できるようになります。この操作は、すべてのECMPが検出されて検証され るまで、TTL 値が増加しながら各パスのホップごとに繰り返し実行されます。

MPLS エコー要求パケットは、ターゲット FEC スタック サブ TLV を伝送します。ターゲット FEC サブ TLV は、レスポンダによって FEC 検証のために使用されます。BGP および IGP IPv4 プレフィックス サブ TLV がターゲット FEC スタック サブ TLV に追加されました。IGP IPv4 プレフィックス サブ TLV には、プレフィックス SID、プレフィックス長、およびプロトコル (IS-ISまたはOSPF) が含まれています。BGPIPv4プレフィックスサブTLVには、プレフィッ クス SID とプレフィックス長が含まれています。

## <span id="page-155-0"></span>例:プレフィックス **SID** の **MPLS Ping**、**Traceroute**、およ び ツリー トレース

これらの例では、次のトポロジを使用しています。

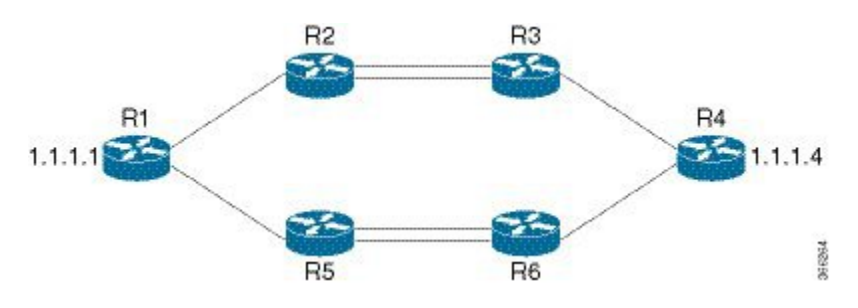

#### プレフィックス **SID** の **MPLS Ping**

```
RP/0/RP0/cpu 0: router-arizona# ping mpls ipv4 1.1.1.4/32
Thu Dec 17 01:01:42.301 PST
Sending 5, 100-byte MPLS Echos to 1.1.1.4,
      timeout is 2 seconds, send interval is 0 msec:
Codes: '!' - success, 'Q' - request not sent, '.' - timeout,
  'L' - labeled output interface, 'B' - unlabeled output interface,
  'D' - DS Map mismatch, 'F' - no FEC mapping, 'f' - FEC mismatch,
  'M' - malformed request, 'm' - unsupported tlvs, 'N' - no rx label,
  'P' - no rx intf label prot, 'p' - premature termination of LSP,
  'R' - transit router, 'I' - unknown upstream index,
  'X' - unknown return code, 'x' - return code 0
Type escape sequence to abort.
```

```
!!!!!
Success rate is 100 percent (5/5), round-trip min/avg/max = 2/2/3 ms
```
### プレフィックス **SID** の **MPLS Traceroute**

RP/0/RP0/cpu 0: router-arizona# **traceroute mpls ipv4 1.1.1.4/32** Thu Dec 17 14:45:05.563 PST

```
Codes: '!' - success, 'Q' - request not sent, '.' - timeout,
  'L' - labeled output interface, 'B' - unlabeled output interface,
  'D' - DS Map mismatch, 'F' - no FEC mapping, 'f' - FEC mismatch,
  'M' - malformed request, 'm' - unsupported tlvs, 'N' - no rx label,
  'P' - no rx intf label prot, 'p' - premature termination of LSP,
  'R' - transit router, 'I' - unknown upstream index,
  'X' - unknown return code, 'x' - return code 0
```
Type escape sequence to abort.

```
0 12.12.12.1 MRU 4470 [Labels: 16004 Exp: 0]
L 1 12.12.12.2 MRU 4470 [Labels: 16004 Exp: 0] 3 ms
L 2 23.23.23.3 MRU 4470 [Labels: implicit-null Exp: 0] 3 ms
! 3 34.34.34.4 11 ms
```
### プレフィックス **SID** の **MPLS** ツリー トレース

RP/0/RP0/cpu 0: router-arizona# **traceroute mpls multipath ipv4 1.1.1.4/32** Thu Dec 17 14:55:46.549 PST

Starting LSP Path Discovery for 1.1.1.4/32

Codes: '!' - success, 'Q' - request not sent, '.' - timeout, 'L' - labeled output interface, 'B' - unlabeled output interface, 'D' - DS Map mismatch, 'F' - no FEC mapping, 'f' - FEC mismatch, 'M' - malformed request, 'm' - unsupported tlvs, 'N' - no rx label, 'P' - no rx intf label prot, 'p' - premature termination of LSP, 'R' - transit router, 'I' - unknown upstream index, 'X' - unknown return code, 'x' - return code 0

Type escape sequence to abort.

LL! Path 0 found, output interface TenGigE0/0/0/0 nexthop 12.12.12.2 source 12.12.12.1 destination 127.0.0.0 L! Path 1 found, output interface TenGigE0/0/0/0 nexthop 12.12.12.2 source 12.12.12.1 destination 127.0.0.2 LL! Path 2 found, output interface TenGigE0/0/0/1 nexthop 15.15.15.5 source 15.15.15.1 destination 127.0.0.1 L! Path 3 found, output interface TenGigE0/0/0/1 nexthop 15.15.15.5 source 15.15.15.1 destination 127.0.0.0 Paths (found/broken/unexplored) (4/0/0) Echo Request (sent/fail) (10/0) Echo Reply (received/timeout) (10/0) Total Time Elapsed 53 ms

## <span id="page-157-0"></span>**MPLS LSP ping** および **traceroute Nil FEC** ターゲット

Nil-FEC LSP ping および traceroute の操作は、通常の MPLS ping および traceroute の拡張機能で す。

Nil-FEC LSP Ping/Traceroute 機能は、セグメント ルーティングと MPLS スタティックをサポー トしています。また、他のすべての LSP タイプに対する追加の診断ツールとしても機能しま す。この機能は、オペレータに以下を指定することを許可することで、オペレータがラベルス タックを自由にテストできるようにします。

- ラベル スタック
- 発信インターフェイス
- ネクストホップ アドレス

セグメント ルーティングの場合、ルーティング パスに沿った各セグメント ノード ラベルおよ び隣接関係ラベルは、イニシエータのラベル スイッチ ルータ (LSR) からのエコー要求メッ セージのラベル スタックに入れられます。MPLS データ プレーンは、このパケットをラベル スタック ターゲットに転送し、ラベル スタック ターゲットはエコー メッセージを送り返しま す。

次の表に、ping および traceroute コマンドの構文を示します。

表 **<sup>3</sup> : LSP ping** および **traceroute Nil FEC** コマンド

#### コマンド構文

**ping mpls nil-fec labels** {*label*[**,***label*]} [**output** { **interface** *tx-interface*} [ **nexthop** *nexthop-ip-addr*]]

**traceroute mpls nil-fec labels** {*label*[**,***label*]} [**output** { **interface** *tx-interface*} [ **nexthop** *nexthop-ip-addr*]]

## <span id="page-158-0"></span>例:**Nil\_FEC** ターゲットの **LSP Ping** および **Traceroute**

これらの例では、次のトポロジを使用しています。

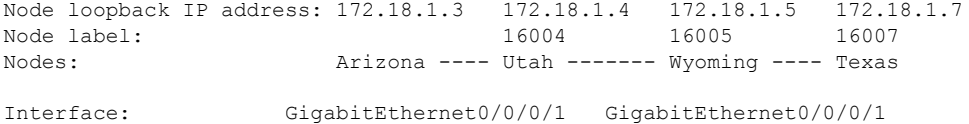

Interface IP address: 10.1.1.3 10.1.1.4

#### RP/0/RP0/cpu 0: router-utah# **show mpls forwarding**

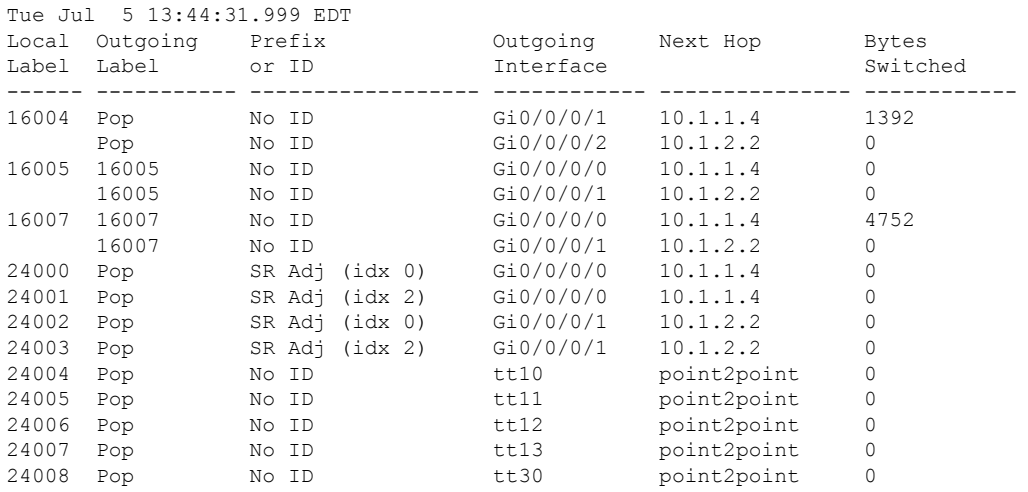

#### **Ping Nil FEC** ターゲット

RP/0/RP0/cpu 0: router-arizona# **ping mpls nil-fec labels 16005,16007 output interface GigabitEthernet 0/0/0/1 nexthop 10.1.1.4 repeat 1** Sending 1, 72-byte MPLS Echos with Nil FEC labels 16005,16007, timeout is 2 seconds, send interval is 0 msec: Codes: '!' - success, 'Q' - request not sent, '.' - timeout, 'L' - labeled output interface, 'B' - unlabeled output interface, 'D' - DS Map mismatch, 'F' - no FEC mapping, 'f' - FEC mismatch, 'M' - malformed request, 'm' - unsupported tlvs, 'N' - no label entry, 'P' - no rx intf label prot, 'p' - premature termination of LSP, 'R' - transit router, 'I' - unknown upstream index, 'l' - Label switched with FEC change, 'd' - see DDMAP for return code, 'X' - unknown return code, 'x' - return code 0 Type escape sequence to abort. ! Success rate is 100 percent  $(1/1)$ , round-trip min/avg/max =  $1/1/1$  ms Total Time Elapsed 0 ms

### **Traceroute Nil FEC** ターゲット

```
RP/0/RP0/cpu 0: router-arizona# traceroute mpls nil-fec labels 16005,16007 output interface
GigabitEthernet 0/0/0/1 nexthop 10.1.1.4
Tracing MPLS Label Switched Path with Nil FEC labels 16005,16007, timeout is 2 seconds
Codes: '!' - success, 'Q' - request not sent, '.' - timeout,
  'L' - labeled output interface, 'B' - unlabeled output interface,
  'D' - DS Map mismatch, 'F' - no FEC mapping, 'f' - FEC mismatch,
  'M' - malformed request, 'm' - unsupported tlvs, 'N' - no label entry,
  'P' - no rx intf label prot, 'p' - premature termination of LSP,
  'R' - transit router, 'I' - unknown upstream index,
  'l' - Label switched with FEC change, 'd' - see DDMAP for return code,
  'X' - unknown return code, 'x' - return code 0
Type escape sequence to abort.
 0 10.1.1.3 MRU 1500 [Labels: 16005/16007/explicit-null Exp: 0/0/0]
L 1 10.1.1.4 MRU 1500 [Labels: implicit-null/16007/explicit-null Exp: 0/0/0] 1 ms
L 2 10.1.1.5 MRU 1500 [Labels: implicit-null/explicit-null Exp: 0/0] 1 ms
! 3 10.1.1.7 1 ms
```
## <span id="page-159-0"></span>セグメントルーティングの **ping** およびトレースルート

### セグメント ルーティング **Ping**

MPLS LSP ping 機能を使用して、LSP の入力と出力の間の接続を確認します。MPLS LSP ping は、Internet Control Message Protocol (ICMP) のエコー要求メッセージと応答メッセージと同様 に、LSPの検証にMPLSエコーの要求メッセージと応答メッセージを使用します。セグメント ルーティング ping は、セグメント ルーティング コントロール プレーン上で接続性検証を実行 するための MPLS LSP ping の拡張機能です。

(注)

セグメント ルーティング ping は、発信デバイスがセグメント ルーティングを実行している場 合にのみ使用できます。

セグメント ルーティング ping の操作は、セグメント ルーティング コントロール プレーンが 発信者側で使用可能な場合(優先されていない場合でも)にのみ開始できます。これにより、 パス上でトラフィックを誘導する前に、SR パスを検証できます。セグメント ルーティング ping は、汎用 FEC タイプまたは SR コントロール プレーン FEC タイプ(SR-OSPF、SR-ISIS) のいずれかを使用できます。複数のデバイスが MPLS コントロール プレーンを実行している (LDP など)、または SR FEC を認識していない混合ネットワークでは、汎用 FEC タイプを 使用することで、デバイスがエコー要求を正常に処理して応答することができます。デフォル トでは、汎用 FEC タイプがセグメント ルーティング ping エコー要求のターゲット FEC スタッ クで使用されます。汎用 FEC は、特定のコントロール プレーンに結合されていません。その ため、アドバタイジングプロトコルが不明の場合、またはエコー要求のパス中に変更される可 能性がある場合に、パス検証を行うことができます。ターゲット FEC を指定する必要がある 場合は、FEC タイプを OSPF、IS-IS、または BGP として選択できます。これにより、セグメ

ント ルーティング コントロール プレーンを実行し、セグメント ルーティング IGPFEC を理解 できるデバイスだけがエコー要求に応答することが保証されます。

### 設定例

次の例に、セグメント ルーティング コントロール プレーンの接続性をテストするためにセグ メント ルーティング ping を使用する方法を示します。最初の例では、FEC のタイプは指定さ れていません。他の例に示すように、FEC タイプを指定することもできます。

```
RP/0/RP0/cpu 0: router# ping sr-mpls 10.1.1.2/32
Sending 5, 100-byte MPLS Echos to 10.1.1.2/32,
      timeout is 2 seconds, send interval is 0 msec:
Codes: '!' - success, 'Q' - request not sent, '.' - timeout,
  'L' - labeled output interface, 'B' - unlabeled output interface,
  'D' - DS Map mismatch, 'F' - no FEC mapping, 'f' - FEC mismatch,
  'M' - malformed request, 'm' - unsupported tlvs, 'N' - no rx label,
  'P' - no rx intf label prot, 'p' - premature termination of LSP,
  'R' - transit router, 'I' - unknown upstream index,
  'X' - unknown return code, 'x' - return code 0
Type escape sequence to abort.
!!!!!
Success rate is 100 percent (5/5), round-trip min/avg/max = 1/2/5 ms
RP/0/RP0/cpu 0: router# ping sr-mpls 10.1.1.2/32 fec-type generic
Sending 5, 100-byte MPLS Echos to 10.1.1.2/32,
      timeout is 2 seconds, send interval is 0 msec:
Codes: '!' - success, 'Q' - request not sent, '.' - timeout,
  'L' - labeled output interface, 'B' - unlabeled output interface,
  'D' - DS Map mismatch, 'F' - no FEC mapping, 'f' - FEC mismatch,
  'M' - malformed request, 'm' - unsupported tlvs, 'N' - no rx label,
  'P' - no rx intf label prot, 'p' - premature termination of LSP,
  'R' - transit router, 'I' - unknown upstream index,
  'X' - unknown return code, 'x' - return code 0
Type escape sequence to abort.
!!!!!
Success rate is 100 percent (5/5), round-trip min/avg/max = 1/1/2 ms
RP/0/RP0/cpu 0: router# ping sr-mpls 10.1.1.2/32 fec-type igp ospf
Sending 5, 100-byte MPLS Echos to 10.1.1.2/32,
      timeout is 2 seconds, send interval is 0 msec:
Codes: '!' - success, 'Q' - request not sent, '.' - timeout,
  'L' - labeled output interface, 'B' - unlabeled output interface,
  'D' - DS Map mismatch, 'F' - no FEC mapping, 'f' - FEC mismatch,
  'M' - malformed request, 'm' - unsupported tlvs, 'N' - no rx label,
  'P' - no rx intf label prot, 'p' - premature termination of LSP,
  'R' - transit router, 'I' - unknown upstream index,
  'X' - unknown return code, 'x' - return code 0
Type escape sequence to abort.
```
!!!!!

```
Success rate is 100 percent (5/5), round-trip min/avg/max = 1/1/2 ms
RP/0/RP0/cpu 0: router# ping sr-mpls 10.1.1.2/32 fec-type igp isis
Sending 5, 100-byte MPLS Echos to 10.1.1.2/32,
      timeout is 2 seconds, send interval is 0 msec:
Codes: '!' - success, 'Q' - request not sent, '.' - timeout,
  'L' - labeled output interface, 'B' - unlabeled output interface,
  'D' - DS Map mismatch, 'F' - no FEC mapping, 'f' - FEC mismatch,
  'M' - malformed request, 'm' - unsupported tlvs, 'N' - no rx label,
  'P' - no rx intf label prot, 'p' - premature termination of LSP,
  'R' - transit router, 'I' - unknown upstream index,
  'X' - unknown return code, 'x' - return code 0
Type escape sequence to abort.
!!!!!
Success rate is 100 percent (5/5), round-trip min/avg/max = 1/1/2 ms
RP/0/RP0/cpu 0: router# ping sr-mpls 10.1.1.2/32 fec-type bgp
Sending 5, 100-byte MPLS Echos to 10.1.1.2/32,
      timeout is 2 seconds, send interval is 0 msec:
Codes: '!' - success, 'Q' - request not sent, '.' - timeout,
  'L' - labeled output interface, 'B' - unlabeled output interface,
  'D' - DS Map mismatch, 'F' - no FEC mapping, 'f' - FEC mismatch,
  'M' - malformed request, 'm' - unsupported tlvs, 'N' - no rx label,
  'P' - no rx intf label prot, 'p' - premature termination of LSP,
  'R' - transit router, 'I' - unknown upstream index,
  'X' - unknown return code, 'x' - return code 0
Type escape sequence to abort.
!!!!!
Success rate is 100 percent (5/5), round-trip min/avg/max = 1/1/2 ms
```
### セグメント ルーティング **Traceroute**

MPLS LSPtraceroute を使用して、LSP の障害ポイントを隔離します。これはホップバイホップ エラーのローカリゼーションとパス トレースに使用されます。MPLS LSP traceroute 機能は、 エコー要求を伝送するパケットの存続可能時間(TTL)値の期限切れに依存します。MPLS エ コー要求メッセージが中継ノードを見つけると TTL 値をチェックし、期限が切れている場合 はコントロールプレーンにパケットが渡されます。それ以外の場合は、メッセージが転送され ます。エコー メッセージがコントロール プレーンに渡されると、要求メッセージの内容に基 づいて応答メッセージが生成されます。セグメントルーティングtraceroute機能は、MPLSLSP traceroute 機能をセグメント ルーティング ネットワークに拡張します。

セグメント ルーティング ping と同様に、セグメント ルーティング traceroute 操作は、セグメ ント ルーティング コントロール プレーンが発信者側で使用可能な場合(優先されていない場 合でも)にのみ開始できます。セグメント ルーティング traceroute は、汎用 FEC タイプまたは SR コントロールプレーン FEC タイプ (SR-OSPF、SR-ISIS) のいずれかを使用できます。デ フォルトでは、汎用 FEC タイプがセグメント ルーティング traceroute エコー要求のターゲット FEC スタックで使用されます。ターゲット FEC を指定する必要がある場合は、FEC タイプを

OSPF、IS-IS、または BGP として選択できます。これにより、セグメント ルーティング コン トロール プレーンを実行し、セグメント ルーティング IGP FEC を理解できるデバイスだけが エコー要求に応答することが保証されます。

MPLS ネットワーク内のルータにロード バランシングが存在すると、MPLS トラフィックを ターゲットルータに伝送するための代替パスが提供されます。マルチパスセグメントルーティ ング traceroute 機能は、入力ルータと出力ルータ間で LSP のすべての可能なパスを検出する手 段を提供します。

### 設定例

次の例に、セグメント ルーティング traceroute を使用して、指定された IPv4 プレフィックス SIDアドレスのLSPをトレースする方法を示します。最初の例では、FECのタイプは指定され ていません。他の例に示すように、FEC タイプを指定することもできます。

```
RP/0/RP0/cpu 0: router# traceroute sr-mpls 10.1.1.2/32
```
Tracing MPLS Label Switched Path to 10.1.1.2/32, timeout is 2 seconds

Codes: '!' - success, 'Q' - request not sent, '.' - timeout, 'L' - labeled output interface, 'B' - unlabeled output interface, 'D' - DS Map mismatch, 'F' - no FEC mapping, 'f' - FEC mismatch, 'M' - malformed request, 'm' - unsupported tlvs, 'N' - no rx label, 'P' - no rx intf label prot, 'p' - premature termination of LSP, 'R' - transit router, 'I' - unknown upstream index, 'X' - unknown return code, 'x' - return code 0

Type escape sequence to abort.

0 10.12.12.1 MRU 1500 [Labels: implicit-null Exp: 0] ! 1 10.12.12.2 3 ms

RP/0/RP0/cpu 0: router# **traceroute sr-mpls 10.1.1.2/32 fec-type generic**

Tracing MPLS Label Switched Path to 10.1.1.2/32, timeout is 2 seconds

Codes: '!' - success, 'Q' - request not sent, '.' - timeout, 'L' - labeled output interface, 'B' - unlabeled output interface, 'D' - DS Map mismatch, 'F' - no FEC mapping, 'f' - FEC mismatch, 'M' - malformed request, 'm' - unsupported tlvs, 'N' - no rx label, 'P' - no rx intf label prot, 'p' - premature termination of LSP, 'R' - transit router, 'I' - unknown upstream index, 'X' - unknown return code, 'x' - return code 0

Type escape sequence to abort.

0 10.12.12.1 MRU 1500 [Labels: implicit-null Exp: 0] ! 1 10.12.12.2 2 ms

RP/0/RP0/cpu 0: router# **traceroute sr-mpls 10.1.1.2/32 fec-type igp ospf**

Tracing MPLS Label Switched Path to 10.1.1.2/32, timeout is 2 seconds

Codes: '!' - success, 'Q' - request not sent, '.' - timeout, 'L' - labeled output interface, 'B' - unlabeled output interface, 'D' - DS Map mismatch, 'F' - no FEC mapping, 'f' - FEC mismatch, 'M' - malformed request, 'm' - unsupported tlvs, 'N' - no rx label, 'P' - no rx intf label prot, 'p' - premature termination of LSP, 'R' - transit router, 'I' - unknown upstream index,

```
'X' - unknown return code, 'x' - return code 0
Type escape sequence to abort.
 0 10.12.12.1 MRU 1500 [Labels: implicit-null Exp: 0]
! 1 10.12.12.2 2 ms
RP/0/RP0/cpu 0: router# traceroute sr-mpls 10.1.1.2/32 fec-type igp isis
Tracing MPLS Label Switched Path to 10.1.1.2/32, timeout is 2 seconds
Codes: '!' - success, 'Q' - request not sent, '.' - timeout,
  'L' - labeled output interface, 'B' - unlabeled output interface,
  'D' - DS Map mismatch, 'F' - no FEC mapping, 'f' - FEC mismatch,
  'M' - malformed request, 'm' - unsupported tlvs, 'N' - no rx label,
  'P' - no rx intf label prot, 'p' - premature termination of LSP,
  'R' - transit router, 'I' - unknown upstream index,
  'X' - unknown return code, 'x' - return code 0
Type escape sequence to abort.
 0 10.12.12.1 MRU 1500 [Labels: implicit-null Exp: 0]
! 1 10.12.12.2 2 ms
RP/0/RP0/cpu 0: router#traceroute sr-mpls 10.1.1.2/32 fec-type bgp
Tracing MPLS Label Switched Path to 10.1.1.2/32, timeout is 2 seconds
Codes: '!' - success, 'Q' - request not sent, '.' - timeout,
 'L' - labeled output interface, 'B' - unlabeled output interface,
  'D' - DS Map mismatch, 'F' - no FEC mapping, 'f' - FEC mismatch,
  'M' - malformed request, 'm' - unsupported tlvs, 'N' - no rx label,
  'P' - no rx intf label prot, 'p' - premature termination of LSP,
  'R' - transit router, 'I' - unknown upstream index,
  'X' - unknown return code, 'x' - return code 0
Type escape sequence to abort.
  0 10.12.12.1 MRU 1500 [Labels: implicit-null/implicit-null Exp: 0/0]
! 1 10.12.12.2 2 ms
次の例に、マルチパス traceroute を使用して、IPv4 プレフィックス SID に可能なすべてのパス
を検出する方法を示します。
RP/0/RP0/cpu 0: router# traceroute sr-mpls multipath 10.1.1.2/32
Starting LSP Path Discovery for 10.1.1.2/32
Codes: '!' - success, 'Q' - request not sent, '.' - timeout,
  'L' - labeled output interface, 'B' - unlabeled output interface,
  'D' - DS Map mismatch, 'F' - no FEC mapping, 'f' - FEC mismatch,
  'M' - malformed request, 'm' - unsupported tlvs, 'N' - no rx label,
  'P' - no rx intf label prot, 'p' - premature termination of LSP,
  'R' - transit router, 'I' - unknown upstream index,
  'X' - unknown return code, 'x' - return code 0
Type escape sequence to abort.
!
Path 0 found,
```
output interface GigabitEthernet0/0/0/2 nexthop 10.13.13.2 source 10.13.13.1 destination 127.0.0.0 ! Path 1 found, output interface Bundle-Ether1 nexthop 10.12.12.2 source 10.12.12.1 destination 127.0.0.0

Paths (found/broken/unexplored) (2/0/0) Echo Request (sent/fail) (2/0) Echo Reply (received/timeout) (2/0) Total Time Elapsed 14 ms

# <span id="page-164-0"></span>フレキシブルアルゴリズムのセグメントルーティングの **ping** およびトレースルート

フレキシブルアルゴリズムの検証方法は、IPアドレスに基づいているのではなく、セグメント 識別子(SID)ラベルとラベルアサイナに基づいています。アサイナは、SR-PCEデータベース によって提供されたトポロジプレフィックス情報と照合して検証されます。アサイナが有効な 場合は、指定されたラベルも SR-PCE データベースと照合して検証されます。出力側では、新 しい SR ラベルサブ TLV に宛先ラベルが含まれています。このラベルは、SR-PCE によって提 供される SID リストと照合して検証されます。

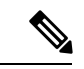

(注)

次の注意事項および制約事項を確認します。

- エリア内のすべてのルータが同じフレキシブルアルゴリズムの定義を共有して、フレキシ ブルアルゴリズムが有効になっている必要があります。
- ドメイン内のすべてのルータが同じSRGB範囲の値を使用して設定されている必要があり ます。
- プレフィックスのSIDとフレキシブルアルゴリズムのSIDのみがサポートされています。
- サポートされるのは、1 つのラベルスタックのみです。

### フレキシブルアルゴリズムのセグメントルーティングの **ping**

Router# **ping sr-mpls labels 16131 lsp-end-point 1.1.1.5** Fri Dec 13 19:26:29.517 IST Sending 5, 100-byte MPLS Echos with SR Label FEC with lsp end point 1.1.1.5, SID Label(s) [16131], timeout is 2 seconds, send interval is 0 msec: Codes: '!' - success, 'Q' - request not sent, '.' - timeout, 'L' - labeled output interface, 'B' - unlabeled output interface, 'D' - DS Map mismatch, 'F' - no FEC mapping, 'f' - FEC mismatch, 'M' - malformed request, 'm' - unsupported tlvs, 'N' - no rx label, 'P' - no rx intf label prot, 'p' - premature termination of LSP, 'R' - transit router, 'I' - unknown upstream index,

```
'X' - unknown return code, 'x' - return code 0
Type escape sequence to abort.
!!!!!
Success rate is 100 percent (5/5), round-trip min/avg/max = 4/4/6 ms
```

```
フレキシブルアルゴリズムのセグメントルーティングのトレースルー
ト
```

```
Router# traceroute sr-mpls labels 16130 lsp-end-point 1.1.1.5
Fri Dec 13 19:26:59.368 IST
Tracing MPLS Label Switched Path to SR Label FEC with lsp end point 1.1.1.5, SID Label(s)
 [16130], timeout is 2 seconds
Codes: '!' - success, 'Q' - request not sent, '.' - timeout,
  'L' - labeled output interface, 'B' - unlabeled output interface,
  'D' - DS Map mismatch, 'F' - no FEC mapping, 'f' - FEC mismatch,
  'M' - malformed request, 'm' - unsupported tlvs, 'N' - no rx label,
  'P' - no rx intf label prot, 'p' - premature termination of LSP,
 'R' - transit router, 'I' - unknown upstream index,
 'X' - unknown return code, 'x' - return code 0
Type escape sequence to abort.
 0 13.13.13.1 MRU 1500 [Labels: 16130 Exp: 0]
L 1 13.13.13.3 MRU 1500 [Labels: 16130 Exp: 0] 5 ms
L 2 16.16.16.4 MRU 1500 [Labels: implicit-null Exp: 0] 4 ms
! 3 18.18.18.5 4 ms
```
## <span id="page-165-0"></span>**IPv6 OAM** を介したセグメント ルーティング

IPv6 データ プレーンを介したセグメント ルーティング(SRv6)の実装では、新しいタイプの ルーティング拡張ヘッダーが追加されます。そのため、pingやtracerouteなどの既存のICMPv6 メカニズムを SRv6 ネットワークで使用できます。ping と traceroute 操作が SRv6 ネットワーク 内の IPv6 対応または SRv6 対応ノードに対して動作する方法に変更はありません。

#### 制約事項および使用上の注意事項

SRv6 OAM には、次の制限が適用されます。

• SRv6 SID への ping はサポートされていません。

### 例:**SRv6 OAM**

次に、SRv6 ネットワークで ping を使用する例を示します。

RP/0/RP0/CPU0:Router# **ping ipv6 2001::33:33:33:33** Mon Sep 17 20:04:10.068 UTC Type escape sequence to abort. Sending 5, 100-byte ICMP Echos to 2001::33:33:33:33, timeout is 2 seconds:

```
!!!!!
Success rate is 100 percent (5/5), round-trip min/avg/max = 1/3/4 ms
```
次に、SRv6 ネットワークで traceroute を使用する例を示します。

```
RP/0/RP0/CPU0:Router# traceroute ipv6 2001::33:33:33:33 probe 1 timeout 0 srv6
Fri Sep 14 15:59:25.170 UTC
Type escape sequence to abort.
Tracing the route to 2001::33:33:33:33
1 2001::22:22:22:22[IP tunnel: DA=cafe:0:0:a4:1:::: SRH =(2001::33:33:33:33 ,SL=1)]
2 msec
2 2001::2:2:2:2[IP tunnel: DA=cafe:0:0:a4:1:::: SRH =(2001::33:33:33:33 ,SL=1)] 2
msec
3 2001::44:44:44:44 2 msec
4 2001::33:33:33:33 3 msec
```
次に、SRH を使用しない SRv6 ネットワークで traceroute を使用する例を示します。

```
RP/0/RSP1/CPU0:Router# traceroute ipv6 2001::44:44:44:44 srv6
Wed Jan 16 14:35:27.511 UTC
Type escape sequence to abort.
Tracing the route to 2001::44:44:44:44
1 2001::2:2:2:2 3 msec 2 msec 2 msec
2 2001::44:44:44:44 3 msec 3 msec 3 msec
```
次に、VRF で指定した IP アドレスに対して ping を使用する例を示します。

```
RP/0/RP0/CPU0:Router# ping 10.15.15.1 vrf red
Mon Sep 17 20:07:10.085 UTC
Type escape sequence to abort.
Sending 5, 100-byte ICMP Echos to 10.15.15.1, timeout is 2 seconds:
!!!!!
Success rate is 100 percent (5/5), round-trip min/avg/max = 1/2/4 ms
```
次に、VRF で指定した IP アドレスに対して traceroute を使用する例を示します。

RP/0/RP0/CPU0:Router# **traceroute 10.15.15.1 vrf red** Mon Sep 17 20:07:18.478 UTC

Type escape sequence to abort. Tracing the route to 10.15.15.1 1 10.15.15.1 3 msec 2 msec 2 msec

次に、VRFのCE1 (4.4.4.5)からCE2 (5.5.5.5)に対してtracerouteを使用する例を示します。

RP/0/RP0/CPU0:Router# **traceroute 5.5.5.5 vrf a** Wed Jan 16 15:08:46.264 UTC

Type escape sequence to abort. Tracing the route to 5.5.5.5 1 14.14.14.1 5 msec 1 msec 1 msec 2 15.15.15.1 3 msec 2 msec 2 msec 3 15.15.15.2 2 msec \* 3 msec

## <span id="page-167-0"></span>セグメント ルーティング データ プレーンのモニタリン グ

MPLSネットワークのトラフィックブラックホールは、検出して分離することが難しい場合が あります。この原因としては、ユーザの設定、同期されていないネイバー、データプレーンの 不適切なプログラミングなどが挙げられます。セグメント ルーティング データ プレーンのモ ニタリング (SR DPM) は、データプレーンの整合性検査とトラフィックブラックホールの検 出に対応できる拡張性の高いソリューションを提供します。SRDPMは、SRIGPプレフィック スSIDに関連付けられているすべてのFIBエントリの実際のデータプレーンステータスを検証 します。

SR DPM の主な利点は、次のとおりです。

- 自動化:ノードで、中継トラフィックによって実行される実際の転送エントリの整合性が 自動的に確認されます。
- •包括的なカバレッジ : テストにより、アップストリームネイバーとダウンストリームネイ バーの各組み合わせで、また考えられるすべてのECMPで、宛先プレフィックスのセット ごとに転送の一貫性が検証されます。
- 拡張性:SR DPM は、その局所的な検出プロセスにより、拡張性に優れたソリューション となっています。
- プロアクティブ動作モードとリアクティブ動作モード:継続的な検証とオンデマンド検証 の両方に対応しています。
- 標準規格に準拠:SR DPM では、既存の MPLS OAM ツールを使用し、SR を活用して、テ ストトラフィックパスを適用します。

DPM は、次の 2 つのフェーズでデータプレーンの検証を実行します。

- 隣接関係検証:隣接関係検証では、特別なMPLSエコー要求パケットを使用して、すべて のローカルリンクがネイバーからのMPLSトラフィックを正しく転送および受信できるこ とを確認します。また、DPMがすべてのローカル隣接関係SIDラベルを検証できること、 および不整合にフラグを設定できることも確認されます。この不整合には、トラフィック のドロップ、ローカルデバイスまたはネイバーデバイスによる指定の隣接関係に関連しな い誤ったネイバーへの転送、ローカルデバイスまたはネイバーデバイスによる正しいネイ バーへの転送だが指定の隣接関係に関連しない誤ったリンクの経由などが含まれます。 DPM は、リンクごとに次の隣接関係(使用可能な場合)を検証します。
	- 保護されていない隣接関係
	- 保護された隣接関係
	- 静的な隣接関係
	- 動的な隣接関係
	- 共有の隣接関係

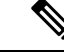

- 隣接関係検証には次の制限事項があります。 (注)
	- •隣接関係検証フェーズでは、IGP (OSPF および IS-IS) イン スタンスに参加しているリンクだけが検証されます。1 つ以 上のリンクが IGP に含まれていない場合、隣接関係 SID ラベ ルがないため、そのリンクは検証されません。
	- 隣接関係検証では、ブロードキャストリンクを含む、物理リ ンクおよびバンドルリンクのみが検証されます。

• プレフィックス検証:プレフィックス検証では、デバイスから到達可能なIGPプレフィッ クスSIDの転送の不整合を特定します。各プレフィックスSIDのすべてのアップストリー ムネイバーおよびダウンストリームネイバーの組み合わせに対して検証が行われ、ダウン ストリームネイバーの不整合が特定されます。プレフィックス検証フェーズでは、DPM 処理ノードで入力と出力の両方の転送チェーンを検証して、カスタマートラフィックパス をシミュレートします。

プレフィックス検証は、DPM を実行するデバイスおよび直接のネイバーに限定されるた め、エンドツーエンドのモニタリングの規模に関する制限事項の影響を受けません。

プレフィックス検証は、特別なMPLSエコー要求を使用して隣接関係検証に基づいて実施 されます。この要求はアップストリームノードに移動してから、DPM処理ノードに戻り、 直接のダウンストリームノードで存続可能時間(TTL)の期限切れとなるため、ダウンス トリームへの転送パス全体が実行されます。

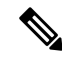

- プレフィックス検証には次の制限事項があります。 (注)
	- プレフィックス検証は隣接関係検証に基づいて実施されるた め、隣接関係検証に含まれないリンクは、プレフィックス検 証では使用されません。
	- 隣接関係検証ですべての隣接関係が「問題あり」と評価され た場合、プレフィックス検証は実行されません。
	- ノードに特定のノードのダウンストリームリンクしかなく、 アップストリームノードがない場合(特定の PE ノードシナ リオであり得る状況)、プレフィックス検証は実行されませ  $h_{\circ}$
	- プレフィックス検証では、TI-LFA はサポートされません。

DPM は、モニタリング対象のすべてのプレフィックスと隣接関係のデータベースを維持しま す。

プレフィックスデータベースへの入力は、RIB に再配布クライアントとして登録することに よって行われます。そのため、DPMでは、IGPが新しいプレフィックスSIDをRIBにプッシュ したり既存のプレフィックスSIDを削除したときや、既存のプレフィックスSIDのパスが変更 されたときに、データベースを常に最新の状態に保つことができます。

DPM は、次のプレフィックスデータを維持します。

- IPv4 プレフィックス
- Prefix Length
- プレフィックス SID ラベル
- エラー統計情報

また、DPM は、すべてのローカル隣接関係のリストも維持します。DPM は、ローカルリン ク、各ローカル隣接関係およびリモート隣接関係のラベルと IP アドレス、エラー統計情報が 格納されたデータベースを維持します。

#### **SR-DPM** の運用:例

この SR-DPM の運用例では、次のシナリオを使用します。

図 **<sup>4</sup> :** テストパターン **A** のパス

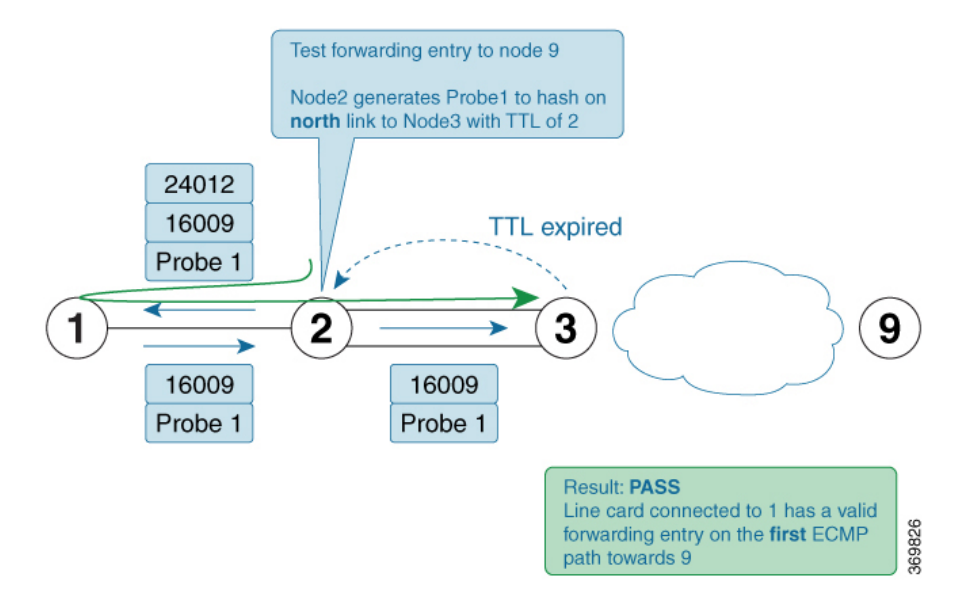

図 **5 :** テストパターン **B** のパス

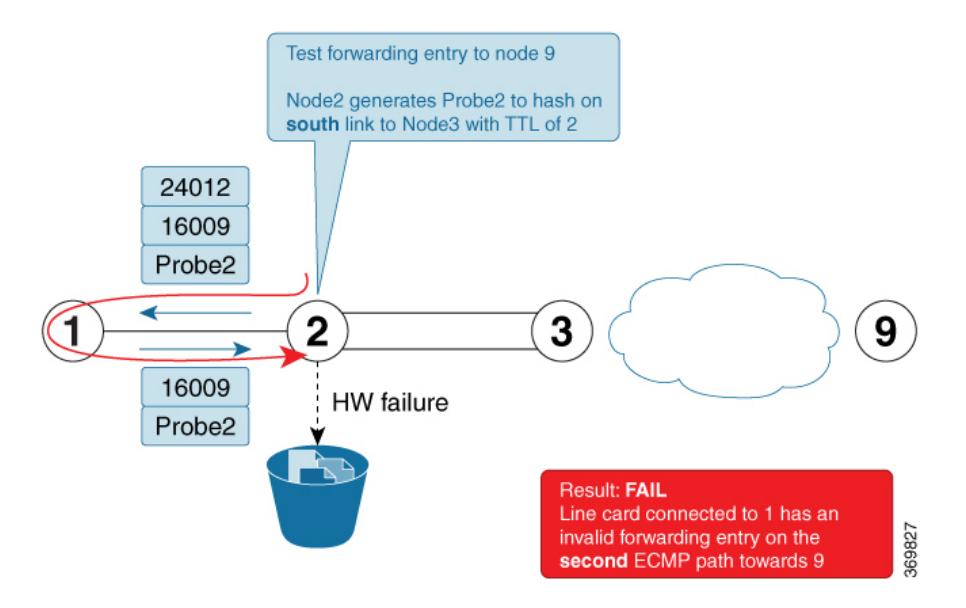

ノード 2 は、DPM 対応デバイスです。ネットワーク内のすべてのプレフィックス SID につい て転送整合性テストを実行するために、DPM はプロアクティブモードで有効化されます。宛 先プレフィックスごとに、ルータは、特定の宛先に到達するために使用する、直接接続された アップストリームネイバーとダウンストリームネイバーを識別します。

ノード 9 をテスト対象のプレフィックスとして使用し(プレフィックス SID = 16009)、ノー ド 1 をアップストリームノードとして、ノード 3 を 2 つの ECMP を持つダウンストリームノー ドとして使用します。

- **1.** ノード 2 は、アップストリームとダウンストリームのすべての組み合わせで転送をテスト するために、テストトラフィック (ノード2の source ip(送信元 IP)を使用した MPLS OAM ping)を生成します。この場合、次の 2 つの組み合わせが存在します。
	- プレフィックス SID ノード 9:テストパターン A のパス = ノード 2、ノード 1、ノー ド 2、ノード 3 の順に移動(上の ECMP を経由)
	- プレフィックス SID ノード 9:テストパターン B のパス = ノード 2、ノード 1、ノー ド2、ノード3の順に移動(下の ECMP を経由)
- **2.** ノード 2 は、テストトラフィックの目的のパスを適用するために、ラベルスタックを追加 します。たとえば、テストパターン A とテストパターン B に対して、次の 2 つのラベルが パケットに追加されます。
	- トップラベルは、ノード 2 向けのインターフェイスに対する、ノード 1 の隣接関係 SID と同じです(隣接関係 SID = 24012)。ボトムラベルは、テスト対象のプレフィッ クス SID です (16009)。テストトラフィックは、ノード1 向けのインターフェイス 上で送信されます。
	- トップラベル(ノード 1 でポップされた後)により、テストトラフィックはノード 2 に戻ります。このリターントラフィックは、テスト対象のプレフィックスSID (16009) の転送エントリに基づいて、完全にハードウェアスイッチングされます。ラベル付き

のテストトラフィックは、存続可能時間(TTL)が 2 であり、ダウンストリームルー タを越えて転送されることはない点に注意してください。

- テストトラフィックがノード 3 に到達すると、TTL 期限切れの応答がノード 2 に返送 されます。期待されるインターフェイス(上のECMPリンク)を介して応答パケット が到着した場合、ノード 9 への最初のパターンにおけるノード 2 での転送検証は成功 と見なされます。
- この例のテストパターンAとテストパターンBのテストトラフィックの違いは、MPLS OAM ping の destination\_ip(宛先 IP)です。ノード 2 は、この順序で計算を行い、指 定された ECMP パス(存在する場合)が実行されるようにします。したがって、パ ターン A のテストトラフィックは上の ECMP リンクにハッシュされ、パターン B の テストトラフィックは下の ECMP リンクにハッシュされます。
- **3.** ネットワーク内の残りのプレフィックス SID に対して、DPM テストが繰り返されます。

### **SR DPM** の設定

SR-DPM を設定するには、次の手順を実行します。

- SR DPM の有効化
- SR DPM インターバルタイマーの設定
- SR DPM レート制限の設定

#### **SR DPM** の有効化

**mpls oam dpm** コマンドを使用して、SR DPM を有効にし、MPLS OAM DPM コマンドモード を開始します。

Router(config)# **mpls oam dpm** Router(config-oam-dpm)#

#### **SR DPM** インターバルタイマーの設定

MPLS OAM DPM コマンドモードで **interval** *minutes* コマンドを使用して、DPM スキャンの実 行頻度を指定します。範囲は 1 ~ 3600 分です。デフォルトは 30 分です。

Router(config-oam-dpm)# **interval 240** Router(config-oam-dpm#

#### **SR DPM** レート制限の設定

MPLS OAM DPM コマンドモードで **pps** *pps* コマンドを使用して、DPM によって生成されるエ コー要求の1秒あたりパケット数 (PPS) を制限します。範囲は、1~250 PPS です。デフォ ルトは 50 PPS です。

(注)

指定したレート制限がMPLSOAM要求全体のレート制限を超えている場合は、エラーメッセー ジが表示されます。

Router(config-oam-dpm)# **pps 45** Router(config-oam-dpm#

### 確認

Router# **show mpls oam dpm summary** Displays the overall status of SR-DPM from the last run. Router# **show mpls oam dpm adjacency summary** Displays the result of DPM adjacency SID verification for all local interfaces from the last run. Router# **show mpls oam dpm adjacency** *interface* Displays the result of DPM adjacency SID verification for all adjacencies for the specified local interface. Router# **show mpls oam dpm counters** Outputs various counters for DPM from last run as well as since the start of DPM process. Router# **show mpls oam dpm prefix summary** Displays the result of DPM prefix SID verification for all reachable IGP prefix SIDs from the last run. Router# **show mpls oam dpm prefix** *prefix* Displays the result of DPM prefix SID verification for the specified prefix including all upstream and downstream combinations. Router# **show mpls oam dpm trace** Returns logged traces for DPM.

さらに、DPM カウンタを指定できるように既存の **show mpls oam** コマンドが拡張されていま す。

Router# **show mpls oam counters packet dpm**

 $\mathbf I$ 

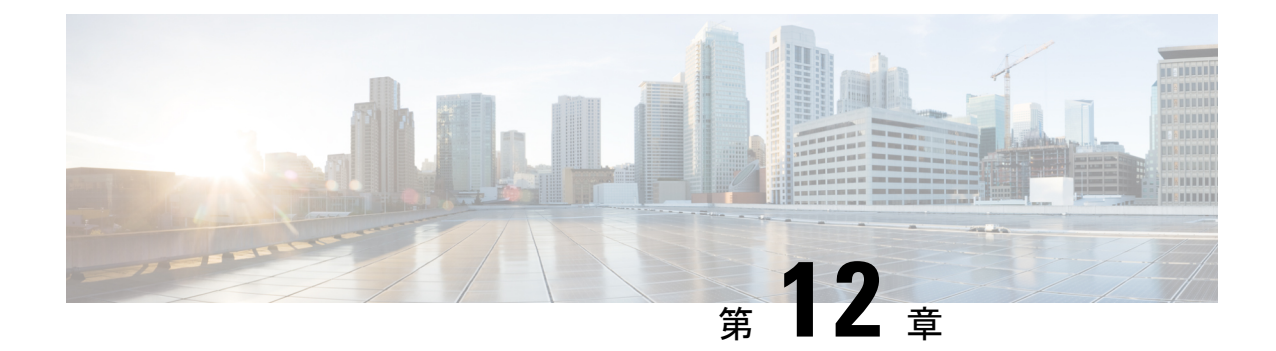

# セグメント ルーティング フレキシブル ア ルゴリズムの有効化

セグメントルーティングフレキシブルアルゴリズムを使用すると、オペレータは、独自のニー ズに応じてIGP最短パス計算をカスタマイズできます。オペレータは、リンクコストベースの SPF よりも優れた転送を実現するために、カスタムの SR プレフィックス SID を割り当てるこ とができます。結果として、フレキシブルアルゴリズムにより、IGPから到達可能なあらゆる 宛先へのトラフィック エンジニアリングに基づくパスを IGP で自動的に計算できます。

SR アーキテクチャでは、パスの計算方法を定義するアルゴリズムにプレフィックス SID が関 連付けられます。フレキシブルアルゴリズムにより、ユーザが定義したメトリックタイプと制 約の組み合わせに基づいて IGP でパスを計算する、ユーザ定義のアルゴリズムを実現できま す。

このマニュアルでは、MPLS データプレーンでセグメント ルーティング フレキシブル アルゴ リズムをサポートするための IS-IS および OSPF 拡張機能について説明します。

- [フレキシブルアルゴリズムの前提条件](#page-174-0) (167 ページ)
- セグメント ルーティング フレキシブル [アルゴリズムの構成要素](#page-175-0) (168 ページ)
- [フレキシブルアルゴリズムの設定](#page-177-0) (170 ページ)
- 例: IS-IS [フレキシブルアルゴリズムの設定](#page-179-0) (172ページ)
- 例:OSPF [フレキシブルアルゴリズムの設定](#page-179-1) (172 ページ)
- 例:フレキシブル アルゴリズム [パスへのトラフィックのステアリング](#page-180-0) (173 ページ)

### <span id="page-174-0"></span>フレキシブルアルゴリズムの前提条件

フレキシブルアルゴリズム機能をアクティブ化する前に、ルータでセグメントルーティングを 有効にする必要があります。

## <span id="page-175-0"></span>セグメント ルーティング フレキシブル アルゴリズムの 構成要素

このセクションでは、IS-IS および OSPF で SR フレキシブルアルゴリズム機能をサポートする ために必要な構成要素について説明します。

### フレキシブルアルゴリズムの定義

ネットワーク上のパスを計算するために、考えられる多くの制約が使用される可能性がありま す。一部のネットワークは複数のプレーンを使用して展開されます。単純な形の制約は、特定 のプレーンを使用することである場合もあります。より洗練された形の制約には、「RFC7810」 で説明されているように、遅延など、一部の拡張メトリックが含まれます。さらに高度なケー スでは、パスを制限し、特定のアフィニティを持つリンクを回避することも考えられます。ま た、これらを組み合わせて使用することも可能です。最大限の柔軟性を得られるように、ユー ザは、アルゴリズム値とその意味の間のマッピングを定義できます。ドメイン内のすべての ルータで、特定のアルゴリズム値が持つ意味について共通の認識が確立されている場合、アル ゴリズムの計算は一貫性のあるものとなり、トラフィックがループすることもありません。つ まり、アルゴリズムの意味が標準によってではなく、ユーザによって定義されるため、フレキ シブルアルゴリズムと呼ばれます。

### フレキシブルアルゴリズムのサポートのアドバタイズメント

アルゴリズムは、IGPによるベストパスの計算方法を定義します。ルータは、ノード機能とし てアルゴリズムのサポートをアドバタイズします。プレフィックスSIDもアルゴリズム値とと もにアドバタイズされ、アルゴリズム自体と密接に結び付けられます。

アルゴリズムは 1 つのオクテット値です。128 ~ 255 までの値が、ユーザ定義の値用に予約さ れており、フレキシブルアルゴリズムの表現に使用されます。

### フレキシブルアルゴリズムの定義のアドバタイズメント

特定のフレキシブルアルゴリズムで計算されたパスについてループフリーの転送を実現するた めには、ネットワーク内のすべてのルータでフレキシブルアルゴリズムの同じ定義を共有する 必要があります。これは、各フレキシブルアルゴリズムの定義をアドバタイズする専用ルータ によって実現されます。このようなアドバタイズメントでは、優先度を設定して、フレキシブ ルアルゴリズムごとに一貫した 1 つの定義がすべてのルータで適用されるようにします。

フレキシブルアルゴリズムの定義には以下が含まれます。

- メトリックタイプ
- アフィニティ制約

特定のフレキシブルアルゴリズムの定義をルータからアドバタイズできるようにするには、 **advertise-definition** コマンドを使用します。エリア内の少なくとも 1 つのルータ、または可能 であれば冗長性を確保するために2つのルータで、フレキシブルアルゴリズム定義をアドバタ イズする必要があります。有効な定義がアドバタイズされない場合、フレキシブルアルゴリズ ムは機能しません。

### フレキシブルアルゴリズムのプレフィックス **SID** のアドバタイズメン ト

フレキシブルアルゴリズム固有のパスでトラフィックを転送できるように、フレキシブルアル ゴリズムに参加するすべてのルータは、プレフィックスに対してアドバタイズされるフレキシ ブルアルゴリズム固有のSIDのMPLSラベル付きパスを組み込みます。フレキシブルアルゴリ ズム固有のプレフィックスSIDがアドバタイズされるプレフィックスだけが、フレキシブルア ルゴリズム固有の転送の対象となります。

### フレキシブル アルゴリズム パスの計算

ルータは、複数のフレキシブルアルゴリズムのパスを計算できます。このようなフレキシブル アルゴリズムのパスを計算する前に、特定のフレキシブルアルゴリズムをサポートするように ルータを設定する必要があります。このようなフレキシブルアルゴリズムを使用する場合は、 あらかじめ、フレキシブルアルゴリズムの有効な定義をルータで確立しておく必要がありま す。

特定のフレキシブルアルゴリズムの最短パスツリーを計算する場合は、次のようなプロセスに なります。

- このようなフレキシブルアルゴリズムのサポートをアドバタイズしないすべてのノード は、トポロジからプルーニングされます。
- 除外されるアフィニティがフレキシブルアルゴリズム定義に含まれている場合、そのよう なアフィニティのいずれかがアドバタイズされるすべてのリンクは、トポロジからプルー ニングされます。
- ルータは、フレキシブルアルゴリズム定義の一部であるメトリックを使用します。特定の リンクに対してメトリックがアドバタイズされていない場合、そのリンクはトポロジから プルーニングされます。

IS-IS では、特定のフレキシブルアルゴリズムのループフリー代替(LFA)パス、TI-LFA バッ クアップパス、およびマイクロループ回避パスは、このようなフレキシブルアルゴリズムのプ ライマリパスの計算と同じ制約を使用して計算されます。これらのパスでは、バックアップパ スまたはマイクロループ回避パスを適用するために、フレキシブルアルゴリズム用にアドバタ イズされたプレフィックス SID が使用されます。

フレキシブル アルゴリズム ルートの LFA、TI-LFA、およびマイクロループ回避は、OSPF で はサポートされていません。 (注)

### フレキシブル アルゴリズム パスの転送エントリの組み込み

フレキシブルアルゴリズム用にアドバタイズされたプレフィックスSIDを使用して、あらゆる プレフィックスに対するフレキシブル アルゴリズム パスを転送に組み込む必要があります。 フレキシブルアルゴリズムのプレフィックスSIDが不明な場合、そのようなプレフィックスの 転送にフレキシブル アルゴリズム パスは組み込まれません。

フレキシブル アルゴリズム パスの MPLS から MPLS へのエントリのみが組み込まれます。IP から IP へのエントリまたは IP から MPLS へのエントリは組み込まれません。これらは、デ フォルトのアルゴリズムと通常のIGPメトリックに基づいて計算されたネイティブIPGパスに 従います。

### フレキシブルアルゴリズムのプレフィックス **SID** の再配布

これまで、IS-IS インスタンスまたは IS-IS プロトコル間のプレフィックスの再配布は、SR ア ルゴリズム 0 (通常の SPF) のプレフィックス SID に制限されていました。SR アルゴリズム 1 (厳格なSPF) およびSRアルゴリズム128-255 (フレキシブルアルゴリズム) のプレフィック スSIDがプレフィックスとともに再配布されることはありませんでした。セグメントルーティ ング IS-IS フレキシブルアルゴリズムのプレフィックス SID の再配布機能により、IS-IS インス タンスまたは IS-IS プロトコル間で厳格な SPF およびフレキシブルアルゴリズムのプレフィッ クス SID を再配布できます。この機能は、厳格な SPF またはフレキシブルアルゴリズムの SID を使用する IS-IS ルートの再配布を設定すると、自動的に有効になります。

## <span id="page-177-0"></span>フレキシブルアルゴリズムの設定

(注) コマンドの使用方法については、『』を参照してください。

フレキシブルアルゴリズムを設定するには、次の ISIS および OSPF コンフィギュレーション サブモードを使用します。

**flex-algo** *algorithm number*  $algorithms number: 128 \sim 255$  の値

### フレキシブル アルゴリズム コンフィギュレーション モードでのコマンド

フレキシブル アルゴリズム サブモードでフレキシブルアルゴリズム定義を設定するには、次 のコマンドを使用します。

• IS-IS

**metric-type delay**

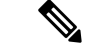

デフォルトでは、通常の IGP メトリックが使用されます。遅延メ トリックが有効になっている場合、リンク上でアドバタイズされ た遅延が、フレキシブルアルゴリズム計算のメトリックとして使 用されます。 (注)

#### OSPF

**metric-type** {**delay** | **te-metric**}

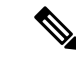

- デフォルトでは、通常の IGP メトリックが使用されます。遅延ま たは TE メトリックが有効になっている場合、リンク上でアドバ タイズされた遅延または TE メトリックが、フレキシブルアルゴ リズム計算のメトリックとして使用されます。 (注)
- **affinity** { **include-any** | **include-all** | **exclude-any**} *name1, name2, …*

*name*:アフィニティマップの名前

• **priority** *priority value*

*priority value*:フレキシブルアルゴリズム定義の選択時に使用される優先度

IS-IS でのフレキシブルアルゴリズム定義のアドバタイズメントを有効にするには、次のコマ ンドを使用します。

#### **advertise-definition**

#### アフィニティ設定用のコマンド

アフィニティマップを定義する際は、次のコマンドを使用します。アフィニティマップは、拡 張管理者グループのビットマスク内の特定のビット位置に名前を関連付けます。

**affinity-map** *name* **bit-position** *bit number*

- *name*:アフィニティマップの名前
- *bit number*:拡張管理者グループのビットマスク内のビット位置

アフィニティをインターフェイスに関連付けるには、次のコマンドを使用します。

**affinity flex-algo** *name 1, name 2, …*

*name*:アフィニティマップの名前

#### プレフィックス **SID** 設定用のコマンド

デフォルトおよび厳格なSPFのアルゴリズムのプレフィックスSIDをアドバタイズするには、 次のコマンドを使用します。

**prefix-sid** [**strict-spf** | **algorithm** *algorithm-number*] [**index** | **absolute**] *sid value*

- *algorithm-number*:フレキシブルアルゴリズム番号
- *sid value*: SID 値

# <span id="page-179-0"></span>例:**IS-IS** フレキシブルアルゴリズムの設定

```
router isis 1
affinity-map red bit-position 65
 affinity-map blue bit-position 8
 affinity-map green bit-position 201
flex-algo 128
 advertise-definition
 affinity exclude-any red
 affinity include-any blue
 !
flex-algo 129
 affinity exclude-any green
!
!
address family ipv4 unicast
segment-routing mpls
!
interface Loopback0
address-family ipv4 unicast
 prefix-sid algorithm 128 index 100
 prefix-sid algorithm 129 index 101
!
!
interface GigabitEthernet0/0/0/0
affinity flex-algo red
!
interface GigabitEthernet0/0/0/1
affinity flex-algo blue red
!
interface GigabitEthernet0/0/0/2
affinity flex-algo blue
!
```
# <span id="page-179-1"></span>例:**OSPF** フレキシブルアルゴリズムの設定

router ospf 1 flex-algo 130
```
priority 200
affinity exclude-any
 red
 blue
 !
metric-type delay
!
flex-algo 140
affinity include-all
 green
 !
affinity include-any
 red
!
!
interface Loopback0
 prefix-sid index 10
 prefix-sid strict-spf index 40
 prefix-sid algorithm 128 absolute 16128
 prefix-sid algorithm 129 index 129
 prefix-sid algorithm 200 index 20
 prefix-sid algorithm 210 index 30
 !
!
interface GigabitEthernet0/0/0/0
 flex-algo affinity
  color red
  color blue
 !
!
affinity-map
color red bit-position 10
color blue bit-position 11
!
```
## 例:フレキシブルアルゴリズムパスへのトラフィックの ステアリング

## **PE** 上の **BGP** ルート:カラーベースのステアリング

SR-TE オンデマンドネクストホップ(ODN)機能を使用すると、BGP トラフィックをフレキ シブル アルゴリズム パスに誘導できます。

次の設定例は、トポロジ内の2つのルータ、R1 (2.2.2.2)とR2 (4.4.4.4) を前提として、BGP ステアリング ローカル ポリシーを設定する方法を示しています。

ルータ **R1** での設定

```
vrf Test
address-family ipv4 unicast
 import route-target
  1:150
  !
```

```
export route-policy SET_COLOR_RED_HI_BW
 export route-target
  1:150
 !
!
!
interface Loopback0
ipv4 address 2.2.2.2 255.255.255.255
!
interface Loopback150
vrf Test
ipv4 address 2.2.2.222 255.255.255.255
!
interface TenGigE0/1/0/3/0
description exr1 to cxr1
ipv4 address 10.0.20.2 255.255.255.0
!
extcommunity-set opaque color129-red-igp
 129
end-set
!
route-policy PASS
 pass
end-policy
!
route-policy SET_COLOR_RED_HI_BW
 set extcommunity color color129-red-igp
 pass
end-policy
!
router isis 1
is-type level-2-only
net 49.0001.0000.0000.0002.00
log adjacency changes
affinity-map RED bit-position 28
flex-algo 128
 priority 228
!
address-family ipv4 unicast
 metric-style wide
 advertise link attributes
 router-id 2.2.2.2
 segment-routing mpls
!
interface Loopback0
 address-family ipv4 unicast
  prefix-sid index 2
  prefix-sid algorithm 128 index 282
  !
!
interface TenGigE0/1/0/3/0
 point-to-point
 address-family ipv4 unicast
 !
!
!
router bgp 65000
bgp router-id 2.2.2.2
address-family ipv4 unicast
!
address-family vpnv4 unicast
 retain route-target all
!
neighbor-group RR-services-group
```

```
remote-as 65000
  update-source Loopback0
  address-family ipv4 unicast
  !
  address-family vpnv4 unicast
  !
!
neighbor 4.4.4.4
 use neighbor-group RR-services-group
!
vrf Test
 rd auto
 address-family ipv4 unicast
  redistribute connected
  !
segment-routing
traffic-eng
  logging
  policy status
  !
 segment-list sl-cxr1
  index 10 mpls label 16294
  !
 policy pol-foo
  color 129 end-point ipv4 4.4.4.4
  candidate-paths
   preference 100
     explicit segment-list sl-cxr1
     !
   !
   !
  !
!
!
```
## ルータ **R2** での設定

```
vrf Test
address-family ipv4 unicast
  import route-target
  1:150
  !
 export route-policy SET_COLOR_RED_HI_BW
 export route-target
  1:150
  !
!
!
interface TenGigE0/1/0/1
description cxr1 to exr1
ipv4 address 10.0.20.1 255.255.255.0
!
extcommunity-set opaque color129-red-igp
 129
end-set
!
route-policy PASS
 pass
end-policy
!
route-policy SET_COLOR_RED_HI_BW
 set extcommunity color color129-red-igp
  pass
end-policy
```
!

router isis 1 is-type level-2-only net 49.0001.0000.0000.0004.00 log adjacency changes affinity-map RED bit-position 28 affinity-map BLUE bit-position 29 affinity-map GREEN bit-position 30 flex-algo 128 priority 228 ! flex-algo 129 priority 229 ! flex-algo 130 priority 230 ! address-family ipv4 unicast metric-style wide advertise link attributes router-id 4.4.4.4 segment-routing mpls ! interface Loopback0 address-family ipv4 unicast prefix-sid index 4 prefix-sid algorithm 128 index 284 prefix-sid algorithm 129 index 294 prefix-sid algorithm 130 index 304 ! ! interface GigabitEthernet0/0/0/0 point-to-point address-family ipv4 unicast ! ! interface TenGigE0/1/0/1 point-to-point address-family ipv4 unicast ! ! router bgp 65000 bgp router-id 4.4.4.4 address-family ipv4 unicast ! address-family vpnv4 unicast ! neighbor-group RR-services-group remote-as 65000 update-source Loopback0 address-family ipv4 unicast ! address-family vpnv4 unicast ! ! neighbor 1.1.1.1 use neighbor-group RR-services-group ! neighbor 2.2.2.2 use neighbor-group RR-services-group ! vrf Test rd auto

address-family ipv4 unicast

```
redistribute connected
 !
 neighbor 25.1.1.2
  remote-as 4
 address-family ipv4 unicast
   route-policy PASS in
   route-policy PASS out
  !
 !
!
!
segment-routing
!
end
```
I